# COMPUTEI's FIRST BOOK OF **COMMODORE** COMMODORES AND COMMODORES IN THE COMMODORES AND COMMODORES AND COMMODORES AND COMMODORES AND COMMODORES AND COMMODORES AND COMMODORES AND COMMODORES AND COMMODORES AND COMMODORES AND COMMODORES AND COMMODORES AND COMMODORE 64 SOUND ANI

Tutorials, Programs and the Programs and the Utilities, Programs and the Utilities, Programs and Programs and Programs and Programs and Programs and Programs and Programs and Programs and Programs and Programs and Programs Other Helpful Information in the Helpful Information and the Helpful Information in the University of Helpful Information and for the Owners and Users of the Commodore 64<sup>™</sup> Personal Computer.

FGRAPHICS

**COMPUTE! Books Publication** <u>Compute: Books Publication Publication Publication Publication Publication Publication</u>

**S12.95** 

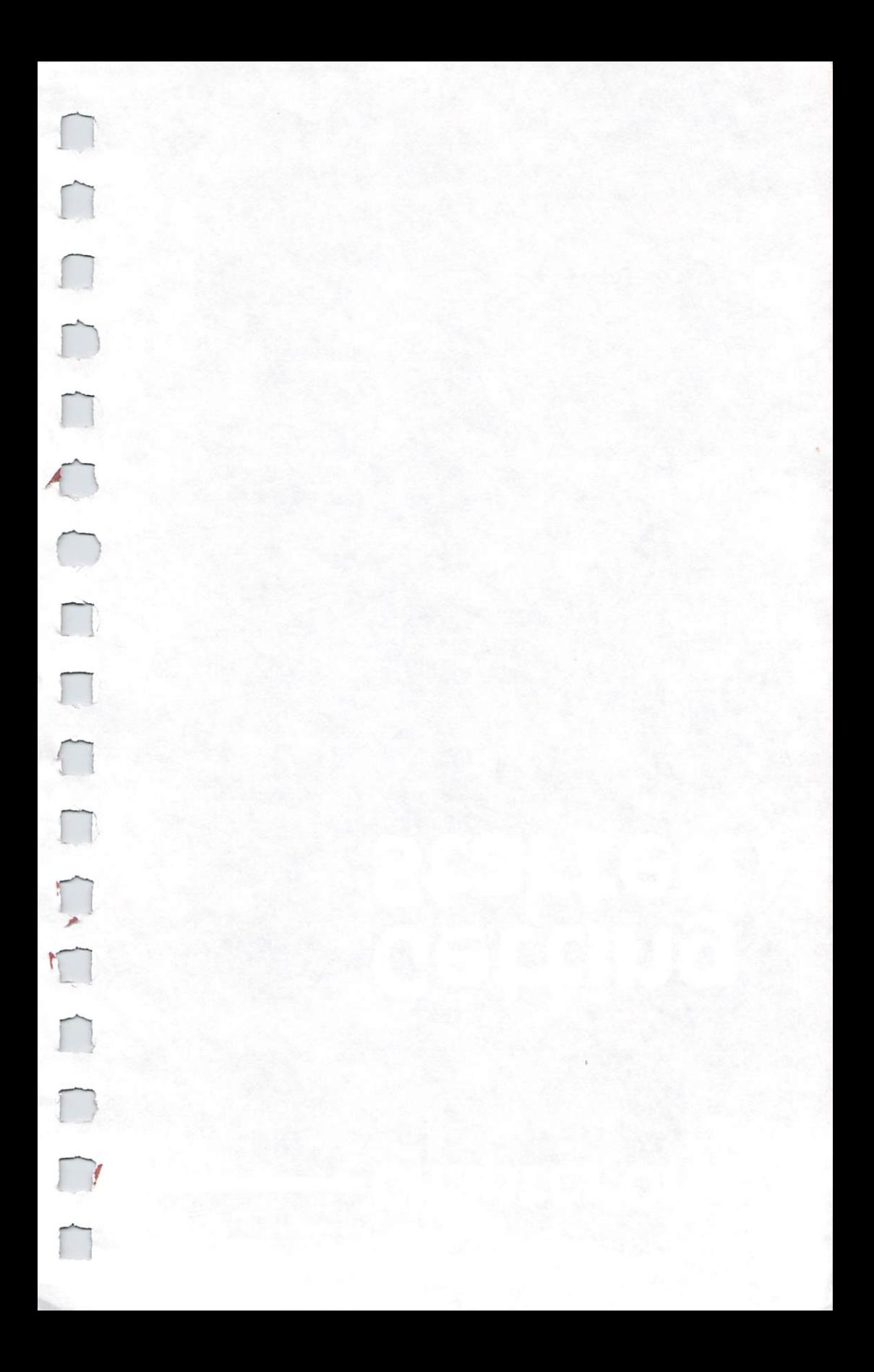

# COMPUTE!'s FIRST BOOK OF —COMMODORE  $\sqrt{2}$ F <u>64 – Carl III amerikansk politik (\* 1858)</u> S  $\mathbf{D}$ SOUND THE SOUND SERVICE IN THE SOUND SERVICE OF SOUND AND RELEASED FOR THE SOUND AND RELEASED FOR THE SOUND A and the contract of the contract of the contract of the contract of the contract of the contract of the contract of the contract of the contract of the contract of the contract of the contract of the contract of the contra GRAPHICS GRAPHICS COMPUTER CONTINUES OF THE CONTINUES OF THE CONTINUES OF THE CONTINUES OF THE CONTINUES OF THE CONTINUES OF THE CONTINUES OF THE CONTINUES OF THE CONTINUES OF THE CONTINUES OF THE CONTINUES OF THE CONTINUES OF THE

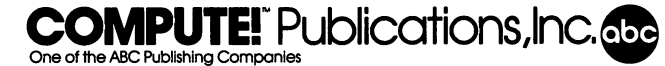

Greensboro, North Carolina

Commodore 64 is a trademark of Commodore Electronics Limited.

The following article was originally published in COMPUTE! Magazine, copyright 1982, Small System Services, Inc.: "Sprite Editor" (December) The following article was originally published in COMPUTE! Magazine, copyright 1983, Small System Services, Inc.: "Instant Art" (May) The following articles were originally published in COMPUTE! Magazine, copyright 1983, Computer in the computations, Inc.: Inc.: Inc.: Inc.: Inc.: Inc.: Inc.: Inc.: Inc.: Inc.: Inc.: Inc.: Inc.: Inc.: Inc.: Inc.: Inc.: Inc.: Inc.: Inc.: Inc.: Inc.: Inc.: Inc.: Inc.: Inc.: Inc.: Inc.: Inc.: Inc.: Inc.: Inc.: "MusicMaster" (June) "Mixing Graphics Modes" (August, September) "Moving Maze" (October) The following articles were originally published in COMPUTE!'s Gazette, copyright 1983, COMPUTE! Publications, Inc.: "Enlivening Programs with Sound" (July) "Hi-Res Graphics Made Simple" (August) "POKEing Graphics" (September) "Understanding Sound Part 1" (October)

"Understanding Sound Part 2" (November)

The following article was originally published in COMPUTE!'s First Book of Commodore 64, copyright 1983, COMPUTE! Publications, Inc.: "Machine Language Editor"

Copyright 1983, COMPUTE! Publications, Inc. All rights reserved.

Reproduction or translation of any part of this work beyond that permitted by Sections 107 and <sup>108</sup> of the United States Copyright Act without the permission of the copyright owner is unlawful.

Printed in the United States of America Printed in the United States of America \-\*\

ISBN 0-942386-21-3

 $10<sup>10</sup>$ 9 <sup>10</sup> <sup>987654321</sup> \\_^J

COMPUTE! Publications, Inc., Post Office Box5406, Greensboro, NC 27403, (919) 275-9809, is a subsidiary of American Broadcasting Companies, Inc., and is not associated with any manufacturer of personal computers. Commodore <sup>64</sup> is trademark of Commodore

# Contents

## Foreword

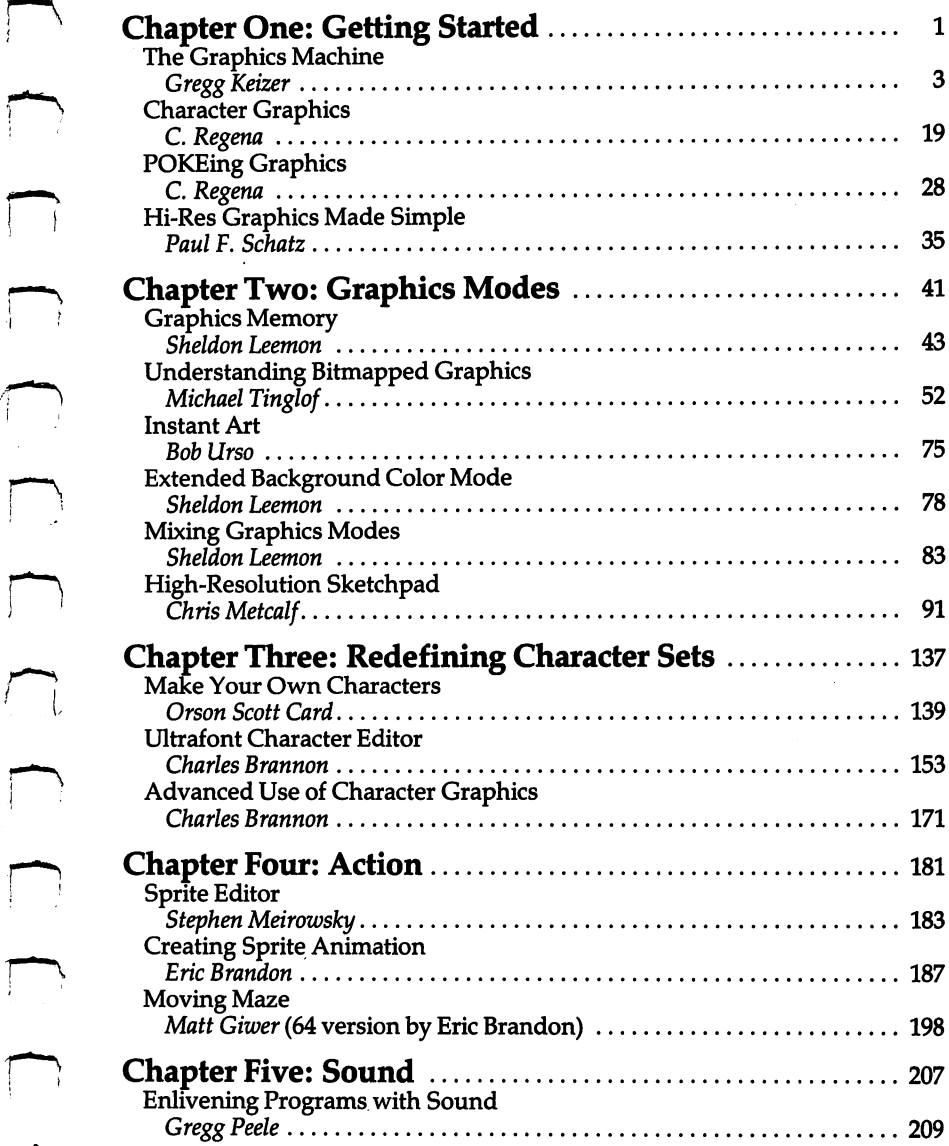

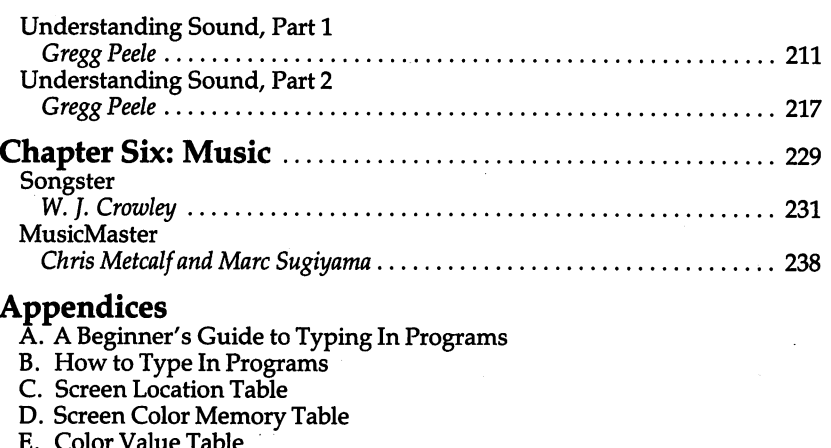

E. Color Value Table

F. ASCII Codes

G. Screen Codes

- H. Commodore <sup>64</sup> Keycodes
- $\mathcal{L}$  . Using the Machine Language Editor: Music Machine Language Editor: Music Machine Language Editor: Music Machine Language Editor: Music Machine Language Editor: Music Machine Language Editor: Music Machine Langua

## **Foreword** Foreword

range and the state of the state of the state of the state of the state of the state of the state of the state

The Commodore <sup>64</sup> can produce some of the best sound and graphics you can get on a home computer. Some of these very fine features, though, can be hard to learn to use. Even if you are not an experienced programmer, COMPUTE!'s First Book of Commodore <sup>64</sup> Sound and Graphics will help you learn techniques that will let you use your computer to its fullest. Many of the programs have appeared in COMPUTE! Magazine and COMPUTEl's Gazette; many are printed here for the first time anywhere.

As with all COMPUTE! publications, you'll find a range of articles to teach you and utilities to help you. Both the beginning and advanced programmer will find many things they can use at once. As always, all programs are ready to type in and run.

You might take special note of "MusicMaster" and "High-Resolution Sketchpad." Even if you have never programmed in your life, you can use these programs. MusicMaster lets you create tunes on the Commodore 64; High-Resolution Sketchpad lets you draw two-color and four-color pictures, and save them to disk or tape so you can look at them as often as you like.

Regular readers of COMPUTE! Magazine and COMPUTEl's Gazette know how useful COMPUTEl's programs and articles can be; we hope you will find this book just as valuable. And if this is your first COMPUTE! publication, you are in for some pleasant surprises.

 $\begin{array}{c} \f{}\end{array}$  $\sum_{i=1}^n \frac{1}{\lambda_i} \sum_{i=1}^n \frac{1}{\lambda_i} \sum_{i=1}^n \frac{1}{\lambda_i} \sum_{i=1}^n \frac{1}{\lambda_i} \sum_{i=1}^n \frac{1}{\lambda_i} \sum_{i=1}^n \frac{1}{\lambda_i} \sum_{i=1}^n \frac{1}{\lambda_i} \sum_{i=1}^n \frac{1}{\lambda_i} \sum_{i=1}^n \frac{1}{\lambda_i} \sum_{i=1}^n \frac{1}{\lambda_i} \sum_{i=1}^n \frac{1}{\lambda_i} \sum_{i=1}^n \frac{1}{\lambda_i} \sum_{i$  $\sum$  $\sum$  $\frac{1}{2\sqrt{2}}\left(2\sqrt{2}\right)$  $\label{eq:2.1} \frac{1}{2}\sum_{i=1}^n\frac{1}{2}\sum_{j=1}^n\frac{1}{2}\sum_{j=1}^n\frac{1}{2}\sum_{j=1}^n\frac{1}{2}\sum_{j=1}^n\frac{1}{2}\sum_{j=1}^n\frac{1}{2}\sum_{j=1}^n\frac{1}{2}\sum_{j=1}^n\frac{1}{2}\sum_{j=1}^n\frac{1}{2}\sum_{j=1}^n\frac{1}{2}\sum_{j=1}^n\frac{1}{2}\sum_{j=1}^n\frac{1}{2}\sum_{j=1}^n\frac{1}{2}\sum_{j=1}^n\$  $\begin{array}{c} \begin{array}{c} \begin{array}{c} \begin{array}{c} \end{array} \end{array} \end{array} \end{array}$  $C$  $\label{eq:2} \mathbf{z} = \mathbf{z}^{-1} \mathbf{z}^{-1} \mathbf{z}^{-1}$  $\sqrt{2}$  $\sim$  $\mathcal{A}_k = \mathcal{A}_k$  ,  $\mathcal{A}_k$  $\frac{1}{2}$  .  $\bigcup$  $\bigcup$  $\bigcup$  $\bigcup$  $C$  $\Box$  $\overline{C}$  $\mathcal{L}^{\text{max}}_{\text{max}}$  $C$ 

Getting the control of the control of the control of the control of the control of the control of the control of the control of the control of the control of the control of the control of the control of the control of the started and the started and the started and started and started and started and started and started and started

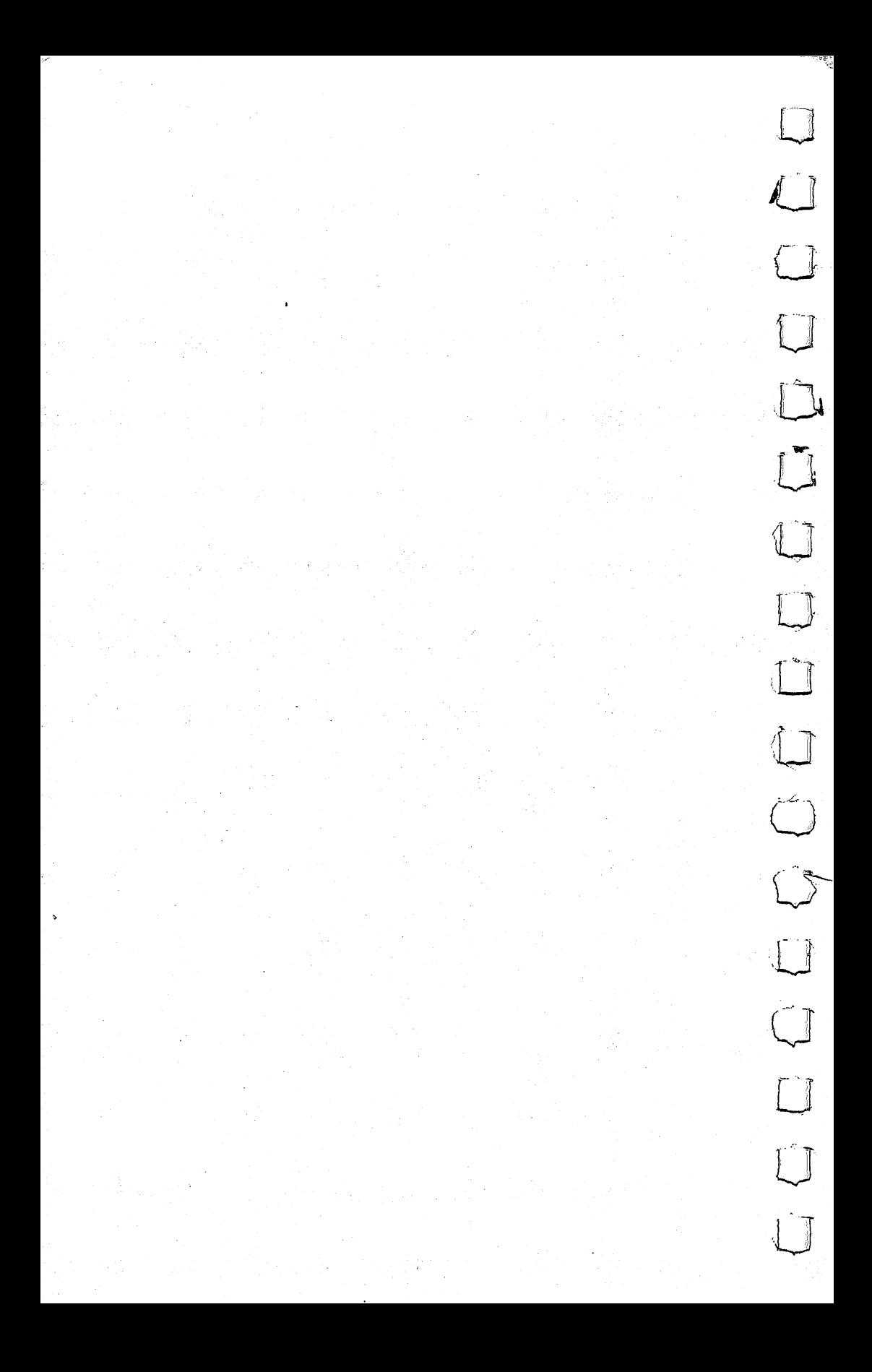

### **Chapter One** -^^-^^Chapter one

# The Graphics **Machine**

Gregg Keizer

"The Graphics Machine" will introduce you to the fundamentals of Commodore <sup>64</sup> graphics.

You've unpacked your Commodore 64, connected it to your television, checked the connections, and opened the User's Guide. You're ready to begin programming, you think. For<br>some reason, there's an empty feeling in the pit of your sto some reason, there's an empty feeling in the pit of your stomach, moment of anxiety at the prospect of facing the machine. As you turn on the computer, the READY message appears and the cursor flashes. Now what? Remembering the elaborate demos the salespeople showed you, the fascinating arcade games they tried to get you to buy, you decide you want to try your hand at pro-<br>gramming graphics. After all, the Commodore 64 has advance gramming graphics. After all, the Commodore <sup>64</sup> has advanced color graphics. It's printed right on the box, you see, and the salespeople told you more than once that this computer has ter rific graphics capabilities. An expensive sketchpad, you think. You'll be able to draw pictures and create scenes that will be as impressive as those games and demos.

> You read through the *User's Guide*, and soon discover that it won't be that simple. It seems that even the most elementary picture takes line after line of numbers and symbols that are undecipherable. You must learn a new language, BASIC, you're told, before you can create those graphics your imagination was soon filling the blank screen with. Frustration begins, then impatience, then a feeling of hopelessness. You'll never be able to make the computer do what you want, you think.

Wrong. There is hope. Once you've overcome the initial shock that you have to learn new things to do new things, you'll find it's not really that hard. Graphics such as those in Joust or Donkey Kong Jr. may not come soon, but the basics of computer graphics are quite easy to grasp if you have some knowledge of BASIC programming. You don't need a degree in mathematics

or computer science, either. Already you have the necessary attributes for programming graphics. A willingness to learn, to experiment, and to be creative. If you have these, you'll soon enjoy creating graphics on the 64.

#### **Commodore 64 Graphics** Commodore <sup>64</sup> Graphics

The Commodore 64 is a graphics machine. It does have terrific graphics. All it needs is someone to tell it what to do. That's you, the progammer. Even though you may not think of yourself as computer programmer (the image of someone sitting before keyboard at 3 a.m. comes to you), that is what you are. Without a programmer, your computer would flash the cursor on and off, patiently waiting for a command. It will sit there forever, doing  $\Box$ nothing, unless you *program* it to do something.

When you program an instruction into the computer, then it will begin working. And its graphics abilities will work hard for you.

The Commodore <sup>64</sup> uses its <sup>6567</sup> Video Interface Chip (known as the VIC-II chip) to create these graphics you'll program. There are a variety of graphics modes that this chip will produce, including a 40-column by 25-line text display, a 320 by <sup>200</sup> dot high-resolution display, and sprites, the small movable objects which you design and use in games. Not only does the <sup>64</sup> have several graphic modes, but these modes can be mixed. You can combine the text mode with the high-resolution mode to create a detailed picture at the top of the screen and words at the bottom. Sprites can be mixed with anything, making game-

the bottom. Sprites can be mixed with anything, making game-<br>writing simple.<br>The simplest graphics mode, and the one you'll undoubt-<br>edly start with, is the text mode. Don't let the name fool you; The simplest graphics mode, and the one you'll undoubtedly start with, is the text mode. Don't let the name fool you; you can create impressive and complex graphics patterns on the screen in the text mode. Unlike other computers, you do not have screen in the text mode. Unlike other computers, you do not have to set the 64 to this mode by a command. When you turn on your computer, you enter this mode automatically. Creating graphics in the high-resolution and sprite modes is more difficult and takes more time, although the rewards may be greater. These modes are covered fully in later chapters of this book, and since you're just beginning with graphics, well stick with the text mode to start with.

## **Coloring Text**

As you turn on the Commodore 64, the screen display is in a

single-color combination. Light blue text is shown on a dark blue background, with a light blue border. This is the default color, or the color the computer will use until you tell it to do otherwise.

Changing the color of text is quite simple. In fact, there is more than one way to do it. The easiest way, and one you may already know, is to use the color keys on the keyboard.

The <sup>64</sup> has <sup>16</sup> text colors you can work with. The first eight are available by using the CTRL key and a number key, while the second group of eight is available by using the Commodore key with a number key. Table 1 shows the possible colors for text and the key combinations.

#### Table 1. Commodore 64 Colors Table 1. commodore <sup>64</sup> colors

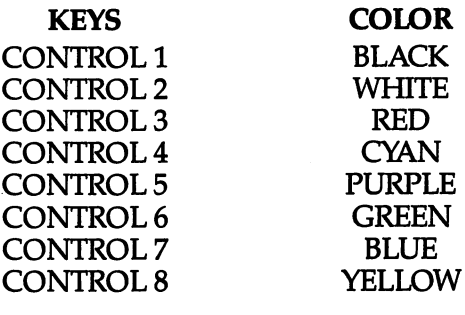

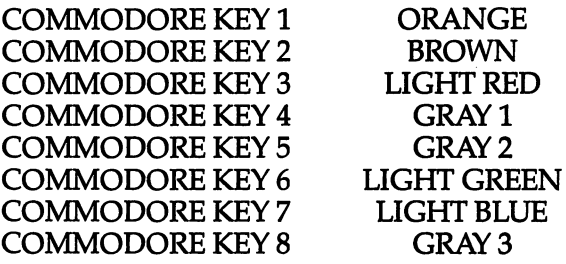

Pressing CTRL and the 1, for example, changes the cursor to black. Any text you type in will appear in black. But when you hit the RETURN key, an error message appears. SYNTAX ERROR, the screen reads. What's going on?

In order to change the color of text, you must use the PRINT command. Only then will your computer understand that you're instructing it to alter text color. As long as you use the PRINT

## **Chapter One** Chapter one ^—n^—■—-^^

command and enclose the instructions in quotation marks, the 64 will follow directions.

## PRINT "{BLK} PRINTING IN BLACK"

As you press the CTRL and 1 keys, you notice that an inverse video symbol is printed. This is the symbol the computer uses to keep track of which color is to be displayed. Don't worry about remembering which symbol goes with what color; the computer ^~^ does that for you.

The line just typed will remain in the default color of light blue until the RETURN is pressed. Only then will the cursor and any additional entered text display in black. What you just did was to tell the computer to change the text color. Unless it's changed again, the <sup>64</sup> will continue to use this color. ^^

Changing back to the original color can be done by either pressing the RUN/STOP and RESTORE keys together or typing

#### PRINT "E73" PRINT "B 3"

and hitting RETURN. Now the text is again displayed in light blue.

Any of the characters that can be entered from the keyboard, including the standard graphic characters shown when the SHIFT or Commodore key is used along with another key, can be printed in a different color. But you've probably noticed a problem. As soon as the RETURN is pressed, the text within the quotation soon as the RETURN is pressed, the text within the quotation<br>marks prints, but you cannot display it again unless you retype the entire line.

So although you've told the computer to do something, you haven't actually programmed it. Without additional instructions, the <sup>64</sup> will execute your command only once, and then forget it. ^^ To tell it to remember, the instructions must be written in pro gram form. In other words, line numbers have to be assigned and the computer told to RUN that program. The change is minor, and appears like this:

## 10 PRINT "{BLK}PRINTING IN BLACK"

one-line program, but it will work again and again as long as you type RUN each time. The effect is similar, for additional text will display in black until another change is made or RUN/ STOP—RESTORE is used. But the computer remembered the command. In fact, it will not forget it until you, the programmer, tell it to, or until the computer is shut off.

L<sub>a</sub> L<sub>j</sub>

 $\overline{\bigcup}$ 

 $\begin{bmatrix} 1 & 1 \\ 1 & 1 \\ 1 & 1 \end{bmatrix}$ 

 $\begin{bmatrix} 1 & 1 \\ 1 & 1 \end{bmatrix}$ 

The following short program demonstrates that color can be changed as often as desired, and that the color will continue until it is altered again. Notice that in lines 60-90 the Commodore key is used to select colors from the second group of eight.

## Program 1. Textchange

10 PRINT" {BLK}A DEMONSTRATION" 20 PRINT" {WHT}OF THE COLORS" <sup>30</sup> PRINT"{RED}THAT ARE AVAILABLE" 40 PRINT" {CYN}ON THE COMMODORE 64" <sup>50</sup> PRINT"{PUR}IS QUITE EASY TO DISPLAY," 60 PRINT"E13CHANGING BACK" 70 PRINT"E23TO THE ORIGINAL" 80 PRINT"E33COLOR IS NOT THAT" <sup>90</sup> PRINT"E73DIFFICULT" <sup>100</sup> GOTO <sup>100</sup>

Although each line prints in a different color, the text would have remained in light red (color selected in line 80) unless the text was reset to the default color of light blue in line 90.

## Graphic Characters in Color

Just as text can be displayed in various colors, so can the graphic characters. These are the characters shown on the faces of the keys, which are printed by pressing either SHIFT or Commodore key, then the appropriate key. Pressing the SHIFT and a key prints the symbol on the right side of the face, while using the Commodore key and a key prints the symbol on the left side of the face.

These graphics characters are part of the Commodore's standard set, and make the 64 a powerful graphics tool. You don't have to design your own characters if you choose not to, plus you have more available than most other computers. Using these, you can draw shapes, create game characters, and invent new figures. Many games, for instance, are created on the <sup>64</sup> using only the standard graphic characters. As you draw and create your own pictures on the screen, you'll use these characters more often than any other.

## **A Sketchpad**

The Commodore <sup>64</sup> may not be as simple to use as an electronic sketchpad, but it can fill the same role, and it can do it in color. Think of the screen as a piece of graph paper that is 40 columns wide by 25 lines high. In fact, having a piece of graph paper with

## **Chapter One**  $C$  . The chapter of  $\mathbb{R}^n$  is the chapter of  $\mathbb{R}^n$  , we have  $C$  and  $C$  . The chapter of  $\mathbb{R}^n$  is the chapter of  $\mathbb{R}^n$  is the chapter of  $\mathbb{R}^n$  is the chapter of  $\mathbb{R}^n$  is the chapter of  $\mathbb{$

this rectangle outlined will help.

Each box on the graph paper represents one character on the 64's screen. You can fill each box with any character on the key board, ranging from text to graphic characters. Sketching your own figure on paper, deciding which graphics characters to use, <^ and even coloring the figure with pencils will give you an idea of its final appearance.

 $\begin{array}{c} \text{You can turn the screen and the computer into a sketchpad.} \ \text{You can turn the screen and the computer into a sketchpad.} \ \text{or} \ \text{ractors anywhere on the screen. When you end a line, do not \ \text{r. } \text{DEFI I PNN} \ \text{which will move.} \end{array}$ Using the space bar and cursor controls, you can place text or characters anywhere on the screen. When you end a line, do not type RETURN; instead, use SHIFT-RETURN, which will move the cursor down a line, but will not print the READY prompt. With this, you can move around the screen at will, inserting new graphics characters, removing others, until the figure is to your liking. You know exactly how the figure will appear on the screen when you're finished.

As when you entered a PRINT statement without a line<br>
there this figure will be lost once the RUN/STOP-RESTORE<br>
s are pressed. To force the computer to remember your drawing,<br>  $\begin{bmatrix} \end{bmatrix}$ number, this figure will be lost once the RUN/STOP-RESTORE keys are pressed. To force the computer to remember your drawing, it will have to be written in program form. This means, unfortunately, duplicating the drawing you just finished on the screen, but this time adding line numbers, the PRINT command, and quotation marks. The following program is an example of a completed sketch showing a top view of a pool table with a player ready to strike the cue ball.

## Program 2. Pool Table

```
10 PRINT"{CLR}"
20 PRINTTAB(16)"{BLK}{4 DOWN}O[7 U]P"
30 PRINTTAB(16)"\overline{5}J_3{7 RIGHT}\overline{5}L_3"
40 PRINTTAB(16)"iJ3{7 RIGHT}iJ"
50 PRINTTAB(16)"[J]{RIGHT}QQQQQ{RIGHT}[L3"
60 PRINTTAB(16)"\overline{53}[2 \overline{1}]RIGHT\overline{1000}[2 \overline{2}] RIGHT\overline{3}"
70 PRINTTAB(16)"[J3][3 RIGHT]\overline{Q}[3 RIGHT][L3"
80 PRINT
90 PRINTTAB(16) "EJ3{7 RIGHT} EL3"
100 PRINTTAB(16)"[J]{7 RIGHT}[L]"
110 PRINTTAB(16)"\bar{g}J3(2 RIGHT){WHT}{RIGHT}W
     {3 RIGHT}{BLKjgLJP JJ 120 PRINTTAB(16)"gJ§{3 RIGHT}g{3 RIGHTjgLl"
130 PRINTTAB(16)"LE3 03GE3 03G'
140 PRINTTAB(16)"T4 RIGHT}G"
150 PRINTTAB(16)"(4 RIGHT)\overline{G}"
160 PRINTTAB(16)"{4 RIGHT}GE23I"
```
 $\Box$  $\bigcup$  $\overline{L}$  $-$ 

### **Chapter One** ■-------—-—-■■ Chapter One

```
170 PRINTTAB(16)"{5 RIGHT}G"
180 PRINTTAB(16)" {3 RIGHT JUEI"
190 PRINTTAB(16)" {3 RIGHT }JFK"
p^ 200 GOTO 200
```
The TAB(16) used in each line makes sure the figure has straight edge. The marks are right cursor moves, to create spaces when needed. Notice that the color is changed in line <sup>20</sup> to black; to white, then again to black in line 110; and finally to brown in line 160. Even though the drawing does not look correct in the program as you type it in, when you type RUN, it will appear as you wanted. The distortion appears because of the color commands in some of the lines, as well as the three-digit line numbers halfway through the program.

It may seem like a lot of work to draw using this method, but once you've typed and SAVEd this, you'll be able to RUN it as many times as you wish. If you SAVE the program to tape or disk, it will not be lost once the power is turned off, or the screen reset for a new program. Experimenting with your own drawings will show you the Commodore's graphic abilities using PRINT statements. statements.

## **CHRS Codes**

Another way to display graphic characters, text, and colors on the screen with the <sup>64</sup> is by using the CHR\$ function. CHR\$ (pronounced "character string") gives you a character based on a code ranging from 0 to 255. Every character and color that the Commodore <sup>64</sup> can print is encoded this way. Most reference books, including the Commodore 64 User's Guide, the manual that came with your computer, include a table of CHR\$ values. (See Appendix F.) To print any character, all you need do is type:

:t PRINT CHR\$(N)

where N is a number between 0 and 255. For instance, try entering this:

PRINT CHR§(65)

You should see the A character displayed on the screen.

If you don't have <sup>a</sup> reference available which includes the CHR\$ code values, you can find them yourself by using the function:

PRINT ASC("X")

### **Chapter One** Chapter one i^—«—^^^^—

where  $X$  is any key pressed. Enter:

PRINT ASC("A") PRINT ASC("A")

and you should see the CHR\$ value, 65, displayed. This comes in handy when you are looking for the CHR\$ values of the second l^J group of eight colors. Many reference books do not include the CHR\$ values for these colors, or do not list them separately. For example, if you enter:

```
PRINT ASC("E23")
PRINT ASC("g23")
```
the number 149, the CHR\$ value for the color brown, will be displayed.

Using CHR\$, you can duplicate any command that could be  $\begin{bmatrix} - \\ 1 \end{bmatrix}$  ared from the keyboard. A display of text in varying colors, for  $\begin{bmatrix} 1 \\ 1 \end{bmatrix}$ entered from the keyboard. A display of text in varying colors, for example, would look like this, using the CHR\$ function instead of the keystrokes within quotation marks:

## Program 3. Textchange CHR\$

```
5 PRINTCHR$(147)
10 PRINTCHR?(5)"A DEMONSTRATION"
20 PRINTCHR$(28)"OF THE COLORS"
30 PRINTCHR?(30)"THAT ARE AVAILABLE"
40 PRINTCHR?(144)"ON THE COMMODORE 64"
50 PRINTCHR$(156) "IS QUITE EASY TO DISPLAY."
60 PRINTCHR?(149)"CHANGING BACK"
70 PRINTCHR$ (150) "TO THE ORIGINAL"
80 PRINTCHR?(151)"COLOR IS NOT THAT" 90 PRINTCHR?(154)"DIFFICULT"
100 GOTO 100
100 Goto 100
```
This is almost identical to Program 1, but the CHR\$ code values have been used instead. CHR\$(147) in line 5 is the value for clear screen. Notice that in lines 60-90, the CHR\$ values are for the second group of eight colors, the ones normally printed when the Commodore key is used with a number key. Line 90 returns the color to light blue, the default color, and finally, line 100 holds the program so the READY prompt doesn't spoil the display.

 $\bar{L}$  )

Compare the two methods of changing colors demonstrated in Programs 1 and 3. Entering the CHR\$ code values takes more time, more keystrokes, but produces the same result. For that reason, the use of CHR\$ codes in graphics creation is somewhat limited. There are often easier ways of accomplishing the same thing. However, at times you'll find applications where the

### Chapter One --, —————-Chapter One

CHR\$ function is more useful, especially if you're experimenting with rapidly changing colors or characters.

If you want to fill the screen with characters, as well as display them in varying colors, for instance, the CHR\$ function works well. Since you can assign a variable as the CHR\$ value, you can create a random display much easier with this method. Program 4 is one example.

## Program 4. Random CHR\$

```
10 PRINT CHR$(147)
20 A=(191*(RND(9)))+34
```

```
30 IF A>129 AND A<149 THEN 20
```

```
40 PRINT CHR$(A);
```

```
50 GOTO 20
```
As this program runs, it fills the screen with random characters, as well as altering the colors of these characters. It does this by choosing a random number from 34 to 191 in line 20, which becomes the variable A. Line <sup>40</sup> then PRINTS CHR\$(A) and the program repeats. The only exceptions are the CHR\$ values between 130 and 148. Leaving these values in does strange things to the screen, which you can see by simply eliminating line 30.

Accomplishing the same thing with simple PRINT statements would take many more lines, more memory in your computer, and would run slower.

Filling the screen with random characters and colors may look interesting, but practical applications may be hard to find. Something more useful, and still operating with the CHR\$ func tion, could be similar to the following program.

#### Program 5. Checkerboard Program 5. Checkerboard

```
10 CL=158
f—^ 10 CL=158
         20 PRINT CHR$(147);CHR$(CL)
         30 FOR A=l TO 11
         40 FOR X= 1 TO 19
         r~1 50 PRINT CHR$(18)" "CHR$(146)" ";
         60 NEXT X:PRINT
         70 FOR X=1 TO 19
         70 FOR TO 1992 FOR THE 1992 FOR THE 1992 FOR THE 1992 FOR THE 1992 FOR THE 1992 FOR THE 1993
         80 PRINT CHR$(146)" "CHR$(18)" ";
         90 NEXT X:PRINT
         100 NEXT 100 NEXT 100 NEXT
         110 PRINT CHR$(154)
         120 GOTO 120
```
## **Chapter One** Chapter one  $\mathcal{C}$  and  $\mathcal{C}$  and  $\mathcal{C}$  and  $\mathcal{C}$  and  $\mathcal{C}$  and  $\mathcal{C}$  and  $\mathcal{C}$  and  $\mathcal{C}$

Here's how the program works.

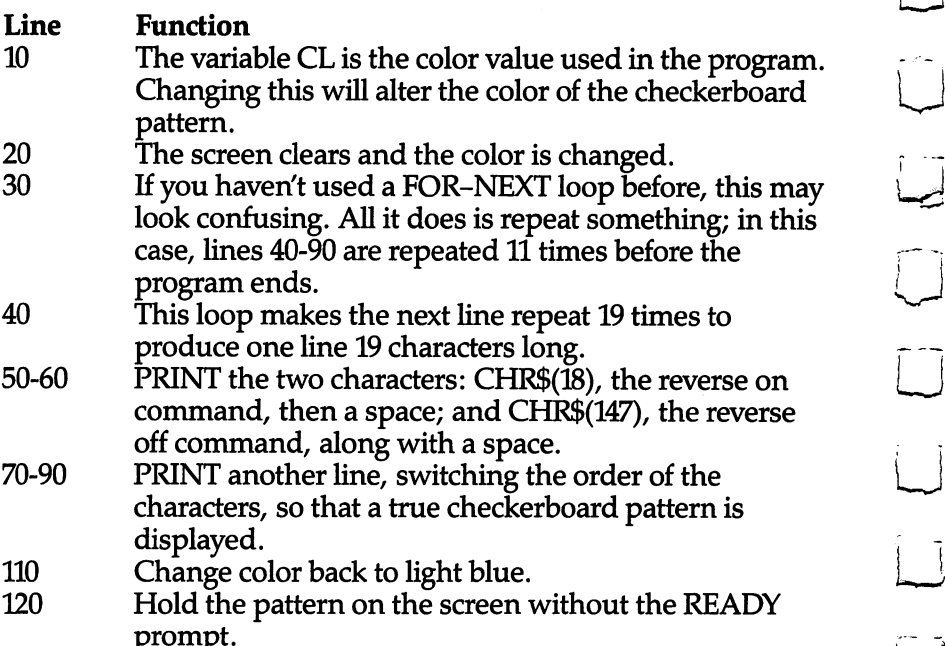

By changing the value of CL, you can alter the color of the pattern. As in all programming, especially with graphics, the thing to remember is to experiment. The more you change things, the more you play with a method or command, the more discoveries you'll make.

#### **POKES** POKES

Even though the PRINT statement can be used to create a variety  $\begin{bmatrix} 1 & 1 \\ 0 & 1 \end{bmatrix}$  of graphics on the Commodore 64, there is another method that of graphics on the Commodore 64, there is another method that is much more versatile, and often simpler to use. That is the POKE statement.

The VIC-II chip of the Commodore <sup>64</sup> updates the screen display 60 times a second. You don't have to worry about it-it's done automatically. The important thing to remember is that the VIC-II chip looks at certain memory locations in order to find out \_> what the TV or monitor display should look like. That's how your text and graphic characters are displayed on the screen when you press keys or instruct a program to run. Changing the value in a particular memory location, say the one which determines background colors, tells the VIC-II chip which colors you want. The memory location checked for the background color is 53281, while

#### **Table 2. Color POKE Values** Table 2. color poke values

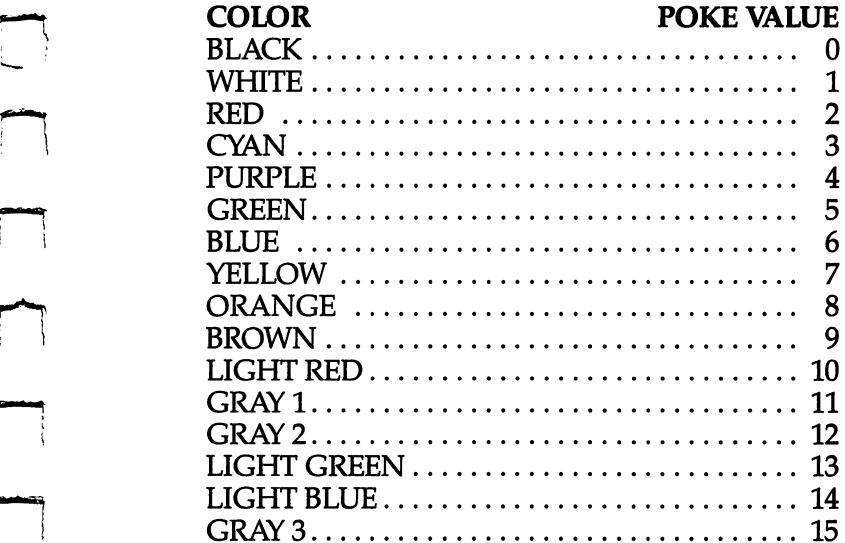

Besides looking at the locations for background and border color, the VIC-II chip looks at other memory locations to find out what the screen should look like. It scans an area called *screen* memory to determine which characters to display on the screen, another set of locations called color memory, to find the color of the characters, and yet another area, the character set, to see what each character should look like. It checks other locations, too, but these are the ones most important to creating graphics on the 64.

By changing what the computer finds in these locations, us ing the POKE statement, you can control what the screen displays.

A POKE command puts a new value into a memory location with two numbers, separated by a comma. The first number is the memory location you want to change. The second number is the new value you want to be stored there. Although you can POKE to any memory location between 0 and 65535, and POKE in a value from 0 to 255, there are only a few POKE commands you'll use frequently in creating graphics.

#### **POKE 53281.0** POKE 53281,0

This POKE will change the background color of the screen to ^-^ black, for example. To change the screen colors, you must POKE in a value between 0 and 15. Just as when you used the SHIFT and Commodore keys to create color changes within PRINT statements, ^^ so these values change the color with a POKE statement. See Table 2 for a chart of the color values used in POKE statements.

First values change the color with a FOKE statement. See<br>
le 2 for a chart of the color values used in POKE statements.<br>
Here's a short program which will POKE in all the combi-<br>
ons of background and border colors, as wel nations of background and border colors, as well as display the numbers you would enter to make that particular change. Note that the background and border colors are set by separate ^^ memory locations, unlike some other computers. The background color is found at location 53281, while the border

## Program 6. Background and Border pokes

```
10 PRINT"{CLR}"
20 FOR BR=0 TO 15
30 FOR BG=0 TO 15
40 POKE 53280, BR
50 POKE 53281,BG
60 PRINT "{HOME}{2 DOWN}{RIGHT}BORDER COLOR="BR;"
   {LEFT} {2 RIGHT BACKGROUND COLOR="BG" {LEFT}70 FOR T=0 TO 1000:NEXT
80 NEXT:NEXT
```
As this program runs, you'll see the POKE values displayed. Some of the color combinations are not attractive, others are not useful to display text, but some will look good to you. If you see a particular combination you like, just hit the RUN/STOP key and check the values on the screen. If you cannot make them out, you can press RUN/STOP-RESTORE keys and then type:

#### **PRINT BR <RETURN>** PRINT BRIDGE IN 1979, In the second contract of the property of the second contract of the second contract of the second contract of the second contract of the second contract of the second contract of the second contract and/or and/or

<sup>80</sup> NEXT:NEXT

#### **PRINT BG <RETURN>** PRINT BEFORE THE RETURN TO A RETURN TO A RETURN TO A RETURN TO A RETURN TO A RETURN TO A RETURN TO A RETURN TO

and the last values used will be shown. (BR is the border color and BG is the background.)

When the background value is 14, or light blue, it seems as if the text has disappeared. The words and numbers are still there, but they're invisible because they are the same color as the screen. This is one way game programmers make objects appear and disappear from the screen. If you ever PRINT or POKE a character onto the screen and it doesn't show up, the first thing to do is POKE a different value into 53281 – perhaps the character is invisible because it's the same color as the screen.

## POKEing onto the Screen

So far, you've created graphics using the PRINT statement, which handles data in a sequential fashion. One character is printed after the next, starting from a known place on the screen. Each PRINT statement has the proper number of cursor controls to arrange the characters on the screen, just as you saw with the pool table display earlier in this chapter. But this method takes programming time and often many steps.

An easier way to do this is to use the POKE statement to directly control each location on the screen. This is the mostoften-used method of creating graphics on the Commodore 64.

Memory locations are the key to using POKEs when you create graphics on the screen. The 64's memory is a long string of addresses, one after another. One section of this is used for screen memory. Since the screen is able to display 1000 characters in a grid 40 columns wide by 25 rows high, there are 1000 memory locations reserved to handle what appears on the screen.

Each memory location can hold a number between 0 and 255. In other words, there are <sup>256</sup> possible values for each memory location. By changing the value, you change what appears on the screen. You can thus select what to display, and also where it will be displayed, on the monitor or television screen.

The VIC-II chip reads screen memory one character at time, starting with the upper-left-hand corner, moves across the top row from left to right, and then jumps down to the leftmost character of the next row. When it reaches the last character, the bottom-right-hand corner, it returns to the top-left corner and begins again.

Screen memory on the <sup>64</sup> normally starts at location <sup>1024</sup> and ends at 2023. (See Appendix C.) The upper-left-hand corner is the lowest address, while the lower-right-hand corner is the highest. The <sup>64</sup> reads from left to right, top to bottom, just as you do. If you remember that, it shouldn't be too confusing.

Let's say you want to place a character in the center of the screen. The middle of the screen is column 20, row 12. To find the exact address in screen memory for this spot, multiply the row number (12) by 40, the total number of locations per row. The answer is 480. Then add 20, since you want the twenty-first

character (the first character in each row is numbered 0). The total is 500, which you add to the memory address 1024, for the ^-^ exact memory location of 1524. A simple formula for calculating this is: this is:

#### SCREEN MEMORY LOCATION=1024 + 40\*ROW + COLUMN state the state of the state of the state of the state of the state of the state of the state of the state of

Using this, you can find the address of any of the 1000 memory locations on the screen. To place <sup>a</sup> character there, all you need to do is something like this:

### POKE 1524,81

As with all POKE statements, the first number is the memory location, and the second is the new value you want placed in that location. You can place any character in a particular location by using the screen code value as the second number. Refer to the screen code table in your Commodore <sup>64</sup> User's Guide for these values. For instance, in the example above, the graphics ball char acter  $\bullet$  will be displayed in the center of the screen because its screen code value is 81. To draw another character, such as the letter A, all you need do is change that value to 1. (See Appendix G for a list of screen POKE codes.) If you type this example in and run it, however, you may not see anything on the screen. For every screen memory location, there is a corresponding address in color memory. Instead of seeing the numbers stored there as characters, the VIC-II chip interprets the numbers as *color codes*. This means that color memory is a perfect shadow of screen memory. You can individually control the color of a character by setting the appropriate color memory location.

However, most recent 64s automatically fill color memory with the value for the background color when turned on or reset. Thus, unless you change the value in corresponding color memory when you POKE to the screen, the characters you POKE will be invisible. (This isn't a problem when using PRINT because PRINTing automatically takes care of changing the color memory.)

The color addresses begin at <sup>55296</sup> and continue <sup>1000</sup> locations to 56295, just as the screen memory ran for 1000 addresses. The VIC-II chip reads color memory in the same way it reads screen memory, from the top-left-hand corner to the bottomright-hand corner. The only difference is the number of the memory location. To calculate color memory, a different formula is used. is used. .---~ ■:

#### COLOR MEMORY LOCATION=55296 + 40\*ROW + COLUMN COLOR MEMORY LOCATION=55296 40\*ROW COLUMN

Color location <sup>55796</sup> is the spot in the center of the screen, matching the location of the character at screen memory location 1524. To change its color, all you need do is POKE a value from  $0$ to <sup>15</sup> (the same values you used to change background and border colors) into that location. You could do it this way:

<sup>10</sup> POKE 1524,81 <sup>20</sup> POKE 55796,0

This will display the ball character in black at the center of the screen.

Using this method of POKEing characters and colors directly to the screen, you can create almost any graphic design you'd like. Although it may seem like a lot of typing, it is shorter than using cursor controls and several keystrokes with the PRINT statement. Most programmers use the POKE method when they create graphics on the 64.

demonstration of the use of POKE can range from something simple to something quite elaborate. Creating a border around the screen display, for instance, is quite easy. The following program does this.

## Program 7. Border

- <sup>10</sup> SC=1024:CL=55296:PRINT"{CLR}"
- <sup>20</sup> POKE 53281,1

```
30 ROW=0:FOR COLUMN=0 TO 39:GOSUB 80:NEXT
```

```
40 COLUMN=0:FOR ROW=0 TO 24:GOSUB 80:NEXT
```

```
50 ROW=24:FOR COLUMN=0 TO 39:GOSUB 80:NEXT
```

```
60 COLUMN=39:FOR ROW=0 TO 24:GOSUB 80:NEXT
```

```
70 GOTO 70
```
80 POKE CL+COLUMN+ROW\*40, 0: POKE SC+COLUMN+ROW\*40, 1  $02:$ RETURN <u>. . . . . . . . . .</u>

#### Line **Function** Line Function

- 10 Set the values for SC and CL, the memory locations for screen and color memory respectively.
- 20 Change the color of the background to white.
- $30 60$ Set the borders. The top border is set first in line 30, then the left-hand border with line 40, followed by the bottom and right-hand borders in lines <sup>50</sup> and 60. 70 Hold the program so that the READY prompt doesn't
	- ruin the display.

80

POKE in the color and character value for each 80 POKE in the color and character value for each character value for each character value for each character value for each character value for each character value for each character value of the character value of the c location around the screen. location around the screen.

This is only a short graphics progam, but its effect is quite dramatic. You can change the color of the border, and the charac ter that is used for that border, simply by changing the values POKEd in line 80. Experiment with your own changes to see the differences. POKEd in line 80. Experiment with your own changes to see<br>the differences.<br>**Beginning Graphics**<br>You now have an idea, though a relatively simple one, of the graphics

You now have an idea, though a relatively simple one, of the graphics abilities of the Commodore 64. The choices as you create graphics are numerous. You can use PRINT statements, or you can use POKE to create these graphics. You can even use the CHR\$ code values to display text and characters onto the screen.

But you're still not creating those arcade game displays. Other articles in this book show you how to do that. You can see how to ^ create your own graphics characters in Chapter 3, for instance, or how to design and use the 64's sprites in Chapter 4.

Remember that you're learning a new language, BASIC, and like any other language, it takes practice and time to become fluent. You will become fluent if you take that time. Your first reaction of anxiety and shock will disappear as you experiment with the computer, as you try out new ideas in your programming.

The Commodore 64 is a graphics machine. It only needs you.

# **Character** Graphics in the contract of the contract of the contract of the contract of the contract of the contract of the

C. Regena

 $\overline{\phantom{0}}$ 

One way to put graphics on the screen is to use the built-in character set. This article will illustrate this technique. Also included here is typing practice program.

Graphics (pictures) can be drawn with symbols found right on the keyboard of the 64. Notice that each of the keys has a symbol on the top of the key where you press. This is the symbol that is printed when you press the key. Now look at the front of the keys. Many of the keys have two symbols in squares. These are used for graphics.

Press SHIFT and key simultaneously, and you'll get the symbol on the right side of the key. At the far left of the keyboard on the bottom row of keys is a key with the Commodore symbol, B, called the Commodore key. Try pressing the Commodore key and a key with symbols on the front. On the screen will be the symbol at the left. For example, look at the key marked S. If you press the key, S will appear on the screen. If you press SHIFT and the S key, a heart will appear. If you press the Commodore key and the S key,  $\Box$  will appear.

#### **Moving the Cursor** Moving the Cursor

To draw a picture on the screen, you don't even have to know how to program. First press SHIFT and CLR/HOME to clear the screen. The cursor (the blinking square that shows you where you're typing) will be in the upper-left corner of the screen. Now you can just start drawing a picture or making a design by using SHIFT or the Commodore key plus the other keys to draw the symbols you want.

The cursor naturally goes from left to right across the screen. When the cursor reaches the end of a line, it moves to the beginning of the next line. To move the cursor in a different sequence, use the cursor control keys. These two keys are at the far right of

## **Chapter One** Chapter One ■—— -/■-

the main section of the keyboard and on the bottom row. They

**Chapter One was set on** the bottom row. They<br>the main section of the keyboard and on the bottom row. They<br>are marked CRSR with some arrows.<br>It is possible to move the cursor to the right by using either<br>the space bar or t It is possible to move the cursor to the right by using either the space bar or the right CRSR key. The right CRSR key has arrows going left and right. The difference between these methods is that the space bar puts spaces as it moves and will erase anything already there, whereas the CRSR key moves without changing what is already on the screen. To move to ^^ the left press SHIFT and the same CRSR key.

Now try the key with the up and down arrows. If you press just the CRSR key, your cursor will go down. If you want to move up, press SHIFT and the CRSR key. Again, you will not erase anything you pass over.

## **Drawing a Picture**

To put a drawing into a BASIC program, you can use PRINT statements and copy what you've done on the screen. You may prefer to sketch out your picture first on graph paper. The screen is <sup>40</sup> columns wide and <sup>25</sup> rows.

To start with a clear screen, use a statement such as

```
10 print "{clr}"
```
Type a line number, the word PRINT, the quotation mark, then  $\check{\Box}$ simultaneously the SHIFT key and the CLR/HOME key (a symbol will be printed which means CLEAR and looks like an inverse video heart), and then the closing quotation mark.

Continue using PRINT statements with your desired sym bols within the quotation marks. You may also use the CRSR control keys within the quotation marks to tell the computer to move the drawing cursor to a different position. Following is an example (refer to the listing conventions in Appendix  $B$ ).

```
10 Print Maximum \sim 10 \mu which is a contract of \mu . The contract of \mu and \mu and \mu and \mu and \mu and \mu and \mu and \mu and \mu and \mu and \mu and \mu and \mu and \mu and \mu and \mu and
20 PRINT "A"
<u>20 Provence - Pro</u>
30 PRINT "{3 RIGHT}S"
40 PRINT "\{3 \text{ RIGHT}\}\{3 \text{ Down}\}X"
50 PRINT "Z"
60 PRINT
70 PRINT "OE3 Y3P{DOWN}{LEFT}N{DOWN}{2 LEFT}N
      {Down}\overline{2} LEFT\overline{1}N"
```
Line 40 indicates to press the right CRSR key three times, then the down CRSR key three times, then SHIFT and the letter X. Line <sup>70</sup> indicates to press SHIFT and the letter O, then the

Commodore key and the letter Y three times, the down CRSR key, the left CRSR key (which is SHIFT and the proper CRSR key), SHIFT and the letter N, down CRSR, and so forth.

If you use the CLR/HOME key without pressing SHIFT, the cursor will return "home/7 to the top left of the screen, but the screen will not be cleared. If you want to keep your picture on the screen without the word READY appearing, use a line such as <sup>80</sup> GOTO <sup>80</sup> to keep the program running. To stop the program, press the RUN/STOP key.

## Adding color

Now let's add some color to your graphics. Press CTRL and one of the numbers on the top row of the keyboard, then start typing. You now have a new color. The Commodore 64 has eight additional colors. To obtain each color, press the Commodore key with a numbered color key. You can use these color keys in PRINT statements in your program. As soon as you use a color key, everything printed will be that color until you change again.

Two more keys that are useful in screen graphics are the RVS keys. For RVS ON, which means any letters or graphics characters will be reversed, press CTRL and 9. For example, press SHIFT and Q. You will see a colored-in circle. Now press CTRL and 9 for RVS ON, then press SHIFT and Q. The circle is now the background color of blue, and around the circle is the printing color of light blue. To change back to normal, press CTRL and the (zero) for RVS OFF. The listing conventions in PRINT statements are  $\{RVS\}$  and  $\{OFF\}$ .

To get colored bars you can use the RVS ON and then the space bar. Take a look at the asterisk key. The symbol on the left is obtained by pressing the Commodore key and the \*. Suppose you want the bottom triangle printed instead of the top triangle, yet in that position and not the position on the British pound key. Press RVS ON then the Commodore key and \*.

Program 1 will show how a graph can be drawn from data to make statistics look more interesting. This program illustrates the use of the color keys, the RVS ON and RVS OFF keys.

The TAB function is used with a PRINT statement to start printing at a certain column number. This function is similar to pressing the right CRSR several times. PRINT TAB(IO); "X" would mean to print the letter  $X$  in column 10.

## **Chapter One** Chapter one —-—■■

## POKEing Graphics

Besides PRINTing graphics on the screen, you can use the POKE command to put graphics on the screen. Use the "Screen Loca tion Table" (Appendix C) to POKE a certain screen location with a character number from the "Screen Codes" (Appendix G).

 $\begin{bmatrix} 1 & 1 \\ 1 & 1 \end{bmatrix}$ 

 $\begin{matrix} \cdot & \cdot & \cdot \\ \cdot & \cdot & \cdot \end{matrix}$ 

 $\sum_{i=1}^{n}$ 

Notice that the Screen Location Table contains numbers from 1024 to 2023. Let's say you want to put an asterisk,  $\dot{\tau}$ , in column 10 and the third row down. According to the table, the row starts with the number 1104. Add <sup>10</sup> to get to the right column, and the location is number 1114. Now looking at the Screen Codes chart, the asterisk in the Set 1 column corresponds to the number  $42$  in the POKE column. The BASIC command would be POKE 1114,42. Now to add a color for that character, you may either use the Screen Color Memory Table (Appendix D) or simply add ^~^ 54272 to the Screen Location Table number. Choose a color number from 0 to 15. The command for a red asterisk would be POKE 55386,2. (For a more complete explanation see "POKEing" Graphics/' the next article in this book.)

To see how fast a circle can zip across the screen using the POKE method, try this program:

```
10 FOR L=1824 TO 1903
20 POKE L,87:POKE L+54272,7 [^J
30 POKE L,32
40 NEXT
```
The FOR-NEXT loop changes L from 1824 to 1903 and is the  $\Box$ screen memory location. Line 20 POKEs a circle in the location, then sets the color of the circle to yellow. Line <sup>30</sup> erases the circle screen memory location. Line 20 POKEs a circle in the location,<br>then sets the color of the circle to yellow. Line 30 erases the circle<br>by putting a space (character 32) in the location. As the loop index increments, the location changes by one square.

An advantage to POKEing graphics is that you can specify An advantage to POKEing graphics is that you can specify<br>the exact location. When PRINTing graphics you need to know where the previous PRINT statement left the cursor or where the next PRINT statement will be. When you are drawing graphics in certain order, you may want to PRINT part of the picture and POKE the graphics among locations within the printed picture.

## Real Example LJ

Program 2, which teaches the home position of touch-typing, illustrates how graphics can enhance an educational program. The hands are drawn using PRINT statements and the graphic symbols on the keys. The letters above the fingers are POKEd

into the locations. Several of the PRINT statements illustrate the use of the CRSR control keys to position the words. The TAB function is used in several places rather than using the right CRSR key to move over several columns.

## Typing Program Explanation

## Line Numbers

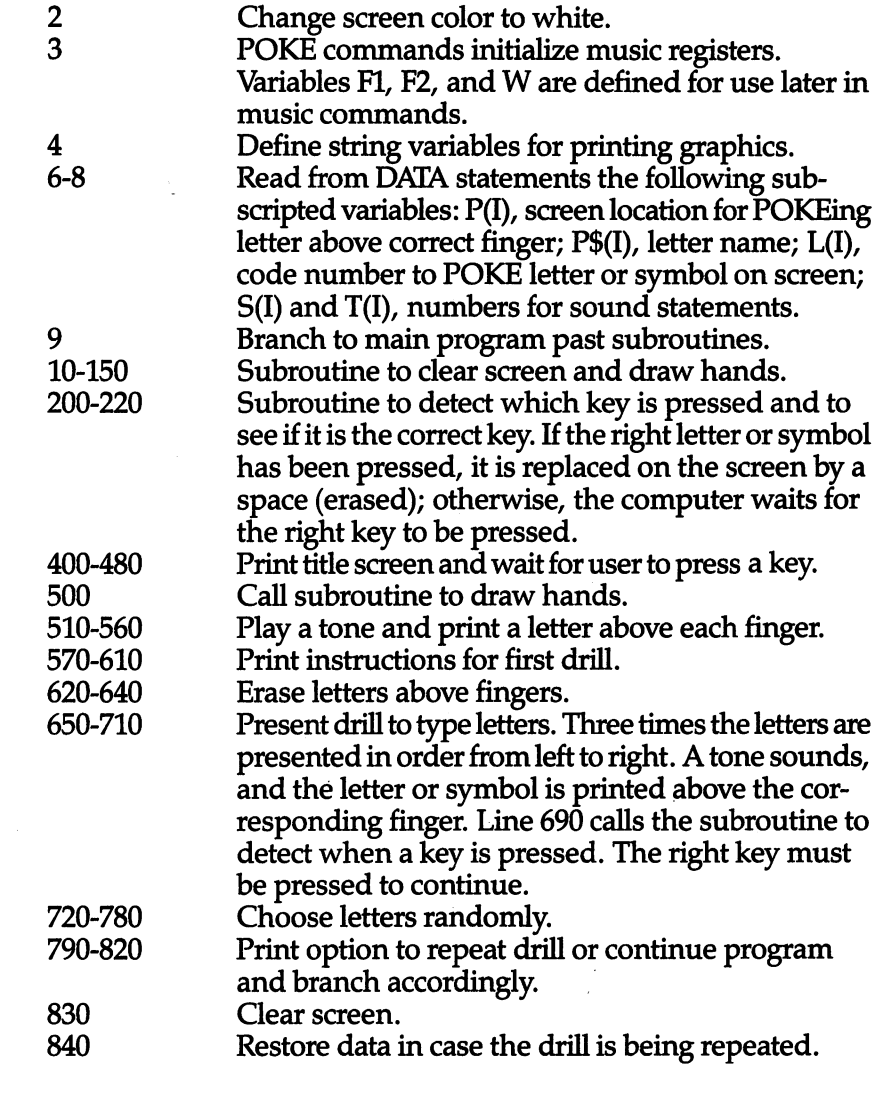

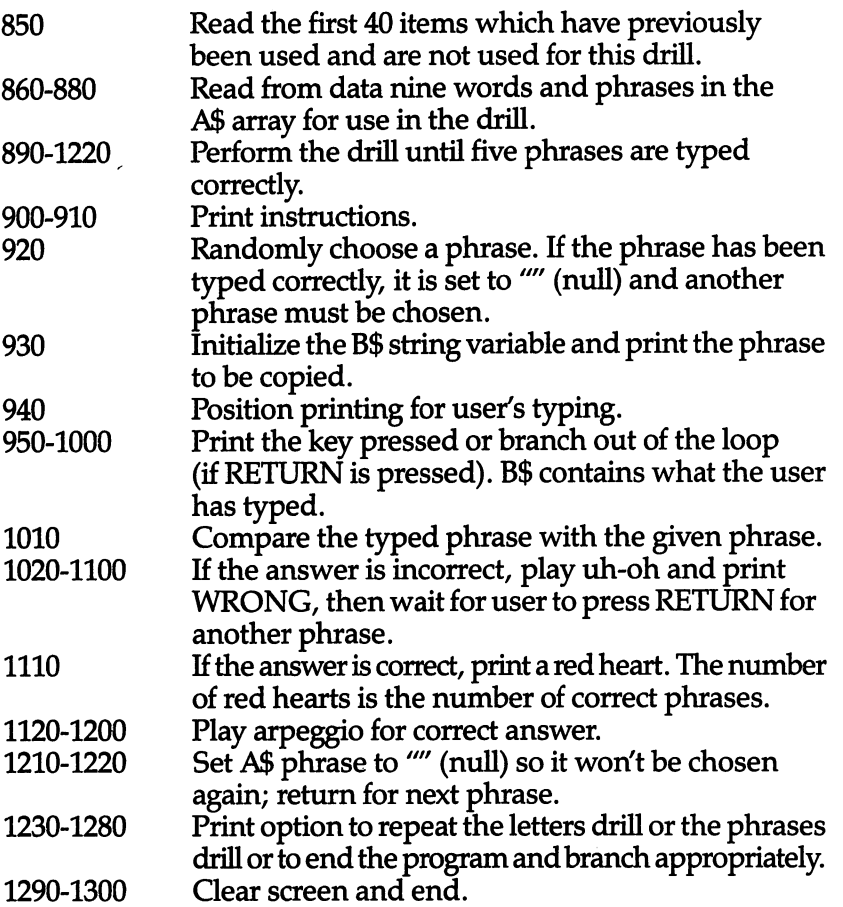

1935

 $\frac{1}{\sqrt{2}}$ 

 $\left\{ \begin{array}{c} 1 \\ 1 \end{array} \right\}$ 

 $\overline{1}$ 

 $\sum_{i=1}^{n}$ 

 $\tilde{j}$   $\vdots$ 

## Program 1. Graph

```
10 PRINT" {CLR} {WHT}"
20 PRINT TAB(15);"POPULATION"
30 PRINT TAB(16); "{DOWN}{RVS}{YEL}{2 SPACES}{OFF}
   {WHT} 1970"
40 PRINT TAB(16);"{RVS}{RED}{2 SPACES}{OFF}{WHT}
   980{DOWN}"
-----------
60 READ S$,P1,P2
70 PRINT"{DOWN}";S$;TAB(10);
80 FOR 1=1 TO INT(Pl/75000+.5)
90 PRINT "{kvs}{FEL}";
100 NEXT I
110 PRINT "{OFF}{WHT}";TAB(38-LEN(STR$(P1)));P1
```

```
120 PRINT TAB(10);
130 FOR 1=1 TO INT(P2/75000+.5)
140 PRINT "{RVS}{RED} ";
150 NEXT I
160 PRINT "{OFF} {WHT}";
170 PRINT TAB(38-LEN(STR$(P2)));P2
180 NEXT C
nl90 DATA NEVADA,488738,799184,UTAH,1059273,1461037
    ,WYOMING,332416,470816
200 DATA IDAHO,713015,943935,MONTANA,694409,786690
_ir, 210 GOTO 210
220 END
```
## Program 2. Typing

```
POKE 53281,1
        POKE 54296,15:POKE 54277,8:POKE 54278,8:F1=54273
           ^t :F2=54272 :W=54276
|1 F$="U^I":G$="B -M:H$=G$+G$+G$
           FOR 1=1 TO 8:READ P(l),P$(i),L(I),S(l),T(l):NEXT
        DATA 1467,A,l,34,75,1390,S,19,38,126,1353,D,4,43
           f**< 52,1396,F,6,45,198
        DATA 1411,J,10,51,97,1374,K,11,57,172,1417,L,12, 64,188,1500,":H,58,68,149
        9 GOTO 400
        10 PRINT"{CLR}{10 DOWN}{RED}"
        20 PRINTTAB(8);F$;TAB(29);F$
        30 PRINTTAB(5);F$;G$;F$;TAB(26);F$;G$;F$
        40 PRINTTAB(5);H$;TAB(26);H$
        50 PRINTTAB(5);H$;TAB(26);H$
        60 PRINT"{2 SPACES}";F$7H$;TAB(26);H$;F$
        70 FOR 1=1 TO
        80 PRINT"\{2 SPACES\}";G$;H$;TAB(26);H$;G$
        90 next part of the set of the set of the set of the set of the set of the set of the set of the set of the s
        100 PRINT (2 SPACES) PRINT AND AN INC. In the second of the second second second second second second second s
nAR {OFF}{RED} JK JK JK -"
        110 PRINT SPACES TABTT3T7 "- TAB (26 "B TAB
             (37); "-"
              (37)""
        120 PRINT T2 SPACES BY 7TABLE 120 PRINTED BY 7TABLE 120 PRINTED BY 2002
n{4}-an{4}-an{4}-an{4}-an{4}-an{4}-an}-an{4}-an}-an{4}-an}-an{4}-an}-an{4}-an{4}-an{4}-an{4}-an{4}-an{4}-an{4}-
        130 PRINT"\{2 \overline{SPACES}\}B"; TAB(13); "-N{2 SPACES}M3
             {4 SPACES}g_{3}{2} SPACES}MB";\overline{TAB}(37);"-"
        140 PRINT"\{2 SPACES\}B"; TAB(\overline{17}); "N\{4 SPACES\}M"; TAB(37); "-"
        150 RETURN
        200 GET E$:IF E$<>P$(J) THEN 200
        n210 POKE P(J),32
        220 RETURN
        400 PRINT "{CLR}"
```
25 --

```
410 PRINT TAB(14); "{3 DOWN}T Y P I N G"
420 PRINT TAB(14); "{2 DOWN}U N I T{3 SPACES}1"
430 PRINT TAB(13); "\{2 DOWN}HOME POSITION"
440 PRINT "{6 DOWN}YOU WILL SEE A DIAGRAM OF THE H
    ANDS." 450 PRINT "PLACE YOUR FINGERS ON THE KEYS AS SHOWN
     \cdot460 PRINT "{2 DOWN}PRESS <RETURN> TO START."
470 GET E$:IF E$=""THEN 470
480 IF ASC(E$)<>13 THEN 470
500 GOSUB 10
500 GOSUB 10
510 FOR 1=1 TO
520 POKE F1, S(I): POKE F2, T(I): POKE W, 17
530 POKE P(I),L(I):POKE P(l)+54272,6
540 FOR D=1 TO 100:NEXT
550 POKE F1, Ø: POKE F2, Ø: POKE W, Ø
560 NEXT
570 PRINT "{HOME}PLACE YOUR FINGERS IN POSITION."
580 PRINT "{DOWN}PRESS ANY KEY TO CONTINUE."
590 GET E$:IF E$=""THEN 590 L—I 600 PRINT "{HOME}TYPE EACH LETTER AS IT APPEARS."
600 PRINT (HOMESTIPE EACH LEITER AS IT AFFEARS.<br>610 PRINT "{DOWN}{26 SPACES}" \begin{bmatrix} 1 & 0 & 0 \\ 0 & 0 & 1 \\ 0 & 0 & 0 \end{bmatrix}620 FOR 1=1 TO
630 POKE P(I),32
640 NEXT
650 FOR 1=1 TO
660 FOR J=l TO uj 670 POKE F1#S(J):POKE F2#T(J):POKE W,17
680 POKE P(J),L(J)
690 GOSUB 200
700 POKE W, 0
710 NEXT J,I
720 FOR 1=1 TO 30
730 J=INT(RND(0)*8)+1:IF J=K THEN 730
740 K=J:POKE F1, S(J):POKE F2, T(J):POKE W, 17
750 POKE P(J),L(J)
760 GOSUB 200
770 POKE W,0
780 NEXT
790 PRINT "{HOME}CHOOSE:{2 SPACESjl TRY AGAIN
     12 SPACES '12.5^\circ (iii) 12.5^\circ (iii) 12.5^\circ (iii) 12.5^\circ (iii) 12.5^\circ (iii) 12.5^\circ (iii) 12.5^\circ (iii) 12.5^\circ (iii) 12.5^\circ (iii) 12.5^\circ (iii) 12.5^\circ (iii) 12.5^\circ (iii) 12.5^\circ (iii) 12.5^\circ (iii) 12.5^\circ (i
800 PRINT TAB(9);"2 CONTINUE PROGRAM"
810 GET E$:IF E$="l" THEN 500
820 IF E§<>"2" THEN 810
830 PRINT "{CLR}"
830 PRINT " {CLR} $300 PRINT " {CLR} $300 PRINT $300 PRINT $300 PRINT $300 PRINT $
840 RESTORE
840 RESTORE
850 FOR 1=1 TO 40:READ E$:NEXT
860 DATA "A SAD LAD:", "A FAD:", "ASK A LAD:", A SAD
     {SPACE}FAD,A LAD ASKS DAD
```

```
870 DATA "ALFALFA:", ALAS A SAD DAD, "DAD ASKS A LAD
    :","ASK DAD:"
880 FOR 1=1 TO 9:READ A$(l):NEXT
900 PRINT " {CLRLTYPE THE PHRASE SHOWN" (PHRASE SHOWN) (PHRASE SHOWN) (PHRASE SHOWN) (PHRASE SHOWN) (PHRASE SH
910 PRINT "THEN PRESS <RETURN>.{8 DOWN}"
920 J=INT(9*RND(0))+1:IF A$(J)=""THEN 920
930 B?="":PRINT TAB(14);A$(J)
940 PRINT TAB(14);
960 GET E SIGNET E SERVICE E SERVICE E DE L'ANNO DE L'ANNO DELL'ANNO DELL'ANNO DELL'ANNO DELL'ANNO DELL'ANNO D
970 IF ASC(E$)=13 THEN 1010
980 PRINT E$;
990 B$=B$+E$
1000 NEXT K
1010 IF B$=A$(J) THEN 1110
1020 POKE F1, 43: POKE F2, 52: POKE W, 17
1030 FOR D=l TO 100:NEXT
1040 POKE Fl,34:POKE F2,75:POKE W,17
1050 FOR D=l TO 100:NEXT:POKE W,0
1060 PRINT:PRINT"{3 DOWN}{4 RIGHT}WRONG"
1070 PRINT"{DOWN}{4 RIGHT}PRESS <RETURN>"
1080 GET E$:IF E$=""THEN 1080
1090 IF ASC(E$)<>13 THEN 1080
1100 GOTO 900
1110 FOR D=l TO I:POKE 1600+D,83:POKE 1600+D+54272
      ,2:NEXT
1120 POKE Fl,34:POKE F2,75:POKE W,17
1130 FOR D=l TO 100:NEXT:POKE W,0
1140 POKE Fl,43:POKE F2,52:POKE W,17
1150 FOR D=l TO 100:NEXT:POKE W,0
1160 POKE Fl,51:POKE F2,97:POKE W,17
1170 FOR D=l TO 100:NEXT:POKE W,0
1180 POKE Fl,68:POKE F2,149:POKE W,17
1190 FOR D=l TO 300:NEXT
1200 POKE W, Ø
1210 A$(J)=""
--- -----
1230 PRINT:PRINT "{5 DOWN}CHOOSE:[2 SPACESjl PRACT
      ICE LETTERS"
1240 PRINT TAB(9);"2 PRACTICE WORDS"
1250 PRINT TAB(9);"3 END PROGRAM"
1260 GET E$:IF E$="l" THEN 500
1270 IF E$="2" THEN 830
1280 IF E$<>"3" THEN 1260
1290 PRINT "{CLR}"
1300 END
```
# POKEing **Graphics**

C. Regena

Graphics can be POKEd to the screen as well as PRINTed. The POKE method is especially useful for animation.

The format for the POKE command is POKE n1, n2 where n1 is a memory address and n2 is a numeric value. Try POKE 53280, n2 to change the border color, and POKE 53281, n2 to change the screen color, where n2 is any number from 0 to 15. screen color, where  $n2$  is any number from 0 to 15.

Let's try a few:

POKE 53281,12 POKE 53280, 1 up to 10 minutes and 10 minutes and 10 minutes and 10 minutes and 10 minutes and 10 minutes and 10 minutes and 10 minutes and 10 minutes and 10 minutes and 10 minutes and 10 minutes and 10 minutes and 10 minu

To get back to normal, just press RUN/STOP and RESTORE, or type POKE 53280,14 and POKE 53281,6.

Here is a program to see all the combinations:

```
10 for 10 for 10 for 10 for 10 for 10 for 10 for 10 for 10 for 10 for 10 for 10 for 10 for 10 for 10 for 10 fo
15 POKE 53281,I: REM SET SCREEN COLOR
20 FOR J=0 TO 15
30 POKE 53280,J: REM SET BORDER COLOR
40 FOR D=l TO 200: NEXT
50 NEXT J,I
```
**Simple Graphics**<br>Now let's put some graphics on the screen. Turn to Appendix C.<br>The block represents the screen of 25 rows by 40 columns. Now let's put some graphics on the screen. Turn to Appendix C. The block represents the screen of <sup>25</sup> rows by <sup>40</sup> columns. Each location number is obtained by adding the row and column numbers. This is the nl number you need for the POKE location. For example, to POKE to row 10, column 4, we would use an n1 of  $1384 + 4 = 1388$ .

Refer to Appendix G for a chart of character codes for the n2 number in the POKE command. Look under the SET1 column heading for a symbol you want to print. Find the corresponding

 $\begin{bmatrix} 1 \\ 1 \end{bmatrix}$ 

أيبأ

 $\begin{bmatrix} 1 \\ 1 \end{bmatrix}$ 

 $\begin{bmatrix} 1 \\ 1 \end{bmatrix}$ 

 $\begin{bmatrix} 1 & 1 \\ 1 & 1 \end{bmatrix}$
# Chapter One

number in the POKE column. For example, to draw a spade, the number is 65. number is 65.5 mm in 65.6 mm in 65.6 mm in 65.6 mm in 65.6 mm in 65.6 mm in 65.6 mm in 65.6 mm in 65.6 mm in 6

You now have the parameters for a POKE command in graphics. Let's put a spade in row 10, column 4. We know that the command is POKE 1388,65.

The only problem is that when you draw graphics this way, you won't be able to see them (except on early model 64s). This is because the graphics character you POKEd in is the same color as the screen background, which makes the character impossible to see. One solution is to change the screen color after POKEing in the graphics.

For example:

```
10 PRINT" {CLR}"
           20 POKE 1388,65 : REM DRAWS WHITE SPADE
           30 POKE 53281,2 REM CHANGES SCREEN COLO
n| R To Red Providence and R To Red Providence and R To Red Providence and R To R To R To R To R To R To R To
           40 GOTO 40
            40 GOTO 40
```
Press the RUN/STOP key to stop the program. Press RUN/ STOP and RESTORE at the same time to return to the "normal" screen colors.

#### **Changing Colors** p~| Changing colors

Suppose you like your regular colored screen and want to draw graphics. You can change the color of your character by POKEing a memory location with a color code. Refer to Appendix D this time. You will find a color codes memory map. Each screen location has a number (obtained by adding the row and column numbers shown) for keeping track of color; this will be our n1 number for our color POKE. The color codes are listed in Appen dix E. This color code will be our n2 number for our color POKE.

For example, let's use our same spade on row 10, column 4. Find the color memory number corresponding with screen location 1388. Counting ten rows down, you should see 55656. Adding 4 we get 55660. Note that the difference between corresponding screen and color locations will always be 54272.

So, to put a red spade on the screen, we could use this program:

 $10$  PRINT"  ${CLR}$ " 20 POKE 1388,65 <sup>30</sup> POKE 55660,2

29

# Chapter one

You can flash an object by changing the color codes. Try the following program:

```
10 PRINT" \{CLR\}"
20 POKE 1388,65
25 FOR C=l TO 20
26 POKE 55660,6
27 FOR D=l TO 100:NEXT
28 POKE 55660,1
29 FOR D=1 TO 100:NEXT D
35 NEXT C
<del>.</del> - - - - - - -
```
You are now ready to sketch a design of your own and then POKE values to draw your picture. Here is a sample program:

```
POKE 53281,1: REM WHITE SCREEN
10 PRINT" {CLR}"
12 L=54272
<u>1</u>2 L=54272 \sim14 POKE 1106,87:POKE 1106+L,2
16 POKE 1146,102:POKE 1146+L,6
18 POKE 1186,102:POKE 1186+L,6
20 POKE 1145,64:POKE 1145+L,6
22 POKE 1147,64:POKE 1147+L,6
24 POKE 1225,78:POKE 1225+L,6
26 POKE 1227,77:POKE 1227+L,6
28 GOTO 28
```
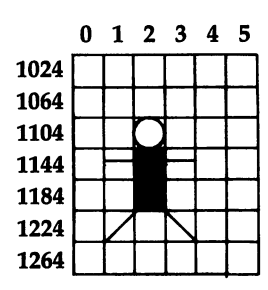

To try animation, change the graphics by POKEing different characters or by drawing and erasing characters to move the graphics. Change the above program by adding the following  $lines - can our guy fly?$ 

 FORI=1 TO <sup>50</sup> POKE 1145,99 POKE 1147,99 POKE 1145,64 POKE 1147,64 <sup>38</sup> NEXTI <sup>40</sup> GOTO40

#### **The Character Sets** The Character Sets Sets Sets

Two character sets are available for graphics, but only one set can be on the screen at a time. You probably have discovered that if you have some printing on the screen and you press the Com modore key and the SHIFT key at the same time, all capital letters change to lowercase letters. The first condition is Character Set 1, and the second condition is Character Set 2.

LJ LJ $\mathbb{Z}$  $\overline{\mathcal{L}}$ 

# —i.^^^—^^^—. Chapter One

Before you start drawing your graphics, POKE 53272,23 will put you in Set 2, and POKE 53272,21 will put you back in Set 1. Note that the values to do this that were listed on page <sup>132</sup> of the original versions of 64 manual were not correct.

Reverse characters are also available. The reverse of any character on the chart is calculated by adding <sup>128</sup> to the number in the chart. range range of the charter of the charter of the charter of the charter of the charter of the charter of the charter of the charter of the charter of the charter of the charter of the charter of the charter of the charter

> You can use the PEEK command to see what character is in particular location or what the color is. You can use the PEEK command to detect a barrier or to detect a crash in a game.  $PEEK(n)$ will return the value in memory location n. Some valid commands are: communications are communicated and communicated and communicated are communicated and communicated are communicated and communicated and communicated and communicated and communicated and communicated and communicated and

### PRINT PEEK(7911) <sup>200</sup> IF PEEK(A)=32 THEN <sup>350</sup>

At first, PEEK doesn't seem to work with color memory, since when you PEEK it, you get a different number than you POKEd in. To fix this just use:

 $X=PEEK(n)$  AND 15

instead of: instead of:

 $X = PEEK(n)$ 

You only have to do this when n is in color memory.

To further demonstrate POKEing graphics, let's look at a couple of sample programs. In Program 1,  $I$  and  $J$  are coordinates to determine the location of the ball. The ball bounces within the boundaries. mine the location of the ball. The ball bounces within the boundaries.

# Graphics in Game

Program 2 illustrates how you can POKE graphics and create moving graphics for a game. "Defend" is a shooting game for one person. You are positioned on the left of the screen and need to defend your territory  $-$  don't let the invader coming from the right of the screen get to your border.

Line up horizontally with an invader by pressing  $\uparrow$  to move up and CRSR  $\downarrow$  to go down, then shoot by pressing either the space bar or the f7 key. You score ten points for each invader you successfully shoot, but you lose five points if you miss.

After you have played this game once or twice, change it into your own game. Use different graphics and colors. Change the motion to vertical instead of horizontal. Change the scoring. After you reach certain scores, perhaps you could change the shapes of the invaders and vary their speed.

# Program Description

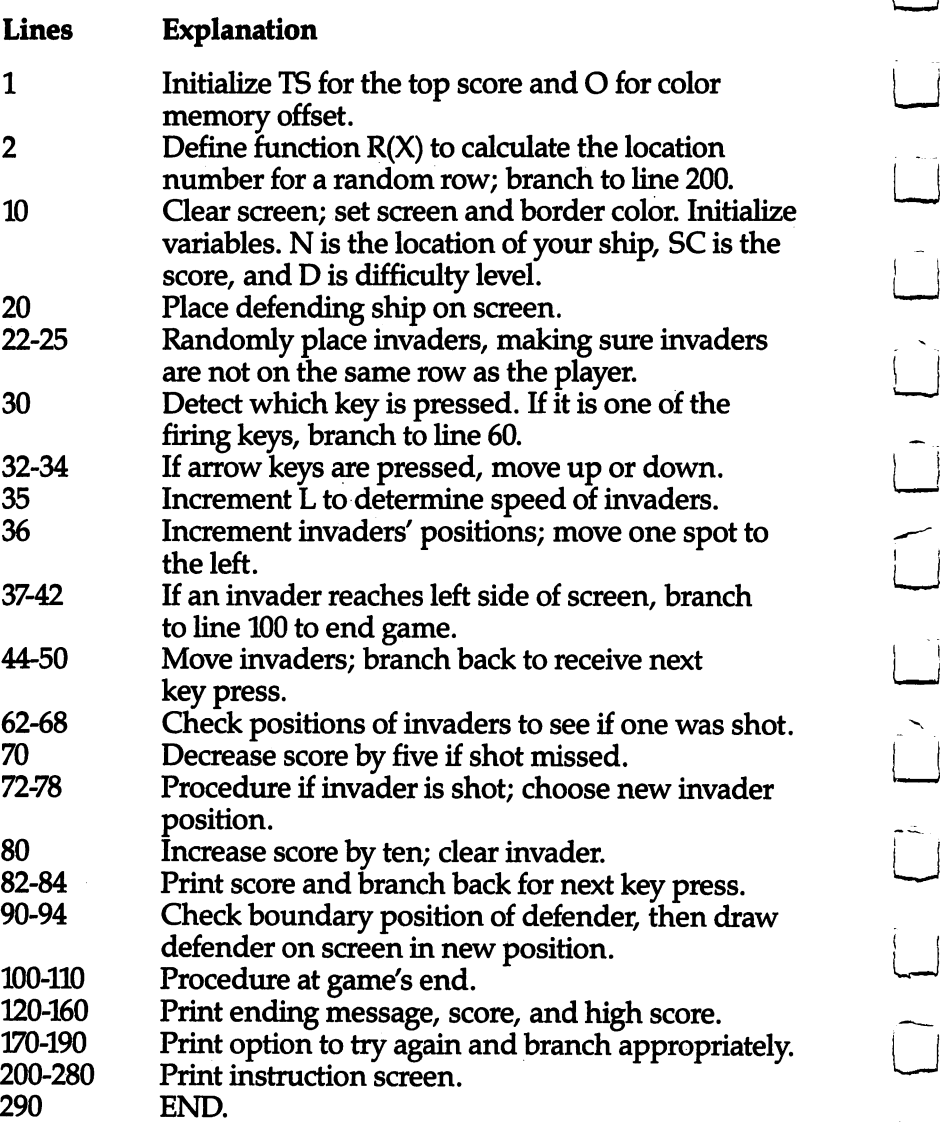

 $\bar{1}$ 

 $\mathbf{r}$ 

 $\overline{\phantom{a}}$ 

 $\begin{array}{c} \begin{array}{c} \begin{array}{c} \end{array} \end{array} \end{array}$ 

 $\overline{\square}$ 

 $\begin{bmatrix} 1 \\ -1 \end{bmatrix}$ 

 $\overline{\Box}$ 

ليا

# Program 1. Bouncing Ball

```
POKE 53281,1:POKE 53280,12
10 PRINT" {CLRHbLU}"
20 PRINT "PRESS {GRN}RETURN{BLU} TO STOP
  {2 SPACES}THE BOUNCING BALL"
```
#### **Chapter One** Chapter on the chapter of the chapter of the chapter of the chapter of the chapter of the chapter of the chapter of the chapter of the chapter of the chapter of the chapter of the chapter of the chapter of the chapter of t

```
30 PRINT "{3 DOWN}{GRN}§40 +3"
       40 I=1:J=14:DI=1:DJ=1
       50 POKE 1024+1+40*J,81
       60 POKE 55296+1+40*J.2
P—| 60 POKE 55296+I+40*J,2
       70 POKE 1024+1+40*J,32
       80 I=I+DI:IF I=\emptyset OR I=39 THEN DI=-DI110 GET A$:IF A$=""THEN 50
       120 IF ASC(AS) <> 13 THEN 50
       130 PRINT "\operatorname{CLR}\{BLU\}"
       130 PRINT "{CLRHbLU}"
       140 FND
```
#### **Program 2. Defend** Program 2. Defend

```
1 TS = 0:0 = 542722 DEF FNR(X)=1144+40*(INT(RND(\emptyset)*20)):GOTO200
\blacksquareIFA = CHR$(17)The University of the Second Second Second Second Second Second Second Second Second Second Second Second Second Second Second Second Second Second Second Second Second Second Second Second Second Second Seco
     10 PRINT"{CLR}":POKE53281,12:N=1464:SC=0:D=5
     15 PRINT"{HOME}}$5}{RVS}{40 SPACES}{OFF}": PRINT"
      15 PRINT"{HOME}B531RVS}{40 SPACES}{OFF}":PRINT" \blacksquare20 POKEN,90
     22 I=FNR(X):J=FNR(X):K=FNR(X):H=FNR(X)25 POKEH,42:POKEH,42:POKEJ,42:POKEJ,42:POKEJ,42:POK
     30 GETA$:IF A$=CHR$(136)OR A$=CHR§(32) THEN 60
     32 IFA$=CHR$(94)THEN POKEN,32:N=N-40:GOTO90
     34 IFA$=CHR$(17)THENPOKEN, 32:N=N+40:GOTO90
     35 L=L+1:IFL<D THEN30
     36 H=H-1:I=I-1:J=J-1:K=K-1:L=Ø
     37 IF(H-1024)/40=INT((H-1024)/40)THEN100
     38 IF(I-1024)/40=INT((I-1024)/40)THEN100<br>40 IF(J-1024)/40=INT((J-1024)/40)THEN100
      \blacksquare42 IF(K-1024)/4024-1-124 IF(K-1024)/4024-1-124 IF(K-1024)/400-1-124 IF(K-1024)/400-1-124 IF(K-1024)/400-1-124 
     44 POKE H+1, 32: POKEI+1, 32: POKEJ+1, 32: POKEK+1, 32: PO
      \mathbf{1}_{\mathbf{3}} points are also contributed in the set of the set of the set of the set of the set of the set of the set of the set of the set of the set of the set of the set of the set of the set of the set of the set of
         KEH, 42: POKEI, 42: POKEJ, 42
     45 POKEK, 42: POKEH+0, 2: POKEI+0, 2: POKEJ+0, 2: POKEK+0,
     50 GOTO30
     60 FORM=200TO220: POKEN+O, 1: POKEN+O, 2: NEXT
     62 IFH>N AND H<N+40 THEN 72
     64 IFI>N AND I<N+40 THEN 74
     66 IFJ>N AND J<N+40 THEN 76
     68 IFK>N AND K<N+40 THEN 78
     70 SC=SC-5:GOTO82
     72 POKEH, 102: B=H: H=FNR(X): GOTO80
     74 POKEI, 102: B=I: I=FNR(X): GOTO80
     76 POKEJ, 102: B=J: J=FNR(X): GOTO80
     78 POKEK, 102 : B=K: K=FNR(X)80 SC=SC+10: POKEB, 32
```
#### **Chapter One** Chapter one ■——

```
82 PRINT"{HOME}}$53{RVS}{40 SPACES}{OFF}":PRINT"
82 PRINTMAR (HOME) (PRINT ) (PRINT PRINTED ) (PRINTED )
    {HOME} {WHT} SCORE = ":SC83 IF SC>500 THEN D=084 GOTO30
92 IF N>1984 THEN N=1984
94 POKEN.90:POKEN+O.0:GOTO30
94 POKEN, POKEN-O, POKENHO, POKEN
100 FORC=55377 TO 56257STEP40:POKEC.2:NEXTC:FORC=1
100 FORC=55377 TO 56257STEP40:POKEC,2:NEXTC:FORC=1
      TO 100:NEXTC
110 FORC=55377 TO 55327STEP40: POKEC. 1: NEXTC
110 FORC=55377 TO 55327STEP40:POKEC,1:NEXTC
120 PRINT" [WHT GAME OVER"
120 PRINT TO PRINT THE REPORT OF THE REPORT OF THE REPORT OF THE REPORT OF THE REPORT OF THE REPORT OF THE REPORT OF THE REPORT OF THE REPORT OF THE REPORT OF THE REPORT OF THE REPORT OF THE REPORT OF THE REPORT OF THE REP
130 FORC=1 TO 1000:NEXT:POKE53281,0:POKE53280,14
140 PRINT"{CLR}{YEL}{2 DOWN}YOUR FINAL SCORE WAS
     {2 DOWN }"
      {3 SPACES}":PRINT"{CYN}";SC:PRINT"{YEL}
150 IF SC>TS THEN TS=SC
160 PRINT TO PRINT TO PRINT TO PRINT TO PUT AND INTERNATIONAL PRINT TO PUT AND INTERNATIONAL PRINT TO PUT AND
170 PRINT"{WHT}{3 DOWN}TRY AGAIN? (Y/N)"<br>180 GETAS:IF AS="Y" THEN 10
180 GETA$:IF A$="Y" THEN 10
185 IF AS="N" THEN END
185 IF A$="N" THEN END
200 POKE53281, 12: PRINT" {CLR} {BLK}": PRINTTAB(5); "** \sqrt{ }DEFEND ** [2 DOWN]"
       defend the contract of the contract of the contract of the contract of the contract of the contract of the contract of the contract of the contract of the contract of the contract of the contract of the contract of the con
210 PRINTTAB(6);"BY REGENA"
220 PRINT" {2 DOWN}PRESS | TO MOVE UP": PRINT"PRESS
     [SPACE]CRSR DOWN TO GO DOWN"
      {SPACE}CRSR DOWN TO GO DOWN"
230 PRINT"{DOWNjPRESS F7 OR SPACE":PRINT"TO FIRE.
     {3 DOWN}"
240 PRINT"KEEP THE INVADERS FROM"
240 PRINT"KEEP THE INVADERS FROM"
250 PRINT"{2 DOWN}{WHT}PRESS RETURN TO START";
260 GETA$:IF A$="" THEN 260
270 IF ASC(A$)=13 THEN 10
280 GOTO260
290 END ^-^
```
 $\overline{\phantom{a}}$ 

#### **Chapter One** PI  $\sim$  PI  $\sim$  PI  $\sim$

# Hi-Res Graphics Made Simple

Paul F. Schatz

One of the Commodore 64's intriguing features is a high-resolution graphics mode, which divides the screen into 64,000 dots, or pixels. By turning these pixels on and off, you can create finely detailed pictures and charts. But because BASIC lacks special graphics commands, only more advanced programmers could use this mode  $-$  until now. This article is a breakthrough in that it shows how to add simple graphics commands to BASIC which anyone can use.

Although the high-resolution graphics potential of the Commodore <sup>64</sup> is outstanding, accessing and plotting on the hi-res bitmap (320- by 200-pixel resolution) is inefficient and cumbersome from BASIC.

First, BASIC subroutines for calculating and turning on specific bit can be confusing and intimidating, especially to novice programmers, since the routines require PEEKs, POKEs, ANDs, and ORs. Second, the routines are slow; many BASIC commands need to be interpreted and executed to plot one point. Third, the bitmap has to be located in memory otherwise used by BASIC. The BASIC program space is limited since it is chopped up and some areas are unusable for BASIC programs.

One solution to all of the above shortcomings is to add some new commands to BASIC which drive the high-resolution graphics. This article will describe a method for adding four commands.

# Modifying BASIC

Since there is Random Access Memory (RAM) under the BASIC ^Read Only Memory (ROM), we can copy an image of BASIC into RAM and then modify it to suit our needs. I have modified BASIC by substituting four new commands, HUE, PLOT, WIPE, and SCREEN, in place of four seldom-used commands, LET, WAIT, CONT, and VERIFY.

Briefly, here's how the new commands were added to BASIC. First, notice that the new keywords are the same length as the

# **Chapter One**

keywords they replace. A new keyword has to be mapped exactly into an old keyword's spot in the keyword lookup table. Next, the pointers to the old BASIC routines are changed to point to the routines for the new keywords. Finally, the error message routine is modified so the computer switches to the normal character display if an error is encountered during execution of a program.

# A Note to Programmers

The graphing routines were developed with an eye to giving up as little of the BASIC program memory as possible. Not a byte has been lost. This was accomplished by using the RAM memory under the Kernal ROM for the bitmap. Bitmap plotting at this location can only be done properly using machine Ianguage routines, since the interrupts have to be turned off and the Kernal ROM switched out to PEEK at the RAM memory. The video matrix, used for the background and foreground color nybbles, is located at \$C000 and the machine language graphing routines extend from \$C400 to \$C545. routines and the from \$C400 to \$C400 to \$C400 to \$C400 to \$C545.

# **The New Commands**

The four new commands, SCREEN, HUE, WIPE, and PLOT, are explained below.

## $\bullet$  SCREEN  $<$ number $>$

This statement turns on and off the high-resolution bitmap. If the number is 1, the bitmap is displayed. If the number is 0, the normal character screen is displayed. Any value other than or  $0$  will give an ILLEGAL QUANTITY ERROR.

## • HUE  $<$  number $>$  ,  $<$  number $>$

This statement determines the colors displayed on the bitmap. The first number defines the foreground color (color displayed for bits set to 1). The second number defines the background color. A number 16 or greater will give an ILLEGAL QUANTITY ERROR. The color codes are: ERROR. The color codes are:

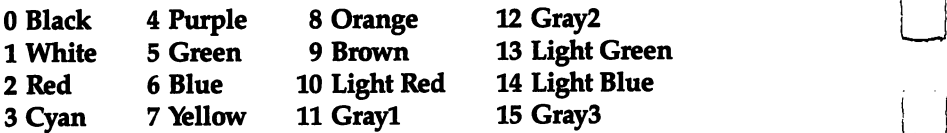

# **ENDIRE Chapter One**

## • WIPE

This statement causes a high-speed clear of the bitmap. All the bits are set to zero and the screen is cleared.

## • PLOT  $<$ number $>$ , $<$ number $>$

This statement sets a bit on the bitmap, causing the corresponding pixel on the screen to be displayed in the foreground color. coordinate system with an origin (0,0) at the lower-left corner is used (see the figure). The first number is the horizontal position relative to the origin, and the second number is the vertical posi tion relative to the origin. The first number can have values from 0 to 319, and the second number can have values from 0 to 199. Numbers outside these ranges give an ILLEGAL QUANTITY ERROR.

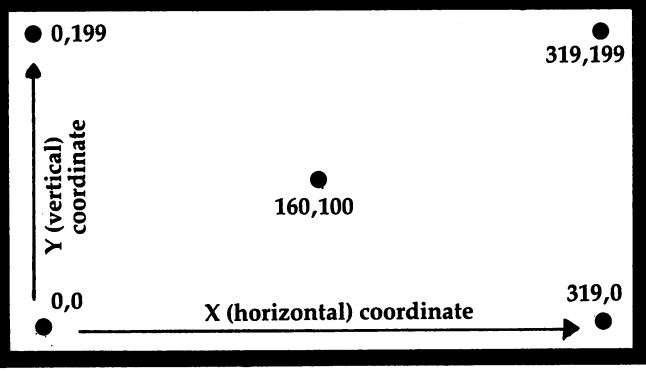

#### **Coordinates for PLOT** Coordinates for PLOT

PLOT X,Y

# Loading in the New BASIC

The new BASIC is loaded by entering and running Program 1. When entering the program, be accurate, since an incorrect number may cause the computer to crash (forcing you to switch it off and on to clear it). To be safe, SAVE the program before running it for the first time. A checksum is included to warn if there is a mistake somewhere in the DATA statements. It will take the computer a minute or two to run the program. To enable the new BASIC, enter:

POKE 1,54

The new BASIC can be disabled by pressing the RUN/STOP and RESTORE keys simultaneously, by loading a program, or by  $\Box$ entering:

## POKE 1,55

When entering programs using the new graphics commands, the new BASIC must be enabled so the tokenizing routine will recognize them. The commands they replaced will no longer work unless the new BASIC is disabled.

#### Some Simple Programs Some Simple Programs i— Some Simple Programs i— Some Simple Programs i— Some Simple Programs i— Some Simple Pr

We are now ready to enter and run a couple of simple programs using the new BASIC. First, a simple sine wave. LOAD and RUN the new BASIC, type NEW, switch on the new BASIC, and enter Program 2.

Now type RUN and watch the sine wave appear. Wasn't that easy? Compare this program with the one in the *Commodore* 64 Programmer's Reference Guide (pp. 122-26) for ease of programming and speed of execution.

Now, how about a joystick-driven doodle pad? Be sure Program 2 is saved. Then type NEW and enter Program 3. Plug a joystick into port two and use it to draw on the screen. Hit SHIFT-CLR/HOME to clear the screen or f7 to exit the program.

# Only the Beginning

Programs written with the new BASIC can be loaded and saved in the normal fashion (but remember, we did away with VERIFY). In the normal rasmon (but remember, we did away with  $VENIFY$ ).<br>My purpose was to provide a useful rudimentary graphing tool and to demonstrate the ease with which BASIC can be modified  $~\bullet~$  and  $~\bullet~\bullet~$  and  $~\bullet~\bullet~\bullet~$ to include new commands. There are numerous extensions of both aspects which could be implemented. For example, a highspeed line drawing command, LINE; or a new command similar to the ON-GOTO statement but with the branching determined by the joystick position, that is, JOYGOTO, or JOYGOSUB....

#### **Program 1. New BASIC** Program 1. New basic

```
REM BASIC HI-RES
```

```
10 A=0:REM INTIALIZE CHECKSUM
```

```
20 REM MOVE BASIC ROM TO RAM
```

```
30 FORI=40960TO49151:POKEI,PEEK(I):NEXTI
```

```
40 REM CHANGE LET TO HUE
```

```
50 FORI=41150TO41152:READN:POKEI,N:A=A+N:NEXTI
```
Links and the company's

#### **Chapter One** Chapter one

,169, 0,133,251,169,224 ,, ,, READL,H:POKE40988,L:POKE40989,H:A=A+L+H DATA 72, 85, 197, 75, <sup>196</sup> REM CHANGE WAIT TO PLOT FOR I=41189TO41192:READN:POKEI,N:A=A+N:NEXTI READL,H:POKE41008,L:POKE41009,H:A=A+L+H DATA 80, 76, 79, 212, 130, <sup>196</sup> REM CHANGE CONT TO WIPE FORI=41225TO41228:READN:POKEI,N:A=A+N:NEXTI READL,H:POKE41024,L:POKE41025,H:A=A+L+H DATA 87, 73, 80, 197, 53, <sup>196</sup> REM CHANGE VERIFY TO SCREEN FORI=41201TO41206:READN:POKEI,N:A=A+N:NEXTI READL,H:POKE41014,L:POKE41015,H:A=A+L+H DATA 83,67,82,69,69,206,11,196 REM CHANGE ERROR MESSAGE ROUTINE FORI=42042TO42044:READN:POKEI,N:A=A+N:NEXTI DATA 76, 0, <sup>196</sup> REM READ IN NEW ROUTINES FORI=50176TO50480:READN:POKEI,N:A=A+N:NEXTI 250 IFA<>39040THENPRINT"ERROR IN DATA STATEMENTS" END DATA 32, 24,196,138, 10,170, 76, 61,164, 80, 0, 83, 32,158,183,224, DATA144, 5,240, 19, 76, 72,178,169, 27,141, <sup>17</sup> ,208,169, 21,141, 24,208 DATA169,151,141, 0,221, 96,169, 59,141, 17,208 ,169, 8,141, 24,208,169 DATA148,208,238,162, 32,169,224,133,252,160, ,132,251,152,145,251,200 DATA208,251,230,252,202,208,246, 96, 32,123,19 6,138, 10, 10, 10, 10,133 DATA 2, 32,253,174, 32,123,196,138, 5, 2,160,1 92,132,252,160, 0,132 DATA251,162, 2,145,251,200,208,251,230,252,202 16,246,145,251,200,192 DATA232,144,249, 96, 32,158,183,224, 16,176, 7, 96, 32,235,183,134, DATA169,199, 56,229, 2,133, 2,201,200,144, 3, {SPACE}76, 72,178,165, 21,240 DATA 10,201, 1,208,245,165, 20,201, 64,176,239 DATA133,252,165, 20, 41,248, 24,101,251,133,25 1,165, 21,101,252,133,252 DATA165, 2, 41, 7, 24,101,251,133,251,144, 2,2 30,252,165, 2, 74, <sup>74</sup> 420 DATA 74, 10,170,196,196,196,196,196,196,196,196,1 1,189,248,196,101,252,133 DATA252,165, 20, 41, 7,170,160, 0,120,169, 52, 133, 1,177,251, 29, <sup>41</sup>

i—I

#### **Chapter One sext** Chapter one

<sup>440</sup> DATA197,145,251,169, 54,133, 1, 88, 96, 0, 0, {SPACE}64, 1,128, 2,192, <sup>450</sup> DATA 0, 5, 64, 6,128, 7,192, 8, 0, 10, 64, 11, 128, 12, 192, 13, 0 460 DATA 15, 64, 16,128, 17,192, 18, 0, 20, 64, 21 ,128, 22,192, 23, 0, <sup>25</sup> <sup>470</sup> DATA 64, 26,128, 27,192, 28, 0, 30,128, 64, <sup>32</sup> 16, 8, 4, 2,

## Program 2. A Simple Sine Wave

```
10 SCREEN 1: REM TURN ON BITMAP 20 WIPE: REM CLEAR BITMAP
30 HUE 0,1: REM BLACK DOTS, WHITE SCREEN
40 FOR X=0 TO 319 STEP .5
50 Y=INT(90+80*SIN(X/10))
60 PLOT X,Y: REM PLOT POINT
70 NEXT X<br>80 GET AS: IF AS="" THEN 80: REM WAIT FOR KEYSTROK | | ^-
80 GET A$: IF A$="" THEN 80: REM WAIT FOR KEYSTROK
   F.
```
<sup>90</sup> SCREEN 0: REM NORMAL SCREEN \_^

#### Program 3. Doodle Pad Program 3. Doodle Pad '—

```
10 SCREEN 1: WIPE: HUE 0,1
20 X=159: Y=99: PLOT X,Y
30 GOSUB 100: IF J=15 THEN 30
40 PLOT X,Y: GOTO 30
50 SCREEN 0: END: REM GRACEFUL EXIT
100 REM READ JOYSTICK jj 110 J=PEEK(56320) AND 15: REM PORT
120 IF (J AND 8)=0 THEN X=X+1: REM MOVE RIGHT
130 IF (J AND 4)=0 THEN X=X-1: REM MOVE LEFT
140 IF (J AND 2)=0 THEN Y=Y-1: REM MOVE DOWN
150 IF (J AND 1)=0 THEN Y=Y+1: REM MOVE UP
160 IF Y<0 THEN Y=0: REM STAY IN RANGE
170 IF Y>199 THEN Y=199
180 IF X>319 THEN X=319 —*'
190 IF X<0 THEN X=0
200 GET A$:IF A$=CHR$(147) THEN WIPE: REM CLEAR SC
    REEN
     REEN LIGHT COMMUNIST COMMUNIST COMMUNIST COMMUNIST COMMUNIST COMMUNIST COMMUNIST COMMUNIST COMMUNIST COMMUNIST COMMUNIST COMMUNIST COMMUNIST COMMUNIST COMMUNIST COMMUNIST COMMUNIST COMMUNIST COMMUNIST COMMUNIST COMMUNIST C
210 IF A$=CHR$(136) THEN 50: REM F7 KEY TO EXIT
220 RETURN
```
# Chapter Two

graphic control of the control of the control of the control of the control of the control of the control of the control of the control of the control of the control of the control of the control of the control of the cont Modes and Modes and Modes and Modes and Modes and Modes and Modes and Modes and Modes and Modes and Modes and

 $\overline{\phantom{0}}$ 

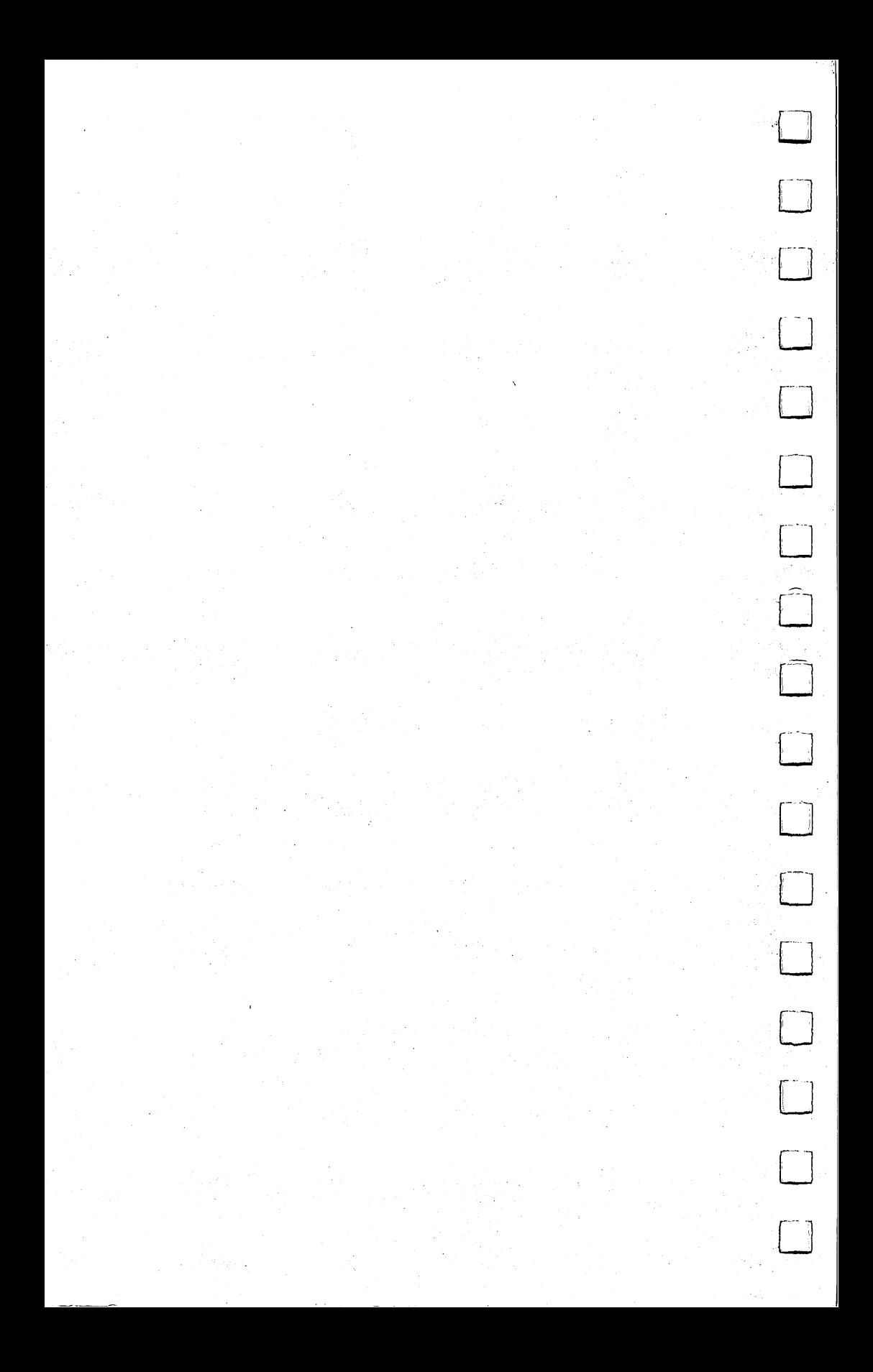

#### **Chapter Two** ■—■——^^^Chapter two

# Graphics **Memory**

**Sheldon Leemon** [""""] Sheldon Leemon

> Understanding how the Commodore 64 memory is organized and used is essential to understanding the best place to locate graphics data.

Commodore computers have come a long way from the days of the PET, when the subject of graphics memory could be completely covered by saying that screen memory was located at 32768. The Commodore 64 features bitmap graphics, character graphics, and sprite graphics, thanks to the VIC-II chip, a sophisticated graphics display device which takes care of all the details of arranging the screen display. In order to display any of these types of graphics, however, the VIC-II chip must look to data in memory to tell it what to display. Therefore, to the user who wants ^1 to get the most out of the 64's graphics capabilities, the question of where in memory to place this data is an important one.

You would think that with 64K of RAM, there would be no problem finding adequate space for the placement of graphics memory. But the VIC-II can only address 16K of memory at time. Within this area, sprite graphics data may be placed in any of <sup>256</sup> groups of <sup>64</sup> bytes each. Character data can be stored in any of eight 2K blocks. Text screen memory may be in any of <sup>16</sup> IK areas, and bitmap screen memory may be in either of two 8K sections.

When you turn the power on, the VIC-II uses the bottom 16K of memory for graphics. Unfortunately, this block of memory is also used extensively for other important purposes. The first <sup>1024</sup> locations are reserved for use as RAM workspace for the operat ing system. The second 1024 locations are taken up by screen memory. BASIC program text starts right above that. Needless to say, there isn't a whole lot of room left over for sprites, characters, and 8K bitmap screens. Though there are ways to eliminate some of these conflicts, as we will see below, these solutions are far from complete. In many situations more flexibility would be helpful.

43

#### **Chapter Two** Chapter Two——————

#### **Flexibility** Flexibility

Fortunately, the 64 has that kind of flexibility. Even though the VIC-II chip can only address 16K of memory at a time, you can control which 16K you wish it to use. This bank select feature is used by manipulating bits  $0$  and  $1$  of Port A of the second CIA chip. That sounds complicated, but all it really involves is a simple POKE. These bits must be set as outputs to change banks (this is the default condition on powering-up). The technique for making this change from BASIC is discussed below. But before we go ahead and start changing banks, let's examine each one to see what areas are available for special graphics.

#### Bank 0 (0-16383) [\$0-\$3FFF] Bank (0-16383) [\$0-\$3FFF]

This area is normally used for system variables and BASIC program text. Locations 1024-2048 (\$400-\$800) are reserved for the default position of screen memory.

There is an additional limitation on memory usage that applies to this block and to block 2. All of the data that the VIC-II chip sees must be within the same 16K block, including the data ^, within the character generator ROM that tells the chip how to draw the shape of each letter on the screen. Since this ROM could not be stuck right in the middle of the BASIC program text area, an addressing trick is used. As a result of this trick, the VIC-II chip sees the character generator ROM at 4096-8191 (\$1000-\$lFFF), even though the <sup>6510</sup> microprocessor addresses this ROM at <sup>53248</sup> (\$D000). So while the <sup>6510</sup> uses the RAM at these locations for program text, the VIC-II sees only the ROM and pays no attention to what is in RAM at these locations. This portion of memory is therefore unavailable for sprite patterns, user-defined characters, or screen memory, whether hi-res or text.

As pointed out above, there is little free space here for graphics display data. Locations 679-767 are unused, and could hold one sprite shape (number 11) or data for <sup>11</sup> characters. The area from 820-1023 (\$334-\$3FF), which includes the cassette buffer, is available for graphics memory, and is large enough to hold 3 sprite shapes (numbers 13, 14 and 15), or data for 25 characters. But something like bitmap graphics, which requires 8K of memory for the screen display, is a little trickier.

One solution is to use some of the area normally taken up by BASIC program text. This can be accomplished either by lowering the top of the BASIC text area, thereby protecting higher memory from a collision with BASIC, or by raising the beginning of BASIC

# Chapter Two

text, thus protecting the memory below that point. To lower the top of BASIC memory, you need only change the system pointer to top of BASIC memory. For example, you can set aside memory from 8192 on with the statement POKE 56,32:CLR. This changes the top of BASIC to 32\*256, or 8192, by POKEing that value into the high byte of the pointer. The space from <sup>8192</sup> to <sup>16384</sup> can now be used for a hi-res screen, new character sets, sprite shapes, or alternate text screens. Of course, such a solution sharply limits the amount of space left for a BASIC program.

The other alternative is to raise the start of BASIC text. For example, if you wanted to place an 8K bitmapped screen at 8192, you could move the start of BASIC to <sup>16384</sup> to protect that memory, leaving you with 24K for a BASIC program. Typing in the immediate mode, enter the following line:

#### POKE 44,64:POKE 16384,0:NEW

This solution has the drawback of being somewhat messy to implement without changing the pointer from the immediate mode before entering and running the program.

#### Bank (16384-32767) [\$4000-\$7FFF]

This section is normally used for BASIC program storage. When using this bank, the VIC-II chip does not have access to the character generator ROM.

Providing that you lower the top of memory so that BASIC programs do not interfere, this area is wide open for sprite shapes, character graphics, and bitmap graphics. The drawbacks to using this bank are the unavailability of the character ROM and the limitation on BASIC program space (as little as 14K). The absence of the character ROM is a relatively minor nuisance, because you can always switch in the ROM and copy any or all of the characters to RAM. While the size problem may be eased somewhat by sticking to the upper portion of this bank, it still leaves this bank a less desirable choice for all but bitmap graphics.

Because this 16K block is the only one comprised totally of free RAM, it is a relatively good choice for bitmap graphics. Using the top 9K for the bitmap screen and color map, you will still be left with 21K of program space. The lack of the character ROM is not important in bitmap mode, and is actually an advan tage, because it allows you to use either 8K section.

#### **Chapter Two** Chapter Two———■—■■-■

### Bank (32768-49151) [\$8000-\$BFFF]

This block consists of 8K RAM, half of which is seen by the VIC-II chip as character ROM, and the 8K BASIC interpreter ROM.

The BASIC ROM area is not, as you might think, totally unavailable for graphics. Because of its special addressing, aside from the character ROM, the VIC-II chip reads only from RAM. And even though the <sup>6510</sup> microprocessor chip cannot read RAM here as long as the BASIC ROM is switched in (a PEEK will only show the ROM value), it can write to it (with a POKE, for example). Whatever is written to the RAM underlying the BASIC ROM is displayed normally by the VIC-II chip. This opens up an extra 8K area for sprites and character data under the BASIC ROM.

You should keep in mind that while you can write to this area, you cannot read it from BASIC. This may not be a serious problem when it comes to character sets and sprite data, but it's more of a drawback if you want to use this RAM for screen memory. For example, the operating system has to read the text screen to move the cursor properly, and if it reads the ROM value instead of the RAM screen data, it gets hopelessly confused, making it impossible to type in any commands. Likewise, you would not be able to read the hi-res screen if placed here, without some machine language trickery. With locations 36864-40959 ousted by the character ROM, only 4K of true RAM remains for use as screen memory, not enough for a complete hi-res screen. Therefore, this block is not recommended for use in bitmap mode if your program needs to check the screen. Otherwise, this is a pretty good place for graphics memory, particularly if you need to emulate the screen configuration of the PET.

 $\mathcal{L}^{\text{c}}$ 

 $\frac{1}{\sqrt{2}}$ 

### Bank (49152-65535) [\$C000-\$FFFF]

This block normally contains 4K of RAM that is completely unused by the system, 4K of I/O registers, and the 8K Operating System Kernal ROM. It is very convenient to use when you need a lot of memory space for graphics. First, it is well above the BASIC program storage area, so you don't have to change pointers to protect your graphics from BASIC, and you don't have to limit your program space. As a matter of fact, since you won't need the area of 1024-2048 for screen memory if you use this block, you can lower the BASIC text pointer and get another IK of BASIC program space if necessary. Second, it has enough free RAM for four text screens, while the ROM area can be used to

#### **Chapter Two** PI ™^^~^^^^—Chapter Two

store two character sets and <sup>64</sup> sprite shapes simultaneously. Although the character ROM is not available, it can be copied very quickly to the last 4K under the Kernal ROM with the following machine language program:

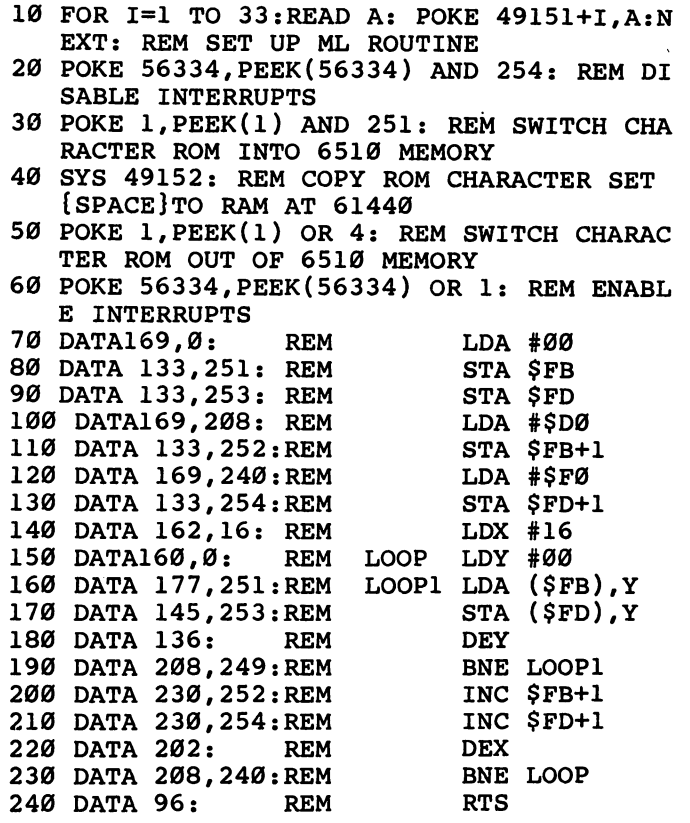

Although this example transfers the ROM character set to RAM at 61440, you can change the destination to any even page by altering the DAIA statement on line 120. You simply substitute your new destination address divided by <sup>256</sup> for the number <sup>240</sup> (which is 61440/256) given in the example.

While there is no RAM area available here for a hi-res screen, it is possible to use the area under the Kernal ROM for this pur pose. Though the contents of this RAM cannot be read from BASIC, a short machine language routine could be used to momentarily turn off the interrupts and switch out the ROM so that the RAM could be used. It is likely that most plotting in bit-

### **Chapter Two** Chapter Two 1980s and the Chapter Two 1980s and the Chapter Two 1980s and the Chapter Two 1980s and the Chapter

map mode will be done in machine language anyway, since BASIC is too slow to be very useful for this purpose.

One possible conflict that you should be aware of is that the current version of the DOS support program is written to reside at  $52224$ (\$CC00). It would be safest to avoid using  $52224-53247$ for graphics if you plan to use DOS support.

#### **Making the Change** Making the Change

Now that we have examined the possible banks to use for graphics memory, let's review the steps for making such change. They are in the second control of the second control of the second control of the second control of the second control of the second control of the second control of the second control of the second control of the

1. Section banks of  $\alpha$  and be chosen by entering the chosen by entering the chosen by entering the chosen by following lines:

POKE 56578, PEEK(56578)OR 3:REM SET FOR OUTPUT IF N

POKE 56576,(PEEK(56576)AND 252)OR BANK:REM BANK IS BANK #, MUST BE Ø-3

2. Set the VIC-H register for character memory. Since the chip can use any 2K segment within the bank for character memory, we must set this register to tell the chip where the character shape data is located. The formula for this is:

POKE 53272, PEEK(53272)OR TK:REM TK IS 2 KBYTE OFFS ET FROM BEGINNING OF BLOCK

For example, the ROM character set appears in banks 0 and 2 offset from the beginning of the bank by <sup>4096</sup> bytes (4K). There fore, to point the chip to this ROM set, you would POKE 53272, PEEK (53272) OR 4.

Remember, in banks 1 and 3 the character ROM is not available, so you will need to move the set from ROM to RAM as shown in the sample program above.

3. Set the VIC-II register for display memory. Since the chip can use any IK segment within the block for screen memory, we must set this register to tell the chip where the character shape data is located. The formula for this is: data is located. The formula formula formula formula formula formula formula formula formula formula formula f

POKE 53272, PEEK(53272)OR K\*16:REM K IS KBYTE OFFSE T FROM BEGINNING OF BLOCK FROM BEGINNING OF BLOCK CONTINUES. THE BLOCK OF BLOCK CONTINUES IN THE BLOCK OF BLOCK CONTINUES IN THE BLOCK OF

In bank 0, for instance, the default screen area is set at 1024, at a 1K offset from the beginning of the block. To set the register to point to this location, you would POKE 53272, PEEK (53272) OR 16.

#### **- Chapter Two** PI ^—»^^ PI ^—»^^ PI ^—»^^ PI ^—»^ PI ^—»^ PI ^—»^ PI ^—»^ PI ^—»^ PI ^—»^ PI ^—

Since steps 2 and 3 operate on the same register, you could combine these steps and just POKE 53272,  $(16*K + TK)$ . Using the default values of the two examples above, you would POKE 53272,20.

4. Set the operating system pointer for display memory. Even though you have just told the VIC-II chip where to display memory for the screen, the operating system  $(OS)$  does not yet know where to write its text characters. Let it know with this statement:

#### POKE 648,AD/256:REM AD IS THE ACTUAL ADDRESS OF SC REEN MEMORY

You will notice that this pointer does not use a relative offset from the start of VIC-II memory, but rather the actual address of screen memory. To calculate this address, you will have to add the base address to the offset. For example, if the screen is offset 1K from bank 3, its location would be  $1024 + 49152$ , or 50176. If you divide this number by 256, you find that the value to POKE is 196.

When you have done all of this, there will be no perceptible change, except perhaps for some garbage on the screen. But if you try to POKE to screen memory using the 1024 default starting location, nothing will appear. You will really be able to tell that something has happened if you hit the STOP and RESTORE keys. This sequence changes the screen display default to location <sup>1024</sup> in bank 0, but the OS pointer is not changed (at least not in the machines with early versions of the Kernal). As a result, what you are typing will not be displayed on the screen. If you enter POKE 648,4, things should get back to normal. There are two ways to avoid this problem. The simplest way is to disable the RESTORE key entirely. With the current version of the Operating System Kernal ROM, you just have to POKE 792,193 (POKE 792,71 returns normal function). But if you want the RESTORE key to really reset the default display parameters, you must route the Non-Maskable Interrupt (NMI) which is caused by the RESTORE key through a machine language routine that changes the OS pointer back to the default value of 4. An example of this technique is given in the sample Program 2.

## Putting it All Together

To tie things together, I will close with a couple of examples of changing banks of screen memory. The first shows you how to

# Chapter Two

configure your Commodore <sup>64</sup> so that its screen memory and BASIC program text start in the same places that they do on the PET. The second is a more elaborate demonstration of using bank 3 that includes the machine language transfer routine to move the ROM character set to RAM, and a short interrupt routine to correct the RESTORE key problem. After the switch is made, a loop is used to POKE characters to the new screen memory area. Next, the character data is slowly erased, to show that the character set is now in RAM. Then, a loop is used to read the locations of the character set and write to the same loca tions. This demonstrates that the 6510 reads the Kernal ROM when you PEEK those locations, but POKEs to the RAM which is being displayed. Finally, the machine language move is used again to show how quickly the set is restored.

## Program 1. configure the Commodore <sup>64</sup> Like PET L—'

```
10 REM EXAMPLE I—CONFIGURE 64 LIKE PET
```
- <sup>20</sup> POKE 56576,PEEK(56576) AND 253: REM S TEP 1, ENABLE BANK
- 30 POKE 53272,4: REM STEPS 2-3, POINT **VI** C-II TO SCREEN AND CHARACTER MEMORY
- <sup>40</sup> REM SCREEN OFFSET IS 0\*16, CHARACTER {SPACE}OFFSET IS
- <sup>50</sup> POKE 648,128: REM STEP 4, POINT OS TO {SPACEjSCREEN AT <sup>32768</sup> (128\*256)
- 60 POKE 44, 4: POKE 1024, 0: REM MOVE START {SPACEjOF BASIC TO <sup>1024</sup> (4\*256)
- <sup>70</sup> POKE 56,128: CLR: REM LOWER TOP OF MEM ORY TO <sup>32768</sup>
- <sup>80</sup> POKE 792,193: REM DISABLE RESTORE KEY
- <sup>90</sup> PRINT CHR\$(147): REM CLEAR SCREEN

# Program 2. Using Bank 3

- <sup>10</sup> REM EXAMPLE 2, DEMONSTRATES USE OF BAN  $K<sub>3</sub>$
- <sup>20</sup> FOR 1=1 TO 33:READ A:POKE 49151+1,A:NE XT: REM SET UP ML ROUTINE
- <sup>30</sup> GOSUB 200: REM ML COPY OF ROM CHARACTE R SET TO RAM set to the set of the set of the set of the set of the set of the set of the set of the set of the set of the
- <sup>40</sup> POKE 56576,PEEK(56576) AND 252: REM S TEP 1, ENABLE BANK 3
- <sup>50</sup> POKE 53272,44: REM STEPS 2-3, POINT v IC-II TO SCREEN AND CHARACTER MEMORY

# **Example 20 Two**

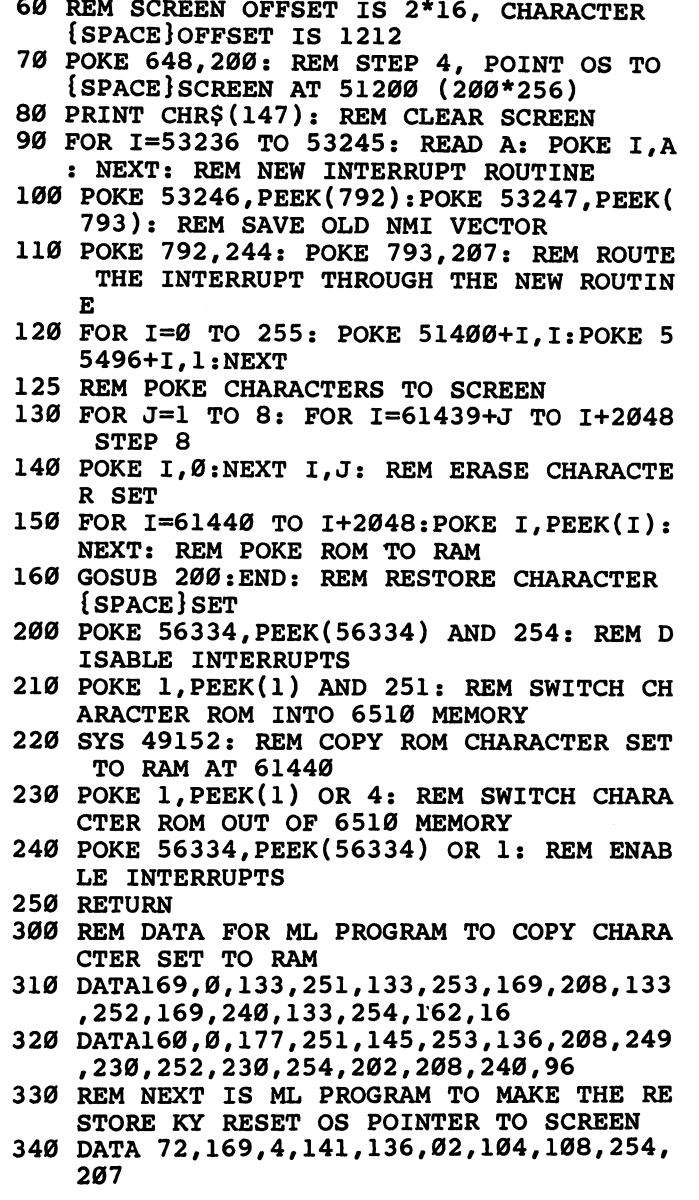

 $\Box$ 

 $\sqrt{2}$ 

 $\overline{\phantom{a}}$ 

 $\Box$ 

 $\Box$ 

 $\vert \ \ \vert$ 

# Understanding Bitmapped Graphics

Michael Tinglof

How to find your way through the bits and bytes of the high-resolution graphics screen, with a machine language subroutine you can use to plot or erase points in your own programs.

 $\overline{\phantom{a}}$ 

 $\overline{\phantom{a}}$ 

 $\overline{\phantom{0}}$ 

 $\begin{pmatrix} 1 \\ 1 \end{pmatrix}$ 

 $\lfloor \ \rfloor$ 

The high-resolution graphics screen is made up of little dots 64,000 of them. Each of them is either on or off. Since each dot, or pixel, can be individually controlled, your computer must have an on-off instruction for every one. If you used one byte for each pixel, it would take almost every byte of RAM. There'd be no room for BASIC or the Kernal or the operating system or anything else.

But it doesn't take one byte for each dot on the screen. Instead, eight pixels can be controlled by a single byte through a technique called bitmapping.

# it Looks Like Math, But it isn't

If you don't already know binary mathematics, it doesn't matter. You can use bitmapping without understanding twos comple ment, arithmetic shift left, and logical shift right. All you have to know is how to turn on and off the dots on the screen.

Each byte consists of eight bits. They're like eight light switches, all in a row. The switches are either off or on.

The eight bits in a byte are either 1, which means on, or 0, which means off. The VIC-II video chip scans through screen memory reading each bit in each byte. If the bit is *on*, or 1, the VIC chip will light up a dot on the screen. If the bit is  $\partial f$ , or 0, the VIC chip will leave that dot the background color.

Figure 1 is a bitmap for a very small screen. This screen is exactly 32 pixels wide and 8 pixels high. Each 1 represents a litup dot, and each 0 represents a dot that is the background color.

#### **Chapter Two** ——————Chapter Two

#### Figure 1. A 32-by-8 Bitmap , and the interest of the interest of the interest of the interest of the interest of the interest of the interest of the interest of the interest of the interest of the interest of the interest of the interest of the inter

00000000011111111111110000000000 <sup>00000000011111111111110000000000</sup> <sup>00000000100000000000001000000000</sup> 00011111000000000000000111111000 <sup>0</sup> <sup>0</sup> <sup>0</sup> <sup>111110</sup> <sup>0</sup> <sup>0</sup> <sup>0</sup> <sup>0</sup> <sup>0</sup> <sup>0</sup> <sup>0</sup> <sup>0</sup> <sup>0</sup> <sup>1111110</sup> <sup>0</sup> <sup>0</sup> 01100000000000000000000000000110 i—i <sup>01100000000000000000000000000110</sup> 00011110001111111111100011111000 <sup>00000001110000000000011100000000</sup>

#### Figure 2. The On Bits Figure 2. The Online 2. The Online 2. The Online 2. The Online 2. The Online 2. The Online 2. The Online 2. The Online 2. Online 2. Online 2. Online 2. Online 2. Online 2. Online 2. Online 2. Online 2. Online 2. Online 2.

<sup>1111111111111</sup>  $\mathbf{1}$ 1 11111 <sup>11111</sup> <sup>111111</sup>  $\mathbf{1}$ 1  $1\,1$  $1\quad1$  $\;$   $\;$ <sup>1111</sup> <sup>11111111111</sup> <sup>11111</sup> 1111 i—| ill lii

#### **Figure 3. The Bytes in the Bitmap** Figure 3. The Bytes in the Bitmap

<sup>00000000000000000000000000000000</sup>  $(0,0)$ <sup>00000000</sup> <sup>01111111</sup> <sup>11111100</sup> <sup>00000000</sup> (0) (127) (252) (0) <sup>00000000100000000000001000000000</sup>  $(0)$ In the case of the case of the case of the case of the case of the case of the case of the case of the case of the case of the case of the case of the case of the case of the case of the case of the case of the case of th <sup>00011111</sup> <sup>00000000</sup> <sup>00000001</sup> <sup>11111000</sup>  $(1)$  $(248)$  $\overline{1}$ <sup>00100000</sup> <sup>00000000</sup> <sup>00000000</sup> <sup>00000100</sup>  $(0)$  $(4)$ (32) (0) (0) (4) <sup>01100000</sup> <sup>00000000</sup> <sup>00000000</sup> <sup>00000110</sup>  $(6)$  $(0)$ |—I (96) (0) (0) (6) <sup>00011110</sup> <sup>00111111</sup> <sup>11111000</sup> <sup>11111000</sup>  $(248)$ (30) (30) (30) (30) (30) (30) (30) (31) (328) (328) (328) (328) (328) (328) (328) (328) (328) (328) (328) (328) (328) (328) (328) (328) (328) (328) (328) (328) (328) (328) (328) (328) (328) (328) (328) (328) (328) (328) (3 <sup>0</sup> <sup>0</sup> <sup>0</sup> <sup>0</sup> <sup>0</sup> <sup>0</sup> <sup>1110</sup> <sup>00000000011100000000</sup> (1)  $(192)$   $(7)$  $(0)$ 

#### **Chapter Two** Chapter Two^™

In Figure 2, only the on bits are shown so you can see that this miniscreen contains a very simple drawing of the outline of a car.

Each group of eight dots is controlled by a single byte. Each bit in a byte controls one dot. Figure 3 shows this bitmap divided into its bytes. The decimal representation of each byte appears below the binary representation.

Now let's look at this mini-bitmap the way it is set up in memory. Memory is set up as one long sequence of bytes, from location 0 to location 65535. But the VIC-II chip reads bitmap memory as if it were divided up like a huge character set. That is, it reads memory as if it were divided into cells eight bits wide and eight bits high. There are <sup>1000</sup> such cells, <sup>40</sup> across by <sup>25</sup> down. Figure 4 is a map of the screen cells. There are exactly as many cells in the bitmap as there are pixels in regular screen memory.

Each cell consists of eight bytes. This gives a pattern eight bits wide by eight bits high. The VIC-II chip reads each byte in the cell in order from top to bottom before going on to read the next cell, as shown in Figure 5.

The overall pattern the VIC chip follows, then, is to start reading screen memory in cell 0, which is in the upper-left-hand corner of the screen. The eight bytes of that cell are read in order from top to bottom. Then the VIC-II reads cell 1, which is on the top row, just to the right of cell 0. The VIC-II continues until it reaches the last cell of the first row, 39. When it reads cell 40, it begins <sup>a</sup> new row.

This means that, following this pattern, our tiny bitmap from Figures 1-3 would appear in memory as shown in Figure 6. If the bitmap started at address 16384, you would find the bytes in the order shown. The first eight bytes are cell 0; the next eight bytes are cell 1; and so on.

## **Binary Operations**

How does the computer actually change which dot is on or off? You can't PEEK or POKE one bit at a time in screen memory, after all  $-$  if you want to change one dot on the screen, you have to POKE the whole byte, controlling eight pixels, not just one.

The 64 provides some commands that let you take a byte of screen memory, change one pixel  $-$  or more  $-$  individually, and then put the byte back into place.

Before we set up a program that plots an individual dot, let's set up a subroutine that pulls a number out of screen memory and then puts it back when we're through with our operation.

# Chapter Two

# Figure 4. Cell Map

 $\overline{\phantom{a}}$ 

 $\Box$ 

 $\mathcal{L}$ 

 $\vert \ \ \vert$ 

 $\sqrt{2}$ 

 $\Box$ 

 $\Box$ 

 $\vert \hspace{.06cm} \vert$ 

 $\Box$ 

 $\Box$ 

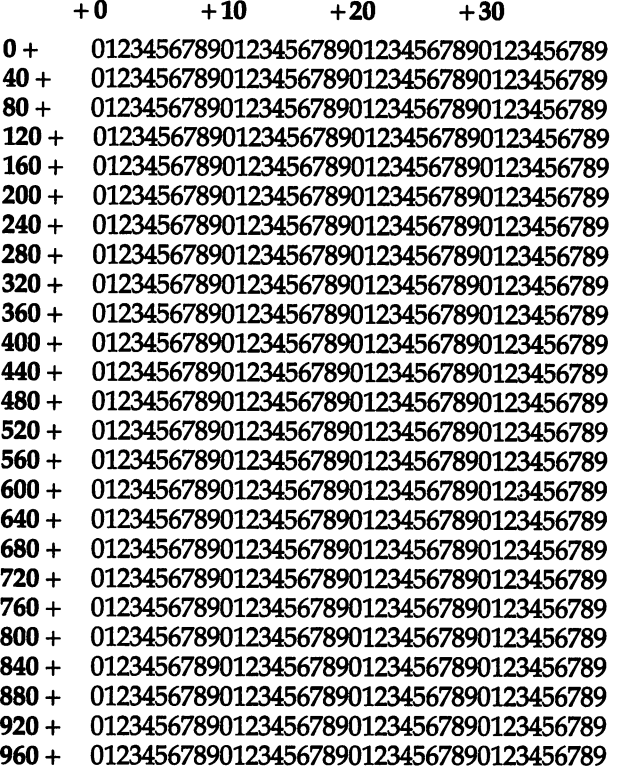

## Figure 5. The Eight-Byte Cell

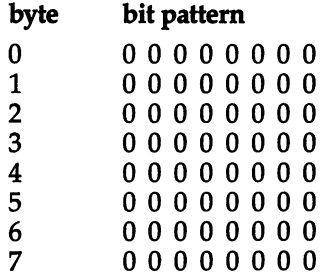

# Chapter Two-

# Figure 6. The Bitmap in Memory

 $\overline{\phantom{a}}$ 

 $\overline{\Box}$ 

 $\begin{array}{c} \hline \end{array}$ 

 $\begin{bmatrix} 1 & 1 \\ 1 & 1 \end{bmatrix}$ 

 $\vert \ \ \vert$ 

 $\vert \ \ \vert$ 

 $\begin{array}{c} \hline \end{array}$ 

 $\begin{array}{c} \boxed{1} \\ \boxed{1} \end{array}$ 

 $\Box$ 

 $\begin{array}{c} \hline \end{array}$ 

 $\overline{\mathbf{L}}$ 

 $\lfloor \rfloor$ 

 $\Box$ 

 $\mathcal{L}^{\mathcal{L}}$ 

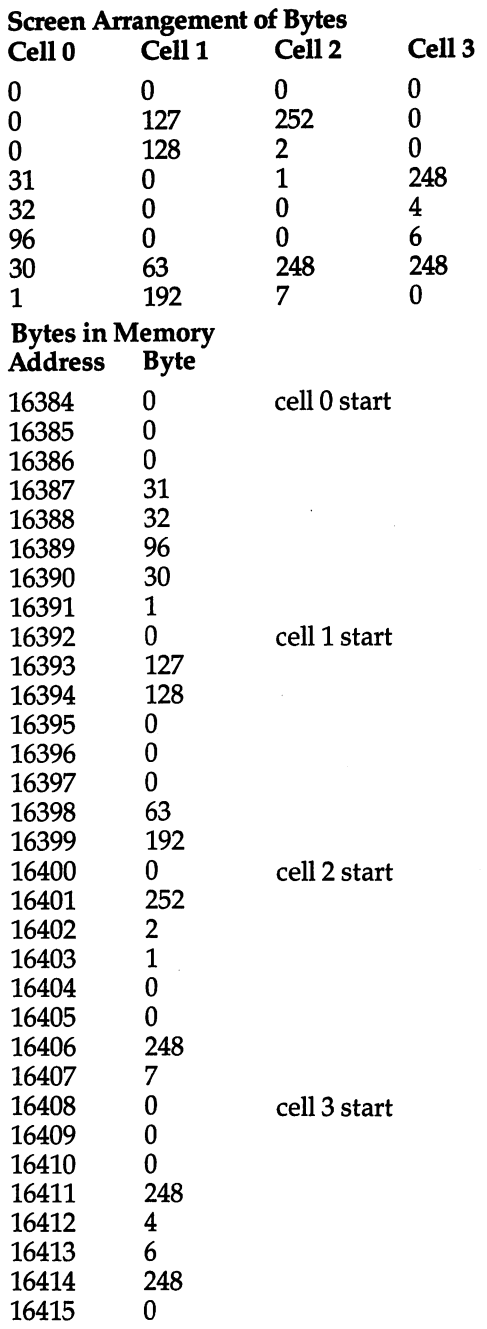

#### **Chapter Two** "^■—Chapter Two

We'll assume that bitmap memory starts at address MM. When this subroutine is accessed, the variable CW will say which cell, from 0 to 999, we want to change, and BW will say which byte within the cell, from  $0$  to  $7$ , we want to change.

500 W=MM+CW\*8+BW <sup>510</sup> XB=PEEK(W) 599 POKE W, NB: RETURN

The variable XB holds the old value of the byte, and NB holds the changed value. W is set to the absolute address of the byte we are changing: the start of bitmap memory plus the cell (multiplied by  $\overline{8}$ ) plus the byte within the cell. Later, between lines <sup>510</sup> and 599, well insert the lines that perform the actual changes on the byte.

Now that you have the byte, what do you do with it?

**Bitwise AND.** When you use an expression like  $A = 5$  AND 3, the word AND causes a binary operation to take place. The two numbers are compared, bit by bit. Let's stack them on top of each other to see the comparison more easily:

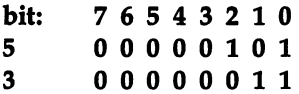

Notice that the bits are numbered from right to left, from  $0$  to  $7$ . It looks odd, but it really makes sense. Bit  $\overline{0}$  is the bit with the least value  $-$  that is, a 1 in that position is only worth 1. Bit 1 has the value of the value of the value of the value of the part of the part of the part of the part of the part of has a language of a ping a language of an and so on. Here, a note a so on the sound of what a 1 is worth in each bit position: 'X rai post value of 2. Bit is value of 2. Bit is value of 2. Bit is value of 2. Bit is value of 2. Bit is value o

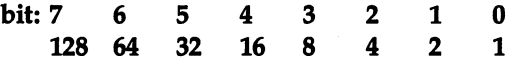

Now, when we perform an AND operation on the numbers 5 and 3, the computer compares each bit in the first number with the corresponding bit in the second number. For instance, bit 7 of the number 5 is a 0; bit 7 of the number 3 is a 0.

When AND compares the two numbers, it is looking for a 1 in the same bit in both numbers. Whenever it finds matching 1's, it puts a 1 in the result of the operation; the rest of the time, it puts a  $0$  in the result:

# $\bullet$  . The state two contributions of the contribution of the contribution of the contribution of the contribution of the contribution of the contribution of the contribution of the contribution of the contribution of the

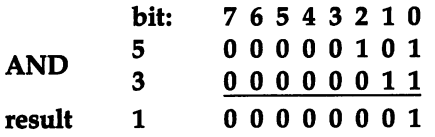

In bit 2, the AND operation found a 1 in the number 5, but there was no matching  $1$  in the number 3. Therefore, a  $0$  was put into the result. In bit  $1$ , the AND operation found a 1 in the number 3, but there was no matching  $\overline{1}$  in the number  $5$  in that position. Result? Another 0. Only in bit 0, where both numbers have a 1, is the result 1. Therefore,  $3$  AND  $5 = 1$ .

Bitwise OR. The OR operation pairs up numbers just like the AND operation, only now it isn't looking for a match. If it finds a 1 in *either* number, it will put a 1 into the result. Here's what 5 OR 3 looks like: what OR looks like:

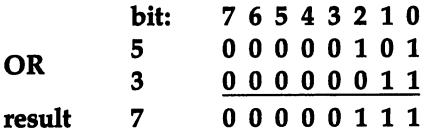

Since the number 5 has a 1 in bit 2, there'll be a 1 in bit 2 of the result, regardless of what the number 3 has in that position.

 $T = T$ , then, then, then, then, then, then, then, then, then, then, then, then, then, then, then, then, then, then, then, then, then, then, then, then, then, then, then, then, then, then, then, then, then, then, then, then

AND results in a 1 wherever both numbers have a 1. OR results in a 1 wherever *either* number has a 1.

Using AND and OR with a bitmap. You probably already see how this lets you turn on or off one pixel. Let's say you want to turn on bit 3 in the byte, regardless of what is already there. However, you don't want to change any of the rest of the bits in that byte. Here is what our subroutine would do:

```
500 W=MM+CW*8+BW
510 XB=PEEK(W)
520 NB=XB OR
599 POKE W,NB: RETURN
```
What is happening in line 510? In binary notation the number looks like this: 00001000. Bit 3 (the fourth bit from the right) is a 1. All the rest are zeros. When you OR 8 with any number, the resulting number will always have a 1 in bit 3. OR 8, then, switches on bit 3.

To switch on any bit, you use the same procedure. OR turns on bit 1. OR <sup>128</sup> turns on bit 7.

#### **Chapter Two**  $\blacksquare$  . The contract two contracts to the contract two contracts of  $\blacksquare$

To turn on two bits, just add the numbers together before ORing them with the screen memory byte. For instance, to turn on bits 0 and 1, NB = XB OR  $(1 + 2)$ . To turn on bits 6 and 7,  $NB = XB OR (128 + 64)$ . Of course, you don't have to show the addition in your actual program. You'd write that last statement like this:

#### $NB = XB OR 192$ . . . . . **. . . . .**

How do you switch on every dot in a byte? OR the byte with  $1+2+4+8+16+32+64+128$ , which adds up to 255. NB = XB OR 255. Of course, if you're switching on every byte, you might as well just say  $NB = 255$ . You need OR when you want to change only a few bits in a byte, and leave the others unchanged.

OR is used for switching on bits. AND is used for switching  $off$  bits. To turn off a dot, remember, you need to have a  $0$  in that position. With the AND operation, both numbers have to have a 1 in a certain position for the result to have a 1 in that position. Therefore, you can put a  $0$  in a particular bit position by ANDing the screen memory byte with a byte that has a  $0$  in that position.

Any number AND 0 will result in 0, since there can't possibly be a match. Therefore, to turn off all the bits in a byte, you just have to AND it with 0. (However, if you just want to erase a whole byte, you don't need  $AND -$  just POKE the location with 0.)

But let's say we want to erase only bit 7. We want to leave all the other bits unchanged. Since putting a  $0$  in a bit position will always leave a 0 in that same position in the result, you must put a 1 in every position that you want to leave unchanged. Here's what the program would look like:

```
500 W=MM+CW*8+BW
500 W=MM+CW*8+BW
510 XB=PEEK(W)
520 NB=XB AND 127
599 POKE W,NB:RETURN
```
Why 127? Because  $127 = 255 - 128$ . Let's look at the binary number:

<sup>01111111</sup> (127)

Notice that <sup>127</sup> has all its bits on except for bit 7. If you AND any number with 127, all the bits from bit  $0$  to bit 6 that were on in the original number will still be on in the result, since there is a 1 in

# Chapter Two—■—^^^^^—

<sup>127</sup> to match them. All the bits that were off in the original number would remain off. With bit 7, however, there cannot possibly be a match since there is a  $0$  in that position in the number 127. There can never be a match there, and the result will ...............

So to draw dots, start with  $0$ , put a  $1$  in every position you want to turn on, and then OR that number with the number already in screen memory. To erase dots, start with 255, put <sup>a</sup> <sup>0</sup> in every position you want to turn off, and then AND that number with the number already in screen memory.

To switch on bit 7, start with 0 and add 128, which is the value of bit 7 when it is on. The OR 128 with the byte in screen memory, and bit 7 will be switched on.

To switch off bit 7, start with <sup>255</sup> and subtract 128, which puts a 0 in bit 7, for a result of 127. Then OR 127 with the byte in screen memory, and bit 7 will be switched off.

## Locating the Bitmap in Memory

Now that we've seen how the bitmap works, it's time to decide where in memory it should be. To do that, we need to understand how the VIC-II chip sees memory.

Screen memory, color memory, and the bitmap. If you have worked with graphics in the character mode (as opposed to bitmap mode), you're probably used to using both screen memory, which consists of the screen code values for the characters to be displayed on the screen, and color memory, which consists of the color code values for each character on the screen.

With bitmap mode, the color memory area at <sup>55296</sup> is ignored. However, the <sup>1000</sup> bytes of screen memory are now used as color memory for the bitmap. Each byte of screen memory contains the color code for the corresponding cell in the bitmap. So from now on, when we talk about screen memory, we're talking about the area in memory where *color* is controlled, and when we talk about the bitmap, we'll be talking about the area in memory where the individual dots are turned on and off.

The graphics base address. The VIC-II can't handle 64K. It can only control a maximum of 16K of memory at a time. So, unlike your 6510 CPU, the VIC-II uses memory as if it were cut into four banks of 16K each, like this.

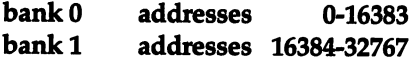

bank 2 addresses 32768-49151 bank 3 - bank addresses 4925-65535

> The VIC-II can read any one of those four banks, but only one at a time. That means that if you put the bitmap in bank 3, then screen memory must also be in bank 3.

> How do you tell the VIC-II which bank to use? Bits 0 and 1 of location 56576 control the bank selection in this fashion:

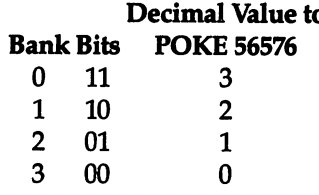

Thus, POKE 56576,0 will tell the VIC-II to use bank 3, starting at |—| 49152.

> Which block should you use for bitmapped graphics? The best is bank 1, from <sup>16384</sup> to <sup>32767</sup> Why? Because the other blocks are too busy. Bank 0, the block that the VIC-II normally selects, is also used for your BASIC program and contains many vital operating system functions. Banks 2 and 3 lose a lot of space to ROM. So you'll probably want to POKE 56576,2.

> The first address in each bank is the graphics base address. In calculating other addresses, you will use the base address as starting point, and calculate the other locations by adding numbers to the base address. (If you use variables for these addresses in your programs, then you can later switch from one bank to another simply by changing the values stored in the variables, instead of having to find every occurrence of those numbers in the program.)

> The screen memory block. Screen memory (which controls color) uses almost 1K, and the bitmap uses nearly 8K. Both must be located within the 16K graphics bank. Screen memory must begin on a  $1K$  boundary  $-$  that is, its starting address must be evenly divisible by 1024.

> Therefore, there are <sup>16</sup> possible locations for screen memory within the block. Here are the starting addresses of each possible screen memory block, expressed as an offset from the graphics base address.

> To POKE a number into the upper-left-hand corner of screen memory, you would POKE into the graphics base address plus the offset to the screen memory block.

# Chapter Two^————^—

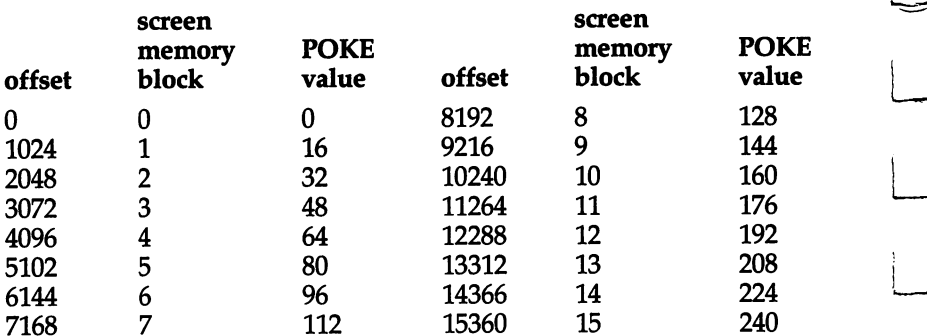

## Figure 7. Possible screen Memory Offsets

To tell the VIC-II which 1K block you are using for screen memory, you must POKE the block number times <sup>16</sup> into location 53272.

Why multiply it by 16?

Location <sup>53272</sup> is bitmapped, too! The leftmost four bits (bits 4-7) of <sup>53272</sup> control the color memory block. If bits 4-7 are 0000, then color memory block  $0$  is selected; if they are 0001, then block 1; if they are 0010, then block 2, and so on.

However, when you are POKEing values into the byte at 53272, you can't just POKE the four high bits  $-$  you have to POKE the whole byte. If you want to select block 7, for instance (binary number 0111), you couldn't do it with the command POKE 53272,7. That would put the binary number 7, or 00000111, into that location. Bits 4-7 are all zeros!

But if you multiply the block number by 16, it has the effect of moving all the on bits four positions to the left. Instead of POKEing 7, we'll POKE 7\*16, or 112. This puts the binary number  $01110000$  into location 53272  $-$  which is exactly what we want.

The bitmap block. Since the bitmap uses 8K, there are only two possible bitmap blocks within the 16K graphics bank, one starting at an offset of 0 and one starting at an offset of 8192, or 8K. In other words, the bitmap block must take up either the first half or the second half of the graphics bank.

To tell the VIC-II whether you have selected block 0 or 1 for the bitmap, you again POKE a number into location 53272, the same location where you POKE the information about the screen memory block. This time, though, it's bit 3 that selects the block, so to get the right number you must multiply by 8.

Since the same location, 53272, controls both the color

## Figure 8. Possible Bitmap Offsets

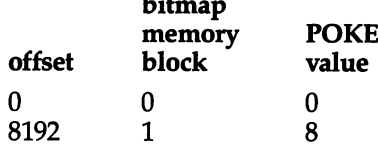

memory and bitmap block, you must add the two numbers ^^ together before POKEing them in. (This is because POKEing in either number alone will cause the other number to be 0.) If the variable SB holds the color block number (0-15) and the variable  $MB$  holds the bitmap block number (0 or 1), you would POKE  $53272,SB*16 + MB*8.$ 

So if you want graphics bank 1, and within that block you want bitmap block 1 and screen memory block 7, this is what your program should do:

- <sup>10</sup> GB=2:POKE 56576,GB:REM SELECT VIC-II BANK
- n20 SB=7:MB=1:POKE 53272,SB\*16+MB\*8:REM SELECT SCRE EN BLOCK 7 AND BITMAP BLOCK 1
- <sup>30</sup> GM=49152-GB\*16384:SM=GM+SB\*1024:MM=GM+MB\*8192:R EM SET ADDRESS VARIABLES

In line 30, this program sets the variable GM to equal the graphics base address. Then it sets SM to the screen memory starting address and MM to the bitmap memory starting address.

Switching on bitmapped graphics. Once you have the pointers set, you have to tell the VIC-II chip to switch from character graphics to bitmapped graphics. You do that by switching on bit 5 of the byte at location 53265. This POKE command will do the job:

POKE 53265,PEEK(53265) OR <sup>32</sup>

## Plotting Points on the Bitmapped Screen

How do you translate all this into standard X-Y coordinate plot ting? You know how to use AND and OR to plot within a byte; you know how to tell the computer to use bitmapped graphics and where to find the bitmap; but how do you tell the computer exactly which bit on the whole screen to switch on or off?

To find a particular pixel, think of the screen as one large crisscrossed field of squares, <sup>320</sup> vertical columns by <sup>250</sup> hori zontal rows. You want to fill in a square on the screen at position

# Chapter Two^—^^^^^™

 $X,Y$ , where X is the column number (from 0 to 319) and Y is the row number (from 0 to 249). If position 0,0 is the upper-left-hand corner, this X-Y coordinate grid would look like Figure 9. In Figure 9, the square at 3,1 is filled in.

## Figure 9. The x,Y coordinate Grid

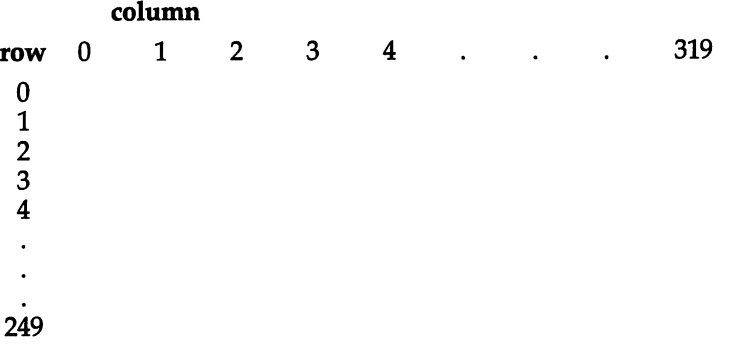

Remember, the point we are plotting is one pixel on the screen, which is represented by one single bit somewhere in the bitmap. Point 3,1 would be easy to find, since it would be the third bit from the left (bit 5) in the second byte (byte 1) of the first cell (cell 0) of the bitmap. It won't always be that easy.

For instance, point 299,144 is far into the bitmap. How can we find which byte that bit is in, so we can plot it? The routine we worked out before won't do the job  $-$  it assumes that the cell and byte have already been found. We need a program that can start from the coordinates of a pixel and find the bit in the bitmap from that information alone. ^^

Here's a small program that will do it. Before this program, the variable MM has been set to the absolute address of the start of the bitmap:

```
100 X=299:Y=144
```

```
110 XC=INT(X/8)*8:YC=INT(Y/8)*8
```

```
120 XB=2\uparrow(X-XC): YB=Y-YC
```

```
130 PT=MM+YC*320+XC+YB
```

```
140 POKE PT,PEEK(PT) OR XB
```
How does this program work?

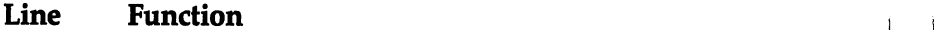

- 100 Assign  $X$  and  $Y$  coordinates.
- Set  $\overline{X}C$  to the column number times 8; set YC to the 110 row number times 8.
#### **Chapter Two** Chapter Two Chapter Two Chapter Two Chapter Two Chapter Two Chapter Two Chapter Two Chapter Two Chapter Two Ch

- Set YB to the number of the byte within the cell. Set XB 120 to the decimal value of the bit to be turned on within the byte. the byte. It is the byte the byte.
- 130 Set PT to the absolute address of the byte to be plotted (the start of the bitmap *plus* the offset to the cell row plus the offset to the cell column plus the offset to the byte within the cell).
- 140 PEEK the byte currently at location PT, bitwise OR it with XB (the bit to turn on within the byte), and POKE it back into location PT. P] it back into location PT.

#### Controlling Color Controlling Color

In bitmapped graphics, the VIC-II chip uses screen memory to determine the colors of the on and off pixels in the bitmap.

Each cell in the bitmap is color-controlled by one byte in screen memory. The left four bits (bits 4-7) of each screen memory byte control the color that will be displayed by every on (1) bit in the bitmap cell. The right four bits (bits 0-3) of each screen memory byte control the color that will be displayed by every off (0) bit in the bitmap cell, as shown in Figure 10.

#### \—| Figure 10. The Color control Byte in Screen Memory in Screen Memory of the Screen Memory and the Screen Memory and the Screen Memory and the Screen Memory and

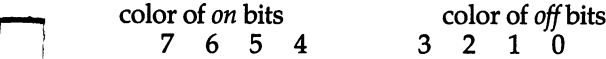

This is one of the most powerful features of Commodore 64 graphics. You can display up to <sup>16</sup> different colors on the screen at the same time. There is a drawback, however. Changing the ^^ colors for one bit will change the colors for every other bit in the same cell. Still, by careful planning you can make very effective high-resolution drawings with many different colors on the

What numbers do you POKE into screen memory? The color codes are numbers 0 through 15. For the background color—the color to display for every 0 bit in the bitmap cell  $-$  you merely have to POKE the color code into screen memory. For the foreground color  $-$  the color to display for 1 bits in the bitmap cell  $$ you have to multiply the color code by 16 to move it four bits over to the left. If the variable Cl represents the foreground color and the variable CO is the background color, this statement will get the right color into screen memory location SM:

# Chapter Two

#### POKE SM,  $CO + 16*CI$

If you want to change the background color already at location SM without disturbing the foreground color, you would use this statement:

### POKE SM, (PEEK (SM) AND 240) OR CO

To change the foreground color without changing the background color, use this statement:

#### POKE SM, (PEEK (SM) AND 15) OR 16\* Cl

#### **Multicolor Mode** Multicolor Mode L~

There is another bitmapped graphics mode that we haven't looked at yet: multicolor bitmap mode. This mode allows you to get around the limitation that only two colors can be displayed in any one cell. In multicolor bitmap mode, up to four colors can be displayed — the background color and three foreground colors. To tell the VIC-II to enter multicolor mode, after you are in bitmapped graphics mode, POKE 53270, PEEK(53270) OR 16.

How the bitmap codes the colors. Since each bit in the bitmap is either on or off, how can we code *four* colors? The Commodore <sup>64</sup> does this by linking every two bits together in bit-pairs, which act together. One bit can offer only two choices, on or off. Two bits acting together, however, can offer four choices:

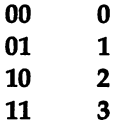

Each bit-pair, then, can specify either the background color (0) or ^^j one of the three foreground colors (1-3).

This means that it takes *two* bits to control each dot. That would take up 16K, the entire graphics bank. To get around this problem, the pixels on the screen are also paired. Thus, each bit-pair controls one pixel-pair. That allows you to hold the multicolor screen in the same 8K as the regular bitmap mode.

There is one disadvantage. Since both pixels in a pixel-pair are controlled by the same bit-pair, they must always have the same color. In effect, all dots on the screen will be two highresolution pixels wide. Your resolution will only be <sup>160</sup> by <sup>250</sup> instead of <sup>320</sup> by 250. However, the added possibilities of multicolor drawings often make up for the loss in fine-line resolution.

AND and OR with multicolor bytes. Each byte in multicolor mode consists of four bit-pairs, like this:

00 00 00 00

 $\bigg\}$ 

To change one pixel-pair on the screen you have to change two bits at a time, not one.

Often the most convenient way to do this is to set up a color matrix and bit-pair matrix. You will need four color matrices, one for each color:

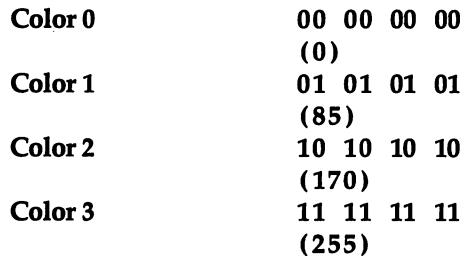

Notice that each color matrix consists of one byte with every bitpair set to the same color. If you used the color matrix alone, you could only change whole bytes at a time, not individual bit-pairs.

You will also need four bit-pair matrices, one for each bit-pair:

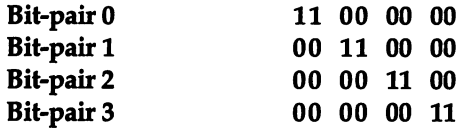

Notice that each bit-pair matrix has one bit-pair on; if this were used directly, it would always set the target bit-pair to color 3.

But in combination, you can use bit-pair and color matrices to set exactly the right bit-pair to exactly the right color, without changing the other bit-pairs in the byte.

First, set up the two sets of matrices in arrays. The color matrices are  $C(0)$  through  $C(3)$ . The bit-pair matrices are BP $(0)$ through BP(3). In this example, let's say we are working on bitpair 2; we want to change it to color 1. After the operation, we want to make sure that the byte looks like this:

?? ?? 01 ??

The question marks represent bits that we are not changing. We don't know what they are and don't care, except that we want to leave them unchanged.

# Chapter Two-

For our example, however, well say that the byte we're working on was set entirely to color 2. The binary number 10 10 10 10 has a decimal value of 170. Our result should then be the binary number 1010 0110, which has a decimal value of 166.

Here's how we make sure we get that result.

First, take the original byte, XB, and create a window for the new color by erasing the current contents of the target bit-pair. You do this by ANDing it with the *inverse* of the bit-pair matrix. The inverse is 255 minus the bit-pair matrix. In our case, the bitpair matrix is  $BP(2)$ , the binary number 00 00 11 00, or decimal 12. Subtract it from 255 (binary 11 11 11 11) and you get the result 243, or binary 11 11 00 11. When you AND this number with the byte XB, it will turn bit-pair 2 to zeros, and leave the other bitpairs completely undisturbed.

Here's a program line that does this, and stores the resulting window byte in the variable WB. In our example, WB would be binary 10 10 00 10, or decimal 162.

#### $WB = XB AND (255 - BP(2))$  $\mathcal{N}$  is a set of  $\mathcal{N}$  and  $\mathcal{N}$

Now that you have a window byte to receive the new bitpair, you have to create a bit-pair of the right color in the right position. All you do is AND the color matrix with the bit-pair matrix. The color matrix  $C(1)$  is binary 01 01 01 01, and the bitpair matrix BP(2) is binary 00 00 11 00. The result of the AND operation is the binary number  $00\,00\,01\,00$  — the target bit-pair is set to the right color, and the other bits are all zeros.

Here is a statement to do this, storing the final bit-pair in

#### $FP = C(1)$  AND  $BP(2)$

Now all that remains to do is OR the final bit-pair with the window byte. In our example, the window byte was 10 10 00 10, and the target bit-pair was 00 00 01 00. ORing them results in the binary number 1010 0110, which is exactly the result we wanted. In this statement, the result of the operation is stored in the

#### $NB = FP OR WB$ NB FPORWB

All these operations can be put together in a single program line: line:

 $WB = XB AND (255 - BP(2)):FP = C(1) AND BP(2):NB = FP OR WB$ 

Or, even more simply expressed:

#### **Chapter Two** Chapter Two

#### $NB = (XB AND (255 - BP(2)) OR (C(1) AND BP(2))$

If the bit-pair number and color number were also variable (BN and CN), this line would plot the right bit-pair in any multicolor bitmap program:

#### $NB = (XB AND (255 - BP(BN)) OR (C(CN) AND BP(BN))$

In fact, if the variable MM is set to the absolute address of the byte you want to change, you can eliminate NB and XB, too:

#### POKE MM, (PEEK(MM) AND (255 - BP(BN)) OR (C(CN) AND **BP(BN)**  $\blacksquare$

That line will execute as quickly as you could hope for.

**Changing colors in multicolor mode.** Besides handling bit-pairs,<br>there's one more problem with multicolor mode. Screen memory there's one more problem with multicolor mode. Screen memory can only hold two color codes per byte, one in the left four bits and the background in the right four bits. Where do you assign the other two colors available within a multicolor bitmap cell?

> Since we're using screen memory for color assignments in the bitmapped graphics modes, we still have regular color memory beginning at location 55296. Color memory is arranged in the same order as screen memory and the cells in the bitmap.

France However, only the lower four bits (bits 0-3) are meaningful in color memory, so we still have one more color to assign. For that, \_\_ color memory, so we still have one more color to assign. For that, we use the VIC-II chip's background color register at 53281. Unfortunately, this means that all the cells have to have the same background<br>color, unless you use raster interrupts (see "Mixing Graphics Modes") color, unless you use raster interrupts (see "Mixing Graphics Modes"). However, the other three colors can be individually assigned for each cell, giving you many possibilities for color combinations.

> The color called for by the bit-pair <sup>00</sup> (color 0) will be the background color, which is stored in the background color register at 53281.

The color called for by the bit-pair <sup>01</sup> (color 1) will be the color stored in the left four bits (bits 4-7) of the corresponding byte in screen memory.

The color called for by the bit-pair <sup>10</sup> (color 2) will be the color stored in the right four bits (bits 0-3) of the corresponding byte in screen memory.

The color called for by the bit-pair <sup>11</sup> (color 3) will be the color stored in the right four bits (bits 0-3) of the corresponding byte in color memory.

This would all be very confusing if you wanted to change the colors in midprogram, except that the bitmap cells, screen mem-

# Chapter Two——————

ory bytes, and color memory bytes are laid out in exactly the same order. This means that the same offset number can be used to find the screen memory byte and color memory byte that control particular cell's colors. Suppose you want to change the colors that affect byte 683 in the bitmap. The cell offset is INT (683/8), or 85. Therefore, to change a color that affects byte number 683 from the start of the bitmap, you would change byte <sup>85</sup> from the start of color memory and/or byte 85 from the start of screen memory.

## Bringing Your <sup>64</sup> Back to Normal

To restore your computer to normal operation, use the following commands:

POKE 53265,27:POKE 53270,200:POKE 53272,20:POKE 56576,151

## Protecting Your Picture

When using BASIC and the bitmap together, BASIC may have a tendency to spill over and start using bitmap memory or screen memory to store program lines or variables. To stop this, you must fool BASIC into thinking that the computer's memory ends *before* it reaches your map. This is why you should not use graphics bank 0 for a bitmapped graphics screen - there'll be almost no room for any kind of program if BASIC has to share one 16K block with the bitmap.

To change where BASIC thinks memory stops, you must POKE new values into locations <sup>55</sup> and 56. The top of available memory should be set to the *lowest*-numbered address you use in the graphics block. If you start the bitmap at, say, 16384, then that number will be the number you use as the top of memory. If you start the bitmap in bitmap block 1 and screen memory at screen memory block 7, you can let BASIC use memory up to address 23551; the new end-of-memory address will be 23552, which is the first address in the screen memory block.

The number <sup>23552</sup> is too large to POKE into any one mem ory location, since no location can hold more than one eight-bit byte. The largest number any location can hold is 255. All but the first <sup>256</sup> addresses in the computer, however, are numbers larger than 255. The computer handles this by breaking the address into two bytes. The lower part of the address you are storing is almost always placed before the higher part.

The address <sup>23552</sup> is the 16-bit binary number 0101110000000000. This number is split into two halves, 01011100 (decimal 92) and <sup>00000000</sup> (decimal 0). The lower part of this address, 0, is POKEd

into location 55, and the higher part, 92, into location 56.

You don't have to calculate the binary numbers, however. Instead, this program line will split any integer  $XX$  from 0 to  $65535$  into the low byte (LB) and the high byte (HB):

 $HB = INT(XX/256):LB = XX - HB*256$ HB INT(XX/256):LB XX-HB\*256

Then your program only needs to POKE LB into the first memory location and HB into the second memory location. Chances are that you're already familiar with this technique  $-$  every computer that uses the 6502 or 6510 CPU uses it frequently.

## Special Effects

When you create drawings using bitmaps, much of their effect<br>depends on what you do with them depends on what you do with them.

> You can set the pointers to your bitmap and screen memory before your program draws the picture. That way the user can watch the picture being drawn.

You can draw the picture in the bitmap area while the pointers are still indicating the default graphics settings. Then, when you change the pointers, the complete picture suddenly appears on the screen. It gives the effect of lightning speed, even in BASIC.

You can set up two or three bitmaps and switch back and forth between them by changing the pointers. This uses up a lot of memory, but the effect can be dazzling, and the switching is almost instantaneous in BASIC.

Because each cell is exactly the same size as the character patterns in character set memory, you can easily put letters and characters on the high-resolution screen by PEEKing the pattern in character set memory and POKEing it into individual cells in the same order.

You can supplement the colors of the bitmap screen by using sprites, which can have up to three visible colors each. Sprites don't always have to move, either. By combining sprites and high-resolution graphics, you can get very realistic, detailed drawings.

The color codes in screen memory (and color memory, for multicolor mode) consist of one byte each, while the cells in the bitmap are eight bytes. Therefore, you can change screen and color memory much faster than you can change the bitmap. If you're trying to do animation in BASIC, where speed is always problem, you can get much greater quickness by changing colors

### **Chapter Two** Chapter Two—■—^^^—

than by moving pixels. This won't be appropriate for most animation, of course, but where it will work, the increased speed can be remarkable. be remarkable.

## **A Machine Language Plotting Routine**

Here is a short machine language routine that will execute four commands on the two-color bitmap screen. You can add it to your own BASIC programs, executing it by using the statement SYS AD, where AD is the address where your program POKEd the first byte of the machine language routine into memory.

The SYS call must be followed by a command number, from to 3. In addition, some of the commands require you to include further numbers with the SYS call. An example is shown for each command: each command: ^—i

Command 0: Clear Screen. Format:

SYS AD,

This command clears the bitmap screen by setting all bytes in the bitmap to 0.

Command 1: Set Colors. Format: L^.  $SYS AD.1.nn$ 

This command sets all the bytes in screen memory to the value  $nn.$  This allows you to set all the colors for every bitmap cell at once, at machine language speed. Remember that bits 4-7 of the number *nn* control the foreground color and bits 0-3 of the number  $nn$  control the background color.

**Command 2: Plot Point. Format:** SYS AD, 2, xx, yy

This command puts a single dot on the screen at the location marked by the values  $xx$  and  $yy$ . The number  $xx$  represents the column (horizontal position) of the target pixel and must be a number from 0 to 319. The number  $yy$  represents the row (vertical position) of the target pixel and must be a number from 0 to 249. 249. [J

**Command 3: Erase Point. Format:** communication 3: Erase Point. Format: Format: Format: Format: Format: Format: Format: Format: Format: Format: Format: Format: Format: Format: Format: Format: Format: Format: Format: Format: Format: Format: Format: Format: SYS AD, 3, xx, yy

This routine is identical to command 2, except that instead of setting the pixel to 1, it is set to 0.

Before you can use the routine, your BASIC program must tell the computer where screen memory and the bitmap begin. POKE location <sup>680</sup> with the starting address of the bitmap,

## Chapter Two

divided by 256. POKE location 681 with the starting address of<br>screen memory, divided by 256. You don't have to POKE the lo screen memory, divided by 256. You don't have to POKE the low byte of these addresses into memory, because the routine "knows" that the low byte will always be zero. byte of these aquiesses into measure of<br>
"knows" that the low byte will always be zero.<br>
Lines 10-30 READ the DATA statements and POKE the

machine language routine into memory. You may POKE the routine somewhere else, but it's a good idea to make sure you matrime language bottle into hem.<br>
put it in a protected area of memory.

> Lines 100-300 are the machine language routine in the form of DAIA statements. You'll need to be very careful typing these in. It is easy to make typographical errors when typing rows and rows of numbers. If the routine doesn't work, check the DAIA statements first for errors.

> Lines 500-600 are an example program that uses the machine language routine to plot a sine wave. You would not include these lines in your own program.

## Bitmap utility

JJ

 $\overline{\mathbb{C}}$ 

 $\overline{\bigcup}$ 

 $\Box C C$ 

```
REM *BIT MAP UTILITY*
REM{2 SPACES}COMMAND:
REM{5 SPACES}XX SYS (BASE),OPTION,DATA
REM{4 SPACES}OPTIONS:
6 REM SYS B, 0{2 SPACES}-{2 SPACES}CLEAR SCREEN
7 REM SYS B, 1, CL - SET COLOR CL
8 REM SYS B, 2, X, Y - SET POINT (X,Y)REM SYS B, 3, X, Y - CLEAR POINT
10 AD=32768:REM ** BASE ADDRESS
20 READD:CK=CK+D:IFD=-1THEN40
30 POKEAD,D:AD=AD+1:GOTO20
40 IF CK<>38745 THEN PRINT"ERROR IN DATA STATEMENT
   S": STOP
50 GOTO 500:REM ** JUMP TO USER SUBROUTINE
100 DATA 32, 115, 0, 32, 158, 173, 32, 247, 183, 1
    40, 170, 2, 192,
110 DATA 240, 6, 192, 1, 240, 32, 208, 77, 173, 16
    8, 2, 133, 252, 24
120 DATA 105, 32, 133, 253, 169, 0, 133, 251, 168,
     145, 251, 230, 251, 208
130 DATA 2, 230, 252, 166, 252, 228, 253, 144, 242
      96, 32, 115, 0, 32
140 DATA 158, 173, 32, 247, 183, 132, 253, 173, 16
    9, 2, 56, 233, 1, 133
150 DATA 252, 24, 105, 4, 133, 254, 169, 8, 133,
    51, 160, 247, 165, 253
160 DATA 145, 251, 230, 251, 208, 2, 230, 252, 166
    252, 228, 254, 144, 242
```
# Chapter Two

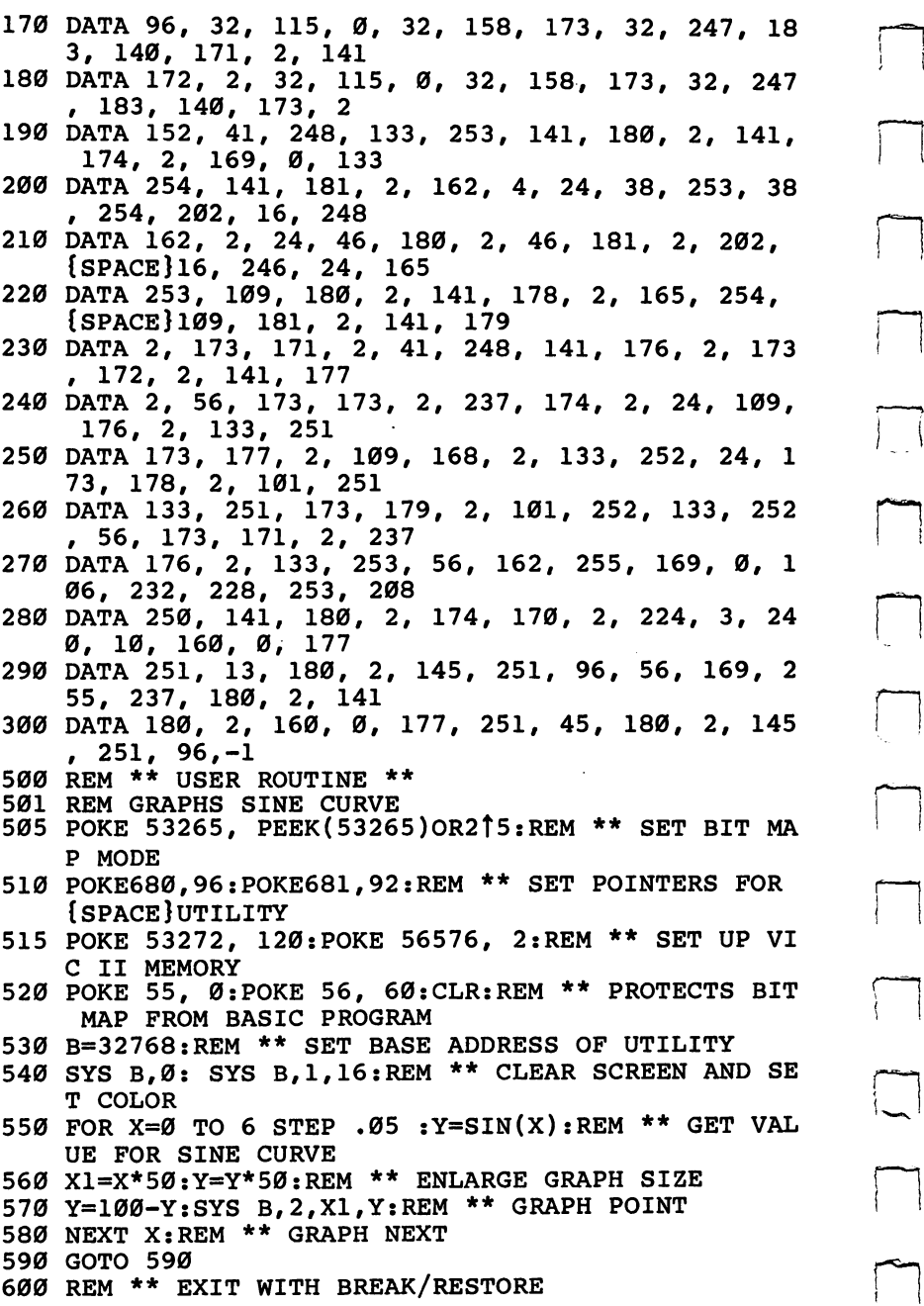

 $\prod_{i=1}^n$ 

# ^^^^—^^^^— Chapter Two

# instant Art

Bob Urso

Both of these Commodore 64 graphics programs  $-$  one random, the other user-controlled  $\sim$  create impressive, handsome designs.

Anyone seeing your 64 while you're running one of these two programs might think that you've just looted the Museum of Modern Art. Each program lets you create colorful and expressive graphics on your Commodore 64.

Program 1 is a totally random graphics routine. Color, direction, and symbol selection are done in lines 30-89. POKEing in the symbol and updating its position for the next cycle are handled symbol and updating its position for the next cycle are handled by line 90. Lines 95 and 96 limit the design to the screen area.

The time (line 11) is set at 1000 to clear the screen after it **lack that include the fills up a bit. You can increase T** to let your design become more<br>**lack that is up a bit. You can increase T** to let your design become more complicated; or you can eliminate lines 11 and 99-120, and the graphics will fill your screen until the next power outage.

The second program is called "Sketch-0"; it lets you do the designing. You can change the colors by pressing the color keys without having to press CTRL. The symbol select keys are grouped to the left so that they do not interfere with your direction selection keys.

You can move in eight directions, allowing for diagonal, as  $\bigcup$  well as horizontal and vertical, lines. Once you press a direction key, the design will continue to print in that direction until it reaches the edge of the screen, or until you press any of the other ^^j keys to stop it.

It's doubtful that you'll ever make a Rembrandt jealous, but you should be more than rewarded for the short time it takes to type these programs.

## Program 1. Random Graphics Routine

10 REM RANDOM{2 SPACES}DOODLE

```
11 T=1000
```
- 15 PRINT"{CLR}"
- 17 POKE53280,0:POKE53281,0

```
4-~'' 20 P=1024+INT(RND(l)*999)+l:G=P+54272
```
30 Z=INT(5\*RND(1))+1

# Chapter Two-

```
40 IFZ=1THENS=81
41 IPZ=2THENS=64
42 IFZ=3THENS=84
43 IFZ=4THENS=102
44 IFZ=5THENS=160
45 K=INT(8*RND(1))+1
50 IFK=1THENC=9
51 IFK=2THENC=1
52 IFK=3THENC=2
53 IFK=4THENC=3
54 IFK=5THENC=4
55 IFK=6THENC=5
56 IFK=7THENC=6
57 IFK=8THENC=7
80 D=INT(8*RND(1))+1
81 IFD=lTHENR=-39
82 IFD=2THENR=-40
83 IFD=3THENR=-41
84 IFD=4THENR=-1
85 IFD=5THENR=1
86 IFD=6THENR=39
87 IFD=7THENR=40
88 IFD=8THENR=41
89 M=INT(40*RND(1))+1
90 FORZ=1TOM:POKEP,S:POKEG,C:P=P+R
95 IFP<=1024THENP=P-R
96 IFP>=2023 THEN P=P-R
97 G=P+54272
99 T=T-1
100 IFT=0THENGOTO10
110 PRINT"TIME";T
120 PRINT"{3 UP}11
1101 NEXTZ
1110 GOTO30
```
## Program 2. Sketch-0

```
10 REM SKETCH-0
20 P=1524:S=160:C=1
90 POKE53280,0:POKE53281,0
95 GOTO1000
99 PRINT" {CLR}"
100 G=P+54272
200 POKE P,S :POKEG,C
300 GET G$: IFA$<>G$ANDG$<>""THENA$=G$
310 IFA$="I"THENP=P-40
320 IFA$="U"THENP=P-41
330 IFA$="O"THENP=P-39
340 IFA$="J"THENP=P-1
```
## ^^\_——Chapter two

350 IFA\$="K"THENP=P+1 LJ <sup>360</sup> IFA\$="N"THENP=P+39 365 IFA\$="M"THENP=P+40 370 IFA\$=","THENP=P+41 380 IFA\$="1"THENC=0 390 IFA\$="2"THENC=1 400 IFA\$="3"THENC=2 410 IFA\$="4"THENC=3 420 IFA\$="5"THENC=4 430 IFA\$="6"THENC=5 440 IFA\$="7"THENC=6 450 IFA\$="8"THENC=7 ^•^ 460 IFA\$="Q"THENS=81 470 IFA\$="A"THENS=64 480 IFA\$="Z"THENS=66 490 IFA\$="W"THENS=102 500 IFA\$="S"THENS=160 510 FORZ=1024TO1984STEP40:IFP=ZTHENP=P+1 530 IFP<1024THENP=P+40 540 IFP>2023THENP=P-40 550 GOTO 100 1000 PRINT"{CLRj":PRINT"{2 DOWNj{5 SPACESJDOODLE": PRINT"{DOWN}" 530 IFP<1024THENP=P+40<br>
540 IFP>2023THENP=P-40<br>
550 GOTO 100<br>
1000 PRINT"{CLR}":PRINT"{2 DOWN}{5 SPACES}DOOD<br>
PRINT"{DOWN}"<br>
1010 PRINT"HERE ARE THE SYMBOLS YOU CAN PRINT"<br>
1020 PRINT"{3 SPACES}PRESS Q FOR Q"<br>
1021 PRINT"{ 1020 PRINT" {3 SPACES}PRESS Q FOR Q" 1021 PRINT" $\{3$  SPACES} PRESS A FOR  $\overline{C}$ " 1022 PRINT" $\{3$  SPACES) PRESS Z FOR  $\overline{B}$ " 1023 PRINT" $\{3$  SPACES}PRESS W FOR  $\overline{K}$ +3" 1024 PRINT" [3 SPACES] PRESS S FOR [RVS] [OFF]" 1030 PRINT" {GRN}TO CHANGE COLORS PRESS 1 THRU 8" 1040 PRINT"FOR THE COLOR INDICATED ON THE KEY":PRI NT" {DOWN } " 1070 PRINT"E73TO MOVE YOUR SYMBOL PRESS" 1080 PRINT"{10 SPACES}U{2 SPACES}I{2 SPACES}O" 1090 PRINT" {11 SPACES } M | N" 1100 PRINT" $\{10$  SPACES $\}$ J<  $Q^+K''$  $1110$  PRINT" $\{11$  SPACES $\}$ N B $\overline{M''}$ 1120 PRINT" ${10$  SPACES} $\overline{\text{N}}$ { $\overline{2}$  SPACES} $\text{M}$ {2 SPACES}," 1130 PRINT"{PURjTO STOP SYMBOL PRESS ANY COLOR KEY it kj <sup>1150</sup> PRINT"E73FINISHED WITH INSTRUCTIONS? PRESS  ${Space}$ 1160 INPUTR\$:IF R\$="Y" GOTO 99

LJ

# **Chapter Two**

# **Extended** Background Color Mode

Sheldon Leemon

The extended background color mode can be a very useful tool when you want to create colorful displays. As well as discussing how to use this mode, this article also includes a short program to help you select good color combinations.

It is common knowledge that you can individually select the foreground color of each letter on the Commodore 64 text screen. Less well-known is the fact that you can individually select back ground colors as well. This is made possible by the 64's extended background color mode. Though this display mode is not men tioned at all in the User's Guide, and is dealt with very briefly in the Programmer's Reference Guide, it is well worth a closer examination. Let's take a look at how it is used and how it differs from the standard text display mode.

Normally, there are 256 character shapes that may be displayed on screen. You can see them either by using the PRINT statement or by POKEing a display code from 0 to 255 into screen memory, and a color code from  $0$  to 15 into color memory (for example, if you POKE 1024,1 and POKE 55296,1 a white letter  $A$ appears in the top-left corner of the screen). The background color of the screen is determined by Background Color Register 0, at 53281. You can change this background color by POKEing new value to 53281. For example, POKE 53281,0 creates a black background.

When the extended background color mode is activated, however, the number of character shapes that may be displayed is reduced to 64; only the first 64 shapes found in the table of screen display codes (Appendix G) can be displayed on the screen. This group includes the letters of the alphabet, numerals, and punctuation marks.

If you try to display on the screen a character having a higher display code, the shape that will be displayed will be from the first group of 64, but the character's background color will no longer be determined by the register at 53281. Instead, it will be determined by one of the other background color registers. Char acters having display codes 64-127, will take their background color from register 1, at location 53282. These characters include shifted alphabetic and other graphics characters. Those with codes 128-191 will have their background color determined by register 2, at 53283. These include the reversed numbers, letters, and punctuation marks. Finally, characters with codes 192-255 will use register 3, at 53284. These are the reversed graphics characters.

Let's try an experiment to see just how this works. First, we will print four letters on the screen:

FOR I=0 TO 3:POKE 1230+(I\*8), I\*64+1:POKE 55502+(I\* 8),1:NEXT

Four white letters should appear on the screen, an A, a shifted A, a reversed A, and a reversed, shifted A, all on a blue background. Next, we will put colors in the other background color registers:

POKE 53282, 0: POKE 53282, 2: POKE 53284, 5<br>This sets these registers to black, red, and green,<br>Finally, we will activate extended color mode. The<br>ting bit 6 of the VIC-II register at location 53265 to This sets these registers to black, red, and green, respectively. Finally, we will activate extended color mode. This is done by setting bit 6 of the VIC-II register at location 53265 to a 1. Therefore, to turn this mode on, we use the statement:

```
POKE 53265,PEEK(53265) OR 64
```
 $\sum$ 

You will notice that two things happened. First, all the letters took the same shape, that of the letter A. Second, each took the background color of different color register. To get things back to normal, turn off extended color mode with this statement:

```
POKE 53265, PEEK(53265) AND 191
```
Extended color mode can be a very useful enhancement for your text displays. It allows the creation of windows, which, because of their different background colors, make different bodies of text stand out as visually distinct from one another. For example, a text adventure program could have one window to display the player's current location, one to show an inventory of

### **Chapter Two** Chapter two^^—■—■—■—

possessions, and one to accept commands for the next move. window can be flashed to draw attention to a particular message at certain times just by POKE ing a new value to the color register. And by varying the foreground color, either the window or the message could be made to vanish and reappear later.

#### **Overcoming the Limitations** Overcoming the Limitations

There are, however, a couple of problems involved in using these windows. The character shape that you want to use may not have a screen code of less than 64. In that case, the solution would be to define your own character set, in which the shape you want is within the first group of 64.

Another problem is that characters within a PRINT statement in your program listing are not always going to look the same on screen. Having to figure out what letter to print to get the character 4 can be very inconvenient. The easiest solution to this problem may be to have a subroutine do the translation for you. Since letters will appear normally in window 1, and win dow 3 characters are simply window 1 characters reversed, you will have problems only with characters in windows 2 and 4. To convert these characters, put your message into the string A\$, and use the following subroutine:

```
500 B$="":FOR I=1 TO LEN(A$):B=ASC(MID$(A$, I, 1))
510 B=B+32:IF B<96 THEN B=B+96
520 B$=B$+CHR$(B):NEXT I:RETURN
```
This subroutine converts each letter to its ASCII equivalent, adds the proper offset, and converts it back to part of the new string, B\$. When the conversion is complete, B\$ will hold the characters [\_ necessary to PRINT that message in window 2. For window 4, PRINT CHR\$(18); B\$; CHR\$(146). This will turn reverse video on before printing the string, and turn it off afterwards.

One other thing you will have to watch is positioning of the cursor prior to using a PRINT statement, to make sure that you print within the window. Horizontal positioning is easy; you can [\ use the TAB statement to move the cursor to the proper column. Vertical positioning is a little trickier, as there is no specific statement to handle it. One solution is to home the cursor and print a number of cursor down characters. An easy way of doing this is to create a string array, with each string containing the cursor home character, and enough cursor down characters to land it on the correct line. The statement:

DIM RO?(25):RO\$(0)=CHR\$(19):FOR 1=1 TO 24:RO\$(l)=R O\$(l-1)+CHR\$(17):NEXT

produces such an array. If you want to print a message on row 10, you merely PRINT RO\$(10);"HELLO."

## Some Practical Examples

A practical demonstration of the technique for setting up windows is given in Program 1. The program sets up three windows and shows them flashing, appearing and disappearing.

Program 2 helps with another practical problem: what colors to select for foreground and background to create the proper con trast for good legibility. This is a much greater problem on the 64 than on the VIC, where the letters are much larger. Commodore includes a chart on page 152 of the *Programmer's Reference Guide* which shows which combinations are best, but such a chart cannot substitute for your own firsthand observation. Therefore, with the help of a little machine language magic, Program 2 sets up the visual equivalent of such a chart on screen. It displays all 256 combinations of background and foreground colors simultaneously. Background colors run from  $\ddot{0}$  on the top line to 15 on the bottom, and foreground colors go from 0 at the left to 15 at the right. This is accomplished by the use of the raster register, which<br>tells the machine language program what line is currently being<br>connect contribution to the background color in tells the machine language program what line is currently being scanned, so it knows when to change the background color in middisplay. Because the program loops continuously, the only<br>way to break out of it is to hit the STOP and RESTORE keys way to break out of it is to hit the STOP and RESTORE keys together. Be sure to SAVE this program before you run it.

## Program 1. Windows

- 1 REM{3 SPACES}\*\*\* WINDOWS{3 SPACES}\*\*\*\*
- f—.> DIM RO\$(25):RO\$(0)=CHR\$(19):FOR 1=1 TO 24:RO\$(l)  $=$ RO\$(I-1)+CHR\$(17):NEXT
- <sup>10</sup> POKE 53265,PEEK(53265) OR <sup>64</sup>
- <sup>20</sup> POKE 53280,0: POKE 53281,0:POKE 53282,1:POKE <sup>53</sup> 283, 2: POKE 53284, 13
- <sup>25</sup> OP\$=CHR\$(160):FOR 1=1 TO 4:OP\$=OP\$+OP\$:NEXTI:PR INTCHR\$(147);RO\$(3);
- 30 FOR I=1 TO10: PRINTTAB(1); CHR\$(18); "{15 SPACES}" ;TAB(23);OP\$:NEXT
- <sup>40</sup> PRINT CHR\$(146):PRINT:PRINT:FOR 1=1 TO 4:PRINTO P\$;OP\$;OP\$;OP\$;OP\$;:NEXTI
- <sup>50</sup> PRINT RO\$(5);CHR\$(5);CHR\$(18)7TAB(2);"A RED WIN DOW"
- 60 PRINT CHR\$(18); TAB(2); "COULD BE USED"

## Chapter Two

```
70 PRINT CHR$(18);TAB(2);"FOR ERROR11
80 PRINT CHR$(18): TAB(2): "MESSAGES"
80 PRINT CHR$(18); TAB(2); TAB(2); TAB(2); TAB(2); TAB(2); TAB(2); TAB(2); TAB(2); TAB(2); TAB(2); TAB(2); TAB(2); TAB(2); TAB(2); TAB(2); TAB(2); TAB(2); TAB(2); TAB(2); TAB(2); TAB(2); TAB(2); TAB(2); TAB(2); TAB(2); TAB
100 A$="A GREEN WINDOW":GOSUB 300:PRINT RO$(5);CHR
     $(144);CHR$(18);TAB(24);B$110 A$="COULD BE USED":GOSUB 300:PRINTTAB(24);CHR$
     (18);B$
120 A$="TO GIVE":GOSUB 300:PRINTTAB(24);CHR$(18);B<br>$<br>130 A$="INSTRUCTIONS":GOSUB 300:PRINTTAB(24);CHR$(
120 A$="TO GIVE":GOSUB 300:PRINTTAB(24);CHR$(18);B
     18; BS
     -----
140 PRINT CHR$(31);RO$(19);
150 A$="{2 SPACESjWHILE THE MAIN WINDOW COULD BE U
     SED":GOSUB300:PRINT B§ i—J 160 A$="{2 SPACESjFOR ACCEPTING COMMANDS.":GOSUB30
     0:PRINT B$
180 FOR 1=1 TO 5:FOR J=l TO 300:NEXT J:POKE 53282,
170 FOR 1=1 TO 5000:NEXT Is POKE 53284#0 |__J
     15190 FOR J=l TO 300:NEXT J:POKE 53282,1
200 NEXT I: POKE 53283,-2*(PEEK(53283)=240):POKE 5
     3284,-13*(PEEK(53284)=240)
210 GOTO 180
221 Goto 180 Goto 180 Goto 180 Goto 180 Goto 180 Goto 180 Goto 180 Goto 180 Goto 180 Goto 180 Goto 180 Goto 1
300 B$="":FOR I=1TOLEN(A$):B=ASC(MID$(A$,I,1))
310 B=B+32:IFB<96THENB=B+96
320 B$=B$+CHR$(B):NEXTI:RETURN
Program 2. color Chart —-
20 REM ***
                 COLOR CHART
                                    ***
30 REM
```

```
30 REM
40 FOR I=49152 TO 49188: READ A: POKE I.A
40 FOR 1=49152 TO 49188: READ A: POKE I,A i^J
  NEXT
```

```
50 PRINT CHR$(147):FOR 1=1024 TO 1+1000:
   {SPACEjPOKE 1,160: POKE 1+54272,11:NEX
```

```
60 FOR 1=0 TO 15: FOR J=0 TO 15
```

```
70 P=1196+(40*I)+J: POKE P,J+1: POKE P+54
  272,J: NEXT J,I
```

```
80 SYS 12*4096
80 SYS 12*4096
```

```
100 DATA 169,90,133,251,169,0,141,33,208,
   162,15,120,173,17,208,48,251,173,18,2
   Ø8
    -
```

```
110 DATA 197,251,208,249,238,33,208,24,10
    5,8,133,251,202,16,233,48,219
```
# Chapter Two

# **Mixing Graphics Modes** Model and the contract of the contract of the contract of the contract of the contract of the contract of the contract of the contract of the contract of the contract of the contract of the contract of the contract of the

**Sheldon Leemon** P"9} Sheldon Leemond Lee Management Control Lee Management Control Lee Management Control Lee Management Control Le

It's possible to have several different graphics modes simultaneously on the  $\epsilon$ 64 screen. Program 1 shows you how to divide the display into three zones: high resolution, regular text, and multicolor bitmap mode. Program 2 p" high resolution, regular text, and multicolor bitmap mode. Program 2<br>uses the same utility program, but creates entirely different effects. The<br>coreon digital is and there to modes, regular getarded beckensus declare screen displays all three text modes: regular, extended background color, and multicolor.

This graphics technique provides you with significant control over<br>This graphics technique provides you with significant control over what appears on your screen. For example, you can switch modes with simple POKEs. Although there's plenty of technical information here for<br>advanced programmers, the author has provided instructions and examadvanced programmers, the author has provided instructions and example programs which beginners can follow. Everyone can take advantage of these important techniques.

The Commodore <sup>64</sup> Programmer's Reference Guide hints that more than one graphics mode may be displayed on the screen at once. than one graphics mode hay be displayed on the screen at once<br>When it comes time to explain how it can be done, however, the Guide states only that you must set a raster interrupt for the screen line where you want a different type of display to start, set the VIC-II chip for the new mode during that interrupt, and then set<br>up another interrupt to change the mode back a little farther dow up another interrupt to change the mode back a little farther down the display. This explanation might be clear to advanced machine the display. This explanation might be clear to advanced machi<br>language programmers, but it leaves a lot of others in the dark.<br>In this tutorial, we'll look at some examples of rester inter-

In this tutorial, we'll look at some examples of raster interrupts that can be easily used by BASIC programmers to create split-screen displays and other effects. We'll also discuss, in more detail, how machine language programmers can use the raster interrupt capability.

## The interrupt

 $\Box$ 

The most obvious way to start our discussion is by explaining what an interrupt is. An interrupt is a signal given to the microprocessor (the brains of the computer) that tells it to stop executing its machine language program (for example, BASIC

#### **Chapter Two** Chapter Two Chapter Two Chapter Two Chapter Two Chapter Two Chapter Two Chapter Two Chapter Two Chapter Two Ch

itself is a machine language program) and to work on another program for a short time, perhaps only a fraction of a second. After finishing the interrupt program, the computer goes back to executing the main program, just as if there had never been a detour.

There are several ways to cause such an interrupt on the 64. Pressing the RESTORE key causes an interrupt, and if the STOP key is also pressed, the interrupt routine clears the screen and L—\* restores the computer to its normal state. There are internal timers on the CIA Input/Output chips that can each generate interrupts. One of these timers is set by the operating system to interrupt every 1/60 second, and the interrupt routine that is called is used to check the keyboard and to update the jiffy clock which is used by TI and TI\$. In addition, the VIC-II chip can also interrupt normal program execution when one of a number of events related to the graphics display occurs. One of these is called a raster interrupt.

On a normal TV display, a beam of electrons (raster) scans the screen, starting in the top left-hand corner and moving in a straight line to the right, lighting up appropriate parts of the screen line on the way. When it comes to the right edge, the beam moves down a line and starts again from the left. There are 263 such lines that are scanned by the Commodore <sup>64</sup> display, <sup>200</sup> of which form the visible screen area. This scan updates the complete screen display <sup>60</sup> times every second. .•

The VIC-II chip has memory registers that keep track of the line that the raster is scanning at any given moment. Since the line number can be greater than 255, one register is not enough to do the job. Therefore, the part of the number that is less than 256 is kept in location 53266 ( $$D012$ ), and if bit 7 of location 53265 (\$D011) is set to 1, <sup>256</sup> is added to that number to arrive at the correct scan line. Of course, since these numbers change 15,780 times per second, a BASIC program executes far too slowly to read the registers and take effective action based on their contents. Only machine language program has the speed to accomplish something with a particular raster scan line, and even it may not be quick enough to change the display without some slight, but visible, disruption.

The raster registers have two functions. When read, they tell what line is presently being scanned. But when written to, they designate a particular scan line as the place where a raster interrupt will occur. If the raster interrupt is enabled, the interrupt

program will be executed at the exact moment that the raster beam reaches that line. This allows the user to reset any of the VIC-II registers at any point in the display and thus change character sets, background color, or graphics mode for only a part of the screen display.

Setting up a raster interrupt program is admittedly not a job for a beginning programmer, but with the following step-by-step explanation, most machine language programmers should be able to write such a routine. Those with no machine language experience should read the explanation in order to get a general idea of what is taking place. Afterwards, we'll see how to use the example interrupt routine even if you don't know anything about machine merrupt routine even in<br>language programming.

## Writing a Raster Interrupt

When you have finished writing the machine language routine<br>that you want the interrupt to execute, the steps required to set that you want the interrupt to execute, the steps required to set up the raster interrupt are:

1. Set the interrupt disable flag in the microprocessor's status register with an SEI instruction. This will disable all interrupts and prevent the system from crashing while you are changing the interrupt vectors.

2. Enable the raster interrupt. This is done by setting bit  $0$  of the VIC-II chip interrupt enable register at location <sup>53274</sup> (\$D01A) to 1.

r<sup>i</sup> tol. The second term of the second term of the second term of the second term of the second term of the second term of the second term of the second term of the second term of the second term of the second term of the 3. Indicate the scan line on which you want the interrupt to occur by writing to the raster registers. Don't forget that this is nine-bit value, and you must set both the low byte (in location 53266) and the high bit (in the register at 53265) in order to insure that the interrupt will start at the scan line you want it to, and not 256 lines earlier or later.

4. Let the computer know where the machine language routine that you want the interrupt to execute starts. This is done by placing the address in the interrupt vector at locations 788-789  $(*3\overline{1}4-\overline{3}31\overline{5})$ . This address is split into two parts, a low byte and a high byte, with the low byte stored at 788. To calculate the two values for a given address AD, you may use the formula HIBYTE =  $INT(AD/256)$  and  $LOWBYTE = AD-(HIBYTE*256)$ . The value LOWBYTE would go into location 788, and the value HIBYTE would go into location 789.

5. Reenable interrupts with a CLI instruction, which clears the interrupt disable flag on the status register.

#### **Chapter Two** Chapter Two

When the computer is first turned on, the interrupt vector is set to point to the normal hardware timer interrupt routine, the<br>one that advances the jiffy clock and reads the keyboard. Since<br>this interrupt routine uses the same vector as the raster interrupt<br>routine, it is best to tu one that advances the jiffy clock and reads the keyboard. Since this interrupt routine uses the same vector as the raster interrupt routine, it is best to turn off the hardware timer interrupt by put ting a value of 127 in location 56333. If you want the keyboard and jiffy clock to function normally while your interrupt is enabled, you must preserve the contents of locations 788 and 789 before you change them to point to your new routine. Then you must have your interrupt routine jump to the old interrupt routine exactly once per screen refresh (every 1/60 second).

Another thing that you should keep in mind is that at least two raster interrupts are required if you want to change only part of the screen. The interrupt routine must not only change ^^ the display, but it must also set up another raster interrupt that will change it back.

Program 1 is a BASIC program that uses a raster-scan interrupt to divide the display into three sections. The first <sup>80</sup> scan lines are in high-resolution bitmap mode, the next <sup>40</sup> are regular text, and the last 80 are in multicolor bitmap mode. The screen will split this way as soon as a SYS to the routine that turns on the interrupt occurs, and the display will stay split even after the program ends. Only if you hit the STOP and RESTORE keys together will the display return to normal.

Program 2 shows how a completely different split screen can be set up using the same machine language program. The DATA statements for the interrupt routine are the same as for Program 1, except for the tables starting at line 49264. By changing these tables, we now have a display that shows all three text modes: regular, extended background color, and multicolor. Upper- and lowercase text are mixed, and each area has a different background color. This program also shows that you can change the ^^ table values during a program by POKEing the new value into the memory location where those table values are stored. In that way, you can, for example, change the background color of any of the screen parts while the program is running.

Once you know how to use all the graphics features that the VIC-II chip makes available, the sample interrupt program should enable you to combine several different display modes on a single screen, so that you can take maximum advantage of the 64's graphics power.

#### **Chapter Two** Chapter Two

#### **Control Registers** f^} control Registers

 $\int_{\mathbb{R}^n}$ 

The interrupt uses a table of values that are POKEd into four key locations during each of the three interrupts, as well as values to determine at what scan lines the interrupts will occur. The loca tions affected are Control Register 1, Control Register 2, the Memory Control Register, and Background Color 0.

<u> Maria Ale</u>

Control Register 1 (at location 53265) allows the selection of extended background color text mode, bitmap mode, screen blanking, and  $\overline{24}$  or 25 rows of text. Control Register 2, at 53270,<br>controls the selection of multicolor mode, and of a 38- or 40controls the selection of multicolor mode, and of a 38- or 40column display. The Memory Control Register (53272) allows you to select which portion of memory will be used for the video dis-<br>play (screen memory), and which for the data that defines the play (screen memory), and which for the data that defines the shape of text characters. Background Color Register 0 (53281) controls the background color in text mode. More detailed information about the bit assignments of these locations can be found in Appendix O of the Commodore 64 User's Guide and in the Programmer's Reference Guide.

> The data for the interrupt routine is contained in lines 49152-49276 of Program 1. Each of these line numbers corresponds to the location where the first data byte in the statement is POKEd into memory. If you look at lines 49264-49276 of the BASIC program, you will see REMark statements that explain which VIC-II registers are affected by the DATA statements in each line. The numbers in these DATA statements appear in the reverse order in which they are put into the VIC register. For example, line 49273 holds the data that will go into Control Register 2. The last number, 8, is the one that will be placed into Control Register 2 while the top part of the screen is displayed. The first number, 24, is placed into Control Register 2 during the bottom part of the screen display and changes that portion of the display to multicolor mode.

> The only tricky part in determining which data byte affects which interrupt comes in line 49264, which holds the data that determines the scan line at which each interrupt will occur. Each DATA statement entry reflects the scan line at which the next interrupt will occur. The first item in line <sup>49264</sup> is 49. Even though this is the entry for the third interrupt, this number corresponds to the top of the screen (only scan lines 50-249 are visible on the display). That is because after the third interrupt, the next to be generated is the first interrupt, which occurs at the top of the

### **Chapter Two-**Chapter two chapter two contracts of the chapter two contracts of the chapter of the chapter of the chapter of

screen. Likewise, the last data item of <sup>129</sup> is used during the first interrupt to start the next one at scan line 129, in the middle of the screen. Try experimenting with these values to see what results you come up with. For example, if you change the number <sup>170</sup> to 210, you will increase the text area by  $5$  lines (40 scan lines).

## Changing Effects

By changing the values in the data tables, you can alter the effect of each interrupt. Change the <sup>20</sup> in line <sup>49276</sup> to 22, for example, and you will get lowercase text in the middle of the screen. Change the first  $8$  in line 49273 to 24, and you will get multicolor text in the center window. Each of these table items may be used in exactly the same way that you would use the corresponding register, in order to change background color, to obtain text or bitmap graphics, regular or multicolor modes, screen blanking, or extended background color mode.

 $\overline{\phantom{0}}$ 

E

## Program 1. Text with Graphics

```
10 FOR 1=49152 TO 49278: READ A:POKE I,A:NEXT:SYS1
   2*40962*4096
20 PRINT CHR$(147):FOR 1=0 TO 8:PRINT:NEXT
30 PRINTE TOP AREA IS HIGH-RES BIT MAP ARE A SHIGH-RES BIT MAP MODE.
40 PRINT:PRINT"THE MIDDLE AREA IS ORDINARY TEXT
50 PRINT:PRINT"THE BOTTOM AREA IS MULTI-COLOR BIT
   Space}MAP"
   \blacksquare and \blacksquare60 FORG=1024 TO 1383 :POKEG, 114:NEXT:FORG=1384 TO !|
   423: POKE G, 6: NEXT
70 FORG=1664 TO 2023:POKEG,234:NEXT
80 FORG=55936TO56295:POKEG, 13:NEXT
90 FOR 1=8192 TO 11391:POKE I,0:POKE 1+4800,0:NEXT 100 BASE=2*4096:BK=49267
110 H=40:C=0:FORX=0TO319:GOSUB150:NEXT
120 H=160:C=0:FORX=0TO319STEP2:GOSUB150:NEXT:C=40:
    FORX=1TO319STEP2:GOSUB150:NEXT k^
130 C=80:FOR X=0 TO 319 STEP2:W=0:GOSUB150:W=1:GOS
    <u>---- - - ----- - - -</u>
140 GOTO 140
140 GOTO 140 150 Y=INT(H+20*SIN(X/10+C)):CH=INT(X/8):RO=INT(Y/8
    ):LN=YAND7
160 BY=BASE+RO*320+8*CH+LN:BI=ABS(7-(XAND7)-W)
170 POKEBY, PEEK(BY)OR(2TBI): RETURN
49152 DATA 120, 169, 127, 141, 13, 220
49158 DATA 169, 1, 141, 26, 208, 169
49164 DATA 3, 133, 251, 173, 112, 192
49170 DATA 141, 18, 208, 169, 24, 141
49176 DATA 17, 208, 173, 20, 3, 141
```
#### **Chapter Two** PI  $\sim$  -RI  $\sim$  -RI  $\sim$

 DATA 110, 192, 173, 21, 3, <sup>141</sup>  $20$ 4. **-------** ---, ---, ---, --, ---, --492 - 1920 - 1920 - 1920 - 1921 - 1922 - 1922 - 1922 - 1922 - 1922 - 1922 - 1922 - 1922 - 1922 - 1922 - 1922 - DATA 88, 96, 173, 25, 208, <sup>141</sup> **- 1924 - 1936, 240, 240, 240, 240, 240, 240**  DATA 198, 251, 16, 4, 169, DATA 133, 251, 166, 251, 189, <sup>115</sup> DATA 192, 141, 33, 208, 189, <sup>118</sup> DATA 192, 141, 17, 208, 189, <sup>121</sup> DATA 192, 141, 22, 208, 189, <sup>124</sup> DATA 192, 141, 24, 208, 189, <sup>112</sup> **- 1920 - 1920** - 1920 - 1920 - 1920 - 1920 - 1920 - 1920 - 1920 - 1920 - 1920 - 1920 - 1920 - 1920 - 1920 - 1 DATA 6, 104, 168, 104, 170, <sup>104</sup> DATA 64, 76, 49, 234. 4926 P.C. 2002 : P.C. 1994 I. 1994 : P.C. 1994 I. 1994 : P.C. 1994 I. 1994 I. 1994 I. 1994 I. 1994 I. 1994 I. 49267 DATA Ø, 6, Ø:REM BACKGROUND COLOR DATA 59, 27,59:REM CONTROL REG. DATA 24, 8, 8:REM CONTROL REG. DATA 24, 20, 24:REM MEMORY CONTROL

## Program 2. The Three Text Modes Modes Modes Modes Modes Modes Modes Modes Modes Modes Modes Modes Modes Modes M

- <sup>10</sup> FOR 1=49152 TO 49278: READ A:POKE I,A:NEXT:SYS1 2\*4096
- <sup>20</sup> PRINTCHR\$(147)CHR\$(5):POKE 53280,0
- 30 POKE 53280,0:POKE 53282,6:POKE 53283,5:POKE 532<br>84,4<br>And Decembers 2000,000 POKE 53283,5:POKE 532 84,4
	- <sup>40</sup> PRINT:PRINT"THIS IS MULTI-COLOR TEXT MODE"
	- <sup>50</sup> PRINT:PRINT"FOUR-COLOR CHARACTERS ARE HARD TO <sup>R</sup> EAD"
	- <sup>60</sup> PRINT:PRINT CHR\$(150)"ABCDEFGHIJKLMNOPQRSTUVWXY Z1234567890"
	- <sup>70</sup> print:print:print:print chr\$(28)"this is normal text mode..."
	- <sup>80</sup> print:print"nothing fancy going on here":print: print:print
	- $90$  PRINTCHR\$(144)"{6 SPACES}EX{RVS}TE{OFF}ND{RVS}E  $D$ {OFF} BA{RVS}CK{OFF}GR{RVS}OU{OFF}ND{RVS} C  $T$ OFF}OL{ $RVS}$ }OR{ $Q$ FF} MO $T$ RVS}DE $T$ OFF}{UP}"
	- 100 PRINT: PRINT "LETS YOU USE DIFFERENT BACKGROUND {space}colors"
	- <sup>110</sup> print "{rvs}lets you use different background {space}colors"
	- |j <sup>120</sup> print"lets{shift-space}you{shift-space}use {shift-space}different{shift-space}background {shift-space}colors"
	- <sup>130</sup> print "{rvs}letsi shift-space}you{shift-space}u se{shift-space different{shift-space}backgroun DISHIFT-SPACE}COLORS";
	- <sup>140</sup> FORS=0TO3000:NEXT

# Chapter Two-

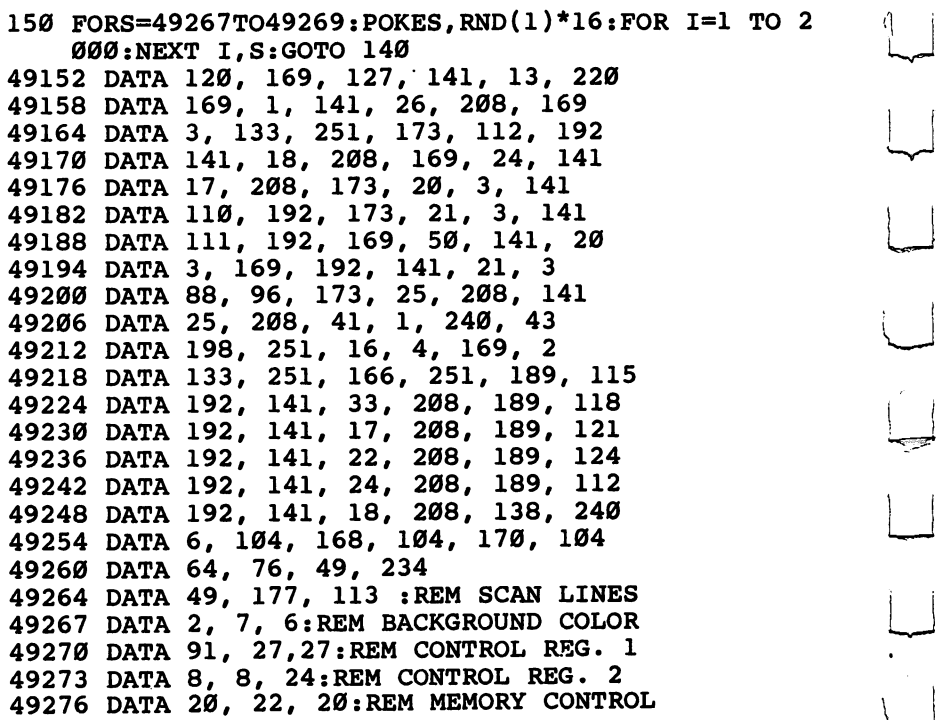

LJ

 $\mathbb{R}^2$ 

 $\overline{\mathcal{L}}$ 

 $\boxed{\phantom{\rule{0pt}{0pt}}\phantom{\rule{0pt}{0pt}}\phant$ 

 $\boxed{\phantom{\rule{0pt}{0pt}}\phantom{\rule{0pt}{0pt}}\phant$ 

 $\begin{array}{c} \hline \end{array}$ 

 $\overline{\mathcal{L}}$ 

 $\overline{\cup}$ 

 $\overline{\cup}$ 

 $\vert \ \ \vert$ 

#### **Chapter Two** ,-, and the contract of the chapter Two contracts of the chapter Two contracts  $\mathcal{C}^{\mathcal{A}}$

# High-Resolution sketchpad

**Chris Metcalf** Christian Metals Metals Metals Metals Metals Metals Metals Metals Metals Metals Metals Metals Metals Metals Metals Metals Metals Metals Metals Metals Metals Metals Metals Metals Metals Metals Metals Metals Metals Metals Me

 $\overline{\phantom{a}}$ 

High-resolution graphics can be detailed and spectacular. Yet creating them can be difficult. "High-Resolution Sketchpad" makes the task of creating high-resolution graphics easy. Once you create your masterpiece, it's easy to save it to disk or tape for use in your programs.

The magic words high resolution were part of what prompted me to buy a Commodore 64. No doubt you too were influenced by the idea of having a  $320 \times 200$  dot map of picture elements on the screen, a total of 16 colors to be spread about on the screen, and the ability to mix up to four colors within each  $8 \times 8$  pixel area.

Unfortunately, it is very difficult to employ these powerful features. The Commodore <sup>64</sup> lacks BASIC commands for high resolution (such as Atari BASIC's PLOT, POSITION, DRAWTO, and LOCATE), but does have a pair of high-resolution bitmapping modes with great potential. The only difficulty is in accessing them from BASIC.

BASIC provides only minimal control over the graphics. A series of POKEs is needed even to bring up the high-resolution graphics screen, then further POKEs are needed to clear the graphics page out for use. Once this has been accomplished, more POKEs are necessary to plot points on the screen and set their colors. This process is slow, tedious, and difficult.

## High-Resolution Graphics

Elsewhere in this book can be found detailed descriptions of the high-resolution graphics modes, but a brief overview here might be useful. The actual bitmapping screen can be located at any of eight 8K areas in memory. The "Sketchpad" program uses 40960 to <sup>48959</sup> (\$A000-\$BF3F) for this screen. The color data is stored elsewhere in memory. In the standard high-resolution mode, color can come from any 1K block in the same 16K area of memory as the bitmap screen. Sketchpad uses the area from <sup>35840</sup> to <sup>36839</sup> (\$8C00-\$8FE7) for this floating color memory. In multicolor

### **Chapter Two** Chapter Two^-^^^^^^^—

bitmap mode, further memory is needed to support the additional colors, and this color memory is fixed at <sup>55296</sup> to <sup>56296</sup> (\$D800~\$DB87).

On the 64, the high-resolution screen resembles <sup>1000</sup> programmable characters in its format. The first byte of the screen defines the eight pixels at the beginning of the top line. The following seven bytes define the first eight pixels of each following line. However, the next group of eight bytes is located not below but to the right of the initial eight. After <sup>40</sup> groups of bytes (the equivalent of a line of programmable characters), the sequence repeats for the next 8 pixel lines.

In standard high-resolution mode both background color and pixel color are defined by the selectable IK of color memory. The most significant nybble (four bits, half a byte) defines the color of all the pixels within one  $8 \times 8$  pixel group (one "character7'). The least significant nybble defines the background color in the same area (seen when a bit is  $0$ ).

 $\overleftarrow{\phantom{a}}$ 

Multicolor mode allows multiple colors within one  $8 \times 8$  pixel area by assigning one of four colors to each possible combination of two bits. However, the result is that it takes both bits to define a single pixel. Each bit-pair takes its color from the corresponding byte on the floating color screen, the fixed screen, or the background color register as follows:

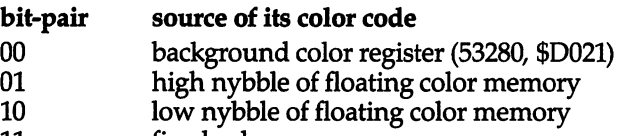

<sup>11</sup> fixed color memory

As in standard high-resolution mode, the color memory provides separate color information for each group of  $8 \times 8$  pixels. However, unlike standard high-resolution mode, all <sup>00</sup> bits are set from the register at 53281.

However, High-Resolution Sketchpad allows you to ignore most of these details. You should, however, understand why you cannot plot too many colors together. New colors simply ^^ change the color of all the appropriate pixels within each  $8\times8$ area.

## Typing in Sketchpad

The Sketchpad is designed to be used with BASIC programs in memory at the same time. The program itself starts at <sup>36864</sup> and runs up to <sup>40095</sup> (\$9000 to \$9C9F); various data tables run from

#### — Chapter Two ■————---■—-■ Chapter Two

f^ <sup>40192</sup> to <sup>40959</sup> (\$9D00-\$9FFF) and <sup>51968</sup> to <sup>52223</sup> (\$CB00-\$CBFF). The floating color screen is at 35840, so the top of BASIC is set to <sup>35839</sup> by the Sketchpad. The bitmap screen area is from <sup>40960</sup> to 48959. Normally, the BASIC interpreter takes up this memory, but a POKE 1,54 instruction leaves this memory available for other uses. However, this POKE cannot be used directly from BASIC (as the interpreter will no longer be present) and can only be done from machine language.

This program is written entirely in machine language, so it is necessary to enter it using the Machine Language Editor (MLX), Appendix I.

Using the MLX program will make entering machine language programs much easier. Please read and understand the directions for using the MLX before attempting to type in the Sketchpad. The information needed to enter High-Resolution  $\rightarrow$  Sketchpad with the MLX is:

Starting address: <sup>36864</sup> Ending address: 40095<br>When you've finished you

When you've finished your typing, be sure to use the MLX Save command to make a copy of your program on disk or tape.

Whenever you wish to use the program, enter LOAD "SKETCHPAD",8,1 for disk or LOAD "SKETCHPAD",1,1 for tape. To enter the program, type SYS <sup>36864</sup> and press RETURN. The following message should come up:

#### HIRES SKETCHPAD - BY CHRIS METCALF **MULTICOLOR MODE? N** MULTICOLOR MODE?

and the cursor will blink on the N. At this point, enter either  $Y$ or N to determine whether you will use standard or multicolor bitmapping during the program run. If you enter nothing, the program aborts. Standard mode provides better resolution for more intricate designs, while multicolor is more useful for less detailed or more colorful displays.

## Simple Graphics with the Sketchpad

Once you press RETURN, the bitmap screen should come up. small turtle sprite in the center of the screen indicates where you are plotting. The first time you enter the program after turning on the computer, the display will be covered with random pixels and colors. Press SHIFT-CLR to clear out the screen. At any time you may press CTRL-Left Arrow  $(\leftarrow)$  to leave the program.

The program has been designed so that either joystick or

keyboard can control the turtle plotter. Joystick users can move the turtle with the joystick in Control Port 2, and can control ^—' various modes with the fire button. However, a number of keys have been defined for moving the turtle as well. The square of keys with  $Q$ , E, Z, and C as its corner points will steer the turtle in all eight directions.

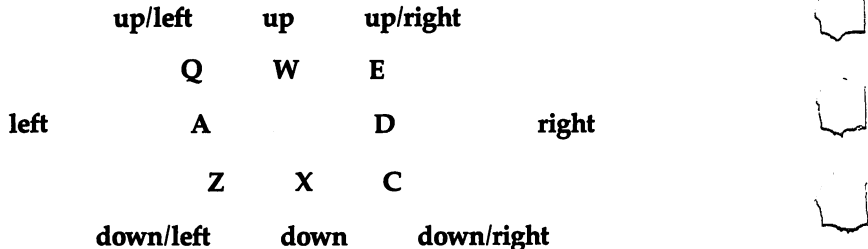

The S key at the center of the square is used to return the turtle to its starting position at the center of the screen, and the HOME key puts the turtle at the top-left corner of the screen.

 $\sum$ 

The first thing to experiment with is simple plotting. Press the space bar (or SHIFT-space bar) or the fire button on the joystick to enter plot mode. A dot will appear in the center of the turtle. Now you will draw a line wherever you go. To stop plotting and just move about, hit the space bar or the fire button again.

When you first enter the program, the turtle will be the same color that you were typing in before (the character color). To change this color, use the CTRL or Commodore key with the numbers one through eight. The CTRL colors are shown on the front of the numeric keys. The color you are using is plotted with every point you plot; therefore, if you try to plot in an  $8 \times 8$  pixel area previously in different color, the color of the pixel area will change to your plot color.

#### **Multicolor Mode** Multicolor Mode

This problem can be reduced by using multicolor mode. When you SYS 36864, enter Y for multicolor. You will see that the pixels you plot are in fact larger. However, you can now intermix colors freely. Each of the three types of plotting (bit-pairs 01, 10, and 11) and the erase mode (00) are represented by the function keys. The fl key corresponds to 11, f3 to 10, and f5 to 01. When the program begins, you begin in f5. While using any one plot type, you are constrained by the same problem with colors that affects standard bitmap mode. However, the coloring of each of the three types is

#### **Chapter Two** Chapter two contracts of the contracts of the contracts of the contracts of the contracts of the contracts of

completely independent, so by changing between f1, f3, and f5, you can plot without affecting the colors in different plot types. ^^^ The £7 key will put you in erase mode.

In standard bitmap mode, the same function keys can be used. In either mode, the plus and minus keys (and their shifted ^^^ equivalents), which correspond to f5 and f7 respectively, can also [) be used. Normal plotting in standard hi-res is in f5 mode, the mode you begin in. The fl key has been set to yield f5 when pressed in standard bitmap mode. The f7 mode has the same effect as in  $j$  multicolor  $j$  it erases pixels without affecting the color of neighboring pixels. The f3 mode does not plot any pixels - instead, it changes the background color within each  $8 \times 8$  square, without altering the pixel plot colors. Plotting in this mode can be a good way to familiarize yourself with the  $8 \times 8$  pixel color setup.

## j—; Special Features

Changing the border and background colors can also be done from within the program. However, if you are in standard bitmap mode, the bitmap background color will not change until you press SHIFT-CLR. Border and background colors are changed with the joystick or the direction keys. To enter the color change mode, press the up-arrow  $(\wedge)$  key. Moving the joystick left and right or using the corresponding keys on the keyboard will change the border color. To change the background color (this will be immediately apparent only in multicolor mode), move the joystick up and down, or use the keys. To break out of this mode, press the fire button or any key other than those in the direction keys, and you will return to the main loop.

Moving by steps is another feature of this program. When you begin the program, you move one pixel at a time. However, whenever you press a number key or its shifted equivalent, you will begin to move that many pixels at a time. For example, if you want to do double-spaced plotting, press the 2 key; to move eight pixels at a time, press the 8 key. The same feature works in multicolor mode, but, because of the double-width pixels, odd numbers give somewhat peculiar results.

## More Advanced Graphics Modes

More powerful options are available with the shifted function keys. The first option, known as the draw-from mode, is turned on and off with f2. When you press f2, the start point for the line-draw routine is assigned to your location. Now, as you move

#### **Chapter Two** Chapter two—<sup>2</sup> chapter two—<sup>2</sup> chapter two—2 chapter two—2 chapter two—2 chapter two—2 chapter two—2 chapter two

around, you will see a line connecting your turtle to the start point you have selected. This rubber-band line does not change the pixels around it. However, it does change the colors if you are in any of the plotting modes. Only in f7 or minus mode will no colors be plotted to the rubber-band line as you move about. Once the line is in a position that suits you, press the SHIFT key or the fire button, and a real line will be drawn in the color and plot mode you are using. ^^

As you continue to move about and draw lines, the start point will remain where you initially assigned it. This allows you to create intricate abstract works simply by setting a spacing of three or four (or whatever you like), and moving around while holding down the SHIFT key or the fire button. The SHIFT-LOCK key can also be used. However, the space bar will still toggle on and off the simple plotting beneath the turtle. To terminate the draw-from mode, hit f2 again. Then, to assign your position as the new start point, press f2 yet again. Note that since the SHIFT ^\*~\* key will draw a line, it is often helpful to use the Commodore logo key for normally shifted characters (e.g., SHIFT-CLR, SHIFT-f8), since it yields the same results.

The second mode is selected with the f4 key. This is the drawto mode, which is very much similar to draw-from. However, in this mode, every time you press the fire button or the SHIFT key, "^ the line is drawn and the line-draw start point automatically assigned to your current position. This provides the same effect as the Atari DRAWTO command. The draw-to mode allows you to draw figures more easily. Note that if you are in f4 mode and select f2, f4 will be cancelled and replaced by f2. The reverse is also true. also true.

The third line-draw mode (f6) is useful primarily for making shaded figures. When you're in this mode, every time you press the SHIFT key or fire button, a line will be drawn to the right in the mode and color you are in until it encounters another pixel or the right-hand edge. This mode has no rubber-band effect.

You can also select where the draw-right will stop. Normally the line will stop when it encounters a pixel in the same mode, so it would erase a filled-in area to the right or draw right in f3 mode until it encountered an f3 bit-pair, and so forth, depending on your mode. However, the asterisk will toggle a variation. If you press the asterisk key once after beginning the program, the draw mode will search for any on pixel. Thus you can draw right in fl mode and stop at an f3-mode pixel, creating a border of a different color. Pressing this key again will return you to the initial fill-to same mode.

## Fill

One of the most powerful features of the program is called when you press the f8 key. This key activates a fill. This function will fill in any area bounded by pixels, or fill to the edges of the screen. This feature is also dependent on the asterisk to know what to fill to. Normally it fills to any pixel of the same type, but it can be toggled to fill to any on pixel, thus allowing differently colored borders in multicolor mode. The fill can and will escape from any shape in which there is a hole in the border, but it does not slip between diagonally separated pixels.

#### **The Status Line** The Status Line

All of these modes are somewhat difficult to hold in mind. What with four plot modes, a plot/no-plot option, three kinds of lines, and a fill type (asterisk) toggle, things can get confused. This is especially true since fill-right has no rubber band, since plotminus and no-plot appear the same, and since the multicolor plots are indistinguishable when in the same color. To help keep them all straight, a status line can be toggled on at the bottom of the screen by pressing and holding down the RETURN key.

The status line consists of four parts. The first indicates the mode you are in (f1, f3, f5, or f7). The second indicates whether your plotting is on or off (plotting or just moving about). The third displays the type of line-draw mode you are in (OFF, FROM, TO, or LINE), and the fourth tells the status of the asterisk mode (SAME is what you begin in; ANY means stop filling at any on pixel).

## |—| input/Output for Sketchpad

The program is provided with a feature for loading and saving all the data that makes up the hi-res image. To access this feature, press the @ key. The program will ask whether you wish to Load or Save (note that only the first letter is significant). Any other answer will abort the process. Then you must specify the device number. The Datassette is 1, and disk drives can be either 8 (as most are) or 9. (Device 2, the RS-232 channel, can also be used, but modifications to the machine language will be necessary to include sending baud rate and other parameters.) No other devices are permitted. Finally, you will have to provide the name. If no name is given, the process will terminate. Now the

#### **Chapter Two** Chapter Two 1980s and 1980s and 1980s and 1980s and 1980s and 1980s and 1980s and 1980s and 1980s and 1980s an

turtle sprite will disappear for the duration of the Load or Save. When the process is finished, the turtle will return.

Disk input/output is simple. Specify  $L$  or  $S$ ,  $\delta$ , and the name. Make sure a disk is in the drive, and, most importantly, turned on and plugged in. If the drive is not ready, the program will lock up. In this case, RUN/STOP-RESTORE is all that can recover the pro gram. No suffixes are necessary for disk Saves or Loads, but any prefixes you wish (such as " $0$ :" or " $@0$ :") will have to be included in the name. When the disk drive is finished, the error chan nel is read and displayed for about two seconds. Normally "00,OK,00,00" is returned. Some common errors are:

 $62$ , FILE NOT FOUND  $-$  Loading a nonexistent file 63, FILE EXISTS  $-$  Save under another name or with "@0:" 64, FILE TYPE MISMATCH  $-$  Saving with "@0:" over a program file 72, DISK FULL  $-$  get a new disk or scratch some files 74, DRIVE NOT READY — the drive door is open; Save with "0:"

Any other error (particularly 21) indicates a disk malfunction of some sort. Refer to your <sup>1541</sup> manual.

Tape users don't have to contend with error messages. To Save or Load with tape, enter L or S, 1, and a name. However, it is a good idea to press PLAY or RECORD & PLAY before pressing RETURN for the last question. If you do so, the tape will ^"^ send no messages. Messages cause unwanted color information to be put on the fixed color screen. Furthermore, if the message causes the display to scroll, the color screen will scroll with it, ^^ and throw off all the multicolor fl color information (11). However, even this is by no means catastrophic. To avoid it, simply clear the screen before typing SYS 36864 to guard against messages. You can press RUN/STOP during the load or save and return directly to the Sketchpad program.

The high-resolution information is saved in a completely unique format. The first two bytes saved are the border and background colors. This is followed by the floating color screen data (1000 bytes), the fixed color screen data (another <sup>1000</sup> bytes), and, finally, the high-resolution screen. The screen is saved by data-compaction technique. All nonzero bytes are output normally, but a zero flags a special mode: the next two bytes are the address of the following nonzero byte in low-byte, high-byte for mat. This allows the program to clear the intervening space quickly and load only the relevant picture data. L^-

# —————iChapter Two

#### **Load/Save Subroutine** Load/Save Subroutine

Program 2 is a subroutine to allow you to integrate Sketchpad designs into your own programs. The subroutine comes in three main parts: the data loader, the subroutine itself (at line 50000), and the machine language data. The data loader goes at the beginning of your program and simply reads the DATA statements into memory from <sup>51676</sup> to <sup>51967</sup> (\$C9DC-\$CAFF). The subroutine processes your request and calls the machine language.

To use the subroutine, load LS with either load or save (load  $= 0$ , save  $= 1$ ), DV with the device (8 for disk, 1 for tape), and NM\$ with the name of the file. Then GOSUB 50000. The BASIC subroutine is not, however, necessary; the machine language can be called on its own. To do so, POKE 2 with 0 for load or 1 for save. Then OPEN the appropriate type of file:

disk load: OPEN 1,8,2, "filename" disk save: OPEN 1,8,2, "filename, S,W" tape load: OPEN 1 or OPEN 1,1,0, "filename" tape save: OPEN 1,1,1, "filename"

Finally, SYS 51676. For example, to load a picture ("DESIGN3") from disk:

POKE 2,0: OPEN 1,8,2, "DESIGN3":SYS <sup>51676</sup>

## Machine Language

Program 3 is the source code for the Sketchpad. The program can be entered using an assembler.

The source code is commented and is supplied for those interested in studying how the program works. Below is a list of the starting addresses of the major routines:

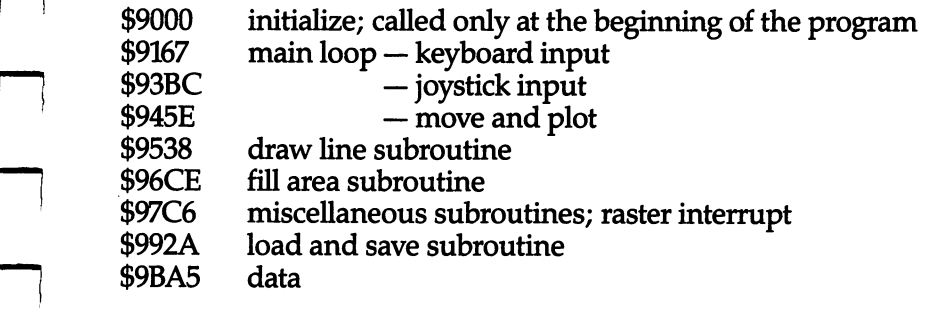

## Program 1. High-Resolution Sketchpad

36864 : 032, 231, 255, 160, 000, 185, 095 36870 : 201, 155, 240, 006, 032, 210, 082 36876 : 255, 200, 208, 245, 160, 000, 056 :032,207,255,201,013,208,166 36882 : 001, 096, 201, 089, 208, 001, 108 36888 36894 : 200, 152, 072, 032, 207, 255, 180 36900 : 201, 013, 208, 249, 160, 045, 144 36906 :185,057,000,153,000,203,128 :136,016,247,104,133,060,232 36912 36918 :169,000,133,157,169,140,054 36924 :133,056,133,052,169,000,091 :133,055,133,051,169,128,223 36930 :141,138,002,169,197,141,092 36936 36942 :000, 221, 169, 054, 133, 001, 144 36948 :169,056,133,076,169,059,234 36954 :133,075,169,008,164,060,187 36960 : 240, 002, 169, 024, 133, 077, 229 :133,078,169,000,133,064,167 36966 36972 :133,057,133,058,133,079,189 :133,080,133,068,169,160,089 36978 36984 :133,067,169,100,133,069,023 :169,001,133,062,133,059,171 36990 :165,060,010,010,010,133,008 36996 37002 :070,169,007,056,229,060,217 37008 :133,073,169,001,024,101,133 :060, 133, 074, 169, 140, 141, 099 37014 37020 :096,203,169,000,141,064,061 37026 :203,169,160,141,160,203,174 37032 :169,000,141,128,203,170,211 :189,064,203,024,105,040,031 37038 :157,065,203,189,096,203,069 37044 37050 :105,000,157,097,203,189,169 37056 :128,203,024,105,064,157,105 37062 :129,203,189,160,203,105,163 :001,157,161,203,232,224,158 37068 37074 : 024, 208, 217, 169, 001, 160, 221 : 007, 153, 192, 203, 010, 136, 149 37080 37086 :016,249,169,001,160,006,055 37092 :153,200,203,010,153,208,131 :203,010,136,136,016,244,211 37098 :169,003,160,006,153,216,179 37104 :203,010,010,136,136,016,245 37110 37116 : 247, 169, 254, 160, 007, 153, 218 37122 :224,203,056,042,136,016,167 : 248, 169, 252, 160, 007, 153, 229 37128 :231,203,153,239,203,153,172 37134 37140 : 247, 203, 056, 042, 056, 042, 154 37146 :136,136,016,239,160,040,241
:162,040,165,060,240,002,189 :162,081,189,076,156,153,087 :192,191,202,136,016,246,003 :169,000,160,021,153,233,018 :191,136,016,250,169,255,049 :141,248,143,169,172,024,191 :101,060,141,000,208,169,235 :143,141,001,208,169,000,224 :141,027,208,141,028,208,065 :141,029,208,141,023,208,068 :173,134,002,133,061,141,224 :039,208,032,125,152,169,055 :001,141,139,002,032,228,135 :255,072,165,058,240,040,172 :173,141,002,041,001,208,170 :007,173,000,220,041,016,067 :208,006,032,056,149,076,143 :156,145,165,058,201,003,094 :240,014,169,001,133,079,008 :032,056,149,032,056,149,108 :169,000,133,079,104,208,077 37278 :003,076,188,147,072,032,164 :021,152,104,164,066,240,143 :003,076,217,147,201,032,078 :240,004,201,160,208,009,230 37302 :165,057,073,001,133,057,156 :076,188,147,201,083,208,067 :015,169,000,133,068,169,236 :160,133,067,169,100,133,194 ;069,076,188,147,201,019,138 :208,011,169,000,133,067,032 :133,068,133,069,076,188,117 :147,201,043,240,004,201,036 :219,208,011,169,001,133,203 :059,169,008,133,070,076,239 :188,147,201,045,240,004,043 :201,221,208,005,169,000,028 :076,235,145,201,140,208,235 :006,032,206,150,076,188,150 :147,201,137,208,023,165,123 :058,041,001,073,001,133,067 :058,165,067,133,081,165,179 :068,133,082,165,069,133,166 :083,076,094,148,201,138,006 :208,011,165,058,041,002,013 :073,002,133,058,076,023,155 :146,201,139,208,018,165,161 :058,208,007,169,003,133,124 :058,076,188,147,169,000,190

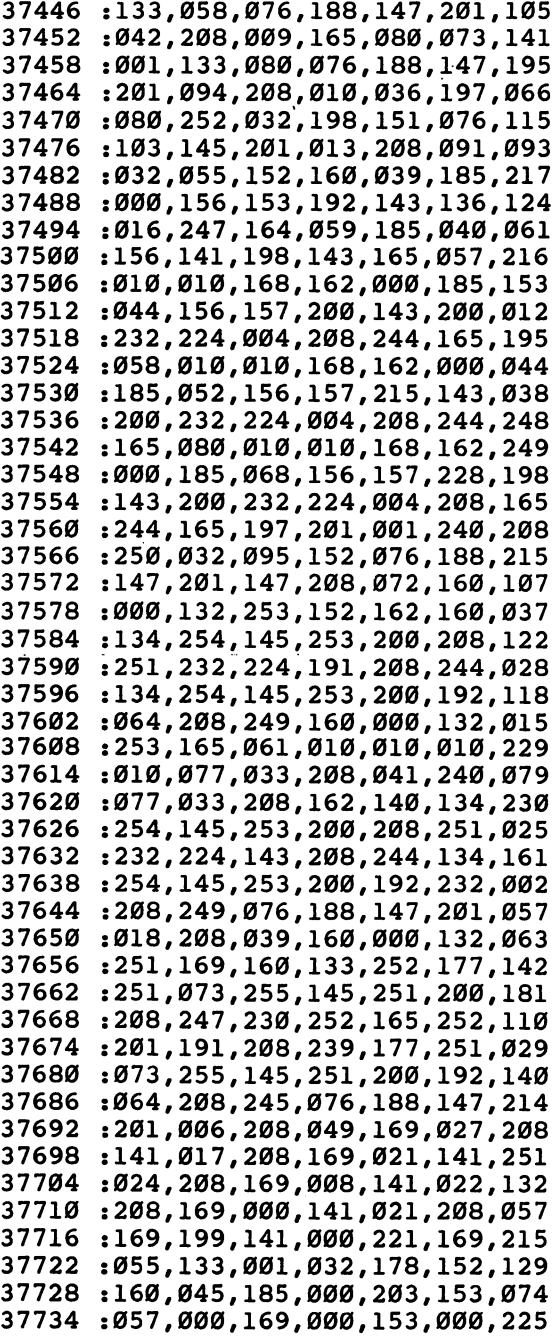

 $\sim$   $\sim$ 

 $\overline{L}$ 

 $\mathcal{L}_{\mathcal{A}}$ 

 $\overline{a}$ 

 $\vert$ 

 $\mathcal{L}_{\mathcal{A}}$ 

 $\Box$ 

 $\begin{array}{c} \hline \end{array}$ 

 $\Box$ 

 $\overline{\phantom{0}}$ 

 $\left\vert \cdot\right\vert$ 

 $\mathbb{R}^2$ 

## **EXECUTE: Chapter Two**

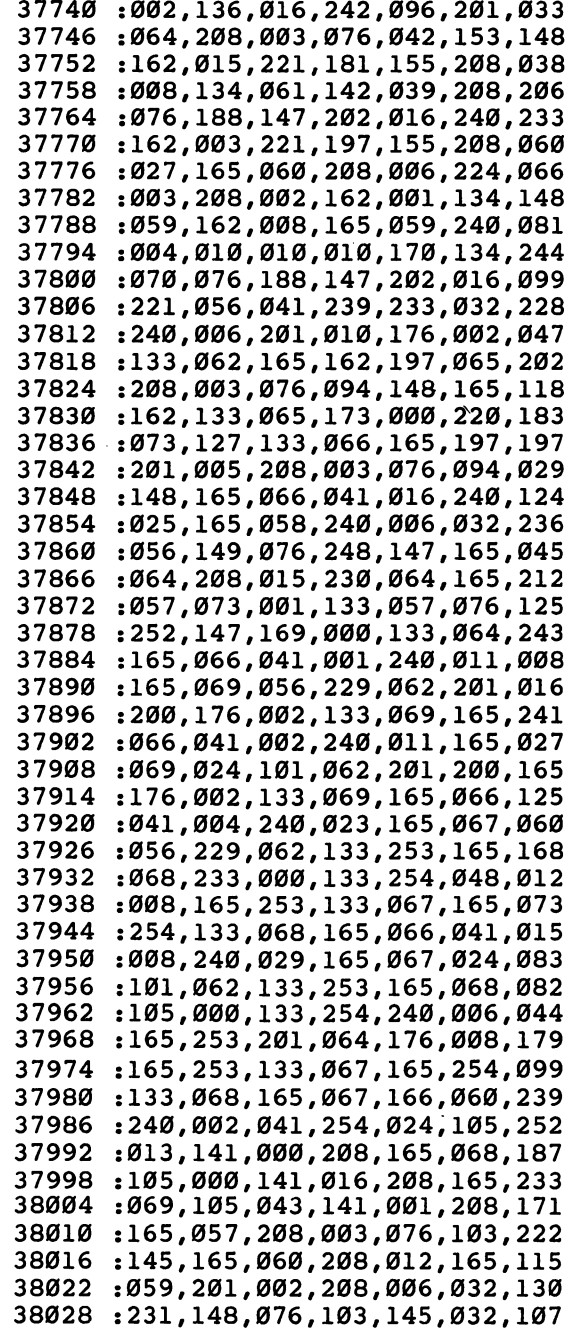

 $\Box$ 

 $\begin{picture}(220,20) \put(0,0){\line(1,0){10}} \put(15,0){\line(1,0){10}} \put(15,0){\line(1,0){10}} \put(15,0){\line(1,0){10}} \put(15,0){\line(1,0){10}} \put(15,0){\line(1,0){10}} \put(15,0){\line(1,0){10}} \put(15,0){\line(1,0){10}} \put(15,0){\line(1,0){10}} \put(15,0){\line(1,0){10}} \put(15,0){\line(1,0){10}} \put(15,0){\line($ 

 $\Box$ 

 $\begin{picture}(120,20) \put(0,0){\line(1,0){10}} \put(15,0){\line(1,0){10}} \put(15,0){\line(1,0){10}} \put(15,0){\line(1,0){10}} \put(15,0){\line(1,0){10}} \put(15,0){\line(1,0){10}} \put(15,0){\line(1,0){10}} \put(15,0){\line(1,0){10}} \put(15,0){\line(1,0){10}} \put(15,0){\line(1,0){10}} \put(15,0){\line(1,0){10}} \put(15,0){\line($ 

 $\Box$ 

 $\Box$ 

 $\Box$ 

 $\Box$ 

 $\mathbb{R}$ 

 $\overline{\mathbf{L}}$ 

 $\begin{array}{c} \boxed{\phantom{0}}\\ \boxed{\phantom{0}}\\ \end{array}$ 

 $\boxed{\phantom{\rule{0pt}{0pt}}\smash{\bigcup}}$ 

 $\begin{bmatrix} 1 \\ 1 \end{bmatrix}$ 

 $L$ 

 $\overleftrightarrow{\phantom{a}}$ 

 $\begin{bmatrix} 1 \\ 1 \end{bmatrix}$ 

 $\overline{\mathcal{L}}$ 

 $\boxed{\phantom{1}}$ 

 $\begin{bmatrix} 0 & 0 \\ 0 & 0 \end{bmatrix}$ 

 $\Box$ 

 $\vert \ \ \vert$ 

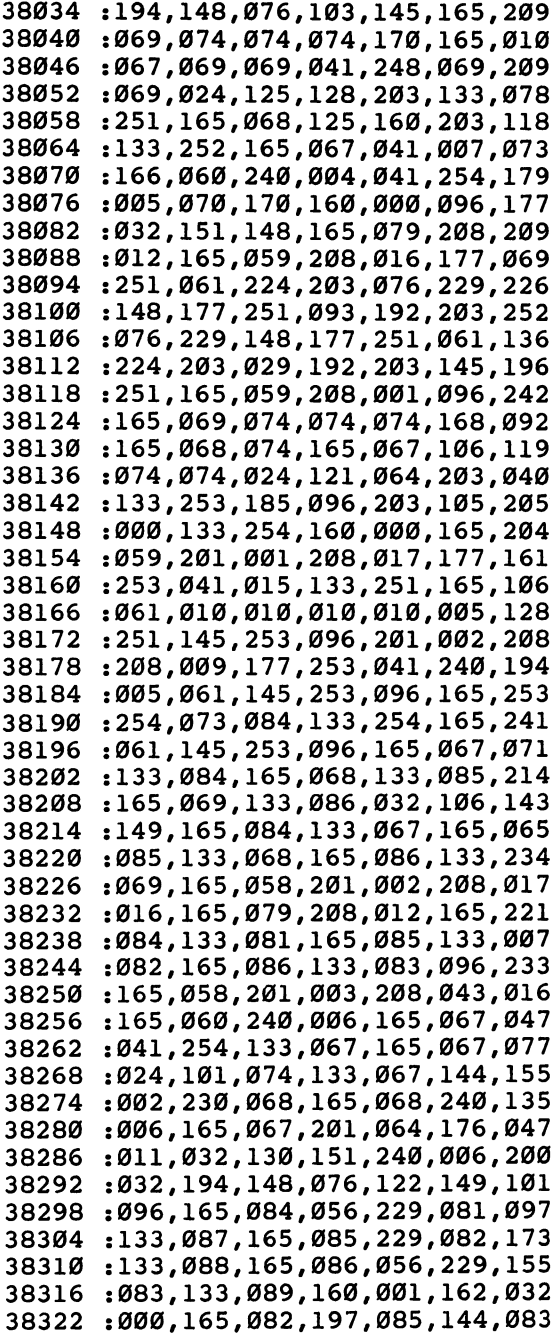

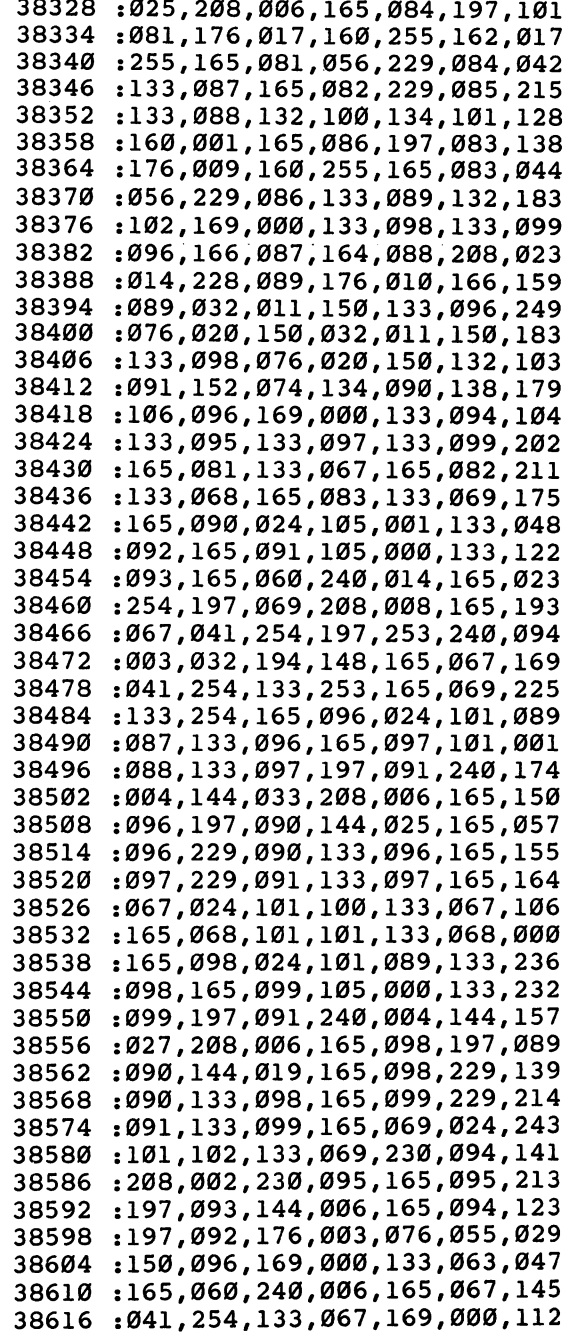

 $\sum_{i=1}^{n}$ 

 $\Box$ 

 $\begin{picture}(220,20) \put(0,0){\dashbox{0.5}(5,0){ }} \put(15,0){\dashbox{0.5}(5,0){ }} \put(15,0){\dashbox{0.5}(5,0){ }} \put(15,0){\dashbox{0.5}(5,0){ }} \put(15,0){\dashbox{0.5}(5,0){ }} \put(15,0){\dashbox{0.5}(5,0){ }} \put(15,0){\dashbox{0.5}(5,0){ }} \put(15,0){\dashbox{0.5}(5,0){ }} \put(15,0){\dashbox{0.5}(5,0){ }} \put(15,0){\dashbox{0.5}(5,0){$ 

 $\Box$ 

 $\Box$ 

 $\Box$ 

 $\Box$ 

 $\Box$ 

l,

 $\overline{L}$ 

 $\begin{pmatrix} 1 & 1 \\ 1 & 1 \end{pmatrix}$ 

 $\hat{L}$ 

 $\overline{\mathcal{L}}$ 

أيها

 $\begin{bmatrix} 1 & 1 \\ 1 & 1 \end{bmatrix}$ 

 $\boxed{\phantom{1}}$ 

 $\overline{\phantom{a}}$ 

 $\overline{L}$ 

 $\cup$ 

 $\overline{\mathcal{L}}$ 

 $\overline{\mathbf{L}}$ 

 $\begin{array}{c} \hline \end{array}$ 

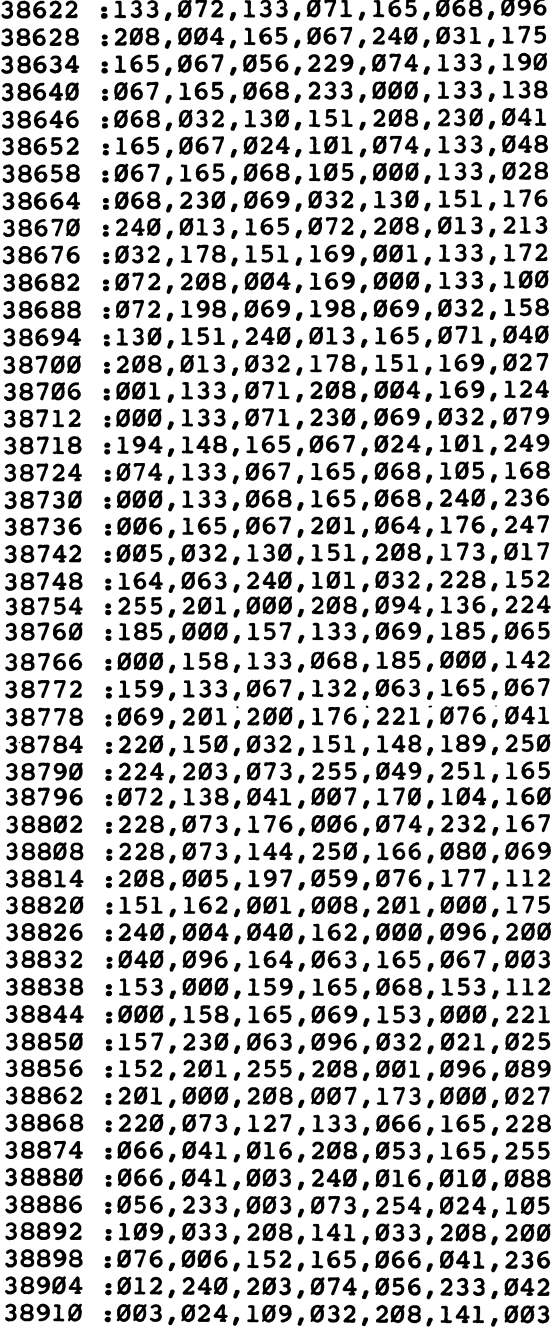

106

 :032,208,162,064,160,255,117 :072,104,136,208,251,202,215 :208,248,240,178,096,165,127 :197,201,064,208,005,169,098 :000,133,066,096,162,007,236 :221,165,155,208,006,189,210 :173,155,133,066,096,202,097 :016,242,169,000,133,066,160 :169,255,096,160,039,185,188 :192,143,153,064,191,185,218 :192,219,153,112,191,165,072 :061,153,192,219,169,032,128 ;153,192,143,136,016,231,179 :169,027,133,075,169,053,196 :133,076,169,008,133,077,172 :096,160,039,185,064,191,061 :153,192,143,185,112,191,052 :153,192,219,136,016,241,039 :169,059,133,075,169,056,005 :133,076,165,078,133,077,012 :096,120,169,127,141,013,022 :220,169,001,141,026,208,127 :169,000,141,018,208,173,077 :017,208,041,127,141,017,181 :208,173,020,003,141,034,215 :153,173,021,003,141,035,168 :153,169,211,141,020,003,089 :169,152,141,021,003,088,228 :169,001,141,021,208,096,040 :169,000,141,026,208,173,127 :013,220,009,129,141,013,197 :220,120,173,034,153,141,007 :020,003,173,035,153,141,209 :021,003,088,169,000,141,112 :021,208,096,173,025,208,171 :141,025,208,041,001,240,102 :071,165,075,141,017,208,129 :165,076,141,024,208,165,237 :077,141,022,208,162,242,060 :160,001,173,018,208,016,046 004,162,000,160,000,142,200 :018,208,173,017,208,041,147 :127,141,017,208,192,000,173 :208,003,076,026,153,169,129 :059,141,017,208,169,056,150 -.141,024,208,165,078,141,007 :022,208,173,013,220,041,189 :001,240,003,076,049,234,121 :104,168,104,170,104,064,238

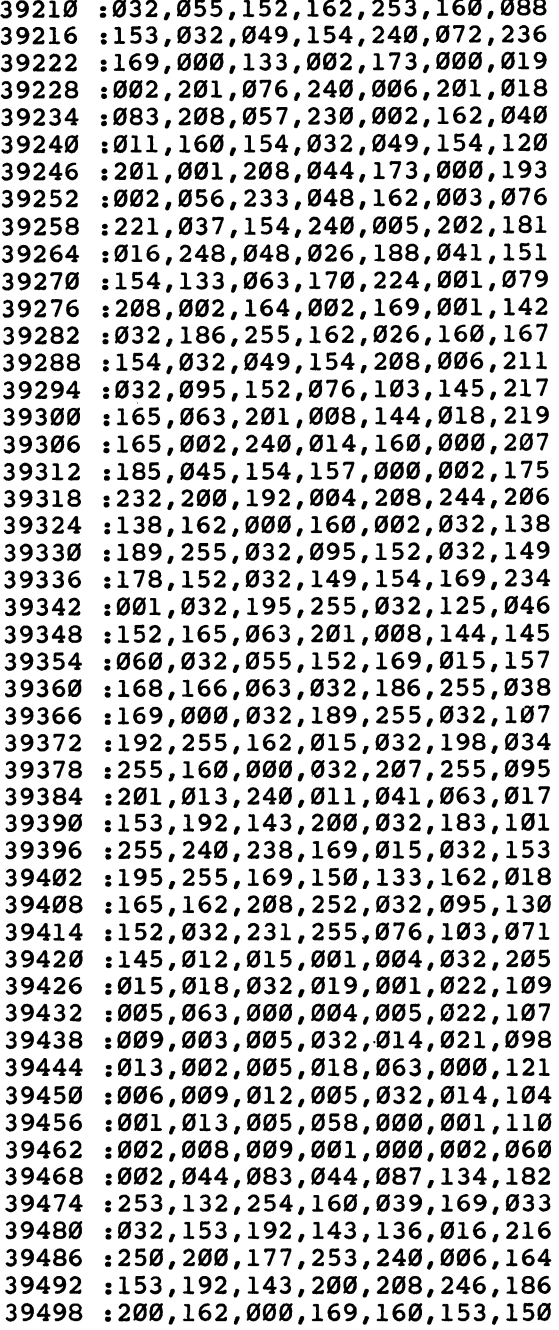

 $\overline{\mathsf{L}}$  $\overline{\mathsf{L}}$  $\overline{\cup}$  $\overline{\bigcup}$ ■u $L$  $\overline{\mathsf{L}}$  $\begin{array}{c} \boxed{1} \\ \boxed{1} \end{array}$  $\overline{\bigcup}$  $\begin{picture}(22,20) \put(0,0){\line(1,0){10}} \put(15,0){\line(1,0){10}} \put(15,0){\line(1,0){10}} \put(15,0){\line(1,0){10}} \put(15,0){\line(1,0){10}} \put(15,0){\line(1,0){10}} \put(15,0){\line(1,0){10}} \put(15,0){\line(1,0){10}} \put(15,0){\line(1,0){10}} \put(15,0){\line(1,0){10}} \put(15,0){\line(1,0){10}} \put(15,0){\line(1$  $\left\{ \begin{array}{c} 1 \\ 1 \end{array} \right\}$ 

#### **Chapter Two** Chapter Two Chapter Two Chapter Two Chapter Two Chapter Two Chapter Two Chapter Two Chapter Two Chapter Two Ch

39504 : 29504 : 29504 : 29504 : 29504 : 29504 : 29504 : 29504 : 29504 : 29504 : 29504 : 29504 : 29504 : 29504 :032,228,255,240, 251,164,232 1251,166,252,201, 013,208,159 :007,169,032,153, 192,143,026 3952 : 208,000 : 208,000 ; 208,000 ; 208,000 ; 208,000 ; 208,000 ; 208,000 ; 208,000 ; 208,000 ; 208,000 ; 20 :224,000,240,219, 169,032,226 :153,192,143,136, 202,076,250 :077,154,201,032, 144,205,167 :201,096,176,201, 192,039,009 :240,197,157,000, 002,041,003 :063,153,192,143, . . . **.** . . **.** . . . :076,077,154,032, . . . . . . . . . .-176,016,032,183, 255,208,254 :011,162,001,165, 002,208,195 .-006,032,198,255, 144,006,037 :096,032,201,255, 176,250,156 :032,183,255,208, 245,169,244 :208,133,252,169, 032,133,085 .-251,032,093,155, 230,251,176 :032,093,155,169, 000,133,008 :251,169,140,133, 252,032,153 :093,155,230,251, 208,249,112 -.230,252,165,252, 201,143,175 :208,241,032,093, 155,230,153 :251,165,251,201, 232,208,252 :245,169,000,133, 251,169,173 :216,133,252,032, 093,155,093 :230,251,208,249, 230,252,126 -.165,252,201,219, 208,241,254 :032,093,155,230, 251,165,156 :251,201,232,208, 245,169,030 :000,133,251,169, 160,133,088 :252,032,093,155, 160,000,196 :177,251,208,061, 165,002,118 :208,034,032,207, 255,133,129 .-253,032,207,255, 133,254,144 :169,000,168,145, 251,032,037 :146,155,176,042, 165,251,213 .-197,253,208,240, 165,252,087 :197,254,208,234, 240,209,120 :032,146,155,144, 006,032,067 *313*6 :133113312121222122212221 :000,177,251,240, 239,032,247 *31*02 :133713373387339713997399 39768 :1497133971...,1331,19977-997 *311*7 :000100010021992-1271-771 :072,176,028,032, 183,255,078 *31*00 :2407*00* :789-799-799-799-7 :104,160,000,145, 251,096,100

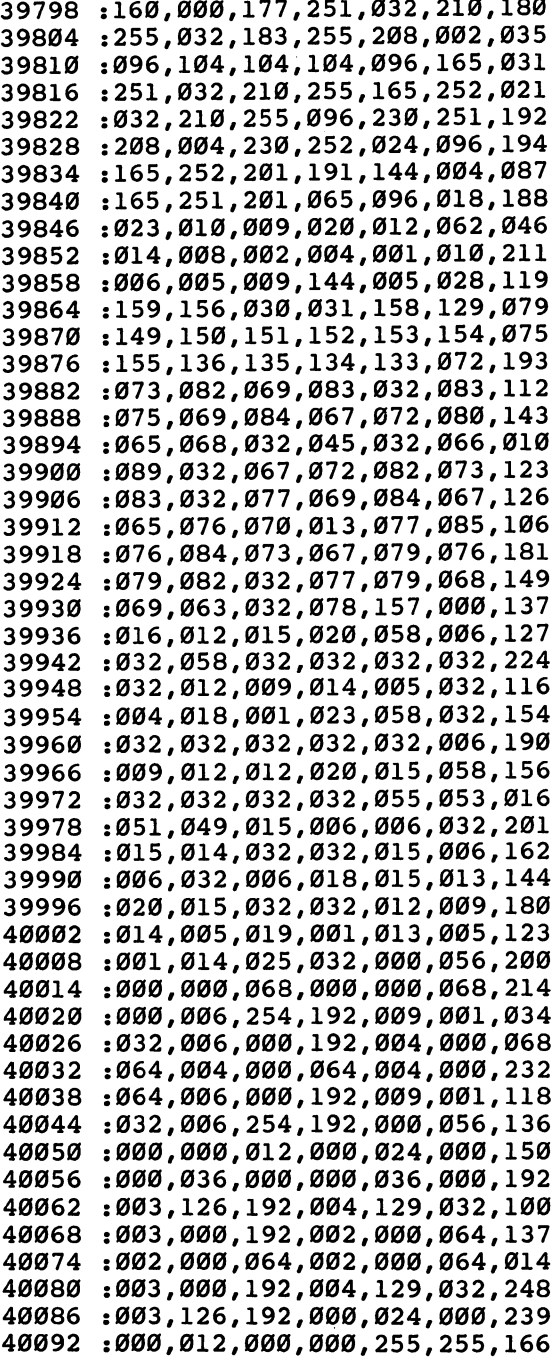

 $\lfloor$  $\mathbb{L}$  $\begin{bmatrix} 1 & 1 \\ 1 & 1 \end{bmatrix}$  $\dot{\bigcup}$  $\begin{bmatrix} 1 \\ 1 \end{bmatrix}$  $\bigcup$ لربا  $\overline{\phantom{a}}$  $\begin{picture}(22,20) \put(0,0){\line(1,0){10}} \put(15,0){\line(1,0){10}} \put(15,0){\line(1,0){10}} \put(15,0){\line(1,0){10}} \put(15,0){\line(1,0){10}} \put(15,0){\line(1,0){10}} \put(15,0){\line(1,0){10}} \put(15,0){\line(1,0){10}} \put(15,0){\line(1,0){10}} \put(15,0){\line(1,0){10}} \put(15,0){\line(1,0){10}} \put(15,0){\line(1$  $L_J$  $\begin{bmatrix} 1 & 1 \\ 1 & 1 \end{bmatrix}$ 

 $\hat{\vec{r}}$ 

#### representation of the chapter Two Ľ

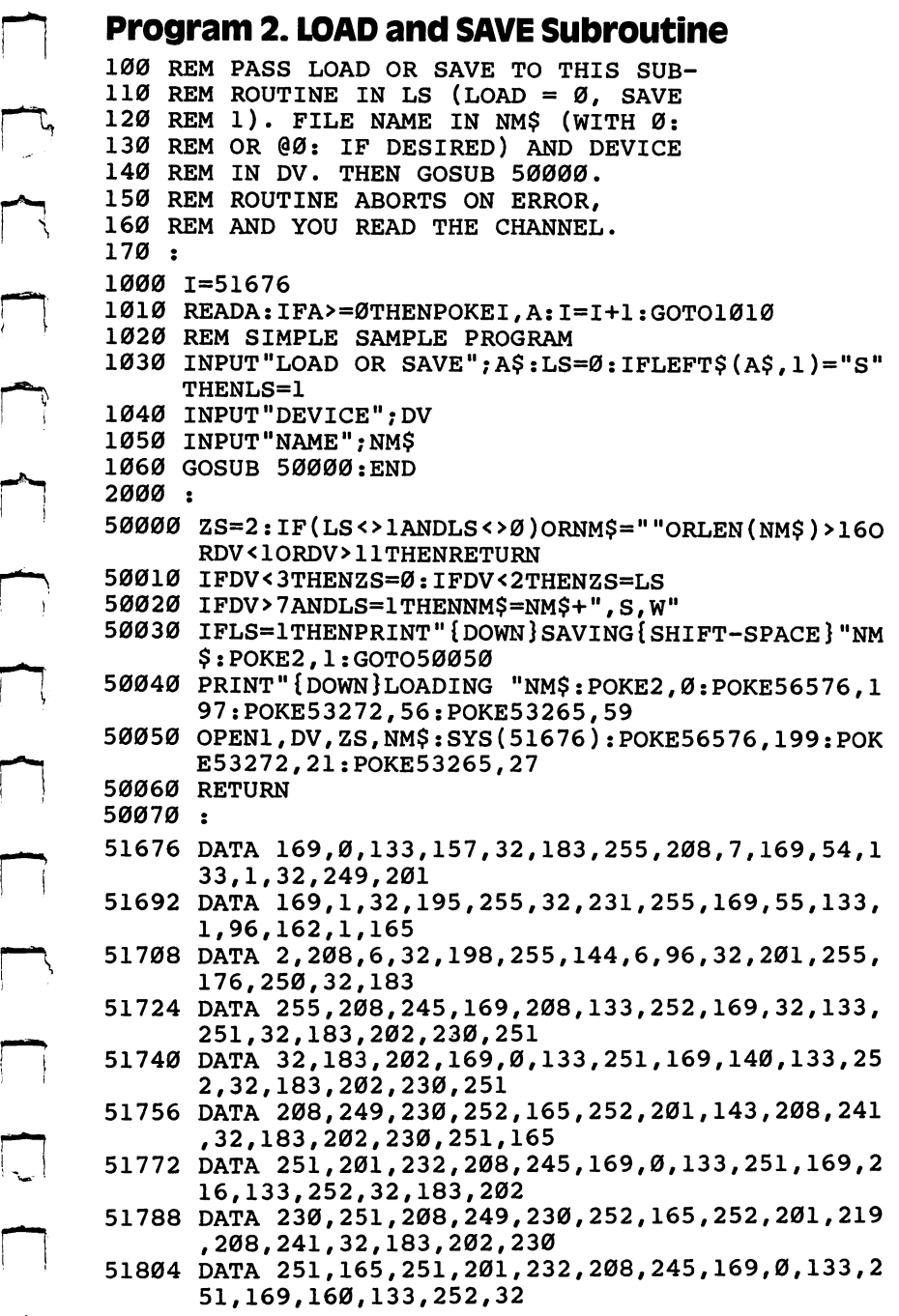

 $\Box$ 

 $\begin{picture}(120,20) \put(0,0){\line(1,0){10}} \put(15,0){\line(1,0){10}} \put(15,0){\line(1,0){10}} \put(15,0){\line(1,0){10}} \put(15,0){\line(1,0){10}} \put(15,0){\line(1,0){10}} \put(15,0){\line(1,0){10}} \put(15,0){\line(1,0){10}} \put(15,0){\line(1,0){10}} \put(15,0){\line(1,0){10}} \put(15,0){\line(1,0){10}} \put(15,0){\line($ 

 $\Box$ 

 $\sum$ 

 $\Box$ 

 $\Box$ 

 $\sqrt{2}$ 

 $\Box$ 

 $\Box$ 

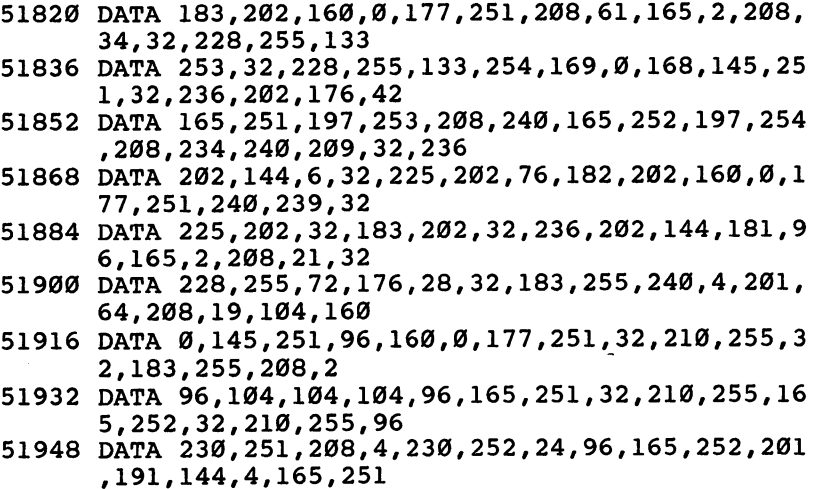

<sup>51964</sup> DATA 201,65,96,255,-1

#### Program 3. Sketchpad Source Code

<sup>9000</sup>

BREAKDOWN OF MEMORY USAGE

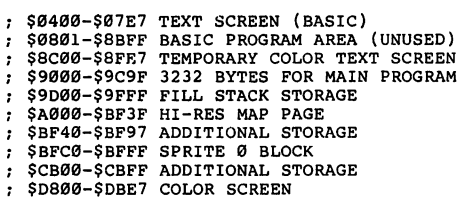

;<br>LIST OF PROGRAM VARIABLES

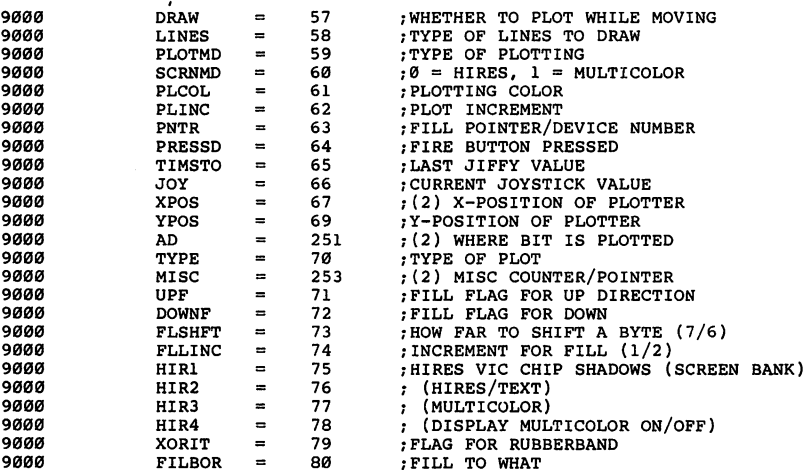

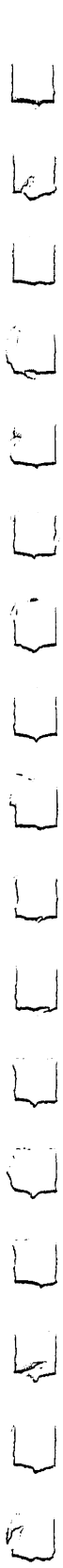

#### **Example 2** Chapter Two

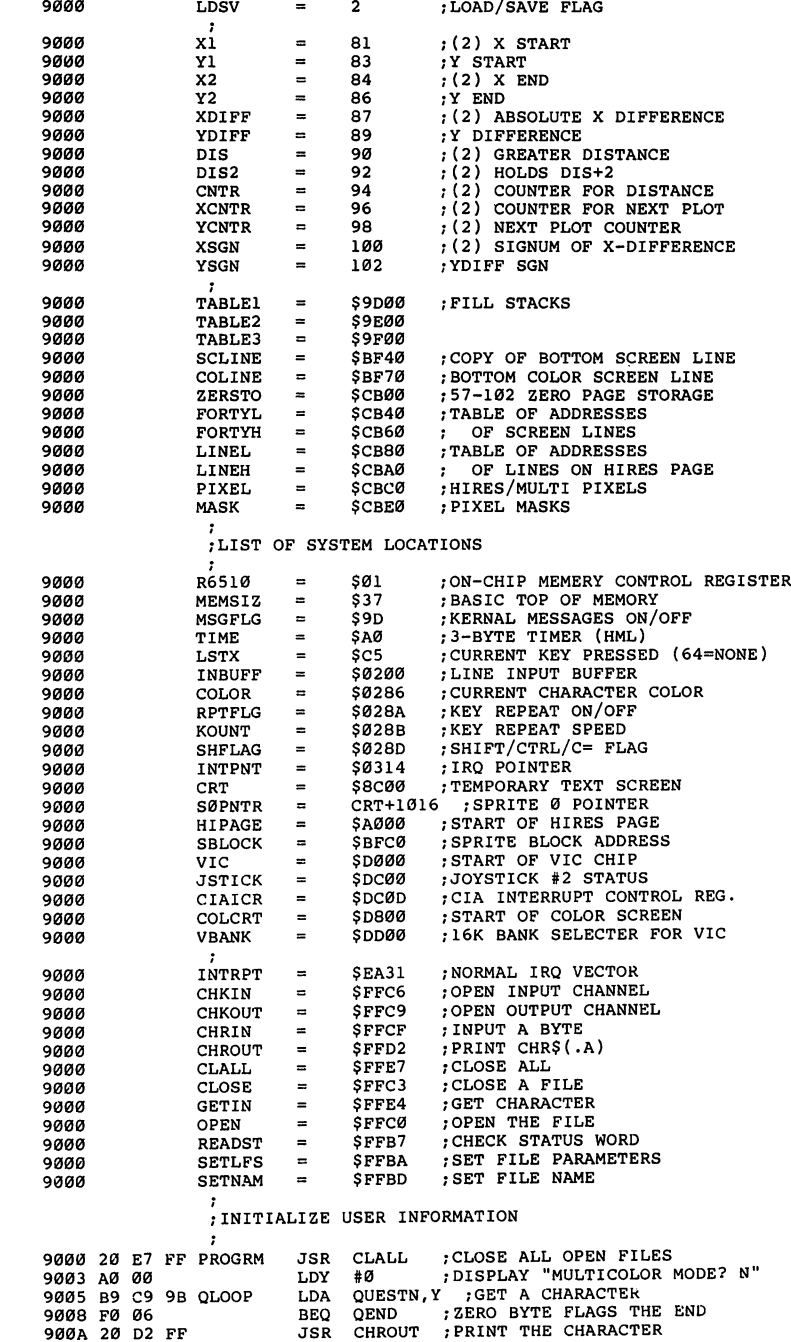

 $\begin{array}{c} \n\hline \n\end{array}$ 

 $\Box$ 

 $\Box$ 

 $\bigcap$ 

 $\Box$ 

 $\Box$ 

 $\Box$ 

 $\Box$ 

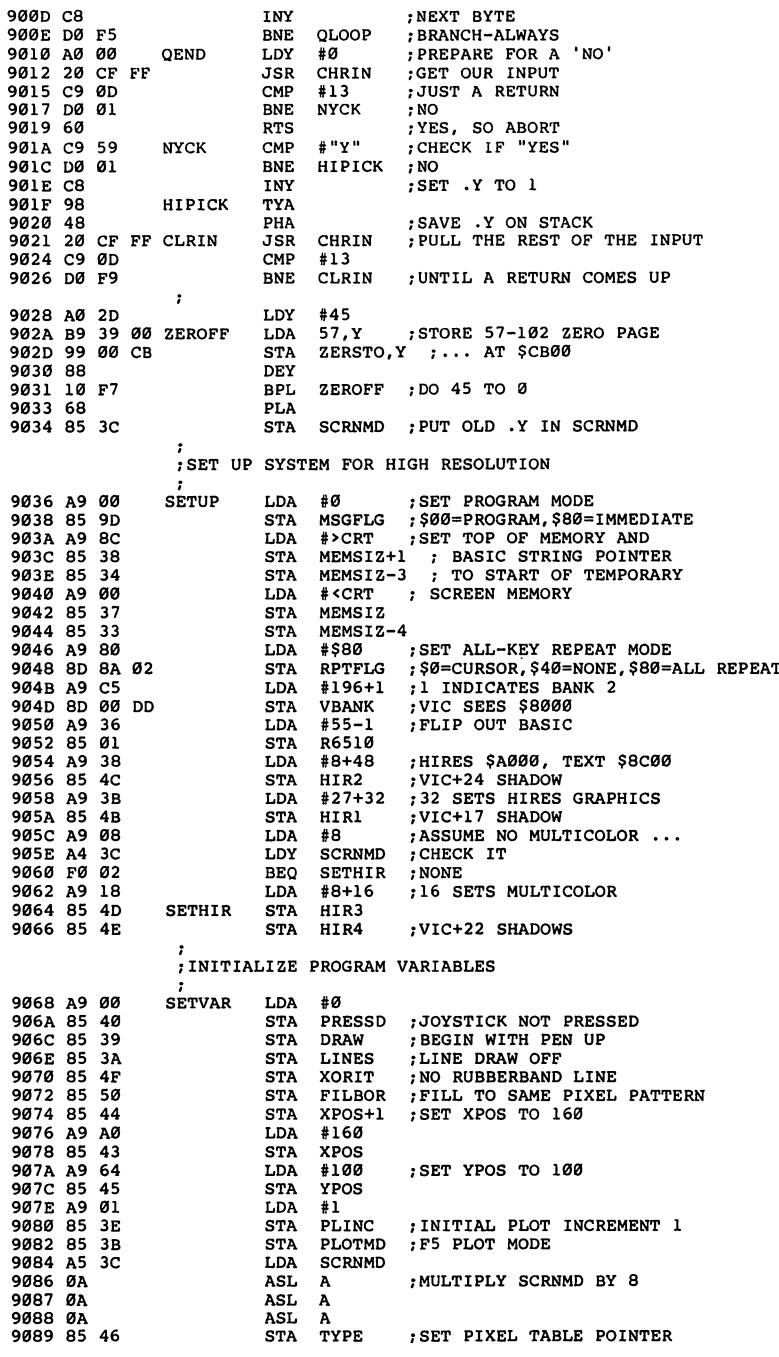

 $\sum$ 

 $\bigcup$ 

 $\sum_{i=1}^{n}$ 

 $\begin{bmatrix} 1 \\ -1 \end{bmatrix}$ 

 $\overline{\phantom{0}}$ 

LJ

I"" LJ

 $\mathbb{R}^2$ 

#### **Example Chapter Two**

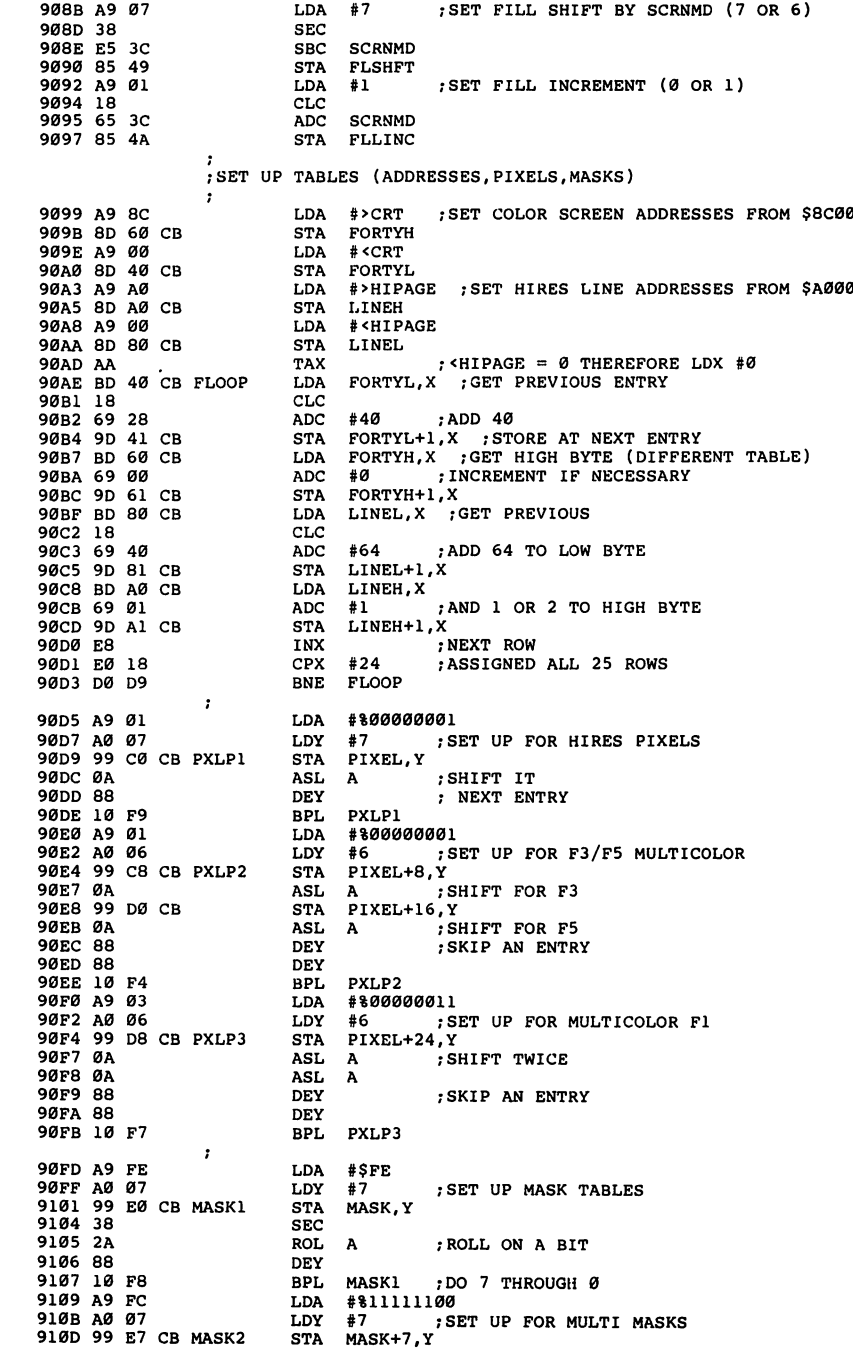

 $\Box$ 

 $\mathbf{I}$ 

 $\begin{picture}(20,5) \label{picc} \put(0,0){\dashbox{0.5}(5,0){ }} \thicklines \put(0,0){\dashbox{0.5}(5,0){ }} \thicklines \put(0,0){\dashbox{0.5}(5,0){ }} \thicklines \put(0,0){\dashbox{0.5}(5,0){ }} \thicklines \put(0,0){\dashbox{0.5}(5,0){ }} \thicklines \put(0,0){\dashbox{0.5}(5,0){ }} \thicklines \put(0,0){\dashbox{0.5}(5,0){ }} \thicklines \put(0,0){\dashbox{0.5}(5,0){ }} \thicklines \put(0,0){\dashbox{0$ 

 $\Box$ 

 $\Box$ 

 $\sum_{i=1}^n$ 

 $\Box$ 

 $\Box$ 

 $\Box$ 

 $\begin{picture}(20,20) \put(0,0){\line(1,0){10}} \put(15,0){\line(1,0){10}} \put(15,0){\line(1,0){10}} \put(15,0){\line(1,0){10}} \put(15,0){\line(1,0){10}} \put(15,0){\line(1,0){10}} \put(15,0){\line(1,0){10}} \put(15,0){\line(1,0){10}} \put(15,0){\line(1,0){10}} \put(15,0){\line(1,0){10}} \put(15,0){\line(1,0){10}} \put(15,0){\line(1$ 

 $\Box$ 

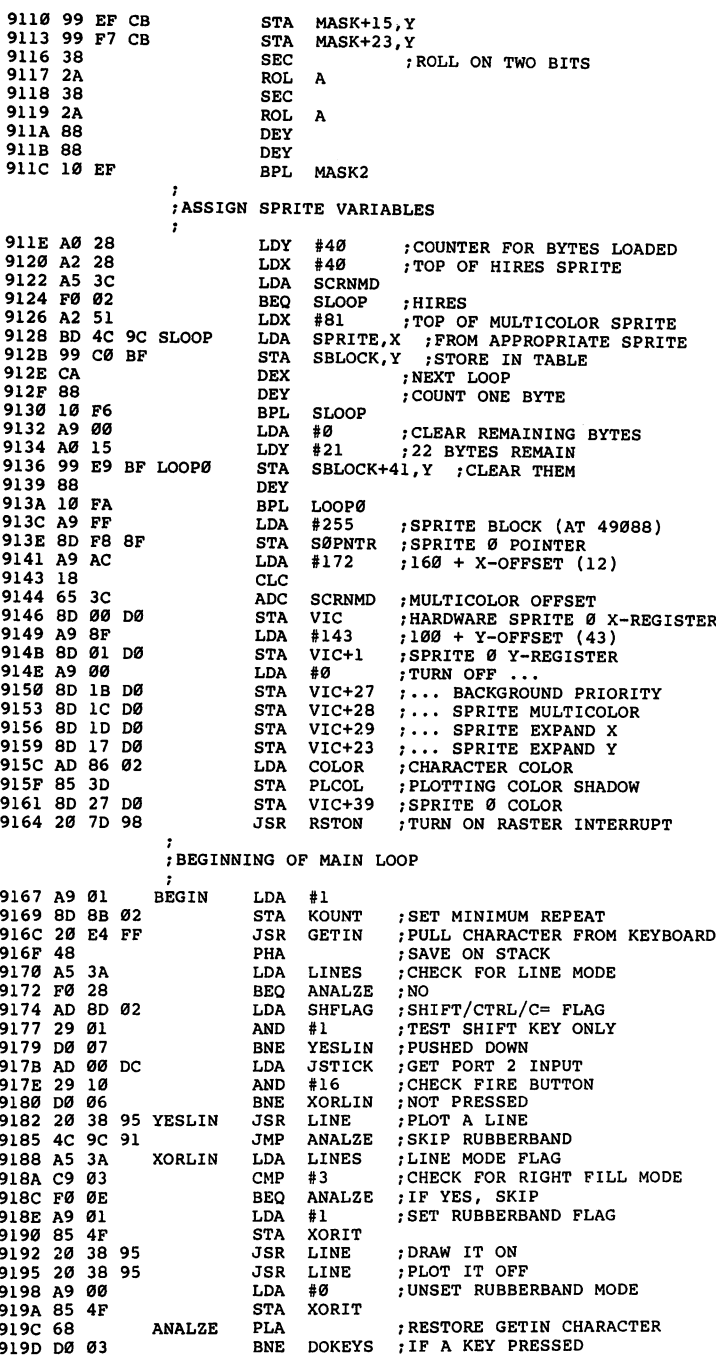

 $\sum_{i=1}^{n}$  $\overline{\bigcup}$  $\overline{\mathbb{L}}$  $\begin{bmatrix} 1 & 1 \\ 1 & 1 \end{bmatrix}$  $\left\lceil \quad \right\rceil$  $\overline{\phantom{a}}$  $\overline{\bigcup}$  $\overline{\bigcup}$  $\begin{bmatrix} 1 & 1 \\ 1 & 1 \end{bmatrix}$  $\begin{bmatrix} 1 \\ 1 \end{bmatrix}$ 

#### **ENDING** Chapter Two

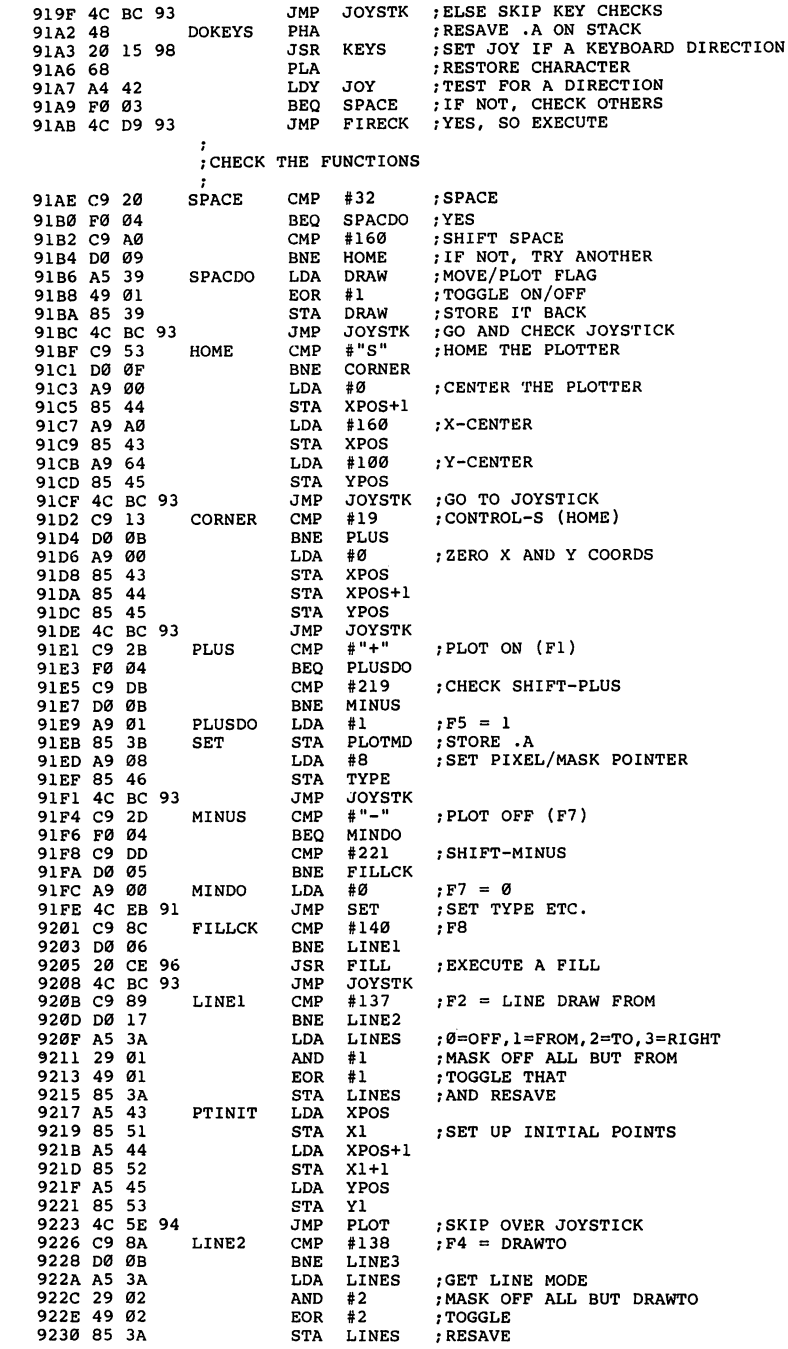

!—I

 $\Box$ 

 $\sum$ 

 $\Box$ 

 $\Box$ 

 $\bigcap$ 

 $\begin{picture}(220,20) \put(0,0){\line(1,0){10}} \put(15,0){\line(1,0){10}} \put(15,0){\line(1,0){10}} \put(15,0){\line(1,0){10}} \put(15,0){\line(1,0){10}} \put(15,0){\line(1,0){10}} \put(15,0){\line(1,0){10}} \put(15,0){\line(1,0){10}} \put(15,0){\line(1,0){10}} \put(15,0){\line(1,0){10}} \put(15,0){\line(1,0){10}} \put(15,0){\line($ 

 $\bigcap$ 

 $\sum_{i=1}^{n}$ 

 $\Box$ 

 $\Box$ 

 $\vert \hspace{.1cm} \rangle$ 

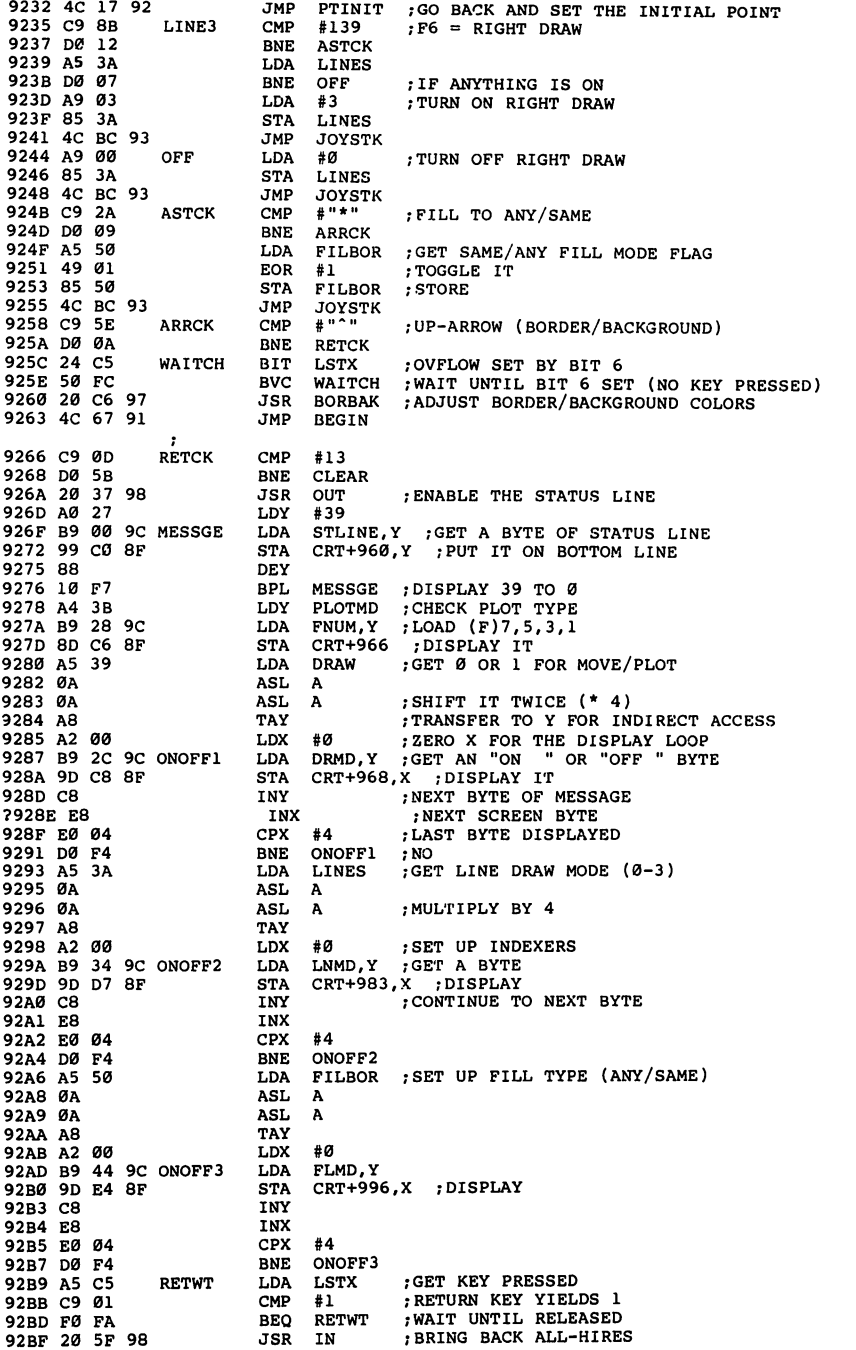

 $\overline{L}$ 

 $\sum_{i=1}^{n}$ 

 $\overline{L}$ 

 $\begin{bmatrix} 1 & 1 \\ 1 & 1 \end{bmatrix}$ 

 $\mathbb{R}^2$ 

つ<br>こ

 $\begin{bmatrix} 1 & 1 \\ 1 & 1 \end{bmatrix}$ 

 $\begin{bmatrix} 1 & 1 \\ 1 & 1 \end{bmatrix}$ 

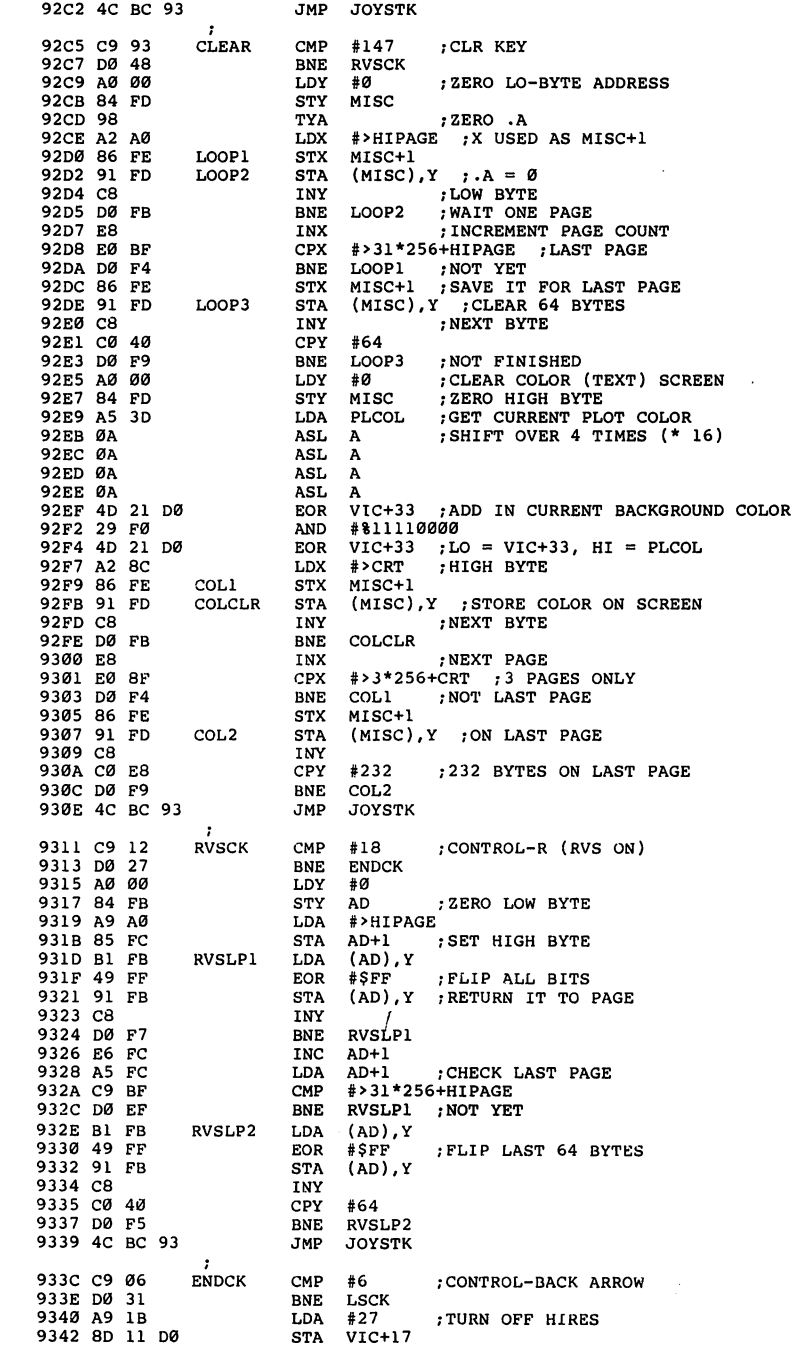

 $\Box$ 

 $\sqrt{2}$ 

 $\Box$ 

 $\sqrt{1}$ 

 $\Box$ 

 $\Box$ 

 $\Box$ 

 $\Box$ 

 $\Box$ 

 $\Box$ 

 $\Box$ 

 $\Box$ 

 $l =$ 

 $\epsilon_{\rm a}$ 

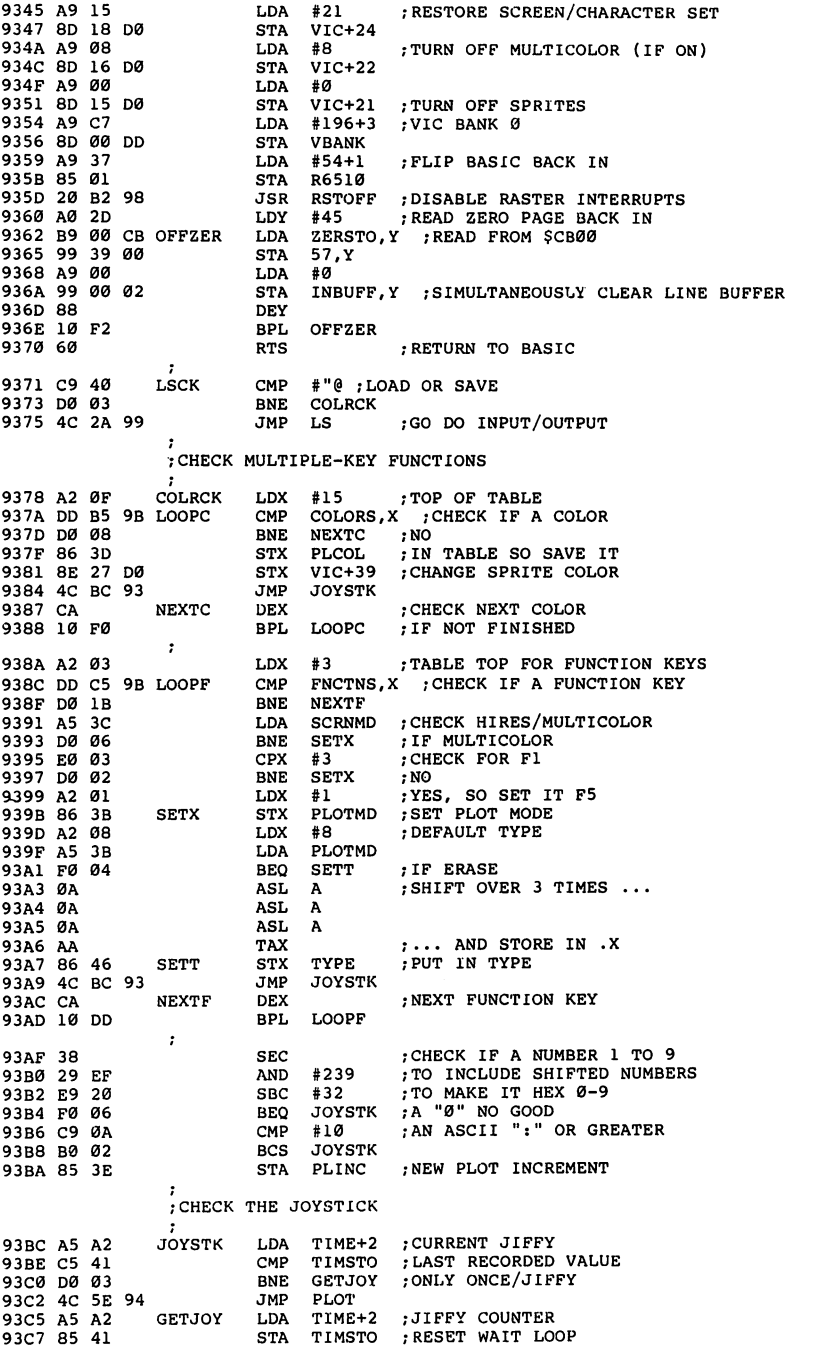

 $\lfloor$ 

 $\Box$ 

 $\begin{bmatrix} 1 & 1 \\ 1 & 1 \end{bmatrix}$ 

 $\boxed{\phantom{\rule{0pt}{0pt}}\smash{\overbrace{\rule{0pt}{0pt}}\smash{\overbrace{\rule{0pt}{0pt}}\smash{\overbrace{\rule{0pt}{0pt}}\smash{\overbrace{\rule{0pt}{0pt}}\smash{\overbrace{\rule{0pt}{0pt}}\smash{\overline{\rule{0pt}{0pt}}\smash{\overline{\rule{0pt}{0pt}}\smash{\overline{\rule{0pt}{0pt}}\smash{\overline{\rule{0pt}{0pt}}\smash{\overline{\rule{0pt}{0pt}}\smash{\overline{\rule{0pt}{0pt}}\smash{\overline{\rule{0pt}{0pt}}\smash{\overline{\rule{0pt}{0pt}}\smash{\overline{\rule{0pt$ 

 $\bigcup$ 

 $\boxed{\phantom{\rule{0pt}{0pt}}\smash{\bigcup}}$ 

 $\boxed{\phantom{1}}$ 

 $\overline{\mathcal{L}}$ 

 $\begin{tabular}{|c|c|} \hline \quad \quad & \quad \quad & \quad \quad \\ \hline \quad \quad & \quad \quad & \quad \quad \\ \hline \quad \quad & \quad \quad & \quad \quad \\ \hline \end{tabular}$ 

 $\bigcup$ 

ابيا

 $\boxed{\phantom{\rule{0pt}{0pt}}\smash{\bigcup}}$ 

 $\begin{pmatrix} 1 & 1 \\ 1 & 1 \end{pmatrix}$ 

#### **Example 2** Chapter Two

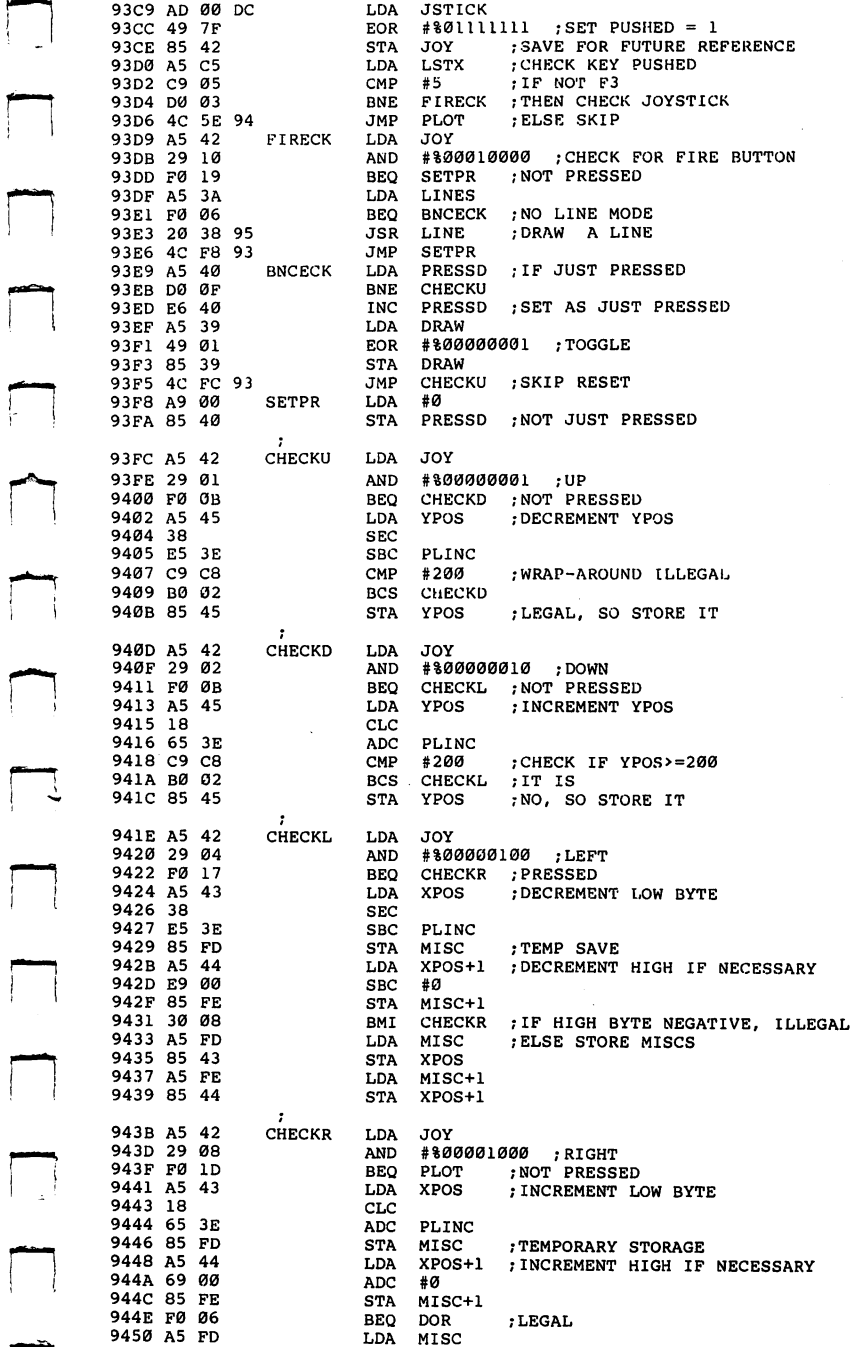

 $\Box$ 

 $\sqrt{2}$ 

 $\Box$ 

 $\Box$ 

 $\begin{picture}(220,20) \put(0,0){\line(1,0){10}} \put(15,0){\line(1,0){10}} \put(15,0){\line(1,0){10}} \put(15,0){\line(1,0){10}} \put(15,0){\line(1,0){10}} \put(15,0){\line(1,0){10}} \put(15,0){\line(1,0){10}} \put(15,0){\line(1,0){10}} \put(15,0){\line(1,0){10}} \put(15,0){\line(1,0){10}} \put(15,0){\line(1,0){10}} \put(15,0){\line($ 

 $\Box$ 

i i

 $\begin{bmatrix} 1 & 1 \\ 1 & 1 \end{bmatrix}$ 

 $\overline{\phantom{a}}$ 

 $\Box$ 

 $\Box$ 

 $\Box$ 

 $\sqrt{2}$ 

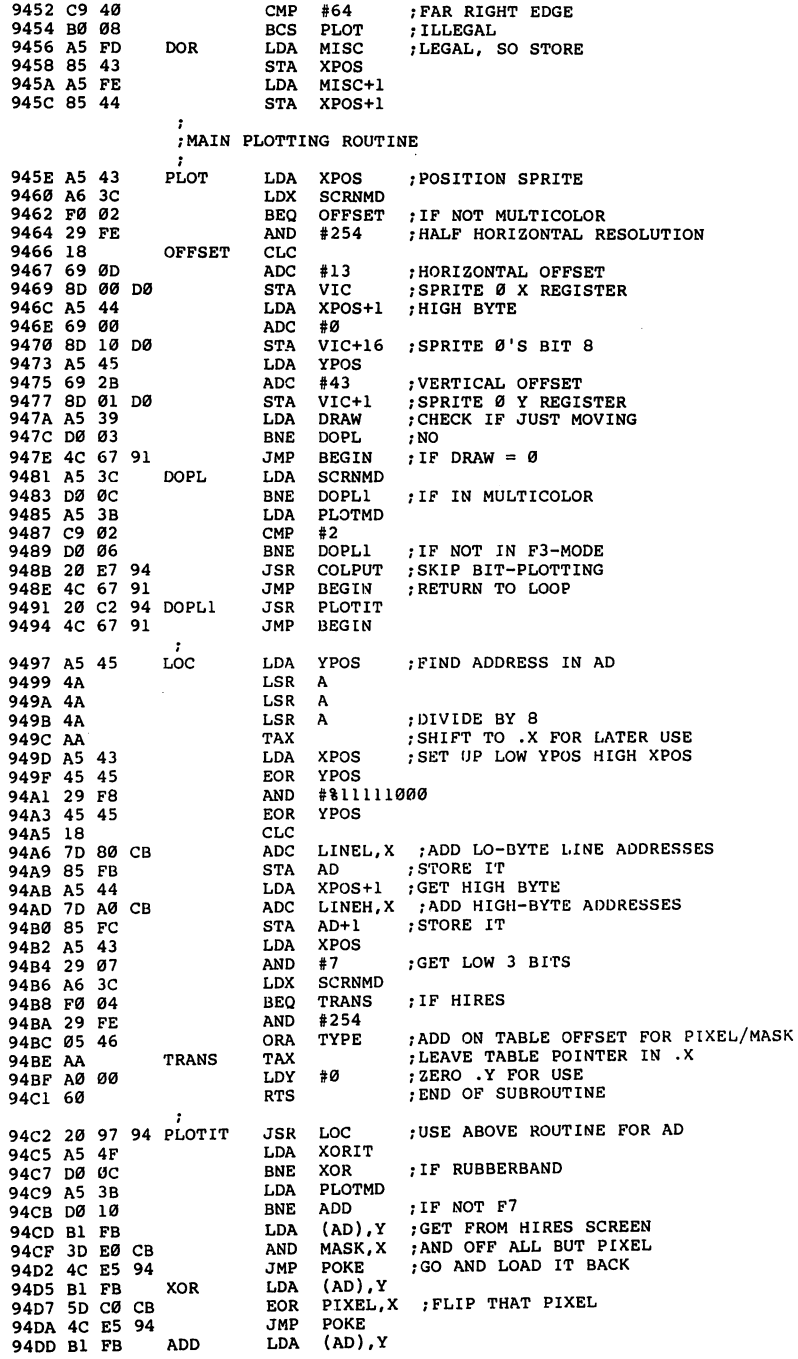

 $\left| \quad \right|$ 

 $\begin{bmatrix} 1 \\ 1 \end{bmatrix}$ 

 $\overline{\bigcup}$ 

 $\Box$ 

 $\boxed{\phantom{\rule{0pt}{0pt}}\smash{\overline{\mathstrut}}\smash{\overline{\mathstrut}}}$ 

 $\begin{array}{c} \begin{array}{c} \begin{array}{c} \end{array} \\ \begin{array}{c} \end{array} \end{array} \end{array}$ 

 $\overline{\bigcup}$ 

 $\overline{\bigcup}$ 

 $\overline{\cup}$ 

 $\begin{bmatrix} 1 \\ 1 \end{bmatrix}$ 

# **Example 2** Chapter Two

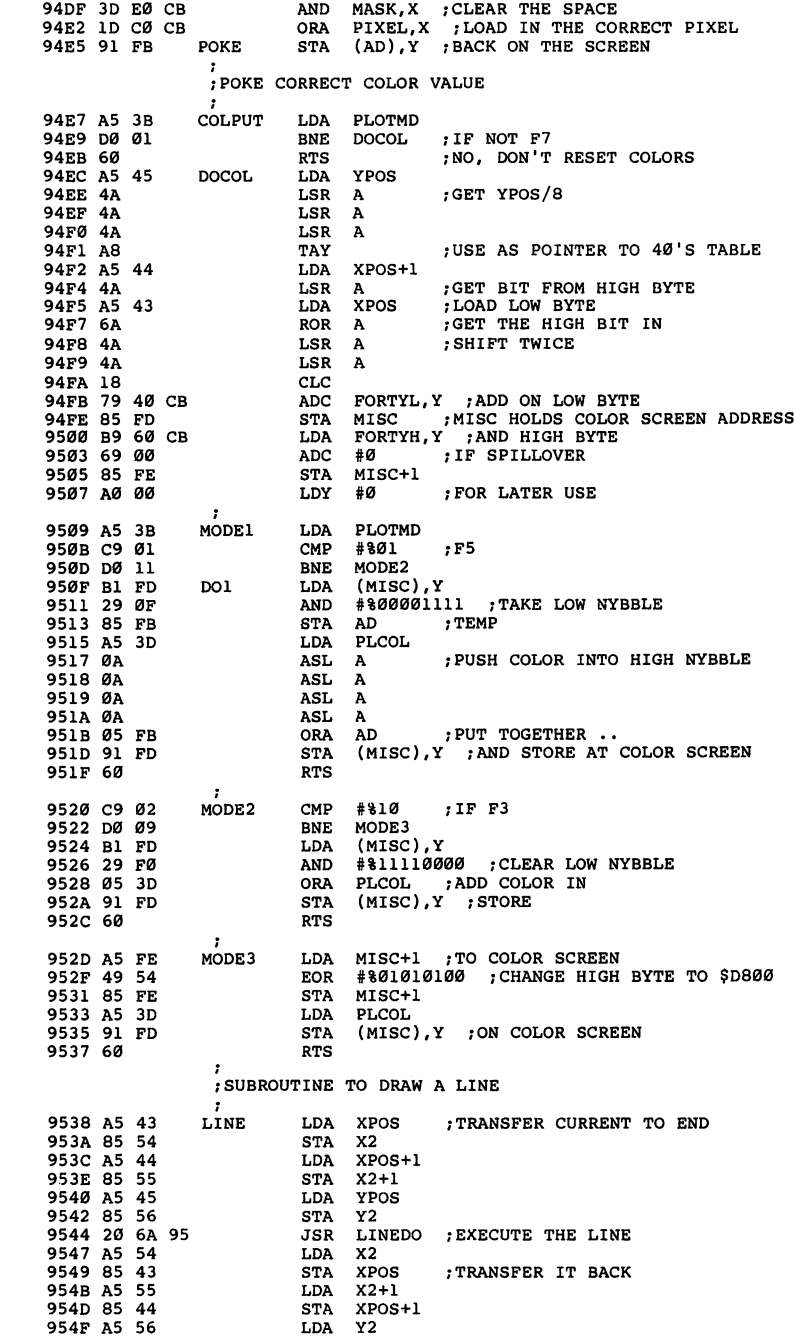

n.

 $\Box$ 

 $\sqrt{2}$ 

 $\Box$ 

 $\Box$ 

 $\Box$ 

 $\sqrt{2}$ 

 $\mathbb{R}^n$ 

 $\Box$ 

 $\Box$ 

 $\overline{\phantom{a}}$ 

 $\rightarrow$ 

 $\lambda$ 

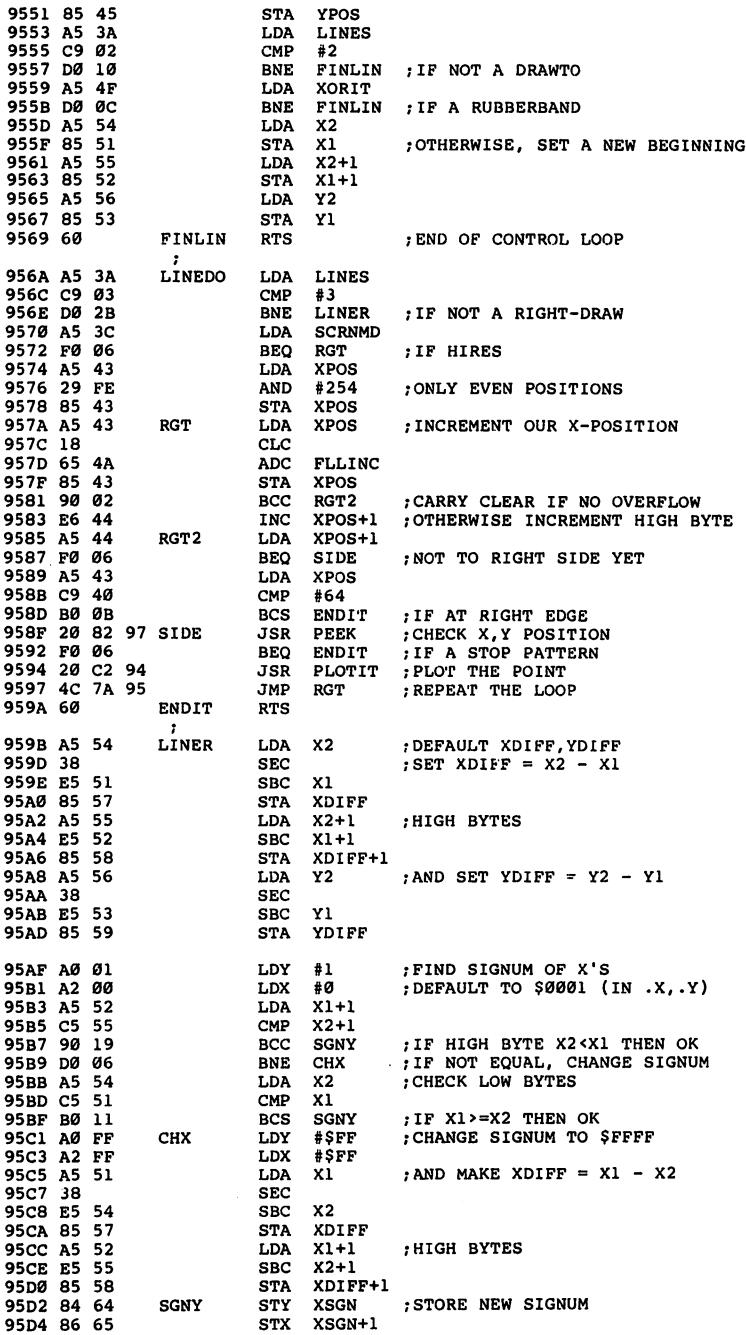

LJ

 $\mathbb{R}^2$ 

 $\overline{\bigcup}$ 

 $\overline{\bigcup}$ 

 $\begin{bmatrix} 1 & 1 \\ 1 & 1 \end{bmatrix}$ 

 $\overline{1}$ 

 $\begin{bmatrix} 1 \end{bmatrix}$ 

 $\begin{bmatrix} k \\ k \end{bmatrix}$ 

Links and the state of the state of the state of the state of the state of the state of the state of the state of the state of the state of the state of the state of the state of the state of the state of the state of the

 $\vert$   $\vert$ 

 $\overline{\mathbf{C}}$ 

 $\bigcup$ 

 $\int_{-\infty}^{\infty}$ 

LJ

LJ

LJ

 $\begin{bmatrix} 1 & 1 \\ 1 & 1 \end{bmatrix}$ 

 $\sum_{i=1}^{n}$ 

# **Example 2** Chapter Two

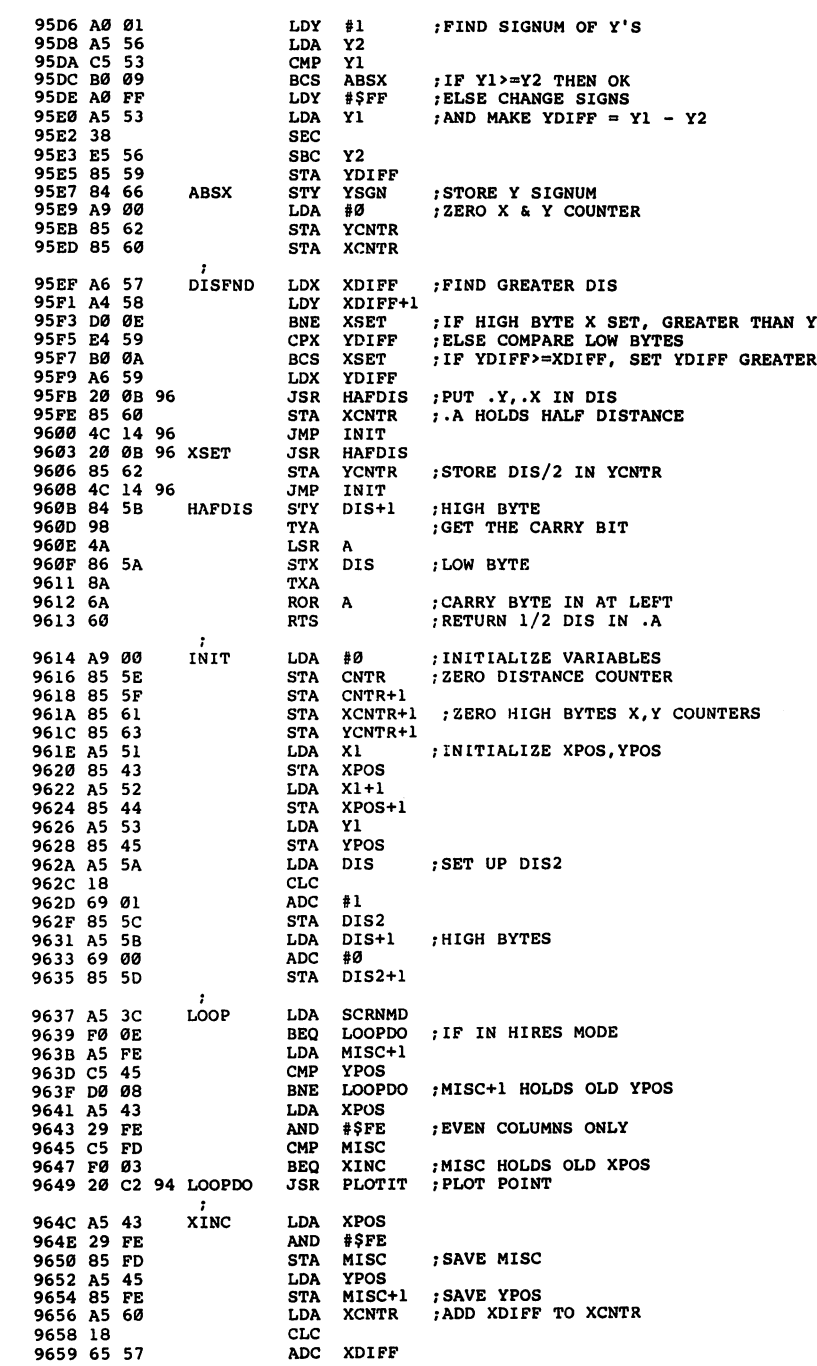

 $\Box$ 

 $\Box$ 

 $\Box$ 

 $\Box$ 

 $\sqrt{2}$ 

 $\Box$ 

 $\Box$ 

 $\Box$ 

 $\Box$ 

 $\Box$ 

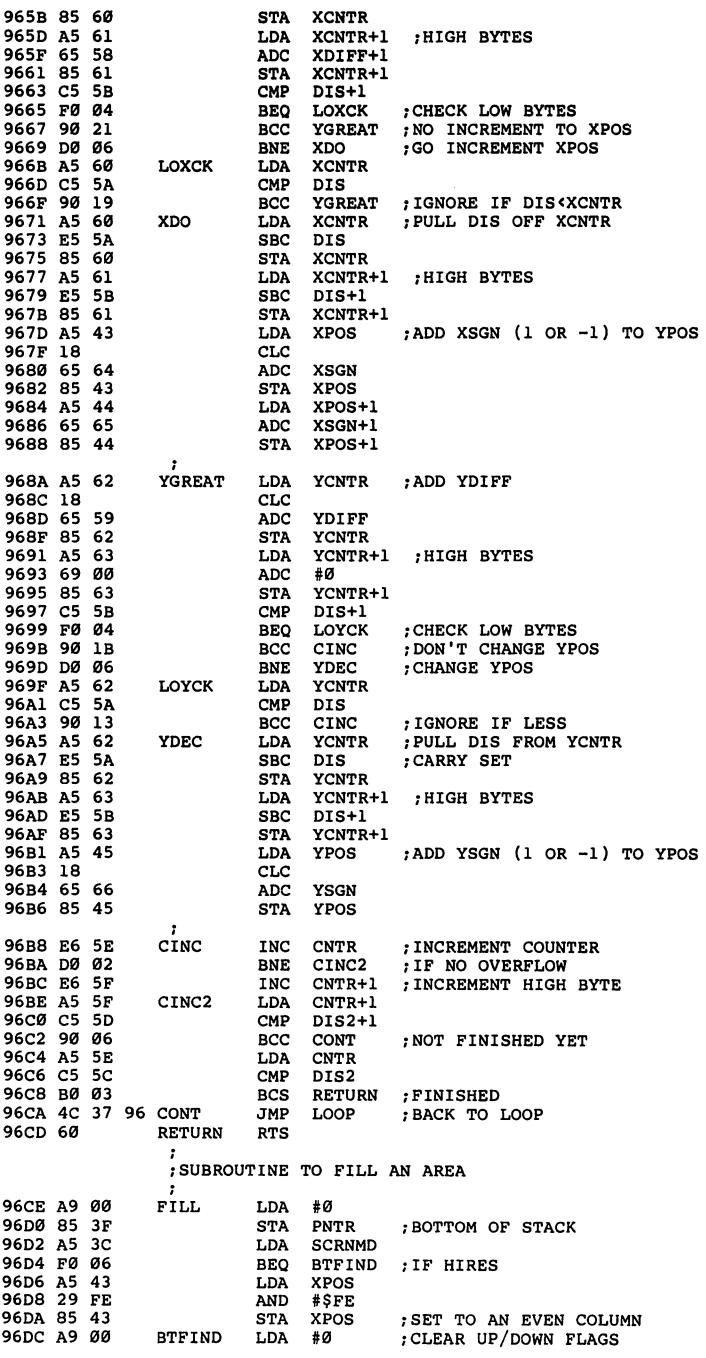

LJ

 $\begin{bmatrix} 1 \\ 1 \end{bmatrix}$ 

 $\overline{L}$ 

 $\begin{bmatrix} 1 & 1 \\ 1 & 1 \end{bmatrix}$ 

 $\left\lceil \ \right\rceil$ 

t<br>L

 $\hat{L}$ 

 $\begin{array}{c} \boxed{1} \\ \boxed{1} \end{array}$ 

 $\begin{bmatrix} 1 & 1 \\ 1 & 1 \end{bmatrix}$ 

 $\begin{bmatrix} 1 & 1 \\ 1 & 1 \end{bmatrix}$ 

 $\begin{bmatrix} 1 & 1 \\ 1 & 1 \end{bmatrix}$ 

 $\begin{bmatrix} 1 & 1 \\ 1 & 1 \end{bmatrix}$ 

أيبأ

 $\overline{\mathbf{L}}$ 

 $\begin{bmatrix} 1 & 1 \\ 1 & 1 \end{bmatrix}$ 

 $\Box$ 

 $\begin{bmatrix} 1 & 1 \\ 1 & 1 \end{bmatrix}$ 

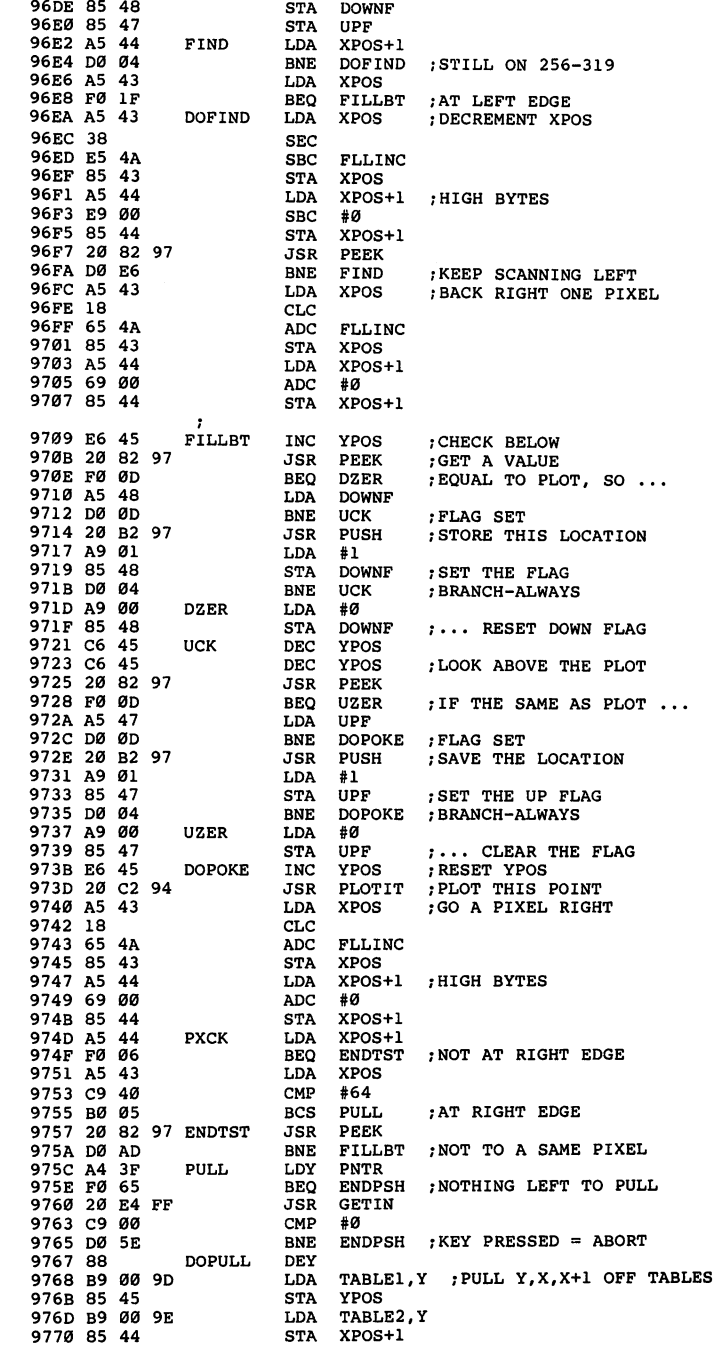

 $\bar{z}$ 

 $\Box$ 

 $\Box$ 

 $\Box$ 

 $\Box$ 

 $\Box$ 

 $\Box$ 

 $\Box$ 

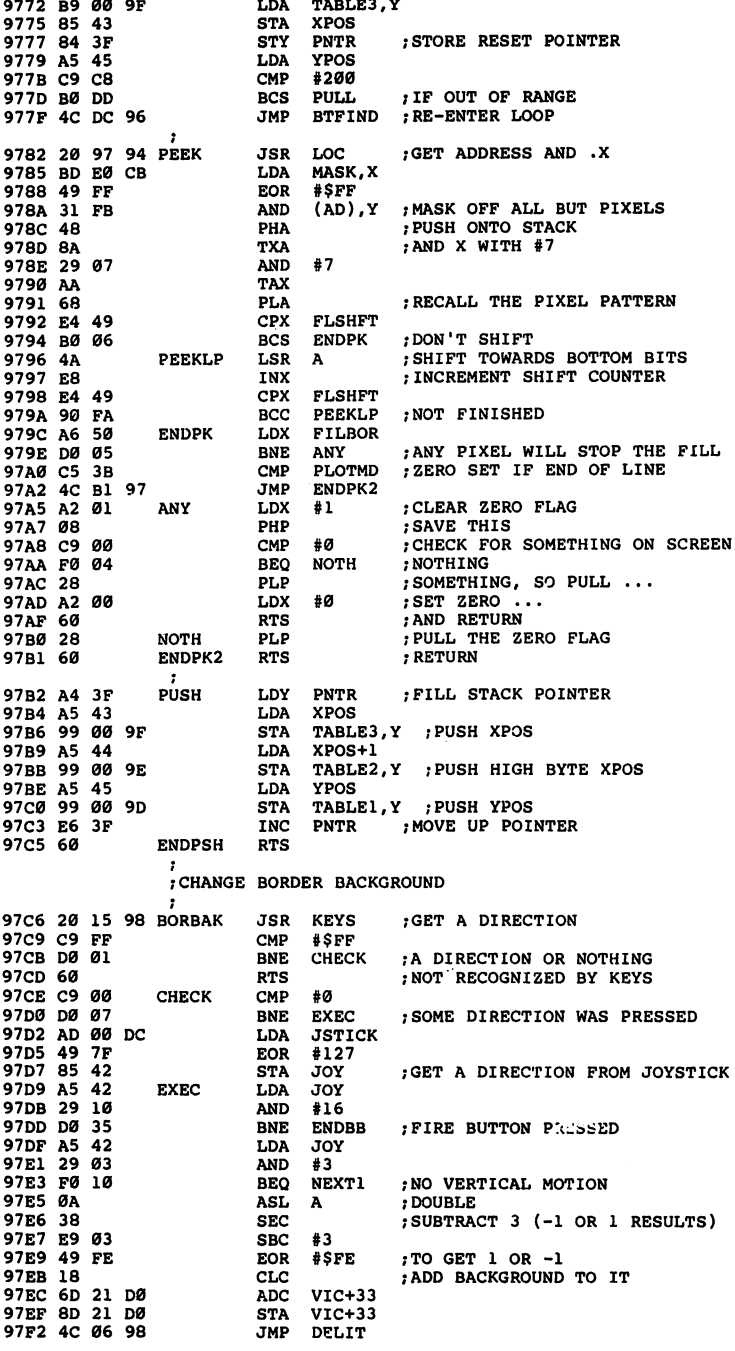

LJ

 $\overline{\bigcup}$ 

 $\begin{bmatrix} 1 & 1 \\ 1 & 1 \end{bmatrix}$ 

 $\overline{\bigcup}$ 

 $\bigcap$ 

 $\bigcap$ 

 $\overline{\Box}$ 

 $\begin{bmatrix} 1 & 1 \end{bmatrix}$ 

 $\begin{bmatrix} 1 \\ 1 \end{bmatrix}$ 

 $\begin{bmatrix} 1 \\ 1 \end{bmatrix}$ 

 $\overline{\bigcup}$ 

 $\overline{\Box}$ 

 $\sqrt{2}$ 

 $\begin{bmatrix} 1 & 1 \end{bmatrix}$ 

#### **Example 2** Chapter Two

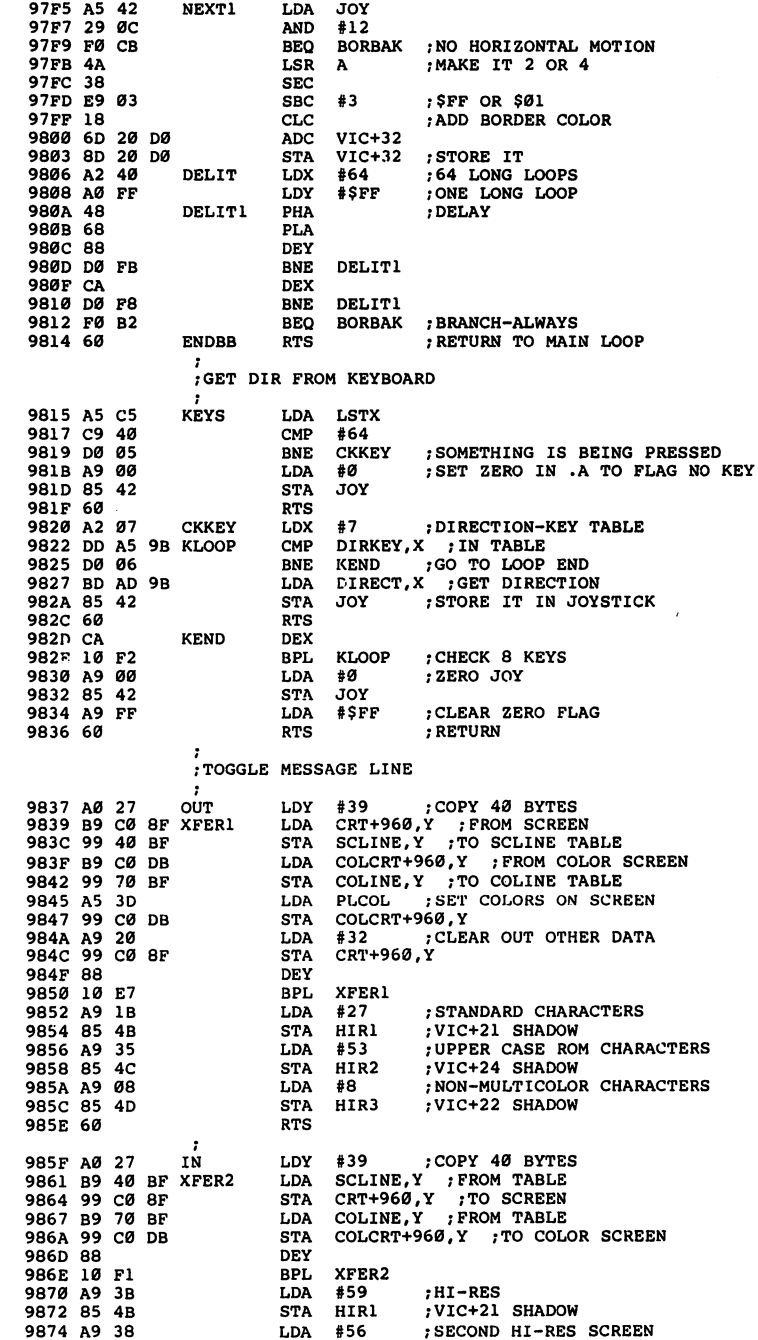

 $\vert \hspace{.08cm} \vert$ 

 $\Box$ 

 $\Box$ 

 $\Box$ 

 $\Box$ 

 $\Box$ 

 $\Box$ 

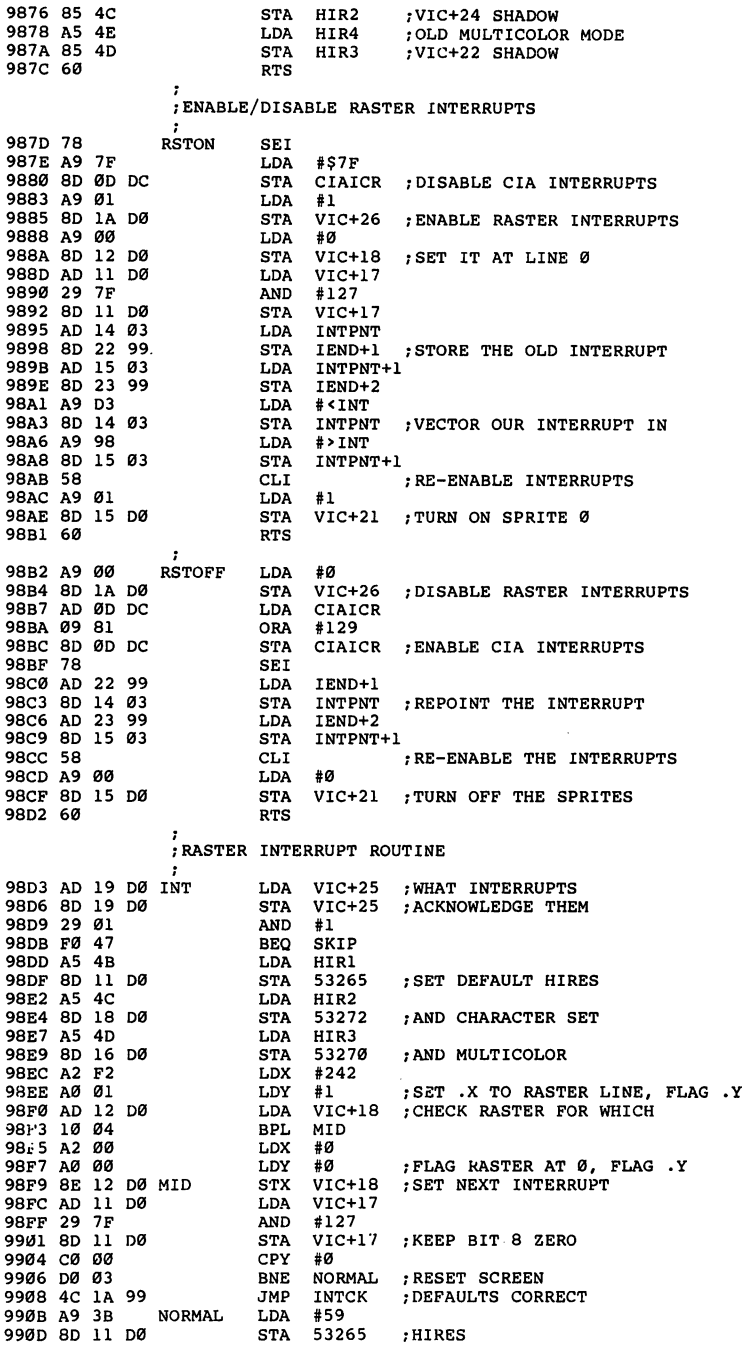

LJ

 $\int_{0}^{1}$ 

 $\bigcap$ 

 $\begin{bmatrix} 1 \\ 1 \end{bmatrix}$ 

 $\begin{bmatrix} 1 & 1 \\ 1 & 1 \end{bmatrix}$ 

 $\overline{\bigcup}$ 

 $\overline{\Box}$ 

 $\begin{pmatrix} 1 & 1 \\ 1 & 1 \end{pmatrix}$ 

 $\begin{bmatrix} 1 \\ 1 \end{bmatrix}$ 

 $\left\vert \cdot\right\vert$ 

 $\begin{pmatrix} 1 & 1 \\ 1 & 1 \end{pmatrix}$ 

LJ

 $\begin{bmatrix} 1 \end{bmatrix}$ 

 $\mathcal{C}^{\mathcal{C}}$ 

#### **Example 15 Two**

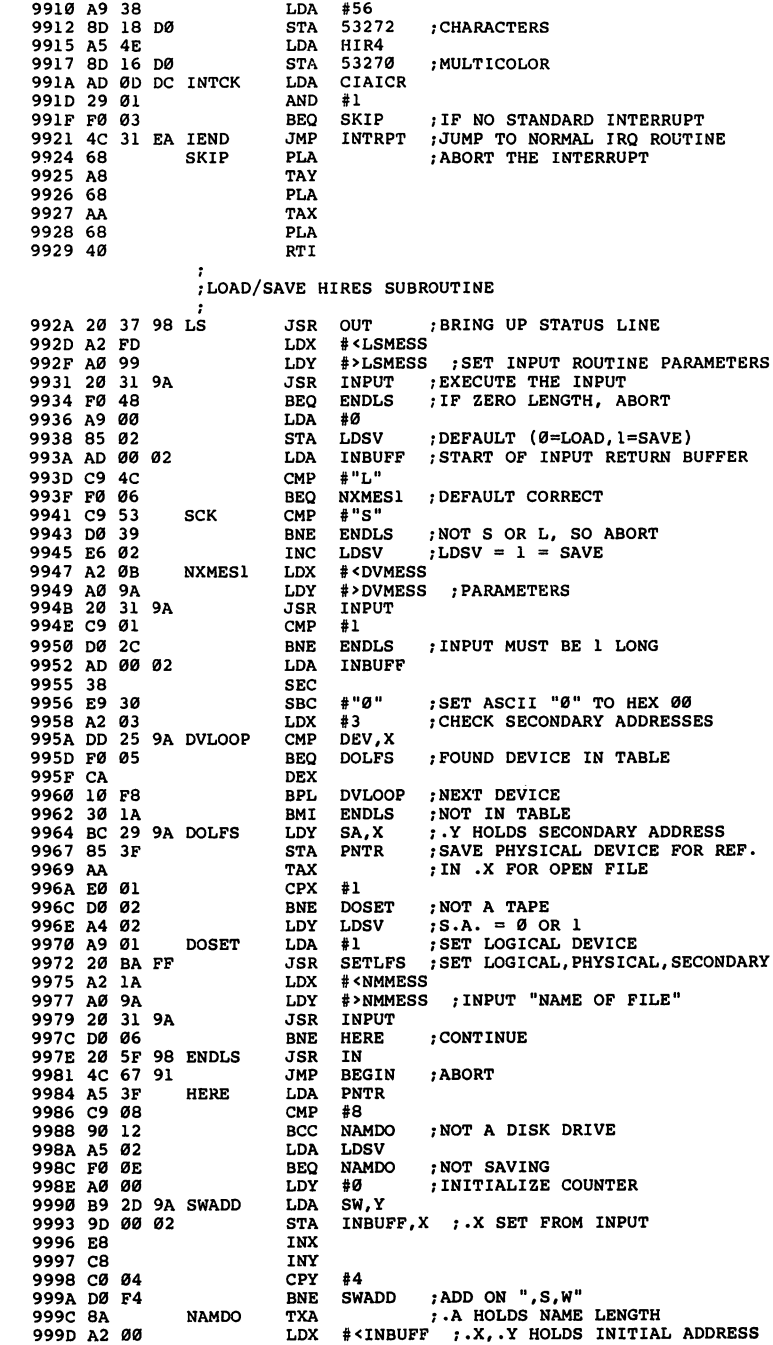

 $\begin{bmatrix} 1 & 1 \\ 1 & 1 \end{bmatrix}$ 

 $\begin{picture}(20,20) \put(0,0){\line(1,0){10}} \put(15,0){\line(1,0){10}} \put(15,0){\line(1,0){10}} \put(15,0){\line(1,0){10}} \put(15,0){\line(1,0){10}} \put(15,0){\line(1,0){10}} \put(15,0){\line(1,0){10}} \put(15,0){\line(1,0){10}} \put(15,0){\line(1,0){10}} \put(15,0){\line(1,0){10}} \put(15,0){\line(1,0){10}} \put(15,0){\line(1$ 

 $\Box$ 

 $\Box$ 

 $\Box$ 

 $\Box$ 

 $\sqrt{2}$ 

 $\sqrt{2}$ 

) —

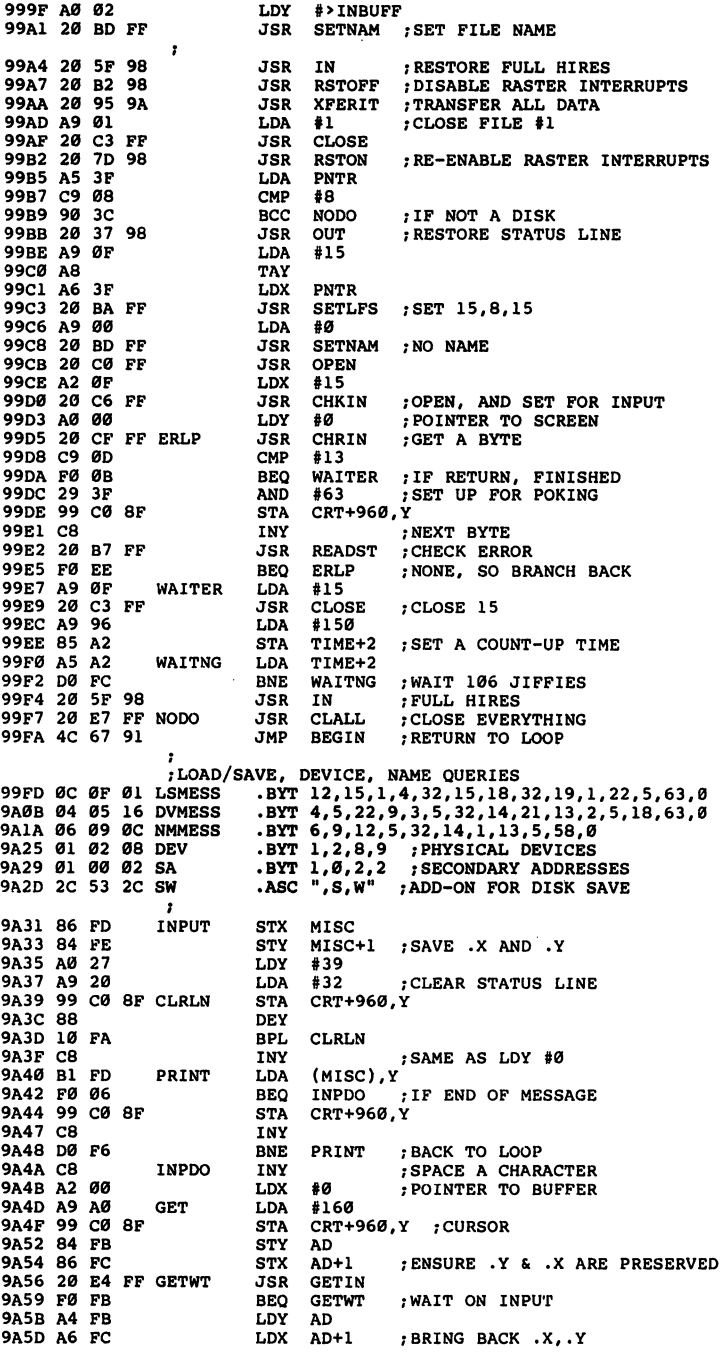

LJ

 $\overline{\cup}$ 

 $\Box$ 

 $\vert \hspace{.06cm} \vert$ 

 $\begin{bmatrix} 1 & 1 \\ 1 & 1 \end{bmatrix}$ 

 $\hat{\Box}$ 

LJ

 $\overline{\Box}$ 

 $\begin{pmatrix} 1 & 1 \\ 1 & 1 \end{pmatrix}$ 

أيبا

 $\overline{\Box}$ 

 $\overline{\Box}$ 

LJ

 $-$ 

 $\begin{bmatrix} 1 & 1 \\ 1 & 1 \end{bmatrix}$ 

 $\left(\begin{array}{c} 1 \\ 1 \end{array}\right)$ 

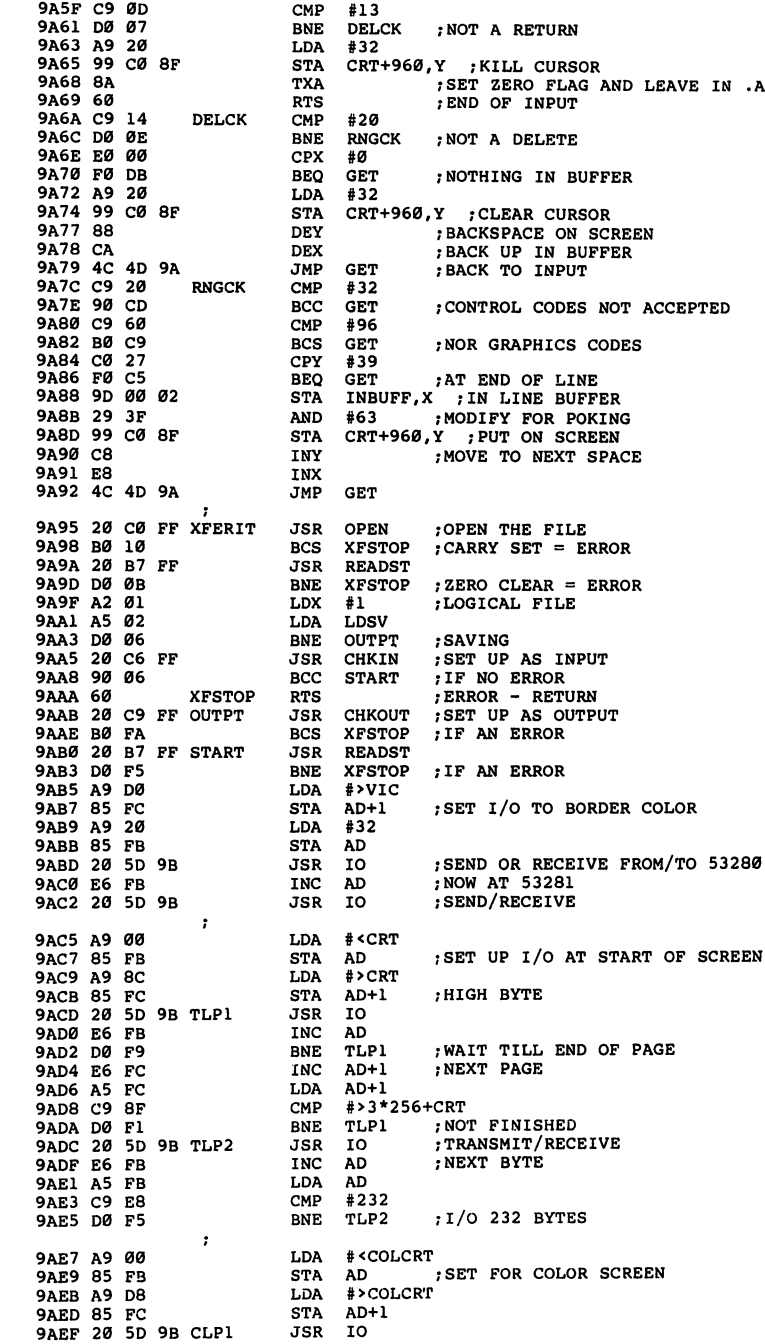

 $\Box$ 

 $\Box$ 

 $\Box$ 

 $\Box$ 

 $\Box$ 

 $\sum_{i=1}^{n}$ 

 $\Box$ 

 $\Box$ 

 $\mathbb{R}^{\mathbb{N}}$ 

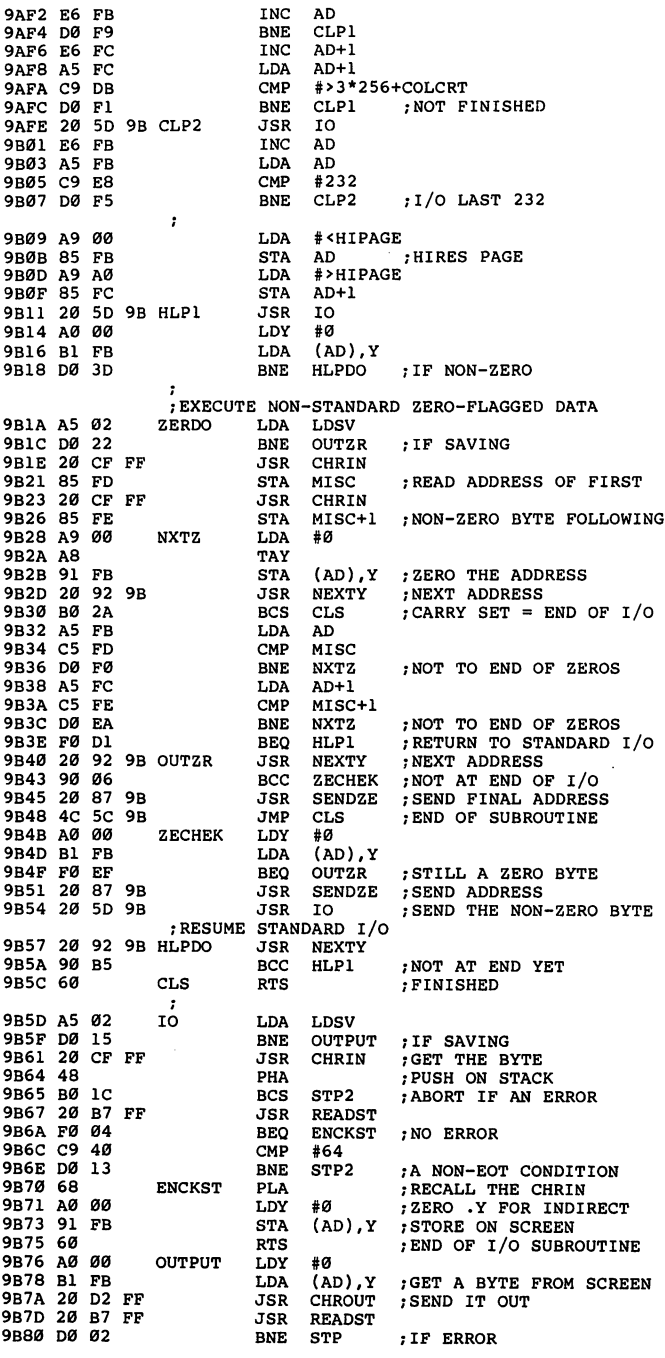

LJ

 $\begin{bmatrix} 1 & 1 \\ 1 & 1 \end{bmatrix}$ 

 $\begin{bmatrix} 1 & 0 \\ 0 & 1 \end{bmatrix}$ 

 $\mathbb{R}^2$ 

 $\begin{bmatrix} 1 \\ 1 \end{bmatrix}$ 

 $\begin{bmatrix} 1 \\ 1 \end{bmatrix}$ 

 $\hat{\Box}$ 

 $\left| \begin{array}{c} 1 \\ 1 \end{array} \right|$ 

 $\hat{L}$ 

 $\overline{1}$ 

 $\hat{I}$ 

 $\overline{\Box}$ 

 $\begin{bmatrix} 1 & 1 \\ 1 & 1 \end{bmatrix}$ 

 $\overline{\phantom{a}}$ 

 $\mathbb{Z}^2$ 

 $\tilde{1}$ 

#### **Chapter Two** Chapter Two

```
9B82 60
                            RTS
                            PLA
9B83 68
                 STP<sub>2</sub>
                                           PULL EXTRA PUSH
9B83
9B84
68
68
                 - - -7PULL EXTRA PUSH
                 STP
                            PLA<br>PLA
. . . . . .
                                             EXIT DIRECTLY TO MAIN ROUTINE
                            RTS
9B87 A5
                            RTS CROSS
                 SENDZE
                            LDA
                                  AD
9B89 20 D2 FF
                            JSR
                                 CHROUT
                                           : SEND LOW BYTE
         FC
                            LDA
                                  AD+1SEND LOW BY THE REAL PROPERTY AND REAL PROPERTY.
9B8C FC 9B8C FC 9B8C FC
                            JSR
                                 CHROUT
                                           : SEND HIGH BYTE
                                             SEND HIGH BYTE
                            RTS
. . . . . .
                 NEXTY
                            INC<br>BNE
                                 AD<br>ENDY
9B92
E6 FB
                 NEXTY
9B96 E6 FC
                                             NEXT PAGE
                            INC
                                 AD+1CLC
                                           ?CLEAR CARRY = NO END OF PAGE
. . . . .
                            RTS
                                           BACK TO XFERIT SUBROUTINE
9B9A A5 FC
                            LDA
                 ENDY
                                 AD+1<br>#>31*256+HIPAGE
                           CMP
9B9C
C9 BF
                                  #>31*256+HIPAGE 7END OF HIRES PAGE
                            BCC
                                           ; NOT AT END
9BA0 A5 FB
                                 A<sub>D</sub>
                            CMP
                                  #65: CARRY SET IF PAST 64
                 RETY
                            RTS
. <u>. . .</u> . .
                  DATA FOR CHARACTER CHECKING
9BA5 12 17 0A DIRKEY
9BAD 08 02 04 DIRECT
                            .BYT %1000,%0010,%0100,%0001
                            .BYT %1010,%0110,%0101,%1001
9BB1 0A 06 05
9BB5 90 05 1C COLORS
                            .BYT 144,5,28,159,156,30,31,158
9BBD 81 95 96
                           .BYT 129,149,150,151,152,153,154,155
                            .BYT 136,135,134,133
9<del>89</del> 88 88 888 888
9BC9 48 49 52 QUESTN
                           .ASC "HIRES SKETCHPAD - BY CHRIS METCALF"<br>.BYT 13
9BEC 4D 55 4C
                            .ASC "MULTICOLOR MODE? N"
9BFE 9D 00
                            .BYT 157,0
9C00 10 0C 0F STLINE
9C0C 20 0C 09
                            .byt 32,12,9,14,5,32,4,18,1,23,58,32,32,32,32,3
9C1C 20 06 09<br>9C28 37 35 33
                            .ASC "7531"
9C28 37 35 33 FNUM<br>9C2C 0F 06 06 DRMD
                           .BYT 15,6,6,32,15,14,32,32
                            .BYT 15,6,6,32,6,18,15,13,20,15,32,32,12,9,14,5
9C34 ØF 06 06 LNMD
9C44 13 01 0D FLMD
                            .BYT 19,1,13,5,1,14,25,32
                  7THESE ARE THE SPRITE MATRICES
                  ?SPRITE FOR HIRES MODE
                 30.WIID .DII 8000000000,800111000,800000000
9C4C
9C4F
00
00
38
44
00
00
                            .BYT %00000000,
%01000100,
%00000000
                            .BYT %00000000,
%01000100,
%00000000
9C52
00
44
00
             CØ
                            .BYT %00000110,
%11000000
9C58 09 01 20
                            .BYT %00001001,
%00000001,
%00100000
----
      --.s.. ..........................
9C5B
06
00
C0
9C5E 04
                            .BYT %00000100,
%00000000,
%01000000
9C61 04 00 40
          --
                            .BYT %00000100,%00000000,%01000000
9C61
9C64
04
04
00
00
40
40
                            . BYT
. . . . . . <u>.</u>
                            .s.. .<del>......., ........, ...........</del>
                            .s.. ......., ....................
. . . . . .
          ---
                                 %00000110,%11111110,%11000000
                            .BYT %00000000,%00111000,%00000000<br>.BYT %00000000,%00001100
. . . .
          - -. . . . .
          - -
             ----
                  THE SPRITE FOR MULTICOLOR MODE
                            .BYT %00000000,%00011000,
%00000000
... .. .. ..
                            .<sub>bii</sub> www.yayar, writing, writing
. . . . .
                            .BII %00000000,%00100100,%000000000
9C7E 03 7E C0<br>9C81 04 81 20
----
          ---
             C0
. . . . .
                            .<u>nii 900000100,01000000001,00010000</u>
9C81
9C84
04
03
81
00
20
C0
                            .BYT %00000010,%00000000,%01000000
```
9C87 <sup>02</sup> <sup>00</sup> <sup>40</sup>

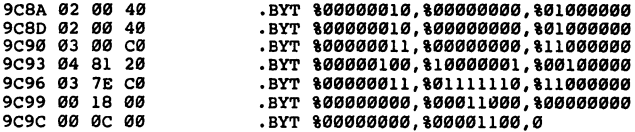

 $\mathbb{Z}$ 

 $\lceil \rceil$ 

 $\widehat{\Box}$ 

 $\begin{bmatrix} 1 \\ 1 \end{bmatrix}$ 

 $\begin{bmatrix} 1 \\ 1 \end{bmatrix}$ 

 $\begin{bmatrix} 1 \\ 1 \end{bmatrix}$ 

 $\begin{bmatrix} 1 & 1 \\ 1 & 1 \end{bmatrix}$ 

 $\begin{bmatrix} 1 & 1 & 1 \\ 1 & 1 & 1 \\ 1 & 1 & 1 \end{bmatrix}$ 

 $\Box$ 

 $\begin{bmatrix} 1 & 1 \\ 1 & 1 \end{bmatrix}$ 

 $\overline{1}$ 

 $\begin{bmatrix} 1 & 1 \\ 1 & 1 \end{bmatrix}$ 

 $\begin{tabular}{|c|c|} \hline \quad \quad & \quad \quad & \quad \quad \\ \hline \quad \quad & \quad \quad & \quad \quad \\ \hline \quad \quad & \quad \quad & \quad \quad \\ \hline \quad \quad & \quad \quad & \quad \quad \\ \hline \end{tabular}$ 

 $\overline{\prod}$ 

 $\begin{bmatrix} 1 & 1 \\ 1 & 1 \end{bmatrix}$ 

 $\Box$ 

 $\mathcal{L}$
# Redefining **Character** Sets

 $\Box$ 

 $\overline{\phantom{a}}$ 

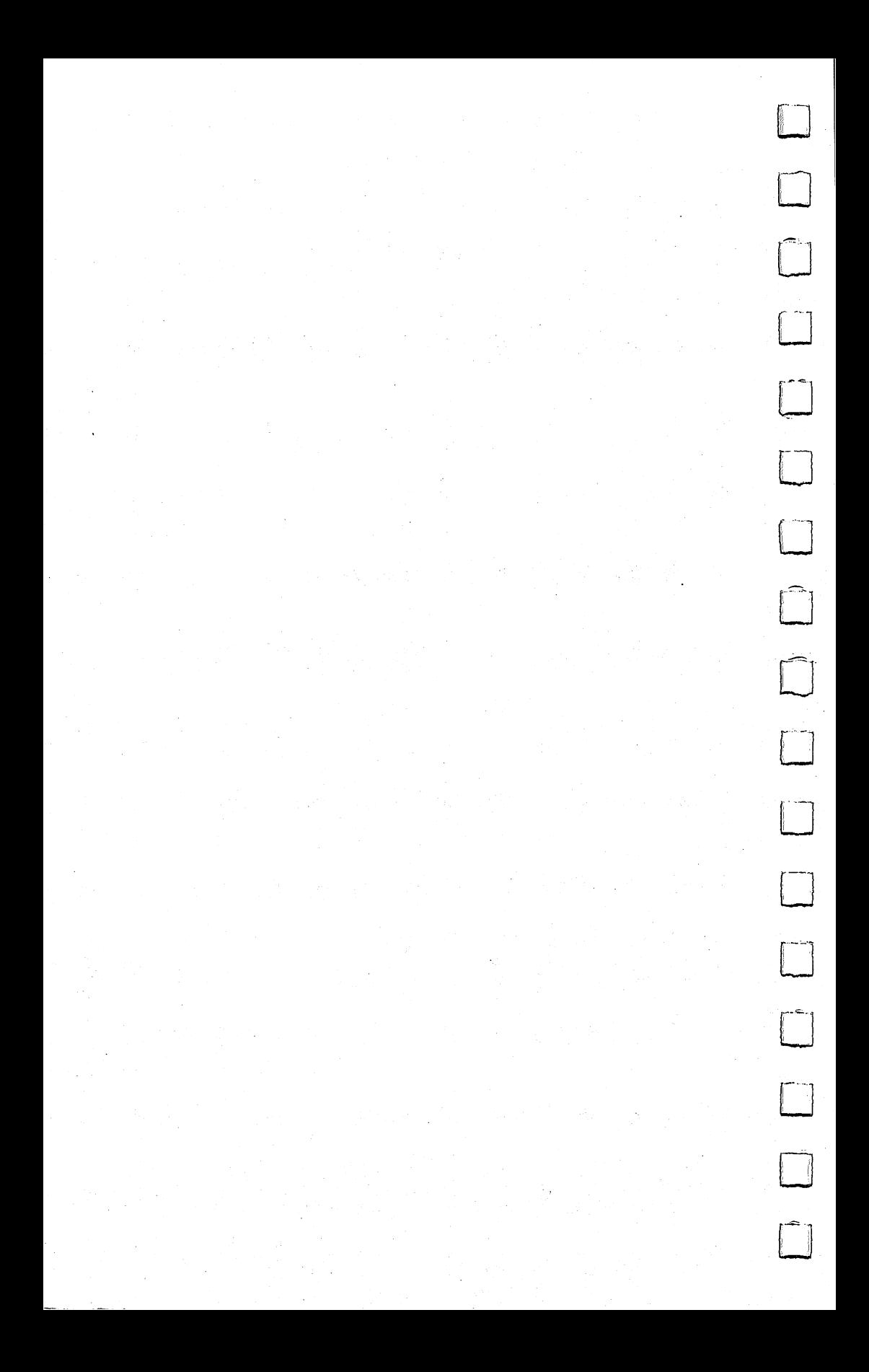

#### **Chapter Three** PI ^^—"^^^^—Chapter Three

### **Make Your Own** Make Your Own **Characters** . . . . . . . . .

**Orson Scott Card** 

Using custom characters to draw pictures and animate them is clearly explained in several demonstration programs.

The easiest type of graphics to use on the Commodore <sup>64</sup> is character graphics. After all, you're using character graphics every time you type. There's a built-in text editor that decides what letter should appear in a certain position on a screen when you press a certain key, but the graphics part of the operation, the actual placement of a character on the screen, is really quite simple.

This is how it works. ^^ This is how it works.

The VIC-II, the video chip in your computer, tells the televi sion what to display. As long as the VIC-II is working, the screen is never truly blank. Sixty times a second, the VIC-II tells the television what to put in every single position on the screen. television what to put in every single position on the screen. Dis playing a blank screen is no faster or easier than displaying a screen with a lot of text  $-$  to the VIC-II chip, it's all the same. A blank area on the screen is filled up with characters, just like screen areas with lots of writing. The difference is that the blank area is filled with the blank character  $-$  the character you get when you hit the space bar.

So the screen is always full of characters - all you do is change which character is in a particular place.

### Talking to the TV

You don't do that, however, by sending messages to the television. The TV has no memory  $-$  you can tell it to put a dot on the screen in a certain place, and it might do it, but exactly 1/60 second later, the TV would erase that dot unless you said to display it again. You have to send the TV a new instruction for every dot on the screen, <sup>60</sup> times each second. If you had to program all that yourself, even in machine language, there'd be little time left

for anything else. And in BASIC, you couldn't do anything at all.

Fortunately, the VIC-II chip knows how to speak the TV's language, just as fast as the  $TV$  can go. All you have to do is tell the VIC-II what you want, and it will automatically tell the TV to do it. Most important, it will keep telling the TV the same thing until you change it. You have to give the instruction to the VIC-II only one time; it will give the instruction to the TV from then on, until you change the instruction or turn off the computer.

#### Screen Memory

The VIC-II understands many different instructions. But you L\_ don't give those instructions to the VIC-II directly. You never have to create a VIC-II program and then type RUN. The VIC-II is already running, from the minute you turn on the computer. (There are ways to stop the VIC-II while the computer is run ning, but that's another story.)

What is the VIC-II doing? It scans through memory, again and again, looking for specific instructions and telling the TV what to do. But it doesn't scan through all of memory. It looks in certain locations to find certain things. After all, the only thing that any memory location can hold is a number from  $0$  to 255. The same number can mean different things, depending on where the VIC-II finds it.

To carry out character graphics, as opposed to high-resolution graphics and sprite graphics, you only have to know some of the areas that the VIC-II scans.

**Screen memory.** Screen memory is a thousand bytes long. Each byte represents a small area on the screen. Screen memory, like all computer memory, is just one long row of memory locations. But the VIC-II reads it like the page of a book.

The VIC-II scans screen memory from 0 to 999. Byte 0 is the upper-left-hand corner of the screen, just as you began reading this page starting in the upper-left-hand corner.

The byte that the VIC-II finds in that position is code number for a character. This is not the ASCII character code, however. This is the *screen code*. Appendix G is a complete table of all the screen codes that the VIC-II recognizes. The VIC-II will tell the TV to display whatever character is called for in the upper-left hand corner of the screen.

After recognizing the first screen code, the VIC-II reads the next memory location, byte 1. The character called for will be displayed just to the right of character 0. Byte <sup>2</sup> controls the next

character to the right, and so on. After byte 39, the VIC-II drops down to the leftmost position on the second row on the screen, just as your eyes do after reading the last word on a line. Bytes 0 to 39 are the first row on the screen; bytes 40 to 79 are the second row; bytes <sup>80</sup> to <sup>119</sup> are the third row; and so on, until bytes <sup>960</sup> to <sup>999</sup> make up the last row.

Then the VIC-II is finished with screen memory. But less than 1/60 second later, it will come back and scan screen memory again. If you have changed the code anywhere in screen memory since the last time the VIC-II read that location, it will read the new value and put a different character on the screen in that location. The VIC-II doesn't care what code it finds in any location, nor does it have to do anything special if you have changed the character - the VIC-II just takes what it finds and passes it on to the TV.

Screen memory, then, becomes a map of the screen. By PEEKing into screen memory, your program can find out what characters are being displayed on the television, and by POKEing into screen memory, your program can change what the TV shows.

Character memory. The screen code itself is not enough to put a complete character on the screen. The screen code is merely an *index* into the character set.

Like screen memory, character memory is just a section of memory. Each character pattern is stored as a series of eight bytes. Since the Commodore  $64$  can access 512 different characters (two sets of <sup>128</sup> characters and <sup>128</sup> inverse characters each), character memory consists of eight times that many bytes  $-4096$  bytes, to be exact. That's 4K, much larger than screen memory.

The eight-byte character patterns are stored in the same order as the screen codes. The first screen code is 0, which stands for the character  $@.$  The second screen code, 1, is A; the next eight bytes in character memory hold pattern for A.

That means that to find the pattern for any character in char acter memory, all you have to do is take the character's screen code and multiply it by 8, then count in that many bytes from the start of character memory. The screen code for  $Z$  is 26. Eight times 26 equals 208. So the first byte of the pattern for the letter  $Z$ is byte <sup>208</sup> in character memory.

Whenever the VIC-II reads a screen code number, it counts the right number of bytes from the start of character memory to find that character's pattern. Then it tells the television to display that character pattern.

#### **Chapter Three** Chapter Three ^^——^^^

How do you create your own special characters? By changing the pattern stored in character memory. The VIC-II can't read the alphabet. It doesn't care whether the character pattern for screen code 1 looks like an A or not. It will print whatever pattern is in that eight-byte section of character memory, no questions asked. It could be a letter in the Cyrillic alphabet or a picture of a duck —- once the pattern in the character set has been changed, that is what will be displayed every time the VIC-II finds that particular screen code.

 $\hat{\mathbb{L}}$ 

**Color memory.** Besides screen memory, which is a map of the characters on the screen, there is a second map to keep track of the colors on the screen. You can select the color for each character in screen memory individually, by changing the corresponding location in color memory.

The character map of screen codes and the color map of color codes have an exact one-to-one relationship. That is, whatever character is called for in byte <sup>299</sup> of screen memory, it will be displayed with whatever color is called for in byte <sup>299</sup> of color memory.

### Moving Character Memory

When your computer powers up, screen memory starts at loca tion 1024, color memory starts at 55296, and character memory starts at 53248. But that isn't necessarily permanent. You can tell the VIC-II to look for screen memory, color memory, and charac ter memory somewhere else. For our purposes right now we don't have to move screen memory or color memory. We will, however, move character memory.

Why do we have to move it? Why can't we just POKE new character patterns into character memory where it is?

The reason is simple enough. The character set is in ROM, Read Only Memory, which cannot be changed. As long as the VIC-II is looking for character patterns in ROM, you can't change the character patterns. That's why the character set isn't erased every time you turn off your computer.

So before the VIC-II can start to use your new character set, you have to tell it to look for character memory somewhere else. You do this by changing the number stored at location 53272.

Where to put character memory. It is tempting to get deeply into the complexities of graphics memory organization, but really unnecessary for our purpose. It's enough to say that the VIC-II chip can look in only one 16K block of RAM at a time, so that screen memory and the character set always have to be in the

### r^ ""^^^^^^^— Chapter Three

same block, unless you're using the built-in character set.

Since screen memory and character memory have to be in the same block, the VIC-II only looks for instructions telling which 2K block of memory within that 16K block contains the character set. Therefore, there are only eight possible location instructions for character memory. The code numbers for the blocks are the even numbers from 0 to 14. These code numbers, stored in location 53272, tell the VIC-II to look for character memory in one of the eight possible locations within the block:

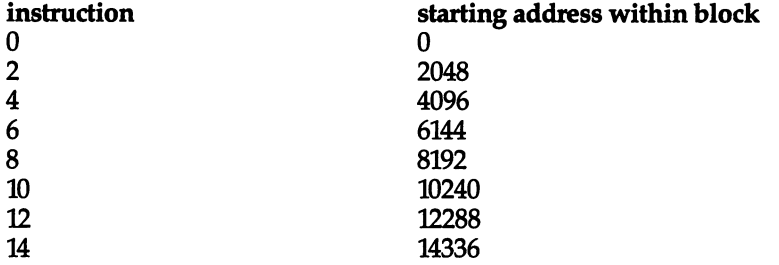

(For a more complete discussion of graphics memory blocks, see "Graphics Memory'' in Chapter 2. For now, let's just assume that we are using the default graphics block, the one that starts at location 0 and goes to location 16383.)

Character memory instructions. Why does it take only 2K to hold character memory, when the ROM character set is 4096 bytes long? That's because the ROM character set is really two character sets. The VIC-II can read either of them, but only one of them at a time. Each is only 2K long. You can create as many as seven character sets at one time, and switch from one to another just by changing location 53272. It's the same thing that happens when you press SHIFT and the Commodore key at the same time you're just switching character sets.

Changing the code at <sup>53272</sup> isn't as simple, however, as POKEing the code number. That's because the character memory location is stored in bits 1-3. Bits 4-7 are used to hold the screen memory location. If you POKEd the character memory instruc tion 12 into location 53272, the binary number stored there would be:

12

bit:  $76543210$ 00001100 code

Notice that bits 4-7, which contain the screen memory instruction, contain only zeros. Therefore, the VIC-II will look for screen memory at location 0 within the block. Since that section of memory is used for vital machine language functions, your TV screen will look quite odd.

Fortunately, Commodore <sup>64</sup> BASIC includes two operations that allow you to change individual bits in a byte without affecting the rest of the byte: bitwise AND and bitwise OR. (If you don't already know how to use these operations, you might want to see "Bitmapped Graphics" in Chapter 2.) Here's how to change the character set location to code <sup>12</sup> without changing the screen ^^ memory instruction:

#### POKE 53272, (PEEK (53272) AND 240) OR <sup>12</sup>

To specify a different character memory location, change the 12 to a different even number from  $0$  to 14.

Mixed character sets. Changing the location where the VIC looks for the character set doesn't actually put the character patterns there, however. The only way to get character patterns into character memory, once you've changed from using the ROM LJ character set, is to put the patterns there yourself.

Often you will want to mix character sets. That is, you'll want to use the alphabet and some of the symbols from the ROM set and some of your own custom characters at the same time. The easiest way to do this is to copy the ROM character set  $-$  or part of it  $-$  into the new character memory area. Once it's in place, just change the patterns for a few of the characters, the ones you want to customize. The rest will stay the same as the ROM set.

To copy the ROM set, you have to do a couple of POKEs first. You don't have to understand all the engineering behind it. The character ROM is in a bank of memory that is normally switched out, where you can't PEEK it. You have to switch it in. And before you switch it in, you have to disable all interrupts. Then, when you're through copying the ROM character set, you have to switch it out and reenable interrupts. Here are the instruc tions that do the job:

Disable interrupts: POKE 56334, PEEK (56334) AND <sup>254</sup> Switch in character ROM: POKE 1, PEEK (1) AND <sup>251</sup> (now you copy the character set) Switch out character ROM: POKE 1, PEEK (1) OR 4 Enable interrupts: POKE 56334, PEEK (56334) OR

Now we can do our first simple character set operation. This program will copy the ROM character set and tell the VIC-II to find character memory at location code 12.

```
10 CM=12288:CX=53248 15 GOSUB 800
^^ 20 POKE 53272,(PEEK(53272)AND 240)OR 12
|| 199 END
800 POKE 56334, PEEK(56334) AND 254
805 POKE 1,PEEK(1) AND 251
n810 FOR 1=0 TO 1023:POKE CM+I,PEEK(CX+I):NEXT
815 POKE 1,PEEK(1) OR
820 POKE 56334,PEEK(56334) OR
<u>--- ---- - - - - -</u>
```
The trouble with this program is that it doesn't do anything you can see. It just copies ROM, so that as far as you can tell the computer is just as it always is. It's time to start changing the character patterns.

#### **Character Patterns** Character Patterns

Each character pattern consists of eight bytes. Each byte consists of eight bits. That means that each character can be mapped like this:

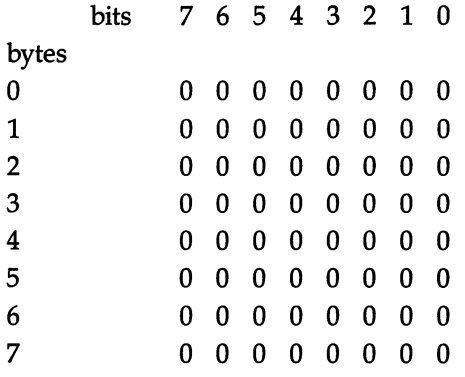

The television screen is divided into 25 rows of 40 characters each. Every character consists of a small rectangle eight dots wide by eight dots high. This rectangle has one-to-one relationship with the bits in the eight bytes of the character pattern. Every bit must be either a 1 or a 0. If the bit is a 0, then that dot on the screen is  $of$  – the background color is displayed. If the bit is a 1, then that dot is  $\omega n$ , and the foreground color is displayed.

Figure 1 shows a pattern that will produce the letter A. Each on bit, or 1, will be bright on the screen; each off bit, or 0, will be

#### **Chapter Three** Chapter Three -^—^— {-,

dark. With the zeros removed, you can easily see the pattern that would actually be displayed.

To the right of each byte in the pattern is a decimal number. This is the number that you would have to POKE into that posi tion in the character pattern in order to get that byte, with its pattern of on and off bits.

To show how you can change these patterns, here's a program that adds a solid line right through each of the first eight characters in the character set: @, A, B, C, D, E, F, and G. It is identical to the first program, except for line 25. To see how the new letters look, just type them as soon as the program is through running. The READY message will already show you what happened to the A and D.

```
. . . . . . . . . . . . . . . . .
15 GOSUB 800
20 POKE 53272,(PEEK(53272)AND 240)OR 12
25 FOR 1=0 TO 63 STEP 9:POKE CM+I,255:NEXT
199 END
800 POKE 56334,PEEK(56334) AND 254
805 POKE 1,PEEK(1) AND 251
810 FOR 1=0 TO 1023:POKE CM+I,PEEK(CX+I):NEXT
815 POKE 1,PEEK(1) OR
820 POKE 56334,PEEK(56334) OR
825 RETURN
```
What does line <sup>25</sup> actually do? First, remember that the number 255 is the highest possible eight-bit number. Every bit in the number is a 1. Therefore, if a byte in a character pattern is the number 255, it will be displayed as a thin horizontal line.

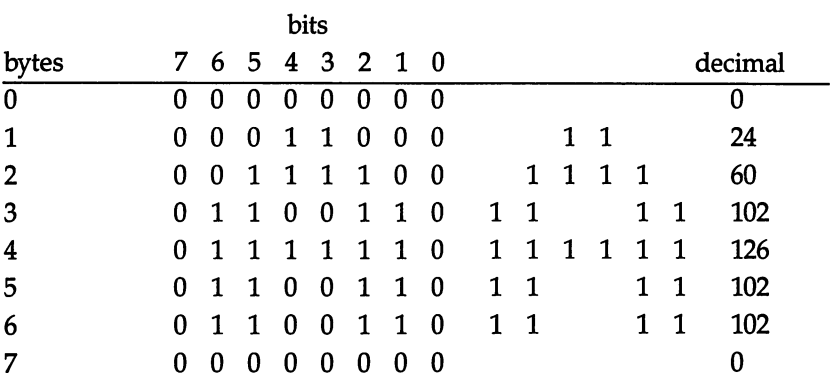

### Figure 1. Character Map of the Letter

#### **Chapter Three** Chapter Three

### Figure 2. Character Design Matrix

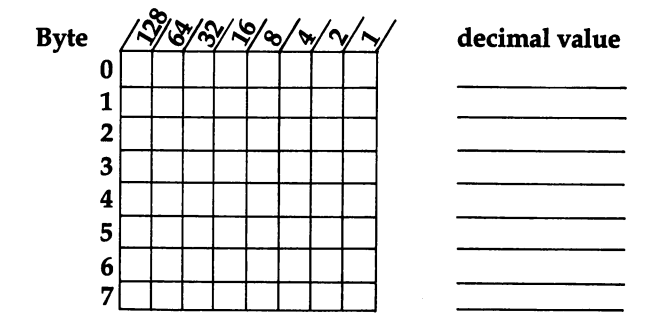

Line 25, then, POKEs <sup>255</sup> once into each of the first eight char acter patterns. Since the FOR-NEXT loop STEPs 9 instead of 8, the line will be one position lower in each pattern than in the character before.

Combining shapes. It's possible to combine character shapes, too. In this program, lines <sup>25</sup> and <sup>30</sup> pick up the patterns of char acters <sup>73</sup> and <sup>74</sup> (little circle segments) and make them into single pattern in place of the  $\bar{\omega}$  character. Character patterns are combined by ORing byte 0 in one pattern with byte  $\overline{0}$  in the other, then doing the same with bytes 1 through 7. To see different character combinations, just change the values of  $X$  and  $Y$  in line 25. Most combinations, however, won't be too clear.

```
10 CM=12288:CX=53248
. . . . . . . . .
20 POKE 53272,(PEEK(53272)AND 240)OR 12
25 X=73:Y=74
30 FOR 1=0 TO 7:POKE CM+I,PEEK(CM+I+8*X)OR PEEK(CM
   +I+8*Y):NEXT
199 END
800 POKE 56334,PEEK(56334) AND 254
805 POKE 1,PEEK(1) AND 251
810 FOR I=0 TO 1023: POKE CM+I, PEEK(CX+I):NEXT
815 POKE 1,PEEK(1) OR
820 POKE 56334,PEEK(56334) OR
825 RETURN
```
Animation. By making several characters that are only slightly different from each other, and then POKEing the characters succes sively into the same location in screen memory, it is possible to give the illusion of motion. In this program, lines 20-30 create a series of eight characters. All of them have a diagonal line and a

vertical line, but in each character the vertical line is in a slightly different position. This program only creates the characters we'll add the motion in a moment:

 $\sqrt{1}$ 

```
10 CM=12288:CX=53248 15 GOSUB 800
20 POKE 53272,(PEEK(53272)AND 240)OR 12
25 FOR I=0 TO 7: FOR J=0 TO 7: W=I*8+J: POKE CM+W, (2)
   (I+2))/4 OR (2t(J+2))/4
30 NEXT:NEXT
800 POKE 56334,PEEK(56334) AND 254
805 POKE 1, PEEK(1) AND 251
810 FOR 1=0 TO 1023:POKE CM+I,PEEK(CX+I):NEXT
815 POKE 1,PEEK(1) OR 820 POKE 56334,PEEK(56334) OR
825 RETURN
```
By typing the characters  $\omega$  through G from the keyboard, you can see what the newly formed characters look like.

Now it's time to add the animation routine. In this program, line <sup>10</sup> is changed—SM is set to the starting address of screen memory, and CL is set to the starting address of color memory. The main loop of the program, lines 100-130, POKEs the color white into location <sup>500</sup> in color memory, and then POKEs screen codes 0 through 7 successively into location 500 in screen memory. When that loop is complete, line <sup>120</sup> does the same thing, only in reverse order.

Line 200 is a delay subroutine. Without it, the movement would be too fast to see. When the program runs, it will seem as though the vertical line is moving back and forth across the diagonal line.

```
10 CM=12288:CX=53248:SM=1024:CL=55296
10 CM=1228 September 10228-0124-024-02-28-02-28-02-28-02-28-02-28
<u>-----------</u>
20 POKE 53272, (PEEK(53272)AND 240)OR 12
25 FOR 1=0 TO 7:FOR J=0 TO 7:W=I*8+J:POKE CM+W,(2f
   (1+2)/(4 OR (2)(J+2)/(4)30 NEXT:NEXT
100 POKE CL+500,1
110 FOR 1=0 TO 7:POKE SM+500,I:GOSUB 200:NEXT
120 FOR I=7 TO 0 STEP -1: POKE SM+500, I: GOSUB 200: N
    EXT
130 GOTO 110
199 END
200 FOR J=0 TO 50:NEXT:RETURN
800 POKE 56334,PEEK(56334) AND 254
805 POKE 1,PEEK(1) AND 251
```
#### **Chapter Three** PI → PI → Chapter Three Chapter Three Chapter Three Chapter Three Chapter Three Chapter Three Chapter Three Ch

810 FOR I=0 TO 1023:POKE CM+I, PEEK(CX+I):NEXT <sup>815</sup> POKE 1,PEEK(1) OR <sup>820</sup> POKE 56334,PEEK(56334) OR <sup>825</sup> RETURN

Drawing with DATA statements. So far, all the new characters have been drawn using mathematical expressions. Actually, that method is almost never used in programming. Instead, you will plot out each character pattern separately, and enter them using DATA statements. The clearest method is to put all eight DAIA statements for a particular character pattern on one line:

#### DATA 0,9,22,128,255,128,66,0

Notice that where you want a blank row, you must insert a zero. Every character pattern must have eight bytes — blank ones must be represented by 0.

How can you plot out your characters and figure the decimal values? The easiest way is to use a character editor, which allows you to see the exact character pattern you're creating. "Ultrafont", the program in the next article, is an excellent character editor, which allows you to create your own character set without ever having to calculate the bit patterns and decimal values of any character.

However, to create just a few characters you can use this simple method. Draw an 8~by-8 grid (or mark an 8-square-by-8-square section on regular graph paper). Fill in any squares that you want to have lit up; leave blank any squares that should be the background color. When you have the pattern you want, each horizontal row represents a single byte in the pattern, arranged in order from top to bottom. Each filled-in square represents an  $\omega n$  bit, or a 1. Each on bit will have a different value, depending on its position in the row. A 1 in the leftmost position has a value of  $128$ ; a 1 in the rightmost position has a value of 1. A zero or blank in any position has a value of 0.

This chart shows the values. To calculate the decimal value of the binary number <sup>01110011</sup> (shown by the pattern of Xs), add up the values of the on bits. In this case, the values, from left to right, are 64, 32,16, 2, and 1. Therefore, the decimal number that will produce this bit pattern is  $64+32+16+2+1$ , or 115. This is the number you would POKE into character memory to produce this bit pattern.

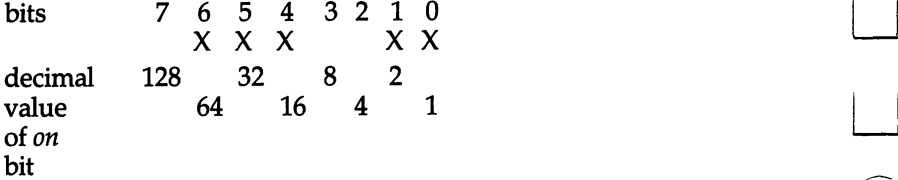

If this is the top row of the character pattern, put this number first in the DATA statement; if it is the bottom row, you'll want to put it last. Then, READ the DATA statements in a loop and POKE the values into character memory. If you have arranged your DATA statements in the right order, the character patterns will all be correct at the end of the loop.

This program makes a very simple character to replace the @ character. It will be four horizontal lines. The horizontal lines are the value 255; the blanks between them are, of course, 0.

```
10 CM=12288:CX=53248
```

```
15 GOSUB 800
```
<sup>20</sup> POKE 53272,(PEEK(53272)AND 240)OR <sup>12</sup>

```
25 FOR 1=0 TO 7:READ N:POKE CM+I,N:NEXT
```
<sup>199</sup> END

```
800 POKE 56334,PEEK(56334) AND 254
```
<sup>805</sup> POKE 1,PEEK(1) AND <sup>251</sup>

```
810 FOR I=0 TO 1023: POKE CM+I, PEEK(CX+I): NEXT
```

```
815 POKE 1,PEEK(1) OR
```

```
820 POKE 56334,PEEK(56334) OR
```

```
825 RETURN
```

```
900 DATA 255,0,255,0,255,0,255,0
```
After this program is run, type the character  $\omega$  to see the new .............

Combined character animation. This program shows the smooth animation that is possible using carefully planned custom characters. The picture will always consist of two characters, one representing the top half of a human figure, the other representing the bottom half. By POKEing the top half into screen memory location <sup>500</sup> and the bottom half into location <sup>540</sup> (exactly one row below it), it will seem to be a complete human figure.

There are eight characters involved in the animation sequence, four for the top and four for the bottom. Each character is only slightly changed from the one before. By POKEing them into memory in the right order, the figure will seem to be running in place. Since this program does not use any of the regular ROM character set, the routine to copy the ROM set is not included.

```
10 CM=12288:SM=1024:CL=55296
20 POKE 53272,(PEEK(53272)AND 240)OR 12
```

```
25 FOR 1=0 TO 63:READ N:POKE CM+I,N:NEXT
100 POKE CL+500,1:POKE CL+540,1
110 FOR 120 FOR 12:POKE SM+500, I:POKE SM+500, I:POKE SM+500, I:POKE SM+540, I:POKE SM+540, I:POKE SM+540, I:POKE SM+540, I:POKE SM+540, I:POKE SM+540, I:POKE SM+540, I:POKE SM+540, I:POKE SM+540, I:POKE SM+540, I:POKE SM+
       It is a contract to the contract of the contract of the contract of the contract of the contract of the contract of
130 GOTO 110
199 END
200 FOR J=0 TO 99:NEXT:RETURN
900 DATA 0,0,3,3,30,44,76,140
910 DATA 12,10,17,18,20,18,32,16
920 DATA 0,0,6,6,12,28,28,30
930 DATA 12,10,18,17,34,51,130,64
940 DATA 0,12,12,24,24,28,30,14
950 DATA 12,10,10,10,18,34,66,1
960 DATA 0,0,6,6,8,29,46,76
970 DATA 12,12,12,66,72,8,8,12
```
Figures 3 through 6 show the eight character patterns used to create the animation effect, along with the decimal numbers actually POKEd into memory.

#### Figure 3.

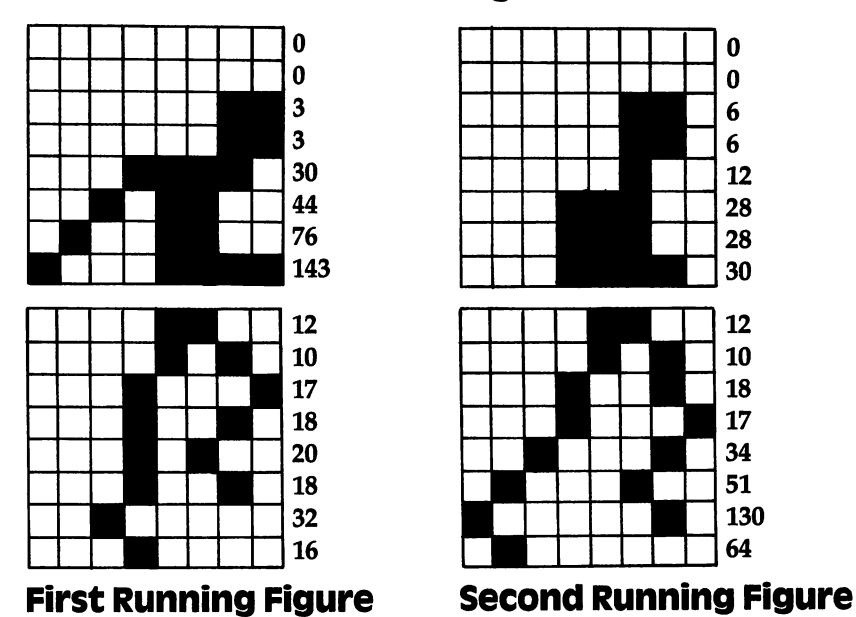

#### Figure 4.

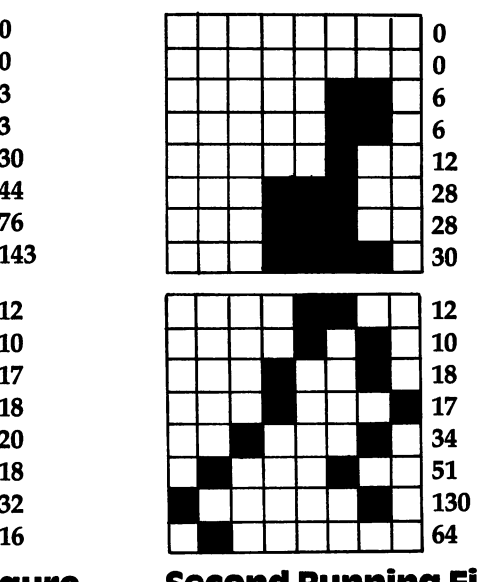

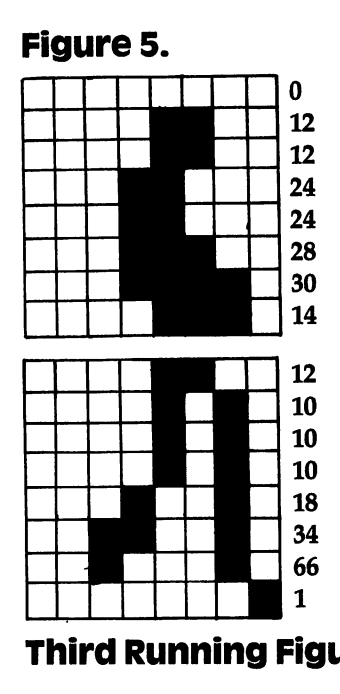

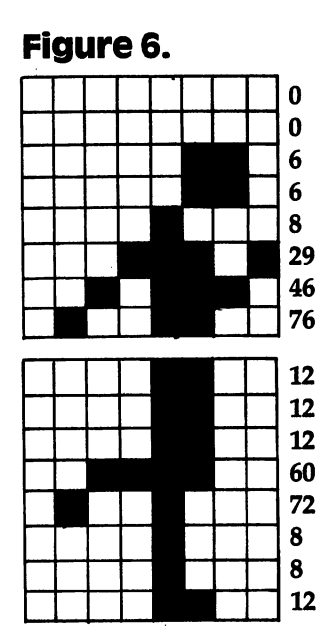

 $\begin{array}{c} \begin{array}{c} \begin{array}{c} \begin{array}{c} \end{array} \\ \begin{array}{c} \end{array} \end{array} \end{array} \end{array}$ 

 $\overline{\phantom{0}}$ 

 $\begin{array}{c} \square \end{array}$ 

 $\vert$ 

 $\overline{\phantom{a}}$ 

 $\overline{\phantom{a}}$ 

 $\Box$ 

 $\boxed{\phantom{\phantom{\mathcal{L}}}}$ 

 $\Box$ 

 $\begin{array}{c} \hline \end{array}$ 

 $\begin{pmatrix} 1 & 1 \\ 1 & 1 \end{pmatrix}$ 

Third Running Figure Fourth Running Figure

## Ultrafont Ultrafonte a contractor of the contractor of the contractor of the contractor of the contractor of the contractor of the contractor of the contractor of the contractor of the contractor of the contractor of the contractor **Character** character is the contracted contracted by the contracted contracted contracted by the contracted contracted contracted contracted contracted contracted contracted contracted contracted contracted contracted contracted cont **Editor** Editor

Charles Brannon

This fast, feature-packed, all machine language utility makes custom characters a breeze. Its unique features let you concentrate on your artwork instead of programming.

Anyone who has used graph paper to plot out characters, then tediously converted the rows into decimal numbers can appreciate a character editor. Instead of drawing and erasing on paper, you can draw your characters freehand with a joystick. "Ultrafont" has been written to offer almost every conceivable aid to help you design whole character sets.

### Typing It in

Ultrafont is written entirely in machine language, giving you speed and efficiency that BASIC can't match. While this gives you a product of commercial quality, it does carry the liability of lots of typing. Ultrafont is actually rather short, using less than 3K of memory at hexadecimal location \$C000, which is reserved for programs like Ultrafont. Therefore, you don't lose one byte of BASIC programming space.

However, 3,000 characters require three times as much typ ing, since each byte must be represented by a three-digit number (000-255). With that much typing, mistakes are inevitable. To make things manageable, we've prepared Ultrafont to be typed in using MLX, the Machine Language Editor. Full instructions on using the machine language editor are provided in the MLX arti cle (Appendix I). So, despite the typing, rest assured that a few afternoons at the keyboard will yield a substantial reward.

Once you've entered, SAVEd, and RUN MLX, answer the two questions, starting address and ending address, with <sup>49152</sup> and 52139, respectively. After you've Saved the program with

#### **Chapter Three** Chapter Three ————

MLX, you can load it from disk with LOAD "filename", 8,1 or LOAD "filename", 1,1 from tape. After it's loaded, enter NEW, then SYS 49152. This command "runs" the machine language program at \$C000 (12\*4096=49152).

### The Display

After you SYS to Ultrafont, you should see the work area. At the bottom of the screen are eight lines of characters. These are the <sup>256</sup> characters you can customize, arranged in eight rows of <sup>32</sup> characters. A flashing square is resting on the  $@$  symbol, the home position of the character set. Above the eight rows is the main grid, a blown-up view of ten characters. The last row of the screen is reserved for messages.

#### **About the Grid** About the Grid

The grid is like a large-size window on the character set. You see the first five characters and the five beneath them. A large blue cursor shows you which character you are currently editing, and smaller flashing square is the cursor you use to set and clear points.

### Moving Around

You can use the cursor keys (up, down, left, right) to move the large blue cursor to any character you want to edit. If you move to a character not on the large grid (out of the window), the window will automatically scroll to make the character appear. You can also look at the bottom of the screen to move the larger cursor, as the flashing square on the character set moves with the main grid.

The HOME key moves the small cursor to the upper-left corner of the screen. If you press it twice it will take you back to the top of the character set  $-$  to  $\omega$ .

You move the small cursor within the grid using a joystick plugged into Port 2. If you move the cursor out of the current character, the blue cursor will jump to the next character in whatever direction you want to move. The display at the bottom will adjust, and the grid will scroll as necessary. This means that you can ignore the traditional boundaries between characters, and draw shapes as big as the entire character set  $(256 \times 64 \text{ pixels} - \text{a})$ pixel is picture element, or dot). You can still edit one character at a time, or make a shape within a  $2 \times 2$  box of characters.

The fire button is used to set and clear points. If the cursor is resting on a solid square, it will be turned off. If the square is

#### **Chapter Three** Chapter Three

off, it will be turned on. If you hold down fire while you move the joystick, you can stay in the same drawing mode. If you set a point, you will continue to draw as you move. If you clear a point, you can move around and erase points all over the screen.

If the drawing cursor is too fast or too slow to use, just press V to set the cursor velocity (speed). Answer the prompt with a speed from  $0$  (slow) to  $9$  (too fast for practical use).

### Manipulations

There are several functions that affect the current character (where the blue box is). You can rotate, shift, mirror, reverse, erase, replace, and copy characters. The best way to learn is to play with the functions. It's really a lot of fun! The following keys control each function:

#### Function keys:

I—I

- fl: Scroll character right. All pixels move right. The rightmost column of pixels wraps around to the left.
- f2: Scroll character left. Wraparound is like f1.
- f3: Scroll character down. All pixels move down. The last row of pixels wraps around to the top.
- f4: Scroll character up. Wraparound is like f3.
- R: Rotate. Rotates the character <sup>90</sup> degrees. Press twice to flip the character upside-down.
- M: Mirror. Creates a mirror image of the character left to right.
- CLR (SHIFT CLR/HOME): Erases current character.
- CTRL-R or CTRL-9: Reverses the character. All set dots are clear, and all empty dots are set. The bottom half of the character set is the reversed image of the top half.
- F: Fix. Use this if you want to restore the normal pattern for the character. If you've redefined A and press F, the Commodore pattern for A will be copied back from ROM.

### Saving and Loading Character Sets

To save your creation to tape or disk, press S. Then press either for tape or D for disk. When requested, enter the filename, up to 16 characters. Don't use the "0:" prefix if you're using a disk drive. The screen will clear, display the appropriate messages, and then return to the editing screen if there are no errors. If there are errors, such as the disk being full, Ultrafont will read the disk error message and display it at the bottom of the screen.

Press a key after you've read the message and try to correct the cause of the error before you save again. I don't think the computer can detect an error during a tape SAVE.

To load a character set previously saved, press L and answer the "Tape or Disk" message. Enter the filename. If you're using tape, be sure the tape is rewound and ready. After the load, you will be returned to the editing screen, and glance is all it takes to see that the set is loaded. If an error is detected on tape load, you will see the message "Error on Save/Load". Once again, if you are using disk, the error message will be displayed. Press key to return to editing so you can try again.

### Copying and Moving Characters

You can copy one character to another with function keys 7 and 8. When you press f7, the current character will flash briefly, and it will be copied into a little buffer. Ultrafont will remember that character pattern. You can then position the cursor where you want to copy the character and press SHIFT-f7 (f8). The memorized character will then replace the character the cursor is resting on. You can also use the buffer as a fail-safe device. Before you begin to edit a character you've already worked on, press f7 to store it safely away. That way, if you accidentally wipe it out or otherwise garble the character, you can press  $f8$  to bring back your earlier character. earlier character.

### Creating DATA Statements

A very useful command, CTRL-D (hold down CTRL and press D), allows you to create DAIA statements for whatever characters you've defined. Ultrafont doesn't make DATA statements for all the characters, just the ones you've changed. After you press CTRL-D, Ultrafont adds the characters to the end of whatever program you have in BASIC memory. If there is no program, the ^"^ DAIA statements exist alone. You can LOAD Ultrafont, enter NEW to reset some BASIC pointers, LOAD a program you are working on, then SYS <sup>49152</sup> to Ultrafont to add DAIA to the end l—' of the program. The DATA statements always start at line 60000, so you may want to renumber them. If you press CTRL-D twice, another set of DATA statements will be appended, also numbered from line numbers <sup>60000</sup> and up. See the notes at the end of the article for more details on using the DAIA statements in your own programs.

#### **Exiting Ultrafont** F7 Exiting Ultrafont

After you create the DATA, you'll still be in Ultrafont. If you want to exit to see the DATA statements or go on to other things, press CTRL-X. The screen will reset to the normal colors and you'll see READY. If you've made DATA, a LIST will dramatically reveal it. I recommend you enter the command CLR to make sure BASIC is initialized properly after exiting Ultrafont. One thing to watch out for: don't use RUN/STOP – RESTORE to exit Ultrafont. Ultrafont moves screen memory from the default area at 1024, and the RUN/STOP - RESTORE combination does not reset the operating system pointers to screen memory. If you do press it, you will not be able to see what you are typing. To fix it, type blind POKE 648,4 or SYS <sup>49152</sup> to reenter Ultrafont so you can exit properly.

#### **Reentering Ultrafont** |—j Reentering Ultrafont

After you've exited, you can reRUN Ultrafont with SYS 49152. You'll see the character set you were working on previously, along with the message USE ROM SET (Y/N). Usually, Ultrafont will copy the ROM character patterns into RAM where you can change them. If you press N, however, the set you were working on previously is left untouched. Press any other key, like RETURN, to reset the characters to the ROM standard.

### **A Whole New World**

i.

We're not finished yet. There is a whole other mode of operation within Ultrafont, the multicolor mode. In multicolor mode, any character can contain up to four colors (including the background) simultaneously. Multicolor changes the way the computer interprets character patterns. Instead of a l bit representing a solid pixel, and 0 representing a blank, the eight bits are organized as four pairs of bits. Each pair can represent four possibilities: 00,01, 10, and 11. Each of these also is a number in decimal from 0-3. Each two-bit bit-pattern represents one of the four colors. Programming and using multicolor characters is described in the following article, 'Advanced Use of Character Graphics."

Ultrafont makes multicolor easy. You don't have to keep track of bit pairs, any more than you have to convert binary to decimal. Just press the f5 function key. Presto! The whole screen changes. The characters are rather unrecognizable, and the drawing cursor is twice as wide (since eight bits have been reduced to four pixelpairs, making each dot twice as wide). You only have four dots

## Chapter Three ^—^^ ,,

horizontally per character, but you can easily combine many characters to form larger shapes.

Multicolor redefines the way the joystick and fire button works. The fire button always lays down a colored rectangle in the color you are currently working with. The color it lays down is shown in the center of the drawing cursor. Press the number keys 1, 2, 3, or 4 to choose different colors to draw with. The number of the key is one more than the bit pattern, so color 1 is bit pattern 00, and color 4 is bit pattern 11. When you first SYS to Ultrafont, the four colors are black (background), white, cyan, and purple. These four colors show up distinctly on a black and white TV or monitor. white TV or monitor.

You can easily change the colors. Just hold down SHIFT and press the appropriate number key to change that number's color. You will see the message PRESS COLOR KEY. Now press one of the color keys from CTRL-1 to CTRL-8 or Commodore-1 to Commodore-8. Hold down CTRL or the Commodore logo key as you do this. Instantly, that color, and everything previously drawn in that color, is changed.

Three of the colors (including 1, the background color) can be any of the <sup>16</sup> colors. But because of the way multicolor works, color 4, which is represented by bit pattern 11, or  $3$  in decimal, can only be one of the <sup>8</sup> CTRL-colors. Assigning it one of the Commodore logo colors just picks the color shown on the face of the color key. Incidentally, it is the color of bit pattern  $3$  (color 4) that changes according to the character color as set in color mem ory. The other colors are programmed in multicolor registers and 2 (POKE 53282 and 53283), so all characters share these two colors. When you want to vary a certain color without affecting the rest of the characters, you'll want to draw it in color 4.

Some of the commands in the multicolor mode aren't as use ful as others. You have to press f1 and f2 twice to shift a character, since they only shift one bit, which causes all the colors to change. You can use CTRL-R, Reverse, to reverse all the colors (color 1 becomes color 4, color 2 becomes color 3, and color 3 becomes color 2). R: Rotate changes all the colors and is rather useless unless you press it twice to just turn the characters upside down. M: Mirror will switch colors 2 and 3, since bit pattern 01 (color 2) becomes <sup>10</sup> (color 3). You can still copy characters using jj f7 and f8 (see above).

#### **Chapter Three** Chapter Three

### Returning to Normal

You can switch back instantly to the normal character mode by pressing f6 (SHIFT-f5). If you were drawing in multicolor, you can see the bit patterns that make up each color. In other words, multicolor characters look just as strange in normal mode as normal characters look in multicolor.

If you changed colors in the multicolor mode, some of the colors in the normal mode may have changed. You can change these colors as in multicolor mode. Press SHIFT-1 to change the color of the empty pixels, and SHIFT-3 to change the color of the eight rows of characters. Use SHIFT-2 to change the color of the on pixels.

### Programming

The following article shows you how you can make the most of characters. It includes several short machine language utilities that you can use when writing games or other programs using these custom characters. It shows how your program can read the SAVEd files directly, without having to POKE from DATA statements. You should still have a good grasp of the essentials of programming characters (see Scott Card's "Make Your Own Characters"). Ultrafont is intended as an artistic aid in your creations, letting the computer take over the tedious tasks it is best suited for.

#### Notes: How to Use the DATA Statements Notes: how to use the data statements

The DAIA statements are created from lines <sup>60000</sup> and up, as many as necessary. Each line of data has nine numbers. The first number is the internal code of the character (the code you use when POKEing to the screen). It represents an offset into the table of character patterns. The eight bytes that follow are the decimal numbers for the eight bytes it takes to define any charac ter. A sample program to read them and display them could be:

```
10 POKE 52,48:POKE 56,48:CLR
```

```
50 READ A:IF A=-l THEN 70
```
- <sup>60</sup> FOR 1=0 TO7:READ B:POKE 12288+A\*8+I,B:NEXT:GOTO 50
- <sup>50</sup> <sup>70</sup> PRINT CHR\$(147);"{10 DOWN}":REM TEN CURSOR DOWN

```
n80 FOR I=0TO7:FORJ=0TO31:POKE1028+J+I*40,I*32+J:PO
  KE 55300+J+I*40,l:NEXT:NEXT
```
<sup>90</sup> POKE 53272,(PEEK(53272)AND240)OR12:END

Add: Add:  $63999$  DATA  $-1$ <sup>63999</sup> DATA -1

If you want to have your cake and eat it too (that is, also have the normal ROM patterns), copy them from ROM down to RAM by adding:

 $\overline{\phantom{a}}$ 

 $\mathbb{R}^2$ 

```
20 POKE 56334,PEEK(56334)AND254:POKE 1,PEEK(1)AND2
   51
```

```
30 FOR 1=0 TO 2047:POKE 12288+1,PEEK(53248+1):NEXT
```

```
40 POKE 1, PEEK(1)OR4: POKE 56334, PEEK(56334)OR1
```
#### Quick Reference: Ultrafont commands (joystick in port #2)

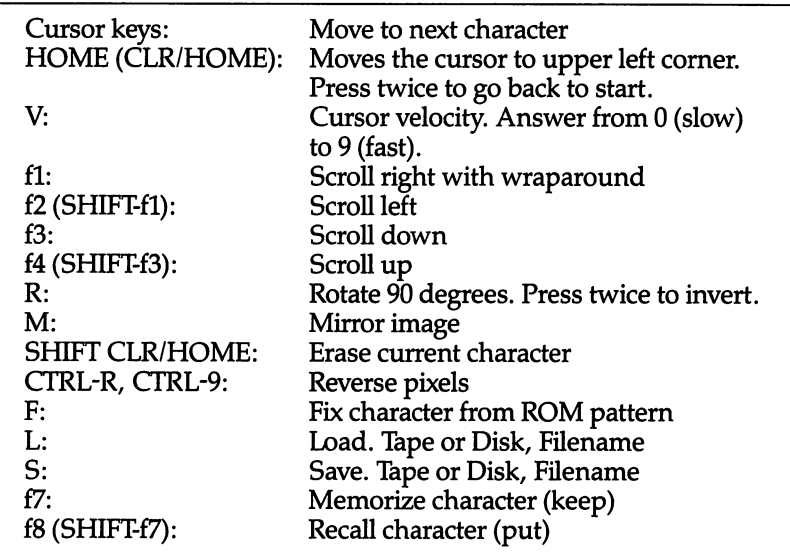

#### **Ultrafont** Ultrafont

 :076,029, 196,000, 001, 003,049 .................................. :173,045, 002,141, 048, 002,167 :141,079, 002,032, 043, 193,252 :104,141, 048,002, 169, 100,076 ••133,252, 169,000, 133, 251,200 :133,167, 169,216, 133, 168,254 :169,008, 141,040, 002, 169,059

## **Example 2** Chapter Three

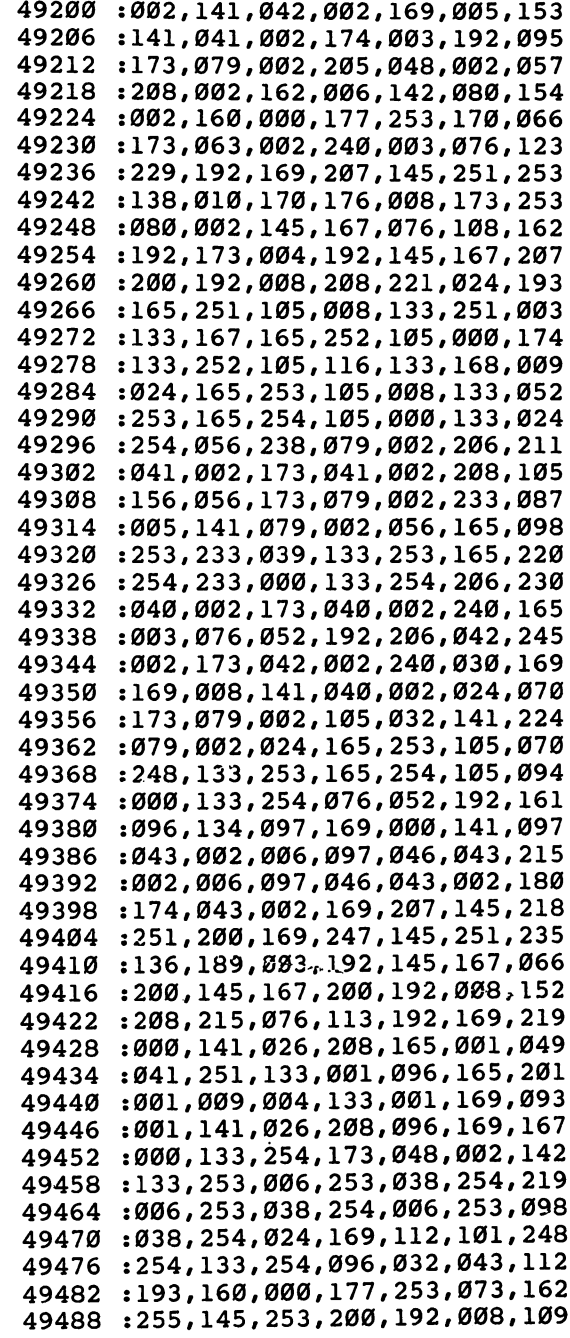

ŗ

 $\Box$ 

 $\Box$ 

 $\Box$ 

 $\Box$ 

 $\Box$ 

 $\Box$ 

i.

 $\vert \ \ \vert$ 

 $\mathcal{L}^{\mathcal{L}}$ 

 $\begin{array}{c} \begin{array}{c} \end{array} \end{array}$ 

 $\mathbb{R}^2$ 

 $\overline{\mathbf{L}}$ 

 $\begin{array}{c} \boxed{1} \\ \boxed{1} \end{array}$ 

 $\lfloor \ \rfloor$ 

 $\begin{array}{c} \hline \end{array}$ 

 $\mathcal{L}$ 

 $\begin{array}{c} \hline \end{array}$ 

 $\Box$ 

 $\Box$ 

 $\vert \ \ \vert$ 

 $\mathbb{R}$ 

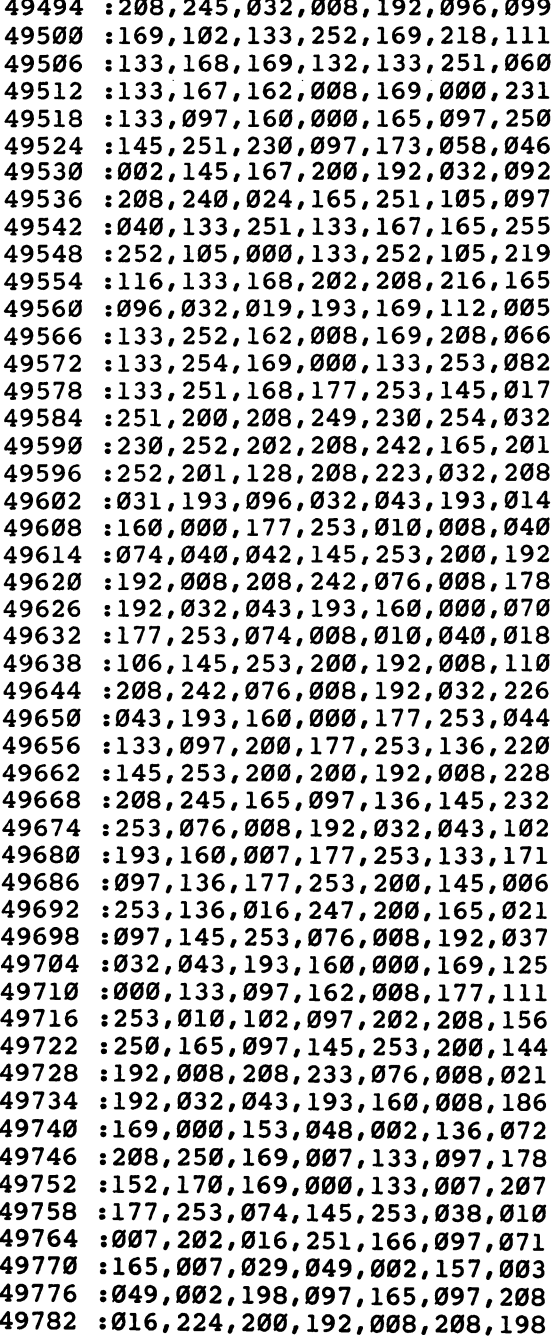

 :215,136,185,049,002,145,088 :253,136,016,248f076,008,099 :192,032,043,193,160,000,244 :152,145,253,200,192,008,068 :208,249,076,008,192,120,233 :169,127,141,013,220,169,225 :001,141,026,208,169,177,114 :141,018,208,169,027,141,102 :017,208,169,186,141,020,145 :003,169,194,141,021,003,197 :088,096,173,018,208,201,200 :177,208,039,169,242,141,142 :018,208,173,044,002,141,014 :024,208,173,022,208,041,110 :239,013,063,002,141,022,176 :208,173,057,002,141,033,060 :208,169,001,141,025,208,204 :104,168,104,170,104,064,172 :169,177,141,018,208,169,090 :158,141,024,208,173,032,206 :208,141,033,208,169,200,179 :141,022,208,238,037,208,080 :169,001,141,025,208,076,108 :049,234,085,064,000,064,246 :064,000,076,064,000,076,036 :064,000,076,064,000,076,042 :064,000,064,064,000,085,045 :064,000,000,000,085,080,003 :000,064,016,000,064,016,196 :000,064,016,000,064,016,202 :000,064,016,000,064,016,208 :000,064,016,000,064,016,214 :000,085,080,000,000,000,225 :000,255,255,255,000,001,064 :001,001,000,255,001,000,074 :000,255,001,000,000,255,077 :001,018,085,076,084,082,174 :065,070,079,078,084,146,100 :095,069,082,082,079,082,073 :032,079,078,032,083,065,215 :086,069,047,076,079,065,018 :068,095,018,084,146,065,078 :080,069,032,079,082,032,238 :018,068,146,073,083,075,077 :063,095,070,073,076,069,066 :078,065,077,069,058,095,068 :069,078,084,069,082,032,046 :067,079,076,079,082,032,053 :075,069,089,095,085,083,140

 $\overline{\phantom{a}}$ 

 $\sum_{i=1}^{n}$ 

 $\vert \ \ \vert$ 

 $\begin{array}{c} \hline \end{array}$ 

 $\begin{array}{c} \hline \end{array}$ 

 $\Box$ 

 $\begin{array}{c} \boxed{1} \\ \boxed{1} \end{array}$ 

 $\begin{array}{c} \hline \end{array}$ 

 $\Box$ 

 $\Box$ 

 $\overline{\phantom{0}}$ 

 $\boxed{\phantom{\rule{0pt}{0pt}}\phantom{\rule{0pt}{0pt}}\phant$ 

 $\boxed{\phantom{1}}$ 

 $\Box$ 

 $\boxed{\phantom{\rule{0pt}{0pt}}\phantom{\rule{0pt}{0pt}}\phant$ 

 $\begin{array}{c} \boxed{1} \\ \boxed{1} \end{array}$ 

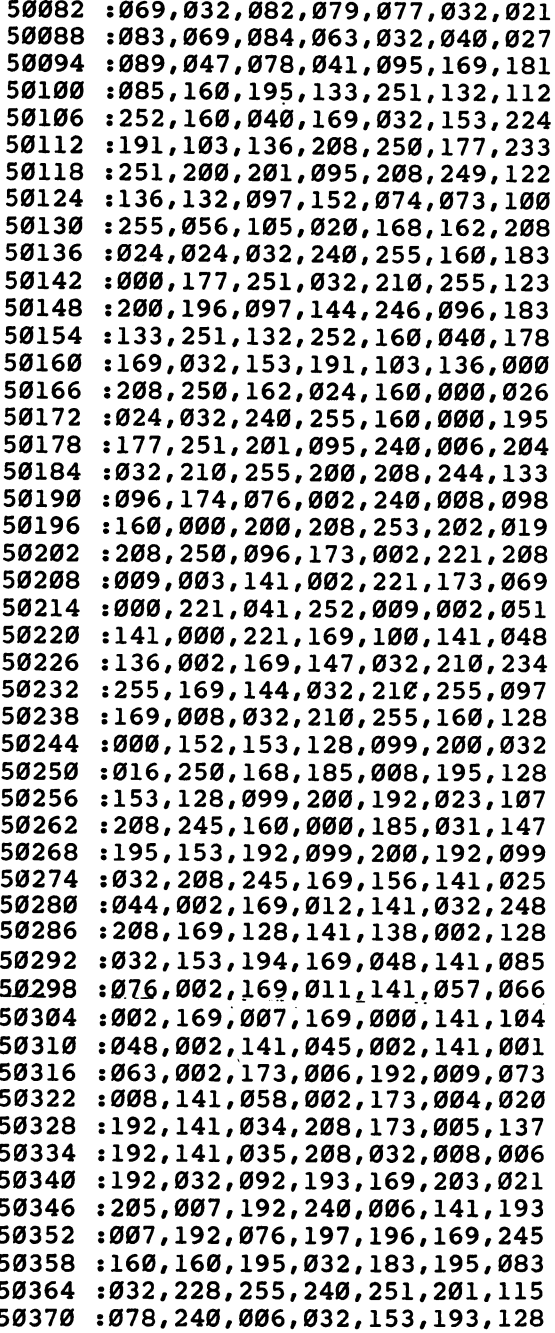

## **ENGINEER Chapter Three**

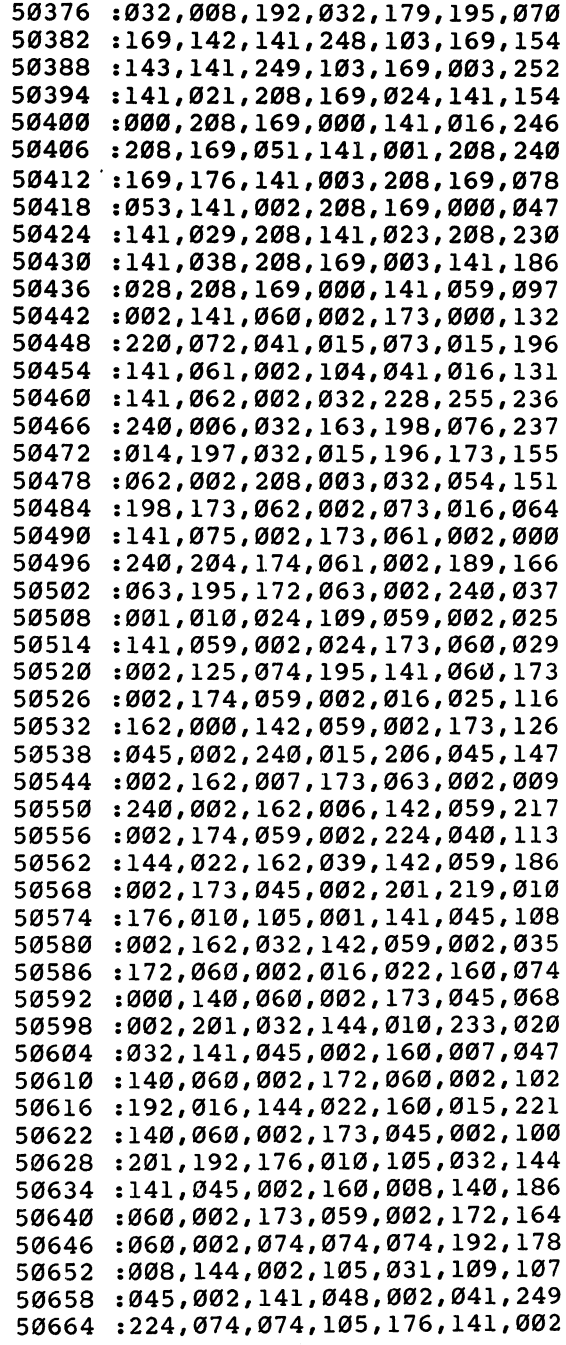

 $\hat{\boldsymbol{\beta}}$ 

 $\begin{picture}(20,20) \put(0,0){\line(1,0){10}} \put(15,0){\line(1,0){10}} \put(15,0){\line(1,0){10}} \put(15,0){\line(1,0){10}} \put(15,0){\line(1,0){10}} \put(15,0){\line(1,0){10}} \put(15,0){\line(1,0){10}} \put(15,0){\line(1,0){10}} \put(15,0){\line(1,0){10}} \put(15,0){\line(1,0){10}} \put(15,0){\line(1,0){10}} \put(15,0){\line(1$ 

 $\Box$ 

 $\Box$ 

 $\begin{tabular}{|c|c|} \hline \quad \quad & \quad \quad & \quad \quad \\ \hline \quad \quad & \quad \quad & \quad \quad \\ \hline \quad \quad & \quad \quad & \quad \quad \\ \hline \end{tabular}$ 

 $\begin{picture}(20,20) \put(0,0){\line(1,0){10}} \put(15,0){\line(1,0){10}} \put(15,0){\line(1,0){10}} \put(15,0){\line(1,0){10}} \put(15,0){\line(1,0){10}} \put(15,0){\line(1,0){10}} \put(15,0){\line(1,0){10}} \put(15,0){\line(1,0){10}} \put(15,0){\line(1,0){10}} \put(15,0){\line(1,0){10}} \put(15,0){\line(1,0){10}} \put(15,0){\line(1$ 

 $\begin{picture}(20,20) \put(0,0){\line(1,0){10}} \put(15,0){\line(1,0){10}} \put(15,0){\line(1,0){10}} \put(15,0){\line(1,0){10}} \put(15,0){\line(1,0){10}} \put(15,0){\line(1,0){10}} \put(15,0){\line(1,0){10}} \put(15,0){\line(1,0){10}} \put(15,0){\line(1,0){10}} \put(15,0){\line(1,0){10}} \put(15,0){\line(1,0){10}} \put(15,0){\line(1$ 

 $\Box$ 

 $\overline{a}$ 

 $\left\{\begin{array}{c} \end{array}\right\}$ 

 $\vert \ \ \ \ \rangle$ 

 $\begin{array}{c} \boxed{1} \\ \boxed{1} \end{array}$ 

 $\vert$ 

 $\vert \ \ \vert$ 

 $\vert \vert$ 

 $\vert$   $\vert$ 

 $\begin{array}{c} \hline \end{array}$ 

 $\begin{array}{c} \hline \end{array}$ 

 $\begin{array}{c} \hline \end{array}$ 

 $\Box$ 

 $\begin{array}{c} \hline \end{array}$ 

 $\overline{\phantom{0}}$ 

 $\begin{array}{c} \hline \end{array}$ 

 $\begin{bmatrix} 1 & 1 \\ 1 & 1 \end{bmatrix}$ 

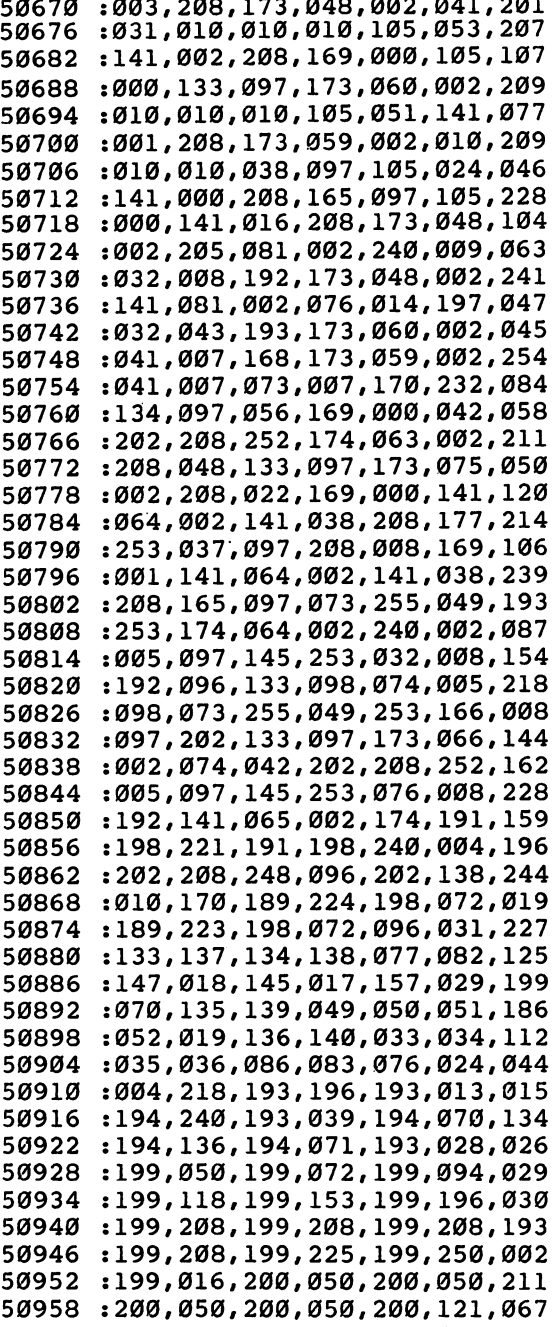

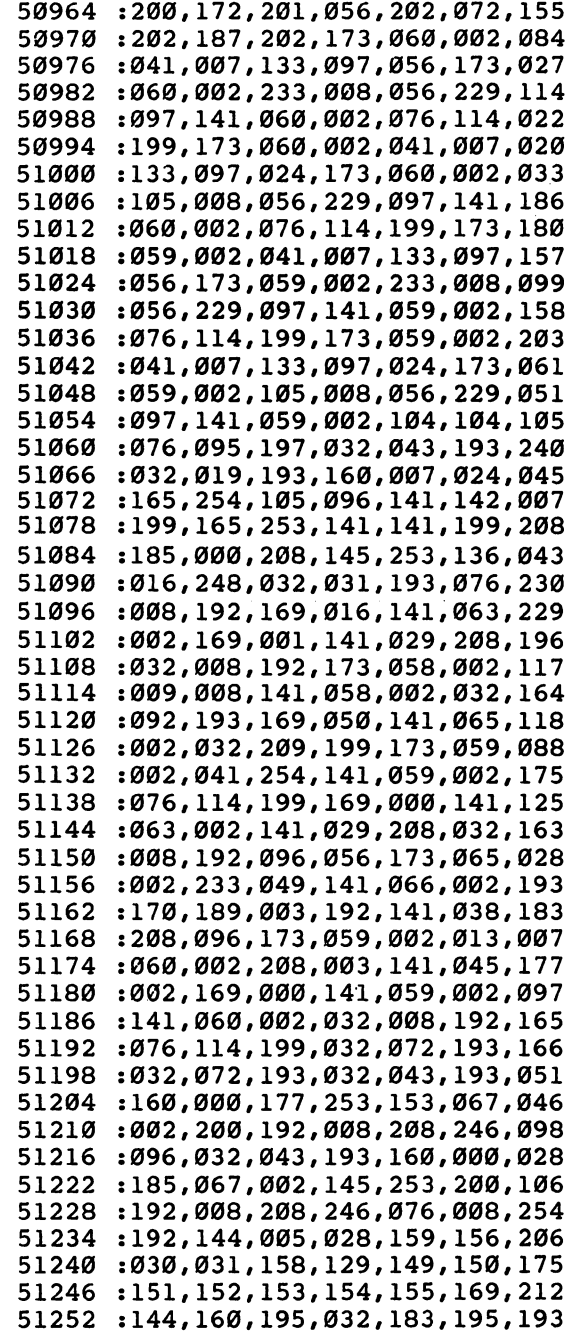

 $\Box$ 

 $\Box$ 

 $\begin{picture}(20,20) \put(0,0){\line(1,0){10}} \put(15,0){\line(1,0){10}} \put(15,0){\line(1,0){10}} \put(15,0){\line(1,0){10}} \put(15,0){\line(1,0){10}} \put(15,0){\line(1,0){10}} \put(15,0){\line(1,0){10}} \put(15,0){\line(1,0){10}} \put(15,0){\line(1,0){10}} \put(15,0){\line(1,0){10}} \put(15,0){\line(1,0){10}} \put(15,0){\line(1$ 

 $\Box$ 

 $\Box$ 

 $\Box$ 

 $\begin{picture}(20,20) \put(0,0){\line(1,0){10}} \put(15,0){\line(1,0){10}} \put(15,0){\line(1,0){10}} \put(15,0){\line(1,0){10}} \put(15,0){\line(1,0){10}} \put(15,0){\line(1,0){10}} \put(15,0){\line(1,0){10}} \put(15,0){\line(1,0){10}} \put(15,0){\line(1,0){10}} \put(15,0){\line(1,0){10}} \put(15,0){\line(1,0){10}} \put(15,0){\line(1$ 

 $\begin{picture}(20,20) \put(0,0){\line(1,0){10}} \put(15,0){\line(1,0){10}} \put(15,0){\line(1,0){10}} \put(15,0){\line(1,0){10}} \put(15,0){\line(1,0){10}} \put(15,0){\line(1,0){10}} \put(15,0){\line(1,0){10}} \put(15,0){\line(1,0){10}} \put(15,0){\line(1,0){10}} \put(15,0){\line(1,0){10}} \put(15,0){\line(1,0){10}} \put(15,0){\line(1$ 

 $\Box$ 

 $\begin{picture}(20,20) \put(0,0){\dashbox{0.5}(5,0){ }} \thicklines \put(15,0){\dashbox{0.5}(5,0){ }} \thicklines \put(15,0){\dashbox{0.5}(5,0){ }} \thicklines \put(15,0){\dashbox{0.5}(5,0){ }} \thicklines \put(15,0){\dashbox{0.5}(5,0){ }} \thicklines \put(15,0){\dashbox{0.5}(5,0){ }} \thicklines \put(15,0){\dashbox{0.5}(5,0){ }} \thicklines \put(15,0){\dashbox{0.5}(5,0){ }} \thicklines \put(15,0){\dash$ 

 $\begin{picture}(20,20) \put(0,0){\line(1,0){10}} \put(15,0){\line(1,0){10}} \put(15,0){\line(1,0){10}} \put(15,0){\line(1,0){10}} \put(15,0){\line(1,0){10}} \put(15,0){\line(1,0){10}} \put(15,0){\line(1,0){10}} \put(15,0){\line(1,0){10}} \put(15,0){\line(1,0){10}} \put(15,0){\line(1,0){10}} \put(15,0){\line(1,0){10}} \put(15,0){\line(1$ 

 $\sqrt{2}$ 

 $\boxed{\phantom{\rule{0pt}{0pt}}\phantom{\rule{0pt}{0pt}}\phant$ 

 $\Box$ 

 $\overline{\mathbf{L}}$ 

 $\Box$ 

 $\mathbb{R}$ 

 $\vert \ \ \vert$ 

 $\overline{\phantom{a}}$ 

 $\begin{array}{c} \boxed{1} \\ \boxed{1} \end{array}$ 

 $\begin{array}{c} \hline \end{array}$ 

 $\vert \ \ \vert$ 

 $\overline{\phantom{a}}$ 

 $\boxed{\phantom{1}}$ 

 $\Box$ 

 $\Box$ 

 $\vert \cdot \vert$ 

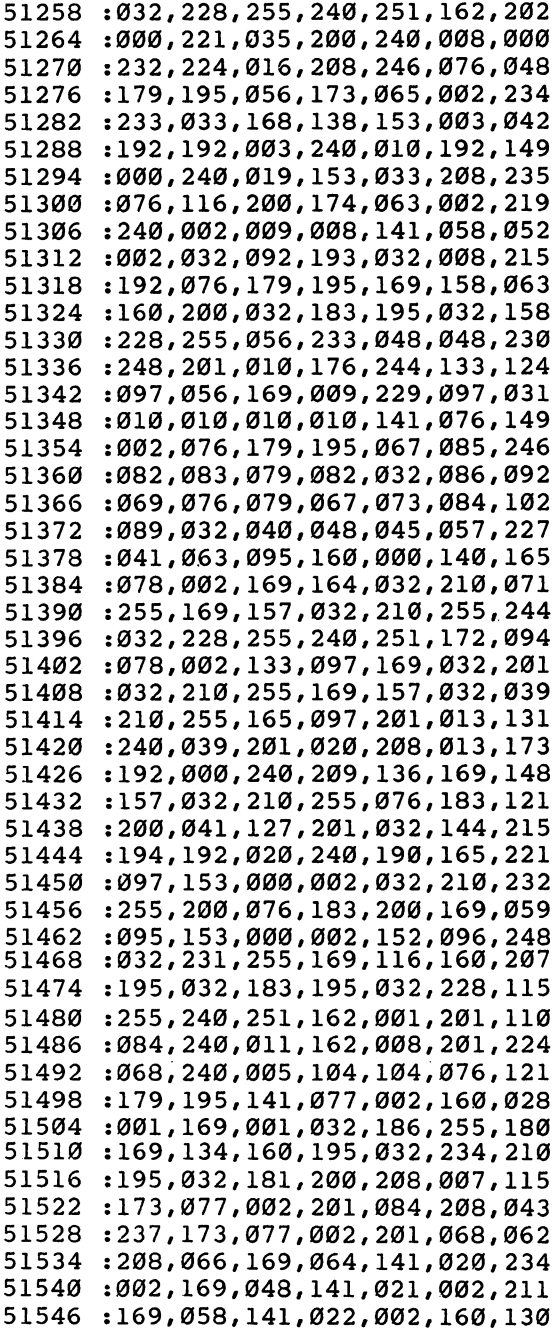

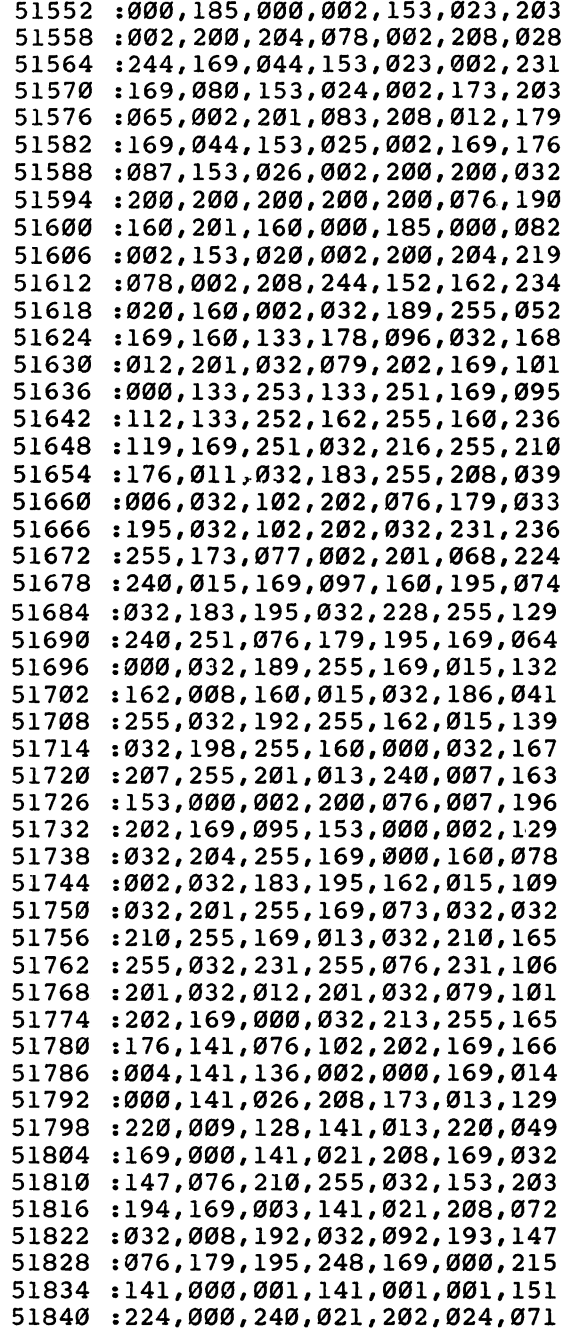

 $\Box$ 

 $\begin{picture}(20,20) \put(0,0){\line(1,0){10}} \put(15,0){\line(1,0){10}} \put(15,0){\line(1,0){10}} \put(15,0){\line(1,0){10}} \put(15,0){\line(1,0){10}} \put(15,0){\line(1,0){10}} \put(15,0){\line(1,0){10}} \put(15,0){\line(1,0){10}} \put(15,0){\line(1,0){10}} \put(15,0){\line(1,0){10}} \put(15,0){\line(1,0){10}} \put(15,0){\line(1$ 

 $\Box$ 

 $\begin{picture}(20,20) \put(0,0){\dashbox{0.5}(5,0){ }} \thicklines \put(15,0){\dashbox{0.5}(5,0){ }} \thicklines \put(15,0){\dashbox{0.5}(5,0){ }} \thicklines \put(15,0){\dashbox{0.5}(5,0){ }} \thicklines \put(15,0){\dashbox{0.5}(5,0){ }} \thicklines \put(15,0){\dashbox{0.5}(5,0){ }} \thicklines \put(15,0){\dashbox{0.5}(5,0){ }} \thicklines \put(15,0){\dashbox{0.5}(5,0){ }} \thicklines \put(15,0){\dash$ 

 $\Box$ 

 $\Box$ 

 $\Box$ 

 $\begin{picture}(20,20) \put(0,0){\line(1,0){10}} \put(15,0){\line(1,0){10}} \put(15,0){\line(1,0){10}} \put(15,0){\line(1,0){10}} \put(15,0){\line(1,0){10}} \put(15,0){\line(1,0){10}} \put(15,0){\line(1,0){10}} \put(15,0){\line(1,0){10}} \put(15,0){\line(1,0){10}} \put(15,0){\line(1,0){10}} \put(15,0){\line(1,0){10}} \put(15,0){\line(1$ 

 $\begin{picture}(20,20) \put(0,0){\line(1,0){10}} \put(15,0){\line(1,0){10}} \put(15,0){\line(1,0){10}} \put(15,0){\line(1,0){10}} \put(15,0){\line(1,0){10}} \put(15,0){\line(1,0){10}} \put(15,0){\line(1,0){10}} \put(15,0){\line(1,0){10}} \put(15,0){\line(1,0){10}} \put(15,0){\line(1,0){10}} \put(15,0){\line(1,0){10}} \put(15,0){\line(1$ 

 $\begin{picture}(20,20) \put(0,0){\line(1,0){10}} \put(15,0){\line(1,0){10}} \put(15,0){\line(1,0){10}} \put(15,0){\line(1,0){10}} \put(15,0){\line(1,0){10}} \put(15,0){\line(1,0){10}} \put(15,0){\line(1,0){10}} \put(15,0){\line(1,0){10}} \put(15,0){\line(1,0){10}} \put(15,0){\line(1,0){10}} \put(15,0){\line(1,0){10}} \put(15,0){\line(1$ 

 $\Box$ 

 $\Box$ 

 $\begin{picture}(20,20) \put(0,0){\line(1,0){10}} \put(15,0){\line(1,0){10}} \put(15,0){\line(1,0){10}} \put(15,0){\line(1,0){10}} \put(15,0){\line(1,0){10}} \put(15,0){\line(1,0){10}} \put(15,0){\line(1,0){10}} \put(15,0){\line(1,0){10}} \put(15,0){\line(1,0){10}} \put(15,0){\line(1,0){10}} \put(15,0){\line(1,0){10}} \put(15,0){\line(1$ 

 $\Box$ 

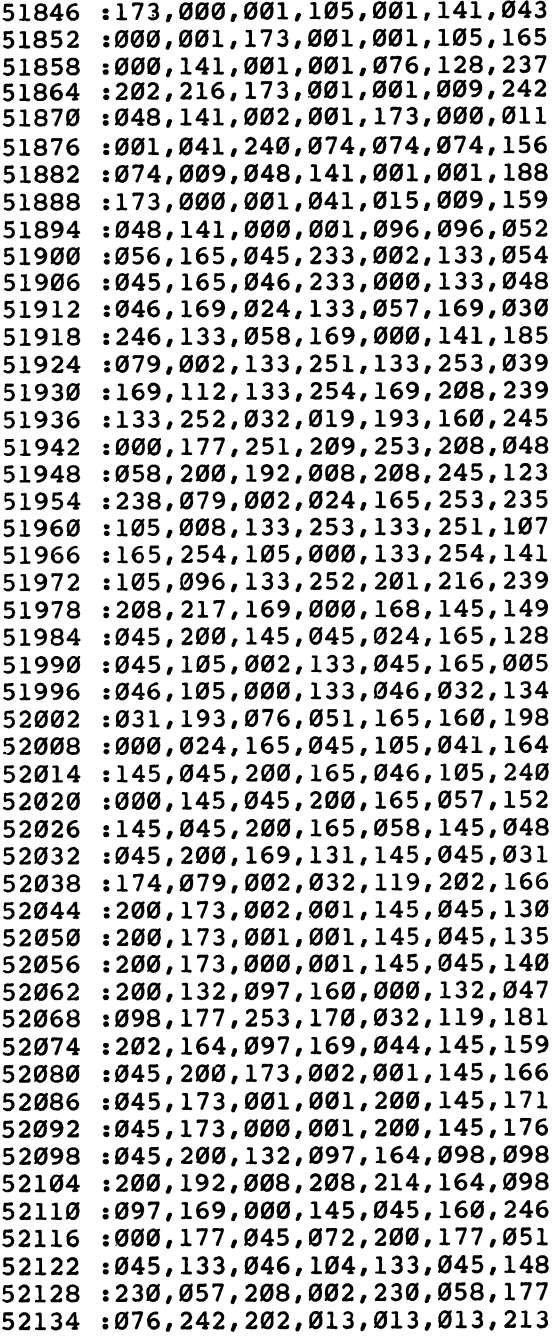

LJ

 $\begin{array}{c} \hline \end{array}$ 

 $\overline{\phantom{0}}$ 

 $\vert$   $\vert$ 

 $\begin{array}{c} \hline \end{array}$ 

 $\begin{array}{c} \hline \end{array}$ 

 $\begin{array}{c} \hline \end{array}$ 

 $\begin{array}{c} \boxed{1} \\ \boxed{1} \end{array}$ 

 $\boxed{\phantom{1}}$ 

 $-$ 

 $\begin{bmatrix} 1 & 1 \\ 1 & 1 \end{bmatrix}$ 

 $\Box$ 

 $\Box$ 

 $\Box$ 

 $\begin{bmatrix} 1 & 1 \\ 1 & 1 \end{bmatrix}$ 

 $\begin{bmatrix} 1 & 1 \\ 1 & 1 \end{bmatrix}$ 

#### - Chapter Three r-, ——<sup>chap</sup>ter Three Chapter Three Chapter Three Chapter Three Chapter Three Chapter Three Chapter Three Chapter T

## **Advanced Use of Character** of Characters in the Characters of Characters in the Characters of Characters in the Characters of Characters in Graphics

**Charles Brannon** Charles Brannon

 $\overline{a}$ 

 $\lceil - \rceil$ 

The many graphics capabilities of the Commodore 64 are enough to boggle any programmer. Sprites, <sup>16</sup> colors, high-resolution it's all there. But many people have overlooked one of the most  $\lceil \cdot \rceil$  powerful graphics techniques: custom characters.

Custom characters are handy in games. You can redefine any letter of the alphabet and move that character about the screen with a simple PRINT or POKE statement. You can even program<br>a foreign language alphabet, or a special set of technical or a foreign language alphabet, or a special set of technical or mathematical symbols.

Usually, we use custom characters in the normal text mode, but there are several character variations. Most promising are multicolor characters. Normally, a character is composed only of<br>one color and the background color. The character can be any of one color and the background color. The character can be any of 16 text colors. In multicolor mode, a single character can be defined with three colors, plus the background. It's all in how I the character is defined to a

> In the normal text mode, a binary pattern determines the shape of a character. Each of the eight rows in a character is defined by a binary byte of eight bits: one bit per column. The binary representation defines 1 as a lit pixel, or dot, and 0 denotes an empty square. In this manner, an entire character is built up.

> Multicolor mode "teams" bits together to allow more than one color per pixel. Instead of 1 representing a lit pixel, and 0 a blank, the bits are paired to form four binary patterns: 00, 01,10, and 11. Each binary pattern is a decimal number from 0-3. You can therefore have four colors (four possible bit-pairs), but you cut horizontal resolution in half, since the VIC-II chip still uses only one byte per row.

#### **Chapter Three** Chapter Three ^—>^^^—

This limitation is easily overcome by combining several characters to form a larger shape. Each character has a resolution of four colored dots horizontally and eight vertically. You can gang up  $2x2$  characters to get a  $8x16$  matrix, or  $3x2$  for a  $12x16$ grid. The character editor "Ultrafont" allows you to easily design shapes larger than one character. You can also define some building-block shapes that you use to build large areas such as brick walls, ladders, or mountain ranges. You can use multicolor ^—' characters to draw nice-looking landscapes for sprite games without using the high-resolution page.

### Tech Tips

Here's how the four colors are set. Each bit pattern is a code for where the color comes from. Bit pattern <sup>00</sup> is blank, and appears as the background color showing through. Pattern 01's color comes from memory location 53282. It can hold any color from 0-15, and all dots drawn in bit pattern 01 will appear in this color. Pattern <sup>10</sup> (decimal 2) gets its color from multicolor register <sup>53283</sup> in the same manner. Bit pattern 11 (decimal 3) is a different story. Its color comes from the character color in color memory. But you can use only colors 0-7.

### Setting Multicolor Mode

Here's why: Commodore lets you have both normal and multi color characters on the screen simultaneously. In the normal mode, colors 8-15, accessed with the Commodore logo key, are bonus colors, eight more text colors than the VIC-20. In multi color mode, however, any color greater than 7 signals multicolor. The color of bit pattern 11 is the color 8 through 15 minus 8.

character in multicolor mode printed in color Commodore-1 will not use orange, but black (CTRL-1). In other words, the lower three bits of the number are used in setting the color of multicolor bit pattern 11. Bit 4 (decimal 8) signals multicolor, so this precludes the use of the Commodore colors.

### Selecting an Option

Multicolor mode is allowed if you set bit 4 of the VIC-II register 53270. In BASIC, you would enter:

<sup>10</sup> POKE 53270,PEEK(53270)OR16

You can cancel multicolor mode with: You can can can can come with modern modern cancel and a sense in the sense of the cancel of the cancel of the

<sup>20</sup> POKE 53270,PEEK(53270)AND239
## Chapter Three

Since all multicolor characters have the same colors for bit pattern <sup>01</sup> and <sup>10</sup> (from registers <sup>53282</sup> and 53283), you usually want to use bit pattern 11 in defining a character for the colors you want to change. For example, any spaceships you define will share the two multicolor registers, but you can have a red and a blue spaceship if you program one ship with the body color in bit pattern 11. You then use different character colors in color memory when you display the ships.

You can, of course, use sprites simultaneously with multicolor characters. There is a collision register that determines if a sprite and a background character have touched. The collision register at 53279 (\$D01F) holds a value from bit position  $0$  to  $7$ representing which sprite hit the character. If sprite 3 (numbering from 0) hits a character, the register will hold 2 raised to the third power, or 8.

In multicolor, collisions are generated in the same way, but the hardware does not detect a collision between a sprite and bit pattern 01. You can make portions of the landscape you want to make transparent (collision-wise) by programming the noncolliding shapes in bit pattern 01. You can then discriminate between two different character colors by whether or not you get a collision at <sup>53279</sup> (\$D01F).

#### Extended Background Color Mode

holdover from the VIC-20, this mode gives you four background colors per character, in addition to any of <sup>16</sup> foreground colors. You can use this to highlight areas of the screen in a different background color without resorting to raster interrupts. You can only use the first <sup>64</sup> characters in the internal character set, however.

Enter the extended background color mode with:

POKE 53265,PEEK(53265)OR64

Use this line to turn off extended background color mode:

POKE 53265,PEEK(53265)AND191

Try typing some letters, including shifted letter, punctuation, and graphics symbols. You see that you can get different background colors within each character, but you also probably noticed that you couldn't access graphics. You just get the <sup>64</sup> standard alpha numeric character set, the lower <sup>64</sup> characters of the internal character set. \_\_. character set.

#### **Chapter Three** Chapter Three

Out of <sup>256</sup> possible character codes (eight bits), only five bits  $(0-63)$  are used to tell which character to display. The upper two bits (64 and 128) tell what color the background should be. The color of the character itself (foreground) is defined in color memory, as usual. Use the following chart (adapted from the Commodore 64 Programmer's Reference Guide) to work with extended background color mode. Remember that the numbers are based on the screen POKE codes, not ASCII. POKE codes, not ASCII. \*-—'

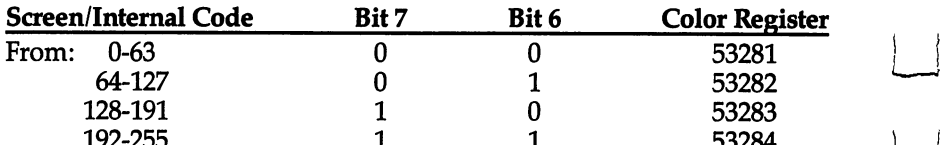

Just POKE 0-63 into screen memory, and the color will come from <sup>53281</sup> (as normally). Add <sup>64</sup> to the base number, and the char acter will get its background color from 53282. You can add either <sup>128</sup> or <sup>192</sup> to get the other two colors. This program places the letter A in four background colors:

 $192-255$  53284  $-255$ 

- <sup>10</sup> POKE 53265,PEEK(53265)OR64:BM(0)=0:BM(1)=64:BM( 2)=128:BM(3)=192
- <sup>20</sup> POKE53280,0:POKE53281,0:POKE53282,2:POKE53283,8 :POKE53284,7
- <sup>30</sup> PRINT"{CLR}{WHT}EX{RVS}TE{OFF]ND{RVS}ED"

```
40 FORI=0TO15:OF=I*4\overline{0}:FORJ=0TO3:POKE1040+OF+J,1+BM
   (J):POKE5 5312+OF+J,I:NEXT:NEXT
```

```
50 FORW=1TO2000:NEXT: POKE53265, PEEK(53265)AND191:P
   RINT" {HOME}NORMAL MODE"
```
Extended background mode uses some of the same registers as multicolor mode. Commodore says not to use both modes simul taneously. Don't take their word for it  $-$  try it and see!

The rest of this article is dedicated to several short machine language routines that come in handy when programming char acters. You can use all of them simultaneously, or separately. Each one is a set of DATA statements you can add to your program. GOSUB the appropriate line number to READ and POKE the machine language DAIA into memory. You then use SYS to call each one.

### Copydown

Decide where you'll put the character set and use the appropriate POKE to <sup>53272</sup> to select which 2K bank to use. SYS <sup>49152</sup> to copy down the uppercase ROM set to the RAM bank you've

#### **Chapter Three** Chapter Three

selected. Change the 208 in line 49176 to 216 if you'd rather copy down lowercase. (If you do this, the checksum on line <sup>49000</sup> won't match up, of course.)

#### Program 1. Copydown

<sup>49000</sup> FORI=49152TO49235:READA:CK=CK+A:POKEI,A:NEXT r~| :IFCK=10131THENRETURN

 $\mathcal{L}=\mathcal{L}=\mathcal{$ PING":STOP

 DATA 120,173,014,220,041,254 DATA 141,014,220,165,001,041 DATA 251,133,001,173,024,208 DATA 041,014,010,010,133,167 f—\ <sup>49176</sup> DATA 169,208,133,252,173,000 DATA 221,041,003,073,003,010 DATA 010,010,010,010,010,005 DATA 167,133,254,169,000,133 DATA 251,133,253,168,162,008 DATA 177,251,145,253,200,208 DATA 249,230,252,230,254,202 DATA 208,242,165,001,009,004 DATA 133,001,173,014,220,009 DATA 001,141,014,220,088,096

### Load Character Set from Tape or Disk

This can be done without any extra machine language. You can directly call the Kernal LOAD routine. Just change the OPEN statement below to the filename of your character set. Change the eight to a one for tape. And change CHSET to where you want the character set to load.

#### Program 2. Load Character Set

```
5000 REM CHARACTER SET LOADER
```

```
5010 OPEN 1,8,8, "FILENAME"+", P, R"
```

```
5020 CHSET=14336:REM WHERE TO LOAD
```

```
5030 POKE780,1:POKE781,8:POKE782,0:SYS 65466
```
5040 POKE 780, 0: POKE781, 0: POKE782, CHSET/256: SYS 65 493  $-$ 

```
5050 IFPEEK(783)AND1THENPRINT"LOAD ERROR":STOP
```

```
5060 CLOSE1: RETURN
```
## Raster interrupt

You can use this program to divide the screen into two areas, each with a different character set and screen background color. With it, you can fill up a character set with graphics characters, and use the raster interrupt to let the score line use the normal

#### **Chapter Three** Chapter Three ^— ,,

ROM characters. You can divide the screen into uppercase and lowercase areas. You can even have two different character sets in lowercase areas. You can even have two different character sets in ^~" the two areas. the two areas two areas two areas of two areas of two areas two areas two areas two areas two areas two areas two areas two areas two areas two areas two areas two areas two areas two areas two areas two areas two areas tw

Use SYS <sup>49236</sup> to initialize, then POKE in the number you would POKE <sup>53272</sup> with for each character set (use <sup>21</sup> for the default character set, <sup>28</sup> for 12288) into locations <sup>831</sup> and 832, respectively. POKE in the background color for each area into <sup>829</sup> and 830, respectively. You can also choose at which screen line you want the division to occur: just POKE in  $50+$  (character row) \*8 into location 828.

Here are the DATA statements for the raster interrupt:

#### Program 3. Raster interrupt

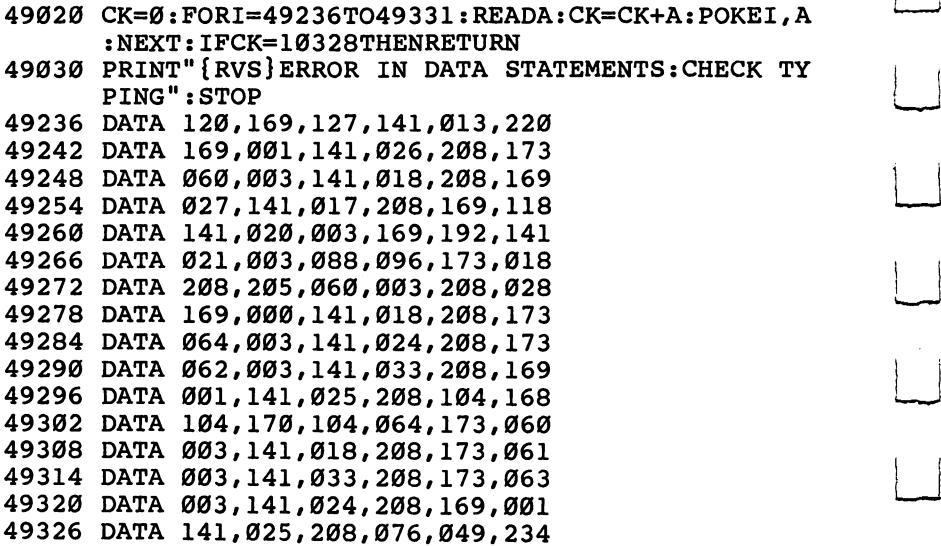

Below is a line that initializes it and POKEs in some example values. The top of the screen is black, the bottom white. The upper half is in uppercase, the lower half in lowercase. The division is set to occur at the twelfth line  $(12*8+50=146)$ .

10 GOSUB 49020: POKE 828,146: POKE829, 0: POKE830, 1: PO KE831,21:POKE832,23:END

Do not execute "Copydown" (SYS 49152) while you have the ras ter routine enabled; disable it first. You will also want to disable the raster interrupt (POKE 53274,0) before you do tape I/O, then reenable with SYS 49236.

LJ

**Example 2** Chapter Three

Also listed (Program 4) is the source code for both Program and Program 3.

Program 4. source Code

i i

 $\vert$ 

 $\vert$  (

 $\Box$ 

 $\Box$ 

 $\begin{picture}(20,20) \put(0,0){\dashbox{0.5}(5,0){ }} \thicklines \put(15,0){\dashbox{0.5}(5,0){ }} \thicklines \put(15,0){\dashbox{0.5}(5,0){ }} \thicklines \put(15,0){\dashbox{0.5}(5,0){ }} \thicklines \put(15,0){\dashbox{0.5}(5,0){ }} \thicklines \put(15,0){\dashbox{0.5}(5,0){ }} \thicklines \put(15,0){\dashbox{0.5}(5,0){ }} \thicklines \put(15,0){\dashbox{0.5}(5,0){ }} \thicklines \put(15,0){\dash$ 

خم<br>ا

 $\Box$ 

 $\Box$ 

 $\Box$ 

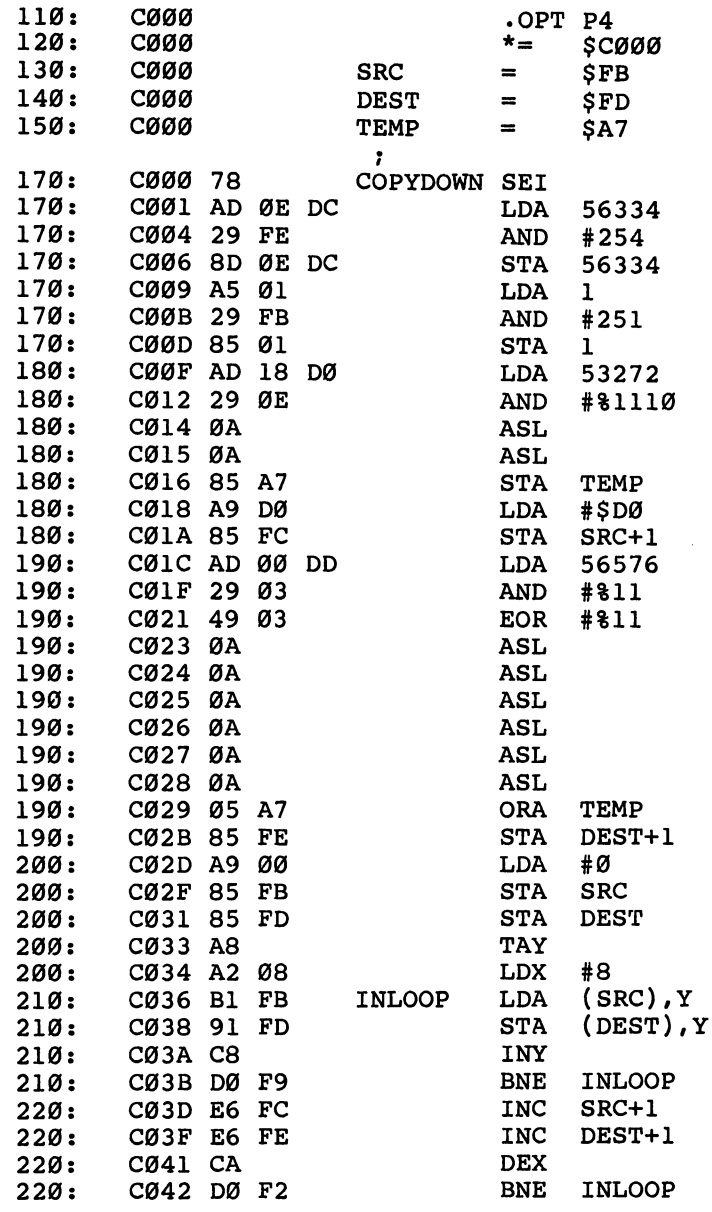

## **Chapter Three**

 $\Box$ 

 $\begin{bmatrix} 1 & 1 \\ 1 & 1 \end{bmatrix}$ 

 $\overline{\mathsf{L}}$ 

 $\begin{bmatrix} 1 \\ 1 \end{bmatrix}$ 

 $\boxed{\phantom{1}}$ 

 $\Box$ 

 $\Box$ 

 $\begin{bmatrix} 1 & 1 \\ 1 & 1 \end{bmatrix}$ 

 $\begin{array}{c} \hline \end{array}$ 

 $\overline{\Box}$ 

 $L$ 

 $\overline{\cup}$ 

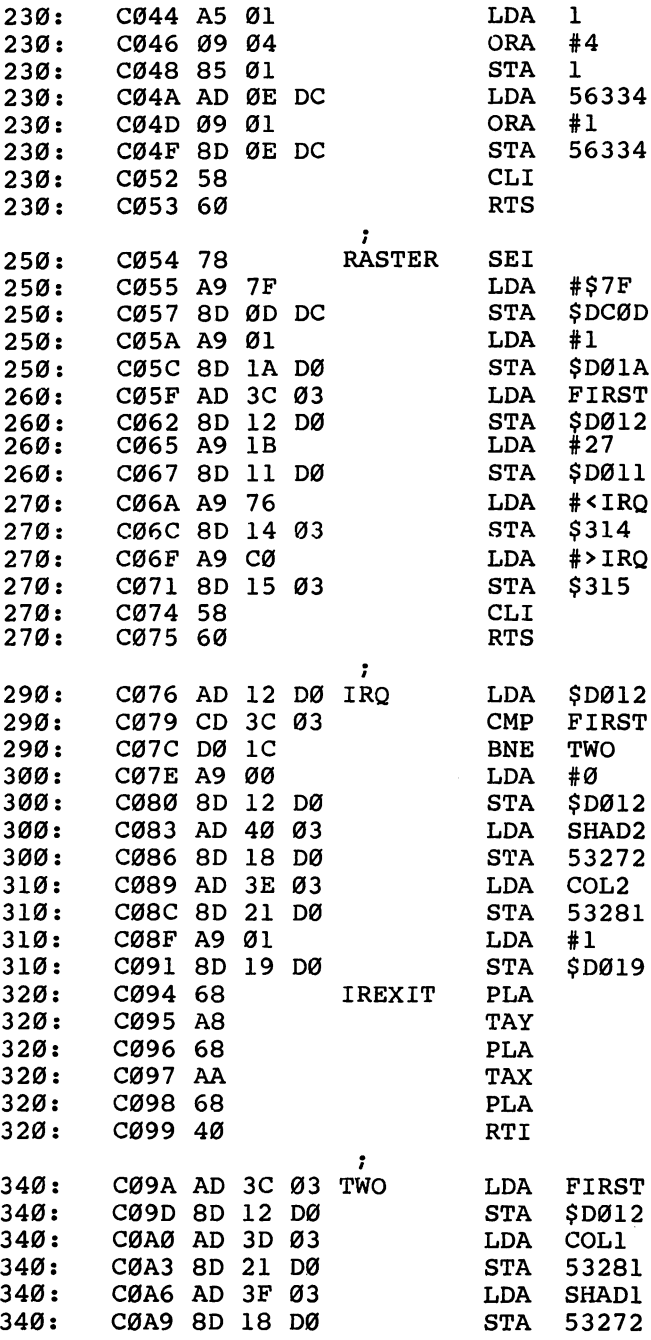

## **Example 2** Chapter Three

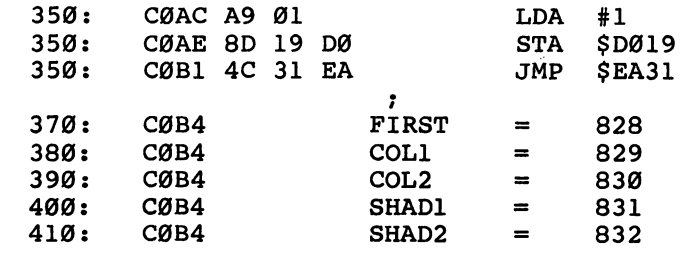

l,

 $\vert$ 

 $\Box$ 

 $\Box$ 

 $\Box$ 

 $\Box$ 

 $\Box$ 

 $\Box$ 

 $\Box$ 

 $\Box$ 

 $\Box$ 

 $\Box$ 

 $\Box$ 

 $\Box$ 

179

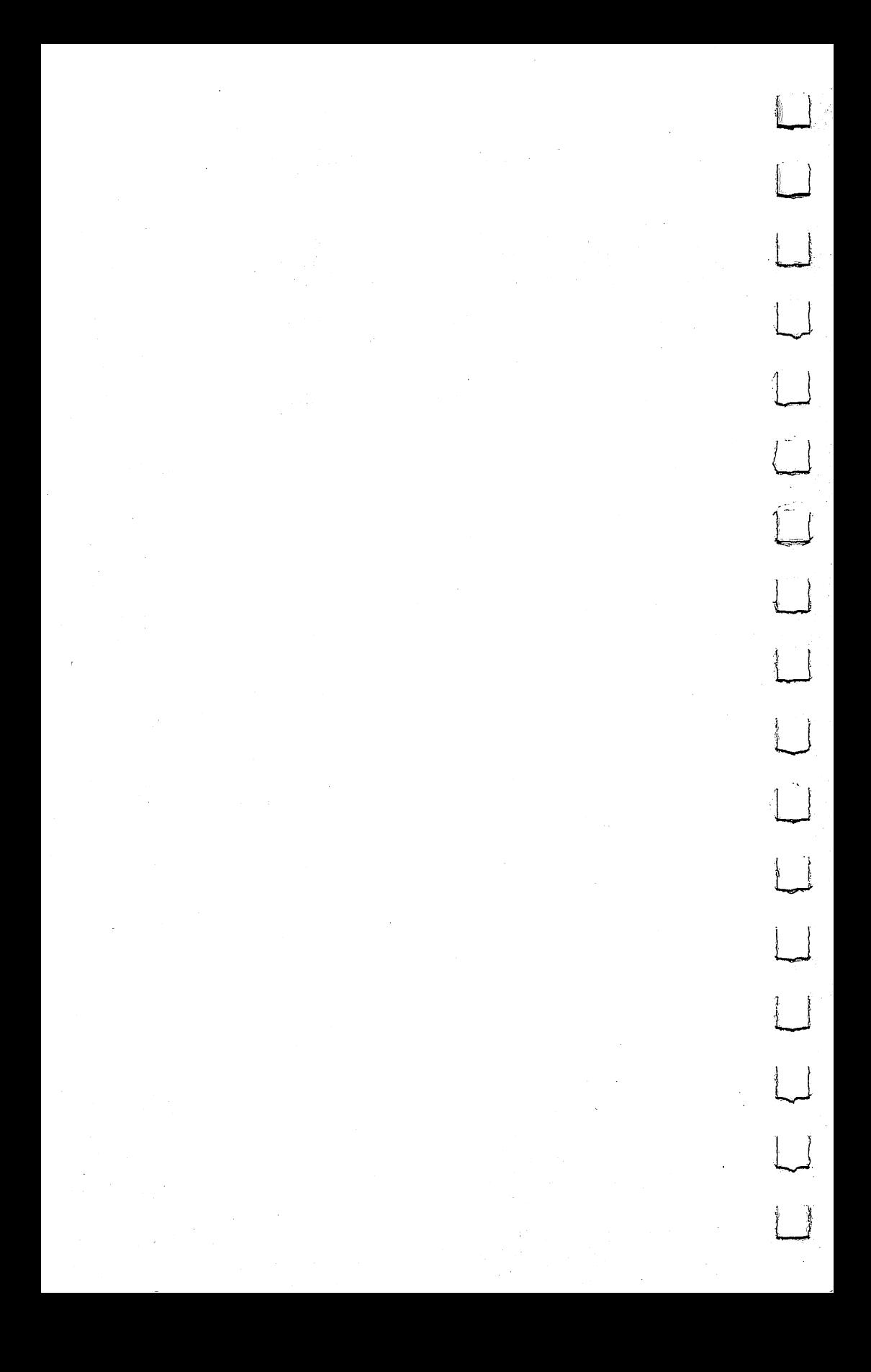

# Action

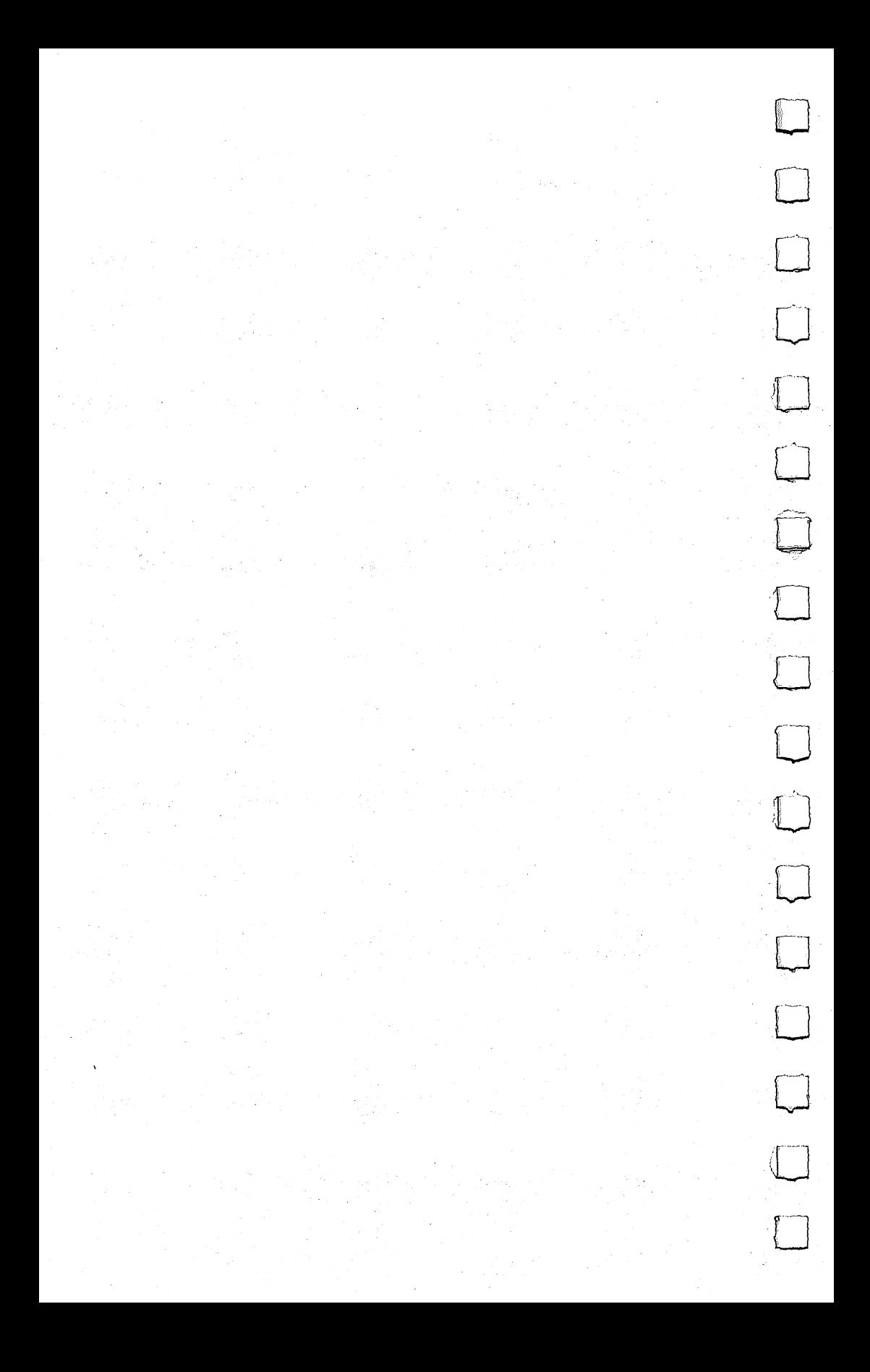

#### **-- Chapter Four** PI —^^—^^^Chapter Four

## Sprite Editor

Stephen Meirowsky

Create and modify multicolored sprites on the Commodore 64, the easy way

#### **Graphics Potential**

r—■<

The 64 has text graphics with a  $40 \times 25$  character format, just like the PET. Plus, it has sprites to use with the text graphics. These tools allow you to design your own pictures in four different colors (the manual shows how to use only one color), just like arcac ors (the manual shows how to use only one color), just like arcade videogames. Sprites can be one of <sup>16</sup> colors in the single-color

mode, and four of eight colors in the multicolor mode.<br>Eight sprites are available for screen display in a 24 Eight sprites are available for screen display in <sup>24</sup> horizon tal by 21 vertical pixel format. Each sprite has a different display hierarchy when crossing over another sprite. Sprite 0 would move<br>in front of sprite 1: sprite 1 and sprite 0 would move in front of in front of sprite 1; sprite 1 and sprite  $\theta$  would move in front of sprite 2, and so on up to sprite 7. All other sprites would move in front of sprite 7. Also, you can tell each sprite whether it moves in front of or behind the normal background text graphics.

Each sprite can be expanded to twice its size, horizontally, vertically, or both. Automatic collision detection tells you when sprites have hit each other or when a sprite has hit the background text graphics.

Commodore's manual gives the register number in the graphics chip which gives access to the collision information. First of all, the sprite-to-sprite collision is register <sup>30</sup> decimal. When sprites collide, the graphics chip sets their bits in this<br>register. Second, the sprite to background graphics collision register. Second, the sprite to background graphics collision is register 31 decimal. When a sprite collides with the background, its bit is set. p—j its bit is set.

#### **Creating a Sprite**

To make a sprite, you must first draw it on a  $24 \times 21$  grid. Then you convert the set dots in each row into three separate bytes of data, using binary code. For each byte, add up the number according to its bit. The numbers for each bit in a byte are  $128, 64, 32, 16, 8, 4,$ 2,1.

Example of converting the grid:

Row 1+ <sup>+</sup> <sup>+</sup> <sup>+</sup> <sup>+</sup> <sup>+</sup> <sup>+</sup> Row ..+... <sup>+</sup> <sup>+</sup> <sup>+</sup> <sup>+</sup> **Row 3** . . . + . . . . + . . . . . + + + . . . . + + + 101 DATA 129,1,255: REM DATA FOR ROW 1 102 DATA 145,1,255: REM DATA FOR ROW 2 <sup>103</sup> DATA 17,1,199 :REM DATA FOR ROW <sup>104</sup> DATA

Next, POKE into memory the <sup>63</sup> bytes of data to describe the sprite to the computer. The conversion of the grid into <sup>63</sup> bytes is not hard, but it is very time-consuming. This is the reason for ^^ "Sprite Editor."

#### The Easy way

Sprite Editor gives many easy, single-key commands to edit the sprite, display it, and save it. When the program is executed, commands are printed along the left side of the screen. On the right side of the screen is a  $24 \times 21$  grid which is used to edit a sprite. To move the cursor, use the cursor keys. If you want a pixel set on the sprite, press the 1, 2, or 3 key. If you want the pixel erased, press the  $\leftarrow$  key. Anytime you want to see the actual sprite, press the  $=$  key, and it will compute the grid into the byte form and display the sprite in the lower-left corner of the screen.

 $\lfloor$ 

If you make any updates on the grid, they will not be displayed in the corner until the  $=$  key is pressed again. Once the sprite has been displayed, it can be enlarged horizontally or ^-^ vertically by pressing  $\bar{X}$  or Y. Also, you can display the data for using this sprite in a program by pressing B.

On all four of the following commands, the computer will ask if it is the correct command to be executed. The four com mands are  $N$  for erasing the grid and the sprite to edit a new sprite; S for saving sprite data to cassette; L for loading a sprite from cassette; and  $Q$  for quitting the program.

It is a good idea to compute the sprite (press  $=$  ) before displaying data (press B) and saving a sprite (press S) to be sure the sprite has been updated.

To change colors while creating a sprite, use the f1, f3, f5, and f7 keys.

#### Disk or Tape

The program as written is set up for use with a tape. To SAVE a

- Chapter Four Chapter Four

sprite on disk, it is necessary to change lines 196 and 200 as indicated in the REM statements on lines 196 and 201 cated in the REM statements on lines <sup>196</sup> and 201.

#### **Sprite Editor** spectrum and the extent of the set of the set of the set of the set of the set of the set of the set of the set of the set of the set of the set of the set of the set of the set of the set of the set of the set of the set

- <sup>10</sup> POKE53281,6:DIM A(21,24),B(63),A\$(15) :X=0:Y=0: r=0:C=0:S=1039:S1=55311
- <sup>11</sup> V=53248:POKEV+21,0:POKEV+23,0:POKEV+29,0:RESTOR E:FORX=0TO15:READA\$(X):NEXT
- 12 PRINT" ${CLR}$ ":FORR=1 TO 21:FOR C=1 TO 24:A $(R, C)$ = 46:NEXT:NEXT
- 13 FOR  $X=1$  TO  $63:B(X)=0:NEXT$
- <sup>14</sup> POKEV+4,60:POKEV+5,200:POKE2042,13:POKEV+37,0:P OKEV+41,14:POKEV+38,1
- <sup>16</sup> FORX=1TO63:POKE831+X,B(X):NEXT:POKEV+21,4:POKE  ${SPACE}V+28.4$
- 20 PRINT"{CLR}{DOWN}E73MC SPRITE EDITOR{DOWN}"

```
22 PRINT" + ERASE"
```
- <sup>23</sup> PRINT"1 MC 0-"A\$(PEEK(V+37) AND 15)
- <sup>24</sup> PRINT"2 SC{2 SPACES}-"A\$(PEEK(V+41) AND 15)
- <sup>25</sup> PRINT"3 MC 1-"A\$(PEEK(V+38) AND 15)
- <sup>32</sup> PRINT"= COMPUTE SPRITE"
- 33 PRINT"X SCALE 'X'"
- <sup>34</sup> PRINT"Y SCALE 'Y'11
- <sup>35</sup> PRINT"B BASIC DATA"
- <sup>36</sup> PRINT"N NEW SCREEN"
- <sup>37</sup> PRINT"S SAVE SPRITE"
- <sup>38</sup> PRINT"L LOAD SPRITE"
- <sup>39</sup> PRINT"Q QUIT{DOWN}"
- <sup>50</sup> Y=0:FORR=1TO21:FORC=1TO24:Y=Y+1:POKES+Y,A(R,C): POKES1+Y,14:NEXT:Y=Y+16:NEXT
- <sup>55</sup> X=1:Y=1:GOTO79
- <sup>60</sup> GETA\$:IFA\$=""THEN60
- <sup>61</sup> R=S+X+(Y-l)\*40:C=A(Y,X):POKER,C:POKER+1,C
- <sup>62</sup> IFA\$="{DOWN}"THENY=Y+1:IFY>21THENY=1
- 

```
63 IFA$="{UP}"THENY=Y-1:IFY<1THENY=21<br>64 IFA$="{RIGHT}"THENX=X+2:IFX>24THENX=1
64 IFA$="{RIGHT}"THENX=X+2:IFX>24THENX=1
```

```
5 IFA\sim 1 IFA\sim 1 IFA\sim 1
```
<sup>66</sup> IFA\$=IU"THENA(Y/X)=46:A(X#Y+1)=46

```
67 IFA$>"0"AND A$<"4"THENR=48+VAL(A$):A(Y,X)=R:A(Y
   , X+1) = R
```
<sup>68</sup> IFA\$="="THEN100

```
69 IFA$="X"THENPOKEV+29, ABS (PEEK(V+29)-4)
69 IFA$="X"THENPOKEV+29,ABS(PEEK(V+29)-4)
```
- 70  $IFA$="Y"THENPOKEY+23, ABS(PEEK(V+23)-4)$
- <sup>71</sup> IFA\$="B"THEN120

```
72 IFA$="L"ORA$="S"ORA$="N"ORA$="Q"THEN190
```

```
73 IF A = 33 IF A = 33 IF A = 330 IF A = 330 IF A = 330 IF A = 330 IF A = 330 IF A = 330 IF A = 330 IF A = 330
```

```
74 IF A$="{F3}"THENR=37:GOSUB 130
```

```
75 IF A$="{F5}"THENR=41:GOSUB 130
```
## Chapter Four  $\blacksquare$

```
76 IF A$="{F7}"THENR=38:GOSUB 130
79 R=S+X+(Y-1)*40:C=A(Y,X)+128:POKER,C:POKER+1,C:G
    OTO6Ø
    OTO60
100 Y=0: FORR=1TO21: FORX=0TO2: Y=Y+1: B(Y)=0: FORC=1TO
100 Y=0:FORR=1TO2:FORC=1TO2:FORC=1TO2:Y=Y+1:B(Y)=0:FORC=1TO2:Y=Y+1:B(Y)=0:FORC=1TO2:FORC=1TO2:FORC=1TO2:FORC=1TO2:FORC=1TO2:FORC=1TO2:FORC=1TO2:FORC=1TO2:FORC=1TO2:FORC=1TO2:FORC=1TO2:FORC=1TO2:FORC=1TO2:FORC=1TO2:FORC=
     7STEP2:Q=A(R,X*8+C)-48
102 IFQ<0 OR Q>3 THEN Q = 0104 B(Y)=B(Y)+2(7-C)*Q: NEXT:NEXT: NEXT:FORX=1TO63:104 B(Y)=B(Y)+2t(7-C)*Q:NEXT:NEXT:NEXT:FORX=lTO63: ^^^ POKE831+X,B(X):NEXT:GOTO55
110 PRINT TO PRINT TO PRINT TO PRINT TO PRINT TO PRINT TO PRINT TO PRINT TO PRINT TO PRINT TO PRINT TO PRINT TO
111 FORX=1TO10:GETN$:NEXT
112 GETN$:IFN$=""THEN112
114 PRINT"{UP}{16 SPACES}{UP}":RETURN
115 PRINT"{RVS}CONTINUE":GOTO111
119 REM
120 PRINT"{CLR}":FORX=1TO7:PRINT"DATA";:FORY=1TO9:<br>PRINTB((X-1)*9+Y)"{LEFT},";:NEXT
     PRINTB((X-1)*9+Y)"{LEFT},m;:NEXT
122 PRINT"{LEFT} ":NEXT:PRINT:GOSUB115:GOTO20
130 C=PEEK(V+R)AND15:C=C+1:IF C>15 THEN C=0
132 POKE V+R#C:PRINT"{HOME}{3 DOWN}";:IFR=33 THEN
      {SPACE}136
133 PRINT"{DOWN}";:IF R=37 THEN 136
134 PRINT"{DOWN}";:IF R=41 THEN 136
135 PRINT"{DOWN}";
136 PRINT"{7 RIGHT}"A$(C)"{2 SPACES}":RETURN ^J
190 GOSUB110:IFN$<>"Y"THEN79
191 GETN$:GETN$:IFA$="N"THEN11
192 IFA$="Q"THENPOKEV+21,0:PRINT"{4 DOWN}":END
194 PRINT"{CLR}":POKEV+21, Ø: INPUT"NAME OF SPRITE";
     N$:PRINT
196 IFA$="L"THENOPEN1, 1, Ø, N$:GOTO300:REM DISK USER
     S OPEN 1, 8, 2, N$
200 OPEN1, 1, 1, N$: FORX=1TO63: PRINT#1, B(X):NEXT:CLOS
     E1:GOTO16
201 REM DISK USERS OPEN 1,8,2,N$+",S,W" ON LINE 20
     ø
300 FORX=1TO63:INPUT#1, B(X):NEXT:CLOSE1:PRINT"
     {DOWN}COMPUTING SPRITE MATRIX"
310 Y=0:FORR=1TO21:FORX=0TO2:Y=Y+1:FORC=2TO8STEP2:
     Q=X*8+C: P=2 (8-C)
     \sim and \sim f(8-c) f(8-c) f(8-c) f(8-c) f(8-c) f(8-c) f(8-c) f(8-c) f(8-c) f(8-c) f(8-c) f(8-c) f(8-c) f(8-c) f(8-c) f(8-c) f(8-c) f(8-c) f(8-c) f(8-c) f(8-c) f(8-c) f(8-c) f(8-c) f(8-c) f(8-c) f(8-c) f(8-c) f(8-c) f(8-
312 S=B(Y)AND(P*3):A(R,Q)=46:A(R,Q-1)=46
314 IF S>0 THEN A(R,Q)=S/P+48:A(R,Q-1)=S/P+48330 NEXT:NEXT:NEXT:S=1039:GOTO16 ^^
500 DATA BLACK, WHITE, RED, CYAN, PURPLE, GREEN, BLUE, YE
     LLOW
510 DATA ORANGE,BROWN,LT RED,GRAY1,GRAY2,LT GRN,LT
```
BLUE,GRAY3

#### **Chapter Four** ———■——Chapter Four

## creating Sprite Animation Animation

Eric Brandon

\]

 $\Box$ 

Presented here is a detailed discussion of how the author, using sprites, was able to create a realistic simulation of a space shuttle takeoff. Many useful animation techniques are explained.

After going to Florida to see the space shuttle Challenger take off, I wrote a short program to show people what it looked like. By coincidence, that same day I was writing a Commodore 64 version of Matt Giwer's game "Moving Maze/' Thus "Shuttle Escape" was born.

for the program you see himself the title page of Shuttle page of Shuttle page of Shuttle Page of Shuttle Escape. It is essentially my original program, polished up a bit for the game. Many interesting techniques are used in this program, and can be easily adapted to any animation or cartoon programming project.

## First Things First

The first thing the program does is GOSUB to line 3000, where it executes a subroutine that prints the words SHUTTLE ESCAPE on the screen in large letters. Then, in line 110, it prints a  $CHR\$(142)$ to insure that the display is in Graphics mode and not upper/lowercase.

Line 120 checks to see if the sprite data is already in memory. If it is not, it goes to a subroutine at line 10000 that POKEs in the sprite data.

#### The Reasons for All Those Numbers The Reasons for All Those Numbers

Lines <sup>10000</sup> through <sup>10026</sup> are simple loop to READ the values in the DATA statements and POKE them in. In line 10000 the internal clock, TI\$, is reset to zero. In line 10005, a 39-second countdown is displayed by subtracting TI/60 from the number <sup>39</sup> and displaying it in the middle of a message. TI\$ contains the \' time in HHMMSS (hours, minutes, seconds) format, but TI tells the same time in sixtieths of a second, called jiffies. You may

#### **Chapter Four** Chapter Four States and Chapter Four States and Chapter Four States and Chapter Four States and Chapter Four S

wonder how I knew beforehand that the countdown would last <sup>39</sup> seconds. The answer is that didn't. tried different values LJ until I found one that made the countdown end with 0 seconds on the clock. Much of this sort of programming is tinkering with the data until it looks right. The checksum on line <sup>10025</sup> was arrived at by writing a short program to READ and add the contents of the DAIA statements. The reason for the checksum is to let you know if you've made a typing error.

In line <sup>10030</sup> begin the DATA statements that contain the shape of all the sprites. The shape of each sprite consists of <sup>64</sup> numbers. Each sprite has a width of 24 pixels and a height of 21. This is <sup>504</sup> dots. Each dot is represented by one bit; <sup>504</sup> bits divided by 8 bits per byte  $= 63$  bytes. A 64th byte is required to pad out the sprite definition. The shapes, in the order that they appear in the DATA statements, are:

#### Page Shape

- 244 Shuttle in horizontal position.
- 245 Shuttle in vertical position with bottom part of fuel tank.
- 246 Cap of fuel tank.
- 247 Small flame.
- 248 Larger flame.
- 249 249 Shuttle in vertical position without fuel tank.<br>250 Bottom of fuel tank (without shuttle).
- Bottom of fuel tank (without shuttle).
- 251 Partially disintegrated fuel tank.
- 252 More disintegrated fuel tank.
- 253 Partially disintegrated fuel tank cap.
- 254 Different shape, same size as page 248.

What do I mean by page? Each sprite has a pointer at memory locations 2040-2047 that tells it where to find the data that holds its shape. The number you put in this pointer is its page number. Each page is 64 bytes long, so page 244 starts at memory location 244\*64, or 15616. The reason for having so many different sprites will become apparent as we walk through the program.

#### Now, What Do I Do with These Sprites?

On line 130 the variable V is set equal to 13\*4096 (\$D000 and 53248). V points to the VIC-II video chip where all the action on the screen takes place. CO (column) is set equal to 50. The CO function is to offset all the  $X$  positions of the various sprites by 50 pixels. By putting this value in a variable, I can move the whole

takeoff sequence right or left on the screen as needed when more things are added to the title page.

At this point, I had to decide which sprite would display which image. I arbitrarily chose sprite  $0$  for the shuttle,  $1$  for the fuel tank,  $\tilde{2}$  for the flame, and  $\tilde{3}$  for the cap of the fuel tank. The reason the cap came after the flame was that I already had a flame in the picture before I decided to elongate the stubby fuel tank.

This takes us to line 140, where I begin a wanton POKEfest. POKE V + 16,0 clears bit 9 of the X positions of all the sprites. This way we can be sure that part of our takeoff won't be hap pening independently on the right edge of the screen. To get better idea of what this means, try changing this line by POKEing values other than 0 into  $V + 16$ .

Line  $160$  sets the X positions of the shuttle and its attached fuel tank to CO. The  $X$  position of the flame at the base of the shuttle is set at  $CO - 2$ . POKE V + 5,221 sets the vertical position of the flame. The next line sets the Y position of the shuttle/tank assembly at 200. The flame is at 221, and  $221 - 200 = 21$ , which is the height of a sprite. Many of the sprites in this program are 21 pixels apart from each other in the  $Y$  direction for the same reasons.

Lines <sup>180</sup> and <sup>190</sup> set the cap of the tank just above the shuttle. CO is its X position, and its Y position is  $200 - 21 = 179$ .

Line 210 sets the color of sprites 0, 1, and 3 to white, color 1. It also sets the color of sprite  $2$  to orange, color 8.

In lines <sup>220</sup> to 240, the page values are POKEd into the sprite data pointers. Note how the page values correspond with the table above.

In line 250, we have a short delay, and then with POKE  $V + 21.7$ , we put three sprites on the screen. The contents of  $V + 21$  tells the VIC-II chip which sprites to display. Whenever a bit of that byte is set, a sprite will appear. Since  $\overline{7}$  is 00000111 in binary, this POKE turns on sprites  $\overline{0}$ , 1, and 2.

#### **A Bit of Noise** Bit of Noise

I—I

Line 260 sends us to the sound subroutine at line 2000. Here S is initialized to 54272. S contains the starting address of the sound chip. In line 2010, the volume is set to maximum, and both the Low Pass and High Pass filters are set. This means that the higher and lower frequencies pass unaltered through the SID (sound chip), but that the midrange is attenuated. How do I set

#### **Chapter Four** Chapter Four-^—^^^—

these filters? Easy. POKE  $S + 24.15$  sets the volume to maximum and does nothing else. Adding <sup>16</sup> sets bit 4, and adding <sup>32</sup> sets bit 5. These two bits control the filters.

The next POKE, to  $S + 23$ , has two effects. Setting bit 0 sends the output of voice 1 through the filters. Putting a five in the upper 4 bits sets the resonance to 5. Resonance determines the sharpness of the sound at the cutoff point of the filters.

The attack and decay are set to  $0$  in line 2020, for a sound that begins instantaneously. Line <sup>2030</sup> sets the sustain and decay to their maximum values. In line <sup>2040</sup> the noise waveform is turned on, and finally in line <sup>2050</sup> the high byte of the frequency is set to 11.

Sound is undoubtedly the most difficult part of a program such as this one, but by intelligent trial and error, you should be able to get some good sounds. For example, if you don't have clue what effect filter would produce on your sound, turn it on and listen. If you don't like the results, you can always change it back. (The programs in Chapter 4 will help you experiment with sound.)

#### we Have ignition!

I is the vertical position of the shuttle and is set in line 270. Space shuttles accelerate as they leave the ground; therefore, the verti- ^^ cal position of the shuttle must steadily subtract greater numbers. The first thing that comes to mind is to use a parabolic equation (the velocity is proportional to the square of how many times the loop has run). When I tried this, the shuttle did not seem to accelerate fast enough, so I added  $P$ , a third order coefficient. What this all means in English is that  $Q$  is the speed with which the shuttle moves. This speed is increased by adding .01\*P to it over and over, and  $P$  is increased to account for the steadily reducing weight of the shuttle as it burns off fuel.

C in line 300 is a counter. It tells us how far the program has gone so far, and when to start the various stages of the takeoff.

Lines <sup>320</sup> and <sup>330</sup> alternate the large flame between the two ^""^ slightly different images at page <sup>248</sup> and page 254. Since at the start of the program the flame is the smaller image at page 247, these lines have no effect until later on in the program. They do ^~^ illustrate one important feature of sprite animation, however. By changing what the sprite pointer is looking at, you can instantly, and with almost no program overhead, change the shape of an ^^

#### **Chapter Four** p-l  $\sim$  let  $\sim$  let  $\sim$  let  $\sim$  let  $\sim$  let  $\sim$  let  $\sim$  let  $\sim$  let  $\sim$  let  $\sim$  let  $\sim$  let  $\sim$  let

object on the screen. This is used over and over in this program and in any program of this type.

Line <sup>340</sup> sets the vertical position of the shuttle, fuel cap, and flame. They are all in relation to the same variable, I, so that by changing the value of one variable, you can change the position of all three sprites.

Lines <sup>350</sup> to <sup>360</sup> dynamically change the filter cutoff fre quency. This gives the sound a sort of roar which is much more realistic than just a steady buzz. In line 360, P2, the cutoff frequency, is increased.

Lines 370-390 control the flame. Register  $V + 23$  controls whether sprites are double sized in the  $Y$  direction. By putting a 4 in this register, we double the vertical length of sprite 2, the flame. The first line executed is 380, when the counter reaches value of 20. This line doubles the size of the small sprite. The next line, 390, will execute when the counter reaches 40. This line turns off the Y expansion, but changes the sprite pointer to one of the larger flames. From now on, lines <sup>320</sup> and <sup>330</sup> will alter nate between the two larger flames. Line <sup>370</sup> will finally execute when the counter has reached 60, and will double the size of the larger flames. With very little trouble, we have managed to display six different flame shapes.

Line <sup>400</sup> keeps the loop executing as long as the counter is less than 70. less than 70.

#### We Have Separation!

After the counter reaches 70, it is time for the fuel tank to fall off. By now some of you must be wondering where the booster rockets are. They were not put in because the takeoff looked good enough as it was.

If the tank and the shuttle are to go their separate ways, they must become two different sprites. This is why, in lines <sup>410</sup> and 420, the shuttle takes on the form of page 249, and the tank looks like page 250. The X and Y coordinates of the tank (sprite 3) are set, and then with POKE V + 21,15 we add sprite 3 to the others that are already visible.

Lines 430 through 470 are clones of lines 290 through 330 and serve exactly the same function in this new loop. The only difference is that a new variable C2 has been introduced. This variable, which has 0.6 added to it each iteration of the loop, is used to calculate the position of the falling fuel tank.

Line 490 calculates the position of the falling fuel tank. The Y

position is in NR (new row) and is calculated by  $I + C2*C2$ . The reason for this formula is that when C2 is small, I is steadily decreasing, and the fuel tank rises. As C2 increases, it begins to dominate and the tank falls. This gives the illusion that the tank is being carried up a bit by its momentum, and then pulled down increasingly fast by gravity. The  $X$  position of the tank, NC (new column), is calculated simply as a multiple of the counter C2 added to CO, the base column.

Line 500 POKEs in the  $X$  and  $Y$  position of the fuel tank and the fuel tank cap.

Lines 510 through 530 control the disintegration of the fuel tank. When the Challenger releases its fuel tank, it falls a few miles and then burns up in the atmosphere. This program simulates this by placing the page numbers of more and more disintegrated tanks in the pointer for sprite 3. Line <sup>510</sup> changes both the tank and tank cap pointers when the counter, C, reaches 83. When C is 86, line 520 changes the tank pointer again. The cap does not change further, but since it is small this does not degrade the effect. Finally, when the counter reaches 89, line 530 does a POKE  $V + 21.5$ , leaving only sprites 0 and 2 on the screen, eliminating the fuel tank altogether.

The sound begins to decay with line 570; it will take <sup>24</sup> seconds to reach minimum volume. This gives an audio effect of the shuttle receding into the distance even after it is no longer on the screen.

#### **Orbit Achieved** Orbit Achieved

Now the shuttle crosses the words SHUTTLE ESCAPE as symbol that orbit has been achieved.

Line 600 POKEs  $V + 21$  with 1, leaving only sprite 0 potentially visible.

Line 610 is a loop giving the sound some time to die away.

Line <sup>620</sup> PRINTs "Orbit achieved ..." across the top of the screen to avoid confusion about what is happening.

Line <sup>640</sup> POKEs the sprite pointer to page 244, the horizontal shuttle.  $\blacksquare$ 

Line <sup>650</sup> sets the shuttle to the left edge of the screen and <sup>117</sup> pixels down.

Lines 660 through 680 move the shuttle across the screen two pixels at a time. In line 670 we have to deal for the first time with the "sprite seam" at  $X$  location 255. Since each byte can only hold a value between 0 and 255, yet there are 320 pixels across

the screen, the  $X$  position of each sprite must be held in more than one byte. At  $V + 16$ , each sprite has a bit which when set makes its  $X$  position based not at the left edge of the screen, but offset by <sup>256</sup> pixels to the right. Line <sup>670</sup> takes care of that by only POKEing the lower eight bits of I into V, and POKEing the ninth bit into  $\overline{V}$  + 16. bit into +16.

#### **Your Turn** your teacher to the first control of the control of the control of the control of the control of the control of

While the program is complex, the techniques it uses are simple and applicable in your own programs.

The most important thing to be learned from this program is that cartoons don't have to follow the real laws of physics to look realistic; the equations can be simplified. Another important point is that almost all effects will look wrong when first programmed. They must be pushed and prodded until they look like you think they should.

### Shuttle Escape

```
100 GOSUB3000
110 PRINTCHR$(142)
120 IF PEEK(15625)<>24 THEN GOSUB 10000
130 V=13*4096:CO=50
140 POKE V+16,0
160 POKE V+0,CO:POKEV+4,CO-2:POKEV+5,221
170 POKE V+1,200
180 POKE V+2, CO
190 POKE V+3,179
210 POKE V+39,1:POKEV+40,1:POKEV+41,8:POKEV+42,1
220 POKE 2040,245
230 POKE 2041,246
240 POKE 2042,247
250 FOR K=1 TO 500 : NEXT K: POKEV+21,7
—- 260 GOSUB 2000
270 1=200
280 P=l
290 Q=Q+.01*P
n300 P=P+.1:C=C+1
310 I=I-Q
320 IF PEEK(2042)=248 THEN POKE 2042,254:GOTO340
330 IF PEEK(2042)=254 THEN POKE 2042,248
340 POKE V+l,I:POKEV+3,1-21:POKEV+5,1+21
350 POKES+22,P2:POKES+23,1OR(16-P2/16)*16
360 P2=P2+P2/244
n370 IF C=60THEN POKEV+23,4
380 IF C=20THEN POKEV+23,4
390 IF C=40 THEN POKEV+23,0:POKE2042,248
```

```
400 IF C<70 THEN 290
410 POKE 2040, 249
420 POKE 2043, 250: POKEV+6, CO: POKEV+7, I: POKEV+21, 15
430 O=O+ .01*P440 P=P+.1:C=C+1:C2=C2+.6
450 I = I - 0460 IF PEEK(2042)=248 THEN POKE 2042, 254: GOTO480
470 IF PEEK(2042)=254 THEN POKE 2042,248
480 POKE V+1, I: POKEV+5, I+21
490 NR=I+C2*C2:NC=CO+C2*3
500 POKE V+7.NR:POKEV+3.NR-21:POKEV+6.NC:POKEV+2.N
    \mathbf C510 IF C=83 THEN POKE 2043, 251: POKE2041, 253
520 IF C=86 THEN POKE 2043.252
530 IF C=89 THEN POKE V+21,5
540 POKES+22, P2: POKES+23, lOR(16-P2/16)*16
550 P2=P2+P2/244
560 IF I>25 THEN 430
570 POKE S+4,128
580 POKE V+5.I+21
590 I=I-2:IFI>0 THEN580
600 POKE V+21,1
610 FOR J=1 TO 2000: NEXT
620 PRINT" {HOME} {10 RIGHT} {WHT} {2 SPACES } ORBIT ACH
    IEVED..."
630 FOR I=1 TO 1000:NEXT.
640 POKE 2040, 244
650 POKE V, Ø: POKEV+1, 117
660 FOR I=0 TO 348 STEP2
670 POKE V, I AND 255: POKEV+16, I/255
680 NEXT
690 FOR I=0 TO 1000:NEXT
720 END
2000 S=54272
2010 POKES+24, 15+16+32: POKES+23, 1+16*5
2020 POKES+5,0
2030 POKES+6, 16*15+15
2040 POKES+4,129
2050 POKES+1, 11
2060 P2=100: RETURN
3000 POKE 53281, Ø:POKE53280, Ø
3010 PRINT"{CLR}"
3020 PRINT" {5 DOWN } "
3040 Т=12
3050 PRINTTAB(T)"[73][RVS] £ [2 SPACES] [RIGHT]
     {RIGHT} {RIGHT} {RIGHT} {RIGHT} {S }{RIGHT}{3 SPACES}{RIGHT}{3 RIGHT}{2 SPACES "
```
## **Examplement Chapter Four**

 $\sim$  .

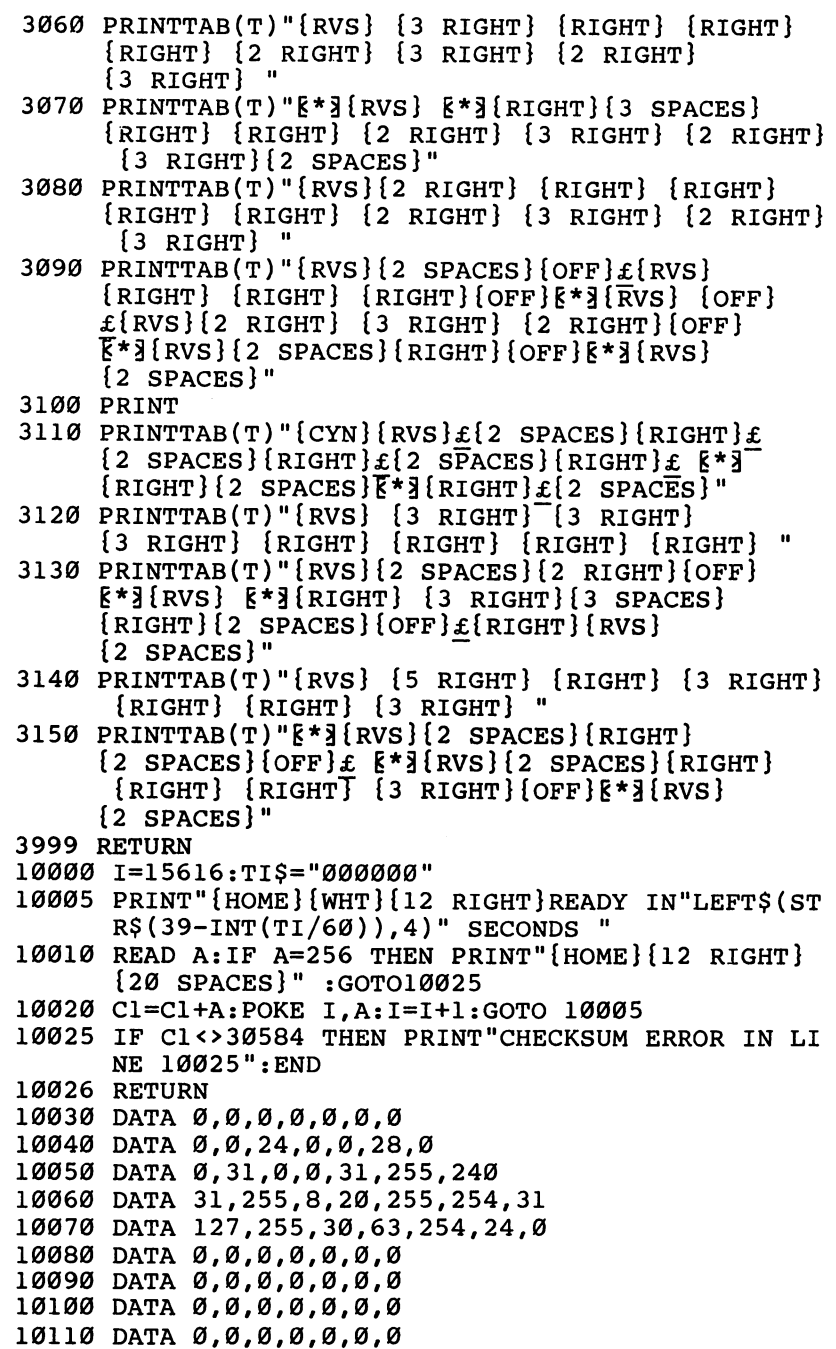

┑

 $\Box$ 

 $\Box$ 

 $\Box$ 

 $\Box$ 

 $\Box$ 

 $\Box$ 

 $\Box$ 

 $\Box$ 

 $\overline{\phantom{a}}$ 

ŧ

## Chapter Four  $\blacksquare$

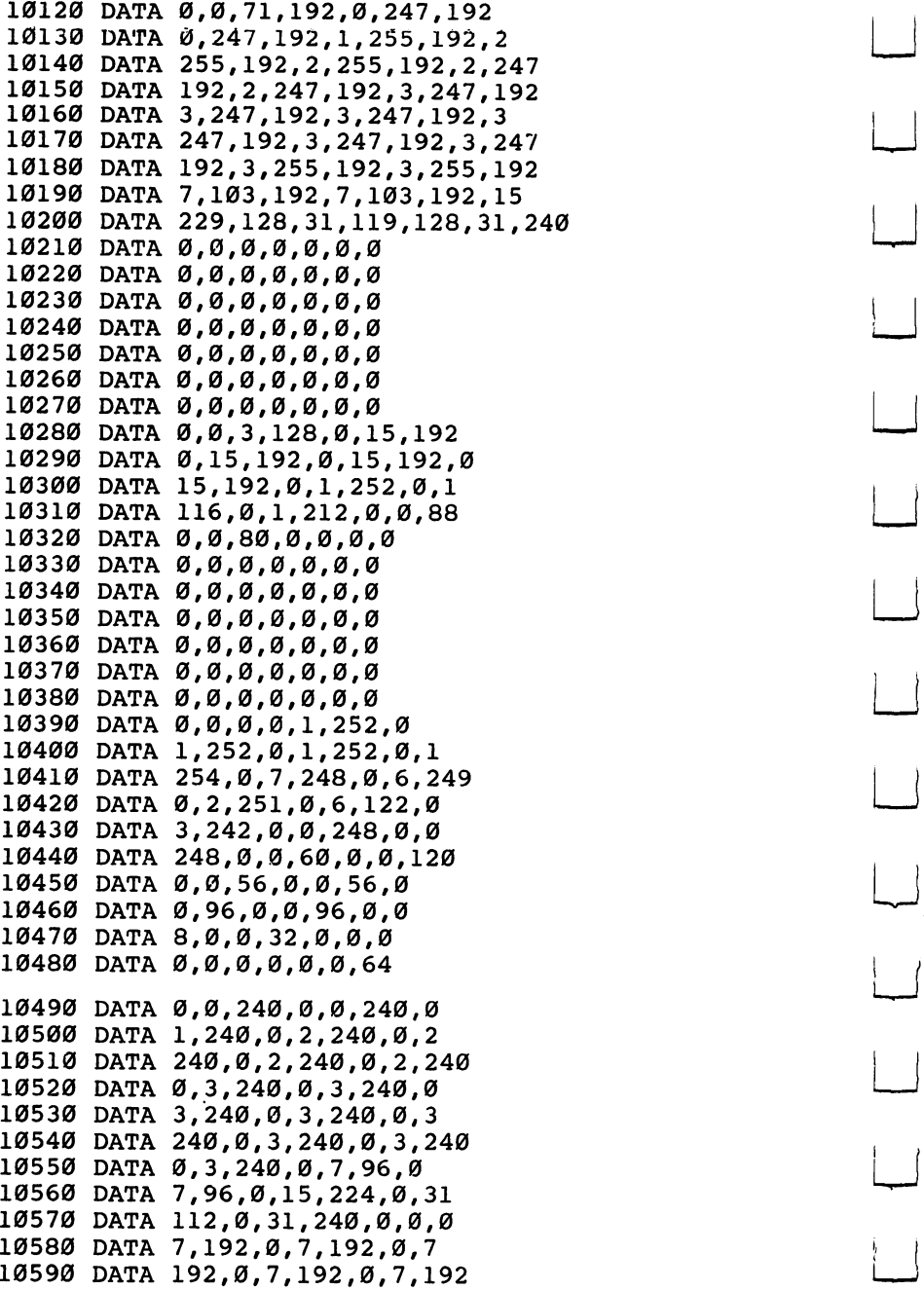

196 L) – 196 L) – 196 L) – 196 L) – 196 L) – 196 L) – 196 L) – 196 L) – 196 L) – 196 L) – 196 L) – 196 L) – 19

 $\lfloor$ 

 $\vert \ \ \vert$ 

 $\boxed{\phantom{1}}$ 

 $\begin{array}{c} \hline \end{array}$ 

 $\overline{\phantom{0}}$ 

 $\mathbf{L}$ 

 $\vert$ 

 $\Box$ 

 $\Box$ 

 $\begin{array}{c} \boxed{ } \end{array}$ 

 $\begin{array}{c} \boxed{1} \end{array}$ 

 $\vert \ \vert$ 

 $\boxed{\phantom{1}}$ 

 $\left\{ \begin{array}{c} \end{array} \right\}$ 

**ENSING Chapter Four** 

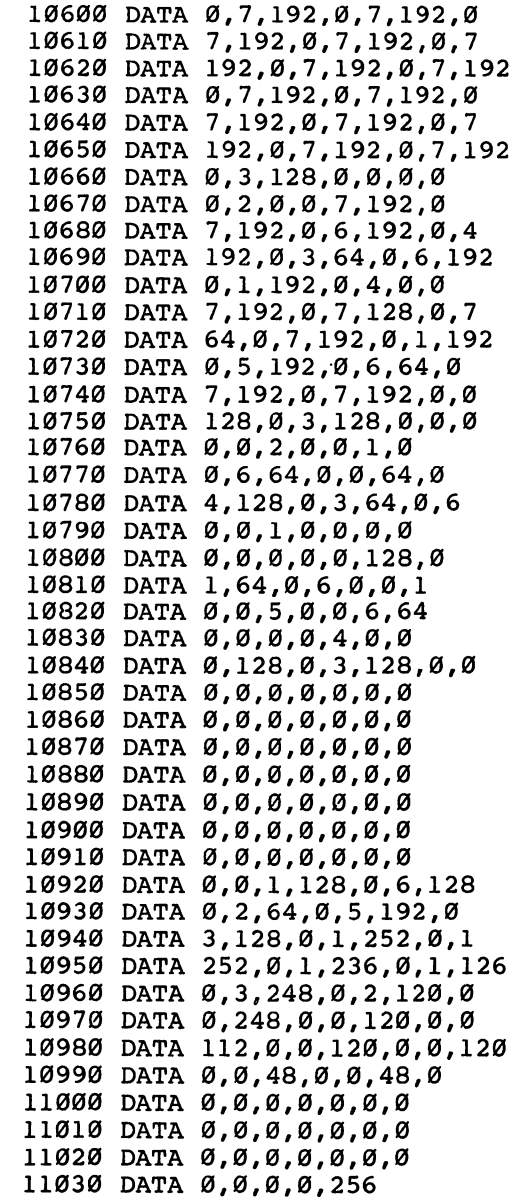

 $\Box$ 

 $\top$ 

 $\sum_{i=1}^{n}$ 

 $\Box$ 

 $\Box$ 

 $\sum$ 

 $\bigcap$ 

 $\begin{picture}(220,20) \put(0,0){\line(1,0){150}} \put(15,0){\line(1,0){150}} \put(15,0){\line(1,0){150}} \put(15,0){\line(1,0){150}} \put(15,0){\line(1,0){150}} \put(15,0){\line(1,0){150}} \put(15,0){\line(1,0){150}} \put(15,0){\line(1,0){150}} \put(15,0){\line(1,0){150}} \put(15,0){\line(1,0){150}} \put(15,0){\line(1,0){150}}$ 

 $\begin{picture}(150,20) \put(0,0){\line(1,0){10}} \put(150,0){\line(1,0){10}} \put(150,0){\line(1,0){10}} \put(150,0){\line(1,0){10}} \put(150,0){\line(1,0){10}} \put(150,0){\line(1,0){10}} \put(150,0){\line(1,0){10}} \put(150,0){\line(1,0){10}} \put(150,0){\line(1,0){10}} \put(150,0){\line(1,0){10}} \put(150,0){\line(1,0){10}} \$ 

 $\sum_{i=1}^n$ 

 $\overline{\phantom{a}}$ 

la.<br>T

#### **Chapter Four**  $C_{\rm eff}$  , and the four  $\sim$  –  $C_{\rm eff}$  , and the four  $\sim$   $C_{\rm eff}$  , and the four  $\sim$

## Moving Maze

**Matt Giwer** Commodore 64 version by Eric Brandon

"Moving Maze" is different kind of maze game: the walls keep moving. This challenging game illustrates the use of sprites in a game. Also included is an explanation of haw to combine the "Shuttle Escape" program with the game Moving Maze.

The objective of "Moving Maze" is to move the spaceship from the left side of the screen to the right side. You begin with <sup>2000</sup> fuel units which you lose at the rate of <sup>60</sup> units each second whether the shuttle is moving or not. If you touch a wall or one of the roving droids, you lose <sup>100</sup> units each 1/60 second. When you have run out of fuel, the game is over. Fortunately, you can refill your tanks by reaching the right-hand side of the screen.

If you want to stop the game for a moment, just hold down the SHIFT key. If you want to stop the game for a longer period of time, use SHIFT LOCK, but be careful  $-$  it's just beside the RUN/STOP key.

You can speed up the movement of the walls by holding down the fire button on the joystick. This won't make gaps appear any sooner, but it will speed up any gaps that are already there. The penalty is that while the fire button is down, your fuel disappears twice as fast.

 $\overline{\phantom{a}}$ 

Programming Moving Maze revealed some interesting problems. The first is that "sparkle" (little specks of snow) appears on the screen. Usually this causes no difficulty, but when you try to use the VIC-II's sprite-background collision detection register, it turns out that sprites can collide with sparkle.

What this meant to Moving Maze was that occasionally, for no apparent reason, the shuttle would collide and you would lose 100 fuel units. Since moving the character set eliminates sparkle, it was relocated to \$3000.

Another quirk of the <sup>64</sup> is that the VIC-II chip can look at only 16K of memory at a time. When you turn on your machine, it is looking at the first 16K block from \$0000-\$3FFF. It was decided to leave it there for simplicity. This meant that the sprite data, the relocated character set, and the entire BASIC program all had to

be squeezed into 16K. Because of this memory limitation, when the machine language creates a character set at \$3000, it destroys the DAIA statements in the program. Fortunately, the DAIA statements are no longer needed since they have already been POKEd into memory.

Because RUNning the program destroys it, be extra sure that when you type it in, you SAVE it before you try to RUN.

### Typing in the Program

Moving Maze will run as a game if Program 1 is entered correctly. Because RUNning the program destroys it, be extra sure when you type the program in that you SAVE it before RUNning it.

If you wish to combine the game of Moving Maze with the very impressive title screen from "Shuttle Escape" to form one program, follow the procedure below.

- 1. Type in the entire listing of Shuttle Escape.
- 2. From Program 1, Moving Maze, type in lines <sup>4000</sup> to 4210, and lines <sup>11040</sup> to 52010.
- 3. Type in Program 2.
- 4. SAVE your program.

#### Program 1. Moving Maze

```
50 POKE53281/0:POKE53280,0:PRINT"{CLR}"
nll0 PRINTCHR$(142)
120 IF PEEK(16378)<>16 THEN GOSUB 10000:GOSUB 5000
    Ø
2000 S=54272
n2010 POKES+24,15+16+32:POKES+23,1+16*5
2020 POKES+5,7*16
2030 POKES+6,249
n2050 POKES+1,11
400 V=13*40969697
400 POKE 2034, 1:POKE204, 1:POKE204, 1:POKE204, 1:POKE204, 1:POKE204, 1:POKE204, 1:POKE204, 1:POKE204, 1:POKE2
4010 POKE V+21,0
4020 POKES+4,128
4030 FOR 1=1 TO
4040 POKE V+39+I,7+4*(lNT(l/2)<>l/2): POKE V+2*I,(
      36+40*1)AND255:NEXT
4050 POKE V+16,64:POKE 2040,254:POKEV,30:POKEV+1,1
     48
4060 FOR 1=2041 TO 2047:POKEI,255:NEXT
n4065 POKE V+21,127
4070 PRINT"{CYN}{CLR}FUEL
4080 PRINT"02000"
```

```
. . . . <u>. . . . .</u> . . . . . . . .
4100
PRINT"00000M
4110 P(\emptyset) = 1029 \cdot P(4) = 1994 \cdot P(1) = 1039 \cdot P(5) = 2004 \cdot P(2) =P(0)=1029:P(4)=1994:P(1)=1039:P(5)=2004:P(2)=
       1049:P(6)=2014:P(3)=1059
4120 SYS 49152
. . . . . . . . . . . . . . .
.... -- -----,-, --- ---- ----
       IF PEEK (653) = 1 THE RESEARCH - 1 THE RESEARCH - 1 THE RESEARCH - 1 THE RESEARCH - 1 THE RESEARCH - 1 THE RESEARCH - 1 THE RESEARCH - 1 THE RESEARCH - 1 THE RESEARCH - 1 THE RESEARCH - 1 THE RESEARCH - 1 THE RESEARCH - 1 
4160
IF RND(1)>.05 THEN 4140
4170
IF RND(1)>.5 THEN 4200
4180
P=RND(1)*5:IF PEEK(P(P))<>160 THEN 4180
4190 POKE P(P), 227: GOTO4140
       POKE P(P),227zGOTO4140
4200
P=RND(1)*3+4:IF PEEK(P(P))<>160 THEN 4200
4210
POKE P(P),228:GOTO4140
10000
1=16256:TI$="000000"
10005
PRINT"{HOME}{WHT}{12 RIGHT}READY IN"LEFT$(ST
        R$(93-INT(Tl/60)),4)" SECONDS
10010 READ A: IF A=256 THEN GOTO10025
        READ A:IF A=256 THEN GOTO10025
10020
C1=C1+A:POKE I,A:1=1+1:GOTO 10005
if the compact the compact of the compact the compact the compact that the compact of the compact of the compa
10026 RETURN
10030
DATA 0,0,0,0,0,0,0
10040
DATA 0,0,24,0,0,28,0
10050
DATA 0,31,0,0,31,255,240
----- ----- --,---,-,---,----
10070
DATA 127,255,30,63,254,24,0
10080
DATA 0,0,0,0,0,0,0
10090
DATA 0,0,0,0,0,0,0
10100
DATA 0,0,0,0,0,0,0
---- ----- - , - , - , - , - , - , -
11030
DATA 0,0,0
11040
DATA 0,16,0,0,16,0,16
11050
DATA 56,16,10,16,160,4,16
11060
DATA 64,10,124,160,1,255,0
11070
DATA 1,255,0,11,255,144,127
11080
DATA 255,252,11,255,144,1,255
11090
DATA 0,1,255,0,10,124,160
11100
DATA 4,16,64,10,16,160,16
---- ----- - - - - - - - - - - - - - - -
---- ----- - - - - - - - - - - - - -
20000
SC=0:FOR 1=0 TO 4:SC=SC+(PEEK(1148-1)-48)*10
        t . Next the set of \mathcal{N}20020
POKE S+4,128
20030
POKE 13*4096+21,0
20050
PRINT"{CLR}OUT OF FUEL...{DOWN}
20060 PRINT"YOU SCORED [WHT] "SC" [CYN] POINTS
---
        PRINT TYPE THAT IS CONTROL TO SCORED THE SCIENTIST SCIENCE IS A SCORED TO A SCIENTIST OF REAL PROPERTY OF REAL PROPERTY.
```
 $\bigcup$ 

 $\begin{bmatrix} 1 \\ 1 \end{bmatrix}$ 

#### - Chapter Four Chapter Four

```
20070 PRINT"HIGH SCORE{WHT}"H"{CYN}
20080 PRINT"{3 DOWN}{11 SPACES}AGAIN? (Y OR N)"
      PRINT"{DOWN} OR PRESS FIRE BUTTON TO START A
20090
      GAIN"
20100 GETA$
20110 IF A$="N"THEN END
20120 IF (PEEK(56320) AND 16)=0 THEN GOTO4000
20130 IF A$<>"Y" THEN 20100
20140 GOTO4000
50000 1=49152:TI$="000000"
50010 PRINT"{HOME}{WHT}{12 RIGHT}READY IN"LEFT$(ST
      R$(86-INT(Tl/60)),4)" SECONDS
50015 READ A:IF A=256 THEN PRINT"{HOME}{10 RIGHT}
      {21 SPACES}{SHIFT-SPACE}":GOTO50045
50020 IF A=-1 THEN I=49920 : GOTO 50010
50030 IF A=-2 THEN I=50688 : GOTO 50010
50040 C2=C2+A:POKE I,A:1=1+1:GOTO 50010
50045
      IF C2<>188431 THEN PRINT"CHECKSUM ERROR IN L
      INE 50045":END
50046 RETURN
50050 DATA 120,169,0,141,20,3,169
50060 DATA 195,141,21,3,88,173,14
50070 DATA 220,41,254,141,14,220,165
50080 DATA 1,41,251,133,1,160,0
50090 DATA 185,0,208,153,0,48,185
50100 DATA 0,50,153,0,50,185,0
50110 DATA 209,153,0,49,185,0,211
50120 DATA 153,0,51,185,0,212,153
50130 DATA 0,52,185,0,213,153,0
50140 DATA 53,185,0,214,153,0,54
50150 DATA 185,0,215,153,0,55,169
50160 DATA 15,141,156,200,200,208,200
50170 DATA 165,1,9,4,133,1,173
50180 DATA 14,220,9,1,141,14,220
50190 DATA 169,28,141,24,208,169,15
50200 DATA 141,156,200,169,255,141,15
50210 DATA 212,169,128,141,18,212,169
50220 DATA 0,133,2,141,224,207,141
50230 DATA 255,207,141,254,207,141,253
50240 DATA 207,141,252,207,141,249,207
50250 DATA 160,6,169,20,153,0,207
50260 DATA 169,0,153,16,207,136,208
50270 DATA 243,169,251,141,251,207,160
50280 DATA 0,169,4,133,252,132,251
50290 DATA 169,216,133,254,132,253,169
50300 DATA 160,160,5,145,251,160,10
50310 DATA 145,251,160,15,145,251,160
50320 DATA 20,145,251,160,25,145,251
50330 DATA 160,30,145,251,160,35,145
```
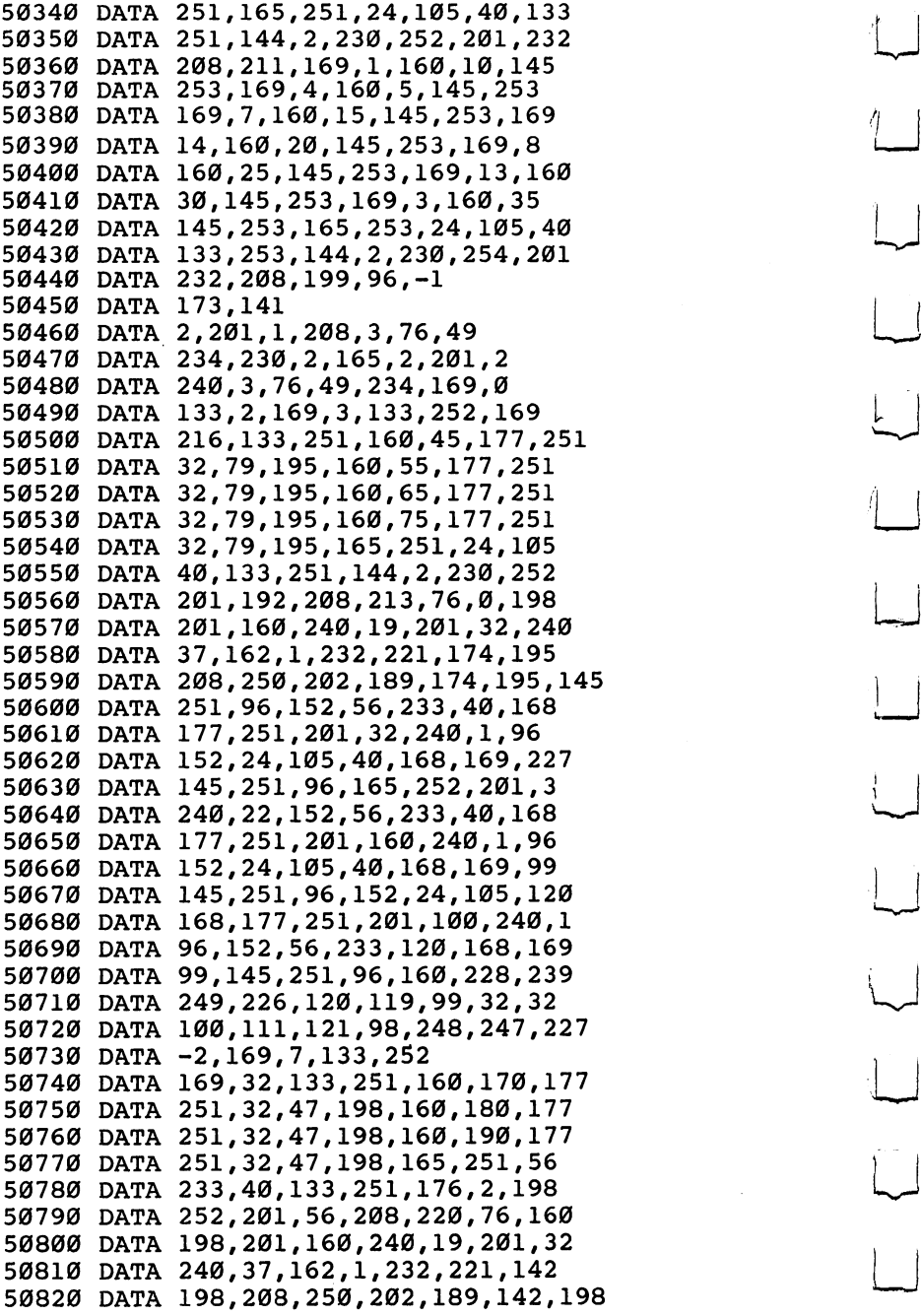

 $L$ 

 $\boxed{\phantom{\rule{0pt}{0pt}}}\phantom{\rule{0pt}{0pt}}$ 

 $\overline{\mathbf{L}}$ 

 $\sum$ 

 $\boxed{\phantom{a}}$ 

 $\begin{array}{c} \boxed{1} \\ \boxed{1} \end{array}$ 

 $\begin{bmatrix} 1 & 1 \\ 1 & 1 \end{bmatrix}$ 

 $\overline{\mathcal{L}}$ 

 $\begin{array}{c} \begin{array}{c} \begin{array}{c} \end{array} \end{array} \end{array}$ 

 $\overline{\cup}$ 

 $\vert \ \ \vert$ 

 DATA 145,251,96,152,24,105,40 DATA 168,177,251,201,32,240,1 DATA 96,152,56,233,40,168,169 DATA 228,145,251,96,165,251,201 DATA 32,240,22,152,24,105,40 DATA 168,177,251,201,160,240,1 DATA 96,152,56,233,40,168,169 DATA 100,145,251,96,152,56,233 DATA 120,168,177,251,201,99,240 DATA 1,96,152,24,105,120,168 DATA 169,100,145,251,96,32,99 DATA 119,120,226,249,239,228,160 DATA 160,227,247,248,98,121,111 DATA 100,32,173,0,220,72,41 DATA 15,201,15,240,8,169,129 DATA 141,4,212,76,183,198,169 DATA 128,141,4,212,104,41,16 DATA 205,255,207,240,48,141,255 DATA 207,201,16,208,24,169,2 DATA 141,15,195,169,1,141,252 DATA 198,141,229,200,169,0,141 DATA 250,207,141,224,207,76,239 DATA 198,169,1,141,15,195,169 DATA 2,141,252,198,141,229,200 DATA 169,0,133,2,32,245,198 DATA 76,32,200,238,250,207,173 DATA 250,207,201,1,240,1,96 DATA 169,0,141,250,207,173,0 DATA 220,141,254,207,41,1,208 DATA 13,173,253,207,201,253,240 DATA 23,206,253,207,76,45,199 DATA 173,254,207,41,2,208,10 DATA 173,253,207,201,3,240,3 DATA 238,253,207,173,254,207,41 8,208,13,173,252,207,201 DATA 3,240,23,238,252,207,76 DATA 82,199,173,254,207,41,4 **- 208,252,207,207,207,207,207,207,207,20**  DATA 240,3,206,252,207,173,254 DATA 207,41,3,201,3,208,16 DATA 173,253,207,240,11,16,6 DATA 238,253,207,76,107,199,206 DATA 253,207,173,254,207,41,12 DATA 201,12,208,16,173,252,207 DATA 240,11,16,6,238,252,207 DATA 76,132,199,206,252,207,174 DATA 249,207,208,32,174,240,207 DATA 224,60,176,25,173,253,207 DATA 24,109,1,208,201,80,176

n,

i—i

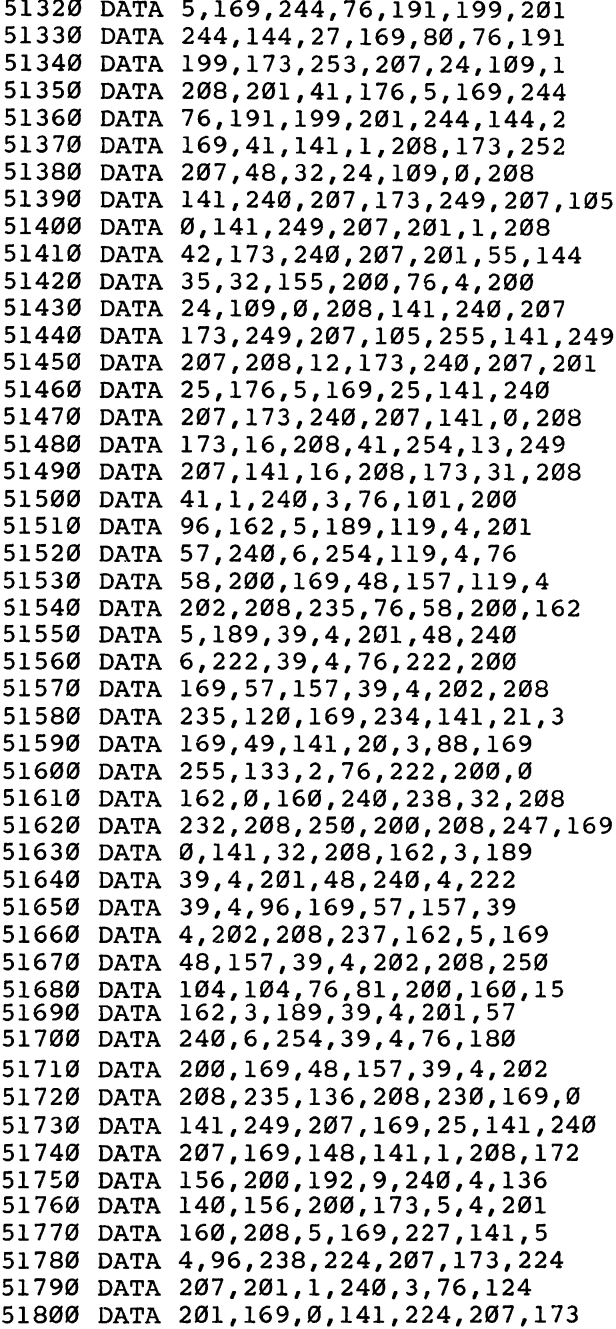

LJ

 $L$ 

 $\overline{\mathsf{L}}$ 

 $\overline{\phantom{a}}$ 

 $\begin{array}{c} \hline \end{array}$ 

 $\boxed{\phantom{1}}$ 

 $\begin{array}{c} \hline \end{array}$ 

LJ

 $\bigcup$ 

 $\Box$ 

 $\begin{bmatrix} 1 & 1 \\ 1 & 1 \end{bmatrix}$ 

 $\mathbf{L}$ 

 $\begin{array}{c} \begin{array}{c} \begin{array}{c} \end{array} \\ \end{array} \end{array}$ 

```
51810 DATA 27,212,201,7,176,25,168
51820 DATA 185,0,207,201,20,208,8
51830 DATA 169,1,153,16,207,76,16
51840 DATA 201,201,255,208,5,169,255
51850 DATA 153,16,207,160,6,185,0
51860 DATA 207,24,121,16,207,153,0
51870 DATA 207,72,152,10,170,104,157
51880 DATA 1,208,136,208,235,160,6
51890 DATA 185,0,207,201,20,240,10
51900 DATA 201,255,240,6,136,208,242
51910 DATA 76,66,201,169,0,153,16
51920 DATA 207,76,52,201,173,30,208
51930 DATA 41,1,240,51,162,0,160
51940 DATA 240,238,32,208,232,208,250
51950 DATA 200,208,247,169,0,141,32
51960 DATA 208,162,3,189,39,4,201
51970 DATA 48,240,6,222,39,4,76
51980 DATA 49,234,169,57,157,39,4
51990 DATA 202, 208, 235, 162, 5, 169, 48
52000 DATA 157,39,4,202,208,250,76
52010 DATA 49,234,256
```
#### Program 2. Link Shuttle Escape with Moving Maze

90 POKE45,15000AND255:POKE46,15000/256:CLR

91 REM NO SPACES IN LINE 9011 VERY IMPORTANT!

 IF PEEK(49153)<>169 THEN GOSUB 10000:GOSUB5000  $0:C2=0$ 

- GOTO <sup>4000</sup>
- POKE V+23,0
- POKES+5,7\*16:POKES+6,249:POKES+4,128
- POKE V+16,64:POKE 2040,244:POKEV,30:POKEV+1,1
- PRINT"{HOME}{WHT}{12 RIGHT}READY IN"LEFT\$(ST  $R$(146-INT(TI/60)), 4"$  SECONDS "
- READ AzIF A=256 THEN <sup>10025</sup>
- IF Cl<>34430 THEN PRINT"CHECKSUM ERROR IN LI NE 10025":END
- DATA 0,0,0,0,0,0,0
- PRINT"{HOME}{WHT}{12 RIGHTjREADY IN"LEFT\$(ST  $R$(101-INT(TI/60)),4)$ " SECONDS "

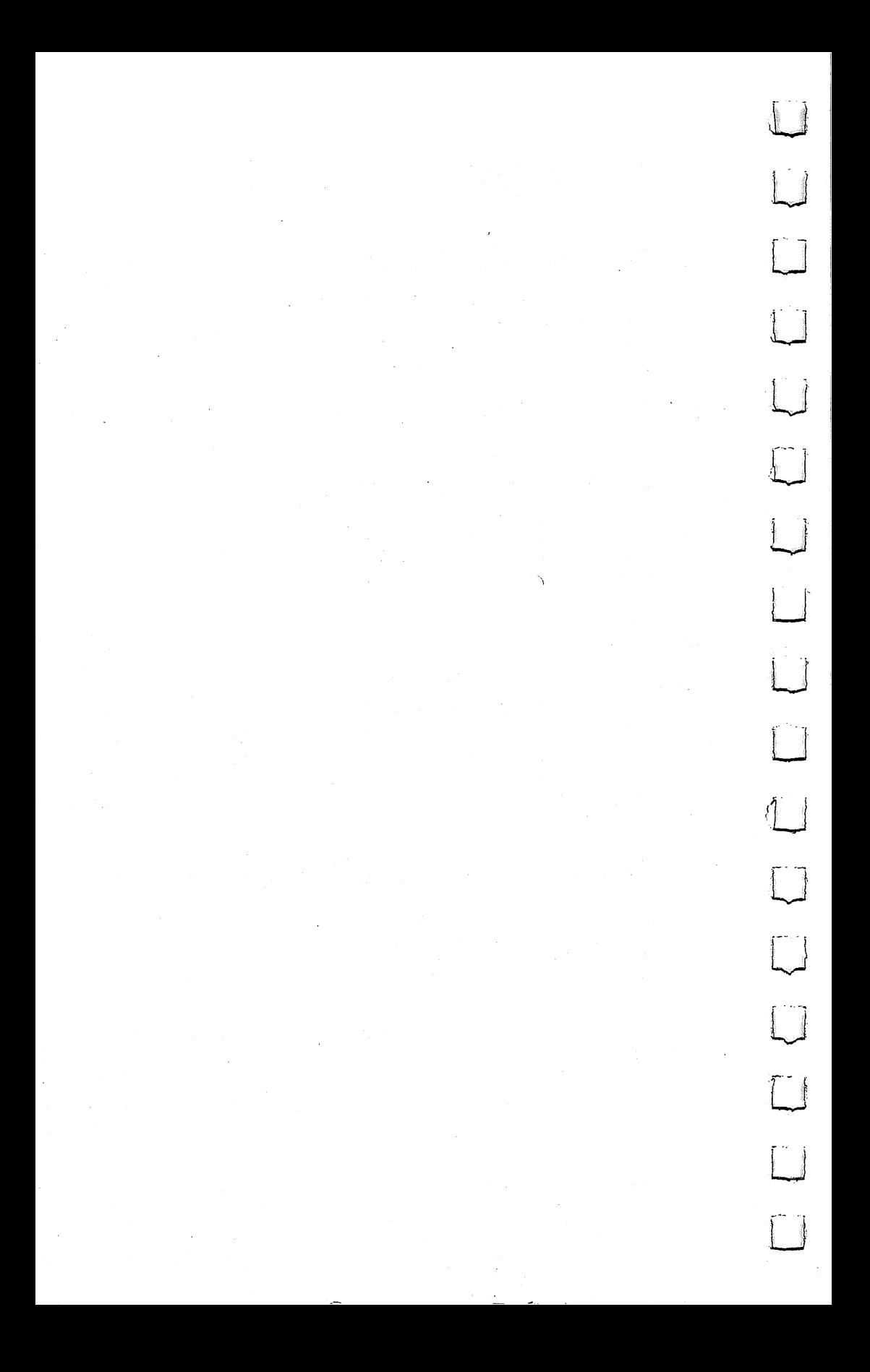

## **Chapter Five**

Sound

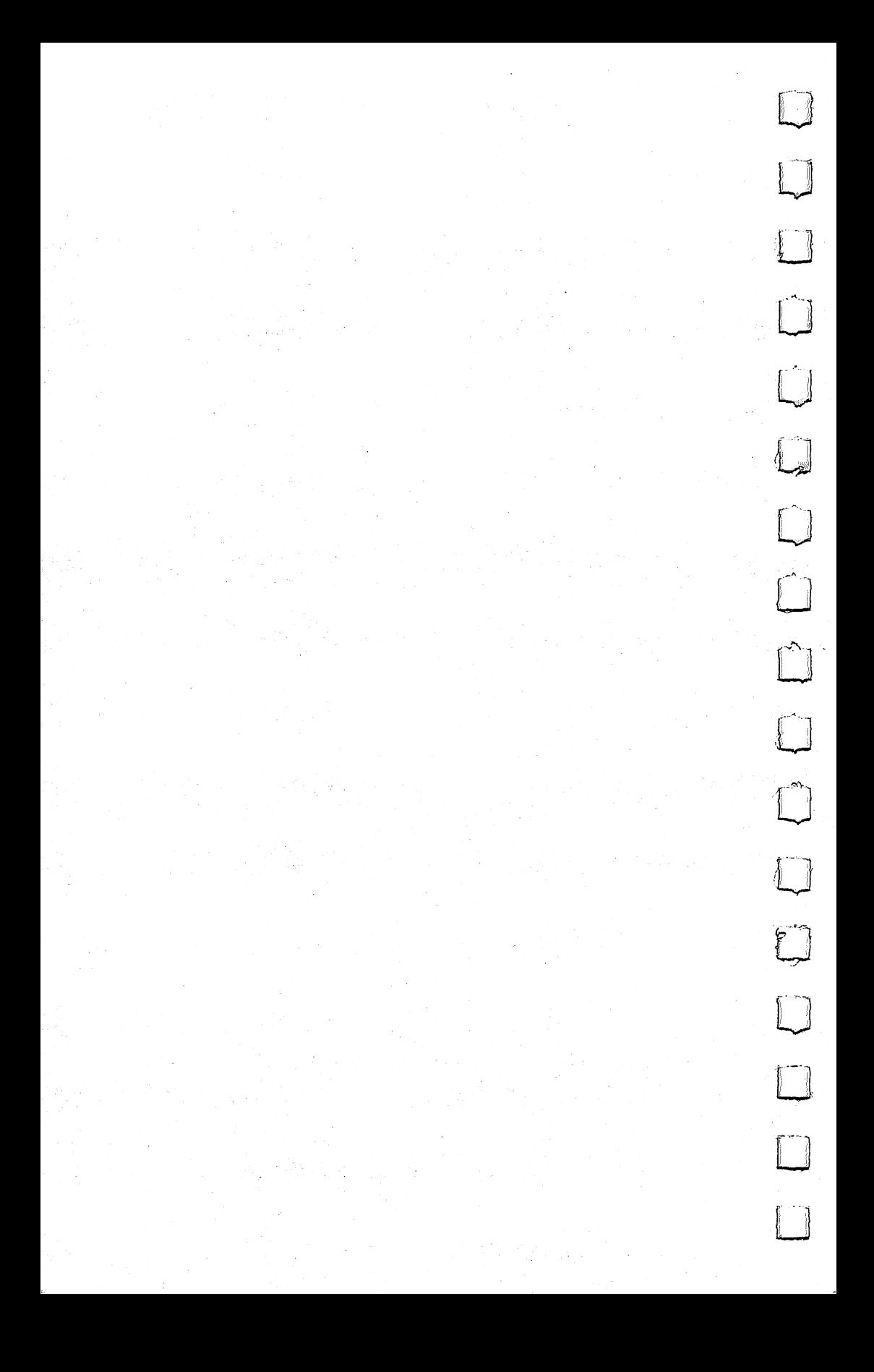
#### **Chapter Five** —^^Chapter Five

# Enlivening Programs with Sound

Gregg Peele

 $\Box$ 

 $\Box$ 

Have you been to a video arcade lately? If you have, then you know the impact that sound has on the excitement of a videogame. Whizzes, bangs, and explosions of all sorts are mixed with melodies and other special effects. Although the visuals provide most of the stimuli within a game, good sound effects add that final professional touch.

> How can sound be used effectively within a program? Naturally, collisions, explosions, and other climactic events occurring on the screen need the added realism of sound. But don't limit its use to these special effects.

Sound can add a spark of interest to a particularly dull section of a game. Maybe it takes 10 or 20 seconds to set up the screen for your game. By adding sound to this part of your program, you can maintain the interest even though, visually, not much is happening.

Sound can also serve more practical purposes within other types of programs. A small beep can signal an error condition or remind the user that the computer needs attention.

Fortunately, Commodore has built excellent sound capabilities into the Commodore 64. In fact, the <sup>64</sup> contains one of the most sophisticated sound-producing systems of all personal computers, a true synthesizer-on-a-chip.

#### **Fanfare** Fanfare

Below is a program that creates a sound effect which may be used to add bit of excitement to almost any program. The routine produces an arcade-style fanfare for some triumphant moment within a game.

The addition of sound can enhance almost any computer program. Don't neglect the added dimension that sound can add to your computing.

## Chapter Five ———

## **Fanfare**

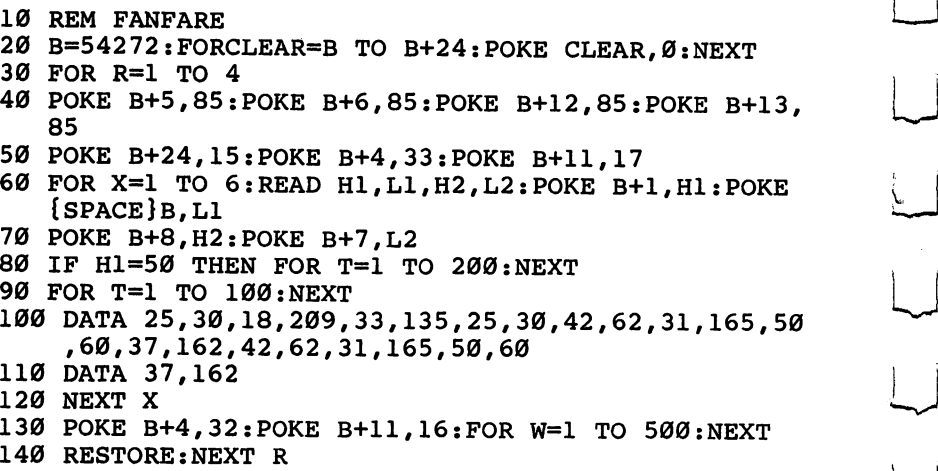

 $L$ 

 $\Box$ 

 $\overline{\bigcup}$ 

 $\overline{\mathbf{L}}$ 

 $\overline{\sqcup}$ 

 $\begin{bmatrix} 1 & 1 \\ 1 & 1 \end{bmatrix}$ 

 $\bigcup$ 

 $\begin{array}{c} \hline \end{array}$ 

 $L$ 

 $\overline{\bigcup}$ 

 $\overline{\cup}$ 

 $150$  Force the account term in the  $150$  Force  $\alpha$  and  $\alpha$   $\beta$ 

#### **Chapter Five** Chapter Five

## **Understanding Sound** Part 1

Gregg Peele

This article will help you understand how to create sounds on the Commodore 64. Also, there is a utility program which makes it easier to design sounds on the 64 and add them to your own programs.

## **The Amazing SID Chip**

The Commodore <sup>64</sup> has three independent voices (sound channels), each having one of four possible waveforms (tone colors). These voices, produced by the MOS <sup>6581</sup> SID (Sound Interface Device) chip, can be set up to simulate almost any sound. In fact, the capability of the SID chip has been compared to music synthesizers costing more than the entire Commodore 64. To understand how to use the SID chip effectively, a brief discussion of the nature of sound is necessary.

## Some Sound Theory

Most sounds in music and many sounds in nature have a defined pitch. Pitch is a way of describing how high or low a particular sound is.

The SID chip has a pitch range of nine octaves. This is about two octaves greater than a piano. When programming, these pitch values are formed from two bytes (a byte is a memory location which can hold a value of  $0$  to 255). This yields a range of in more than 65,000 (256 x 256) possibilities of different pitch values for notes. The *pulse* waveform, one of the four waveforms available, allows an even broader range of pitch values.

## waveforms

Since we've already mentioned waveforms a couple of times, maybe we should clarify exactly what a waveform is. Almost every sound consists of a pulsating motion generally referred to as vibration. Different materials vibrate in different patterns. This

## **Chapter Five** Chapter Hve^———^^—

is one reason why the different instruments of the orchestra have unique tonal qualities. The SID chip is able to produce four different waveforms: triangle, sawtooth, pulse, and noise. Each of these waveforms produces a unique sound and, along with pitch and envelope control, form the basis for sound synthesis on the Commodore 64. Commodore 64.

## **A Stone's Throw**

Sound waves, like waves from a stone thrown into a pond, constantly change. In fact, much of our ability to discern one sound from another is because of the unique pattern of change which fingerprints each sound. Some familiar examples are the dif ferent sounds produced when you strike something with a metal or rubber hammer. Much of the sound produced by the rubber hammer is absorbed within the hammer itself.

#### **Envelopes** Envelopes |\_J

Most sounds follow <sup>a</sup> similar pattern through time. This pattern is the envelope. First, the initial event which creates the sound sends the volume level rapidly upward. This section of the envelope, called the *attack*, may be the major defining factor of a sound. A hand clap consists almost entirely of the attack section.

After this initial attack, the volume level decreases during the decay section. After this decrease, the volume level stabilizes for a time in what is called the *sustain* section. The sound then begins its final descent which terminates in silence. This descent is the release portion of the sound.

The combination of attack, decay, sustain, and release is the envelope, sometimes called the ADSR envelope. The SID chip provides a means to define the way a sound changes through time. This change is controlled with an envelope generator. The attack and decay sections are controlled within one byte  $-$  each using four bits (there are eight binary digits, or bits, in each byte). The values within this byte determine the rate that the volume changes through time. A low value for attack or decay indicates a short duration for that particular section. A larger value increases the duration of a particular section.

The sustain and release portions of the envelope also share one byte. However, sustain does not relate to a time value but to a volume level. The release section, like attack and decay, refers to a rate of change, and values for this section change the amount of time allocated for this change to occur.

Admittedly, all of this is not easy to understand at first. If you type in and run Program 1, you'll see and hear an animated demonstration of the ADSR envelope.

## All Together now

Producing sounds with the SID chip requires that certain registers (memory locations) within the chip contain values which represent the waveform, volume, and ADSR envelope. Also, there must be some provision for setting the length of the note. POKE commands in BASIC are used to place values for waveform, volume, and ADSR into their appropriate places.

The length of the sound is determined by using two BASIC FOR/NEXT loops as timers. The larger the value for the loops, the longer the length of the particular portion of the sound. The first loop determines the length of time allotted for the sustain portion of the sound, and the second loop determines the length of time allotted for the decay portion. The waveform byte turns the sound on. When turned off, it begins the decay, which ends the sound. One bit of that byte, referred to as the gate bit, is reserved for that purpose.

Here is the sequence of events: first the values for volume and ADSR are put in their proper places using the POKE command. Next, you turn on the sound by turning on the waveform byte with the gate bit set to 1. (This byte will always contain an odd value since the gate bit is the lowest bit in the byte.) Our FOR/NEXT loop is now used to provide a delay, which runs while the attack, decay, and sustain sections execute. When this loop finishes, we then replace the value that was in the waveform byte with an equivalent value minus one. This resets the gate bit and signals the release section to begin. The volume decreases until the sound is finally silent. Another FOR/NEXT loop allows the release section adequate time to execute.

## An Example Program

Does all of this sound hopelessly complicated? To best illustrate the waveforms, pitches, and the envelope generator, I have included a program that allows you to manipulate all the parameters mentioned and actually create your own sound routine for use in other programs. To use Program 2, merely enter the values for volume, waveform, ADSR (attack, decay, sustain, release), and values for the length of the sustain and release. (Remember, within the range of values given, the lower

## $C^{\infty}_+$  . The chapter  $C^{\infty}_+$  and  $C^{\infty}_+$  and  $C^{\infty}_+$  and  $C^{\infty}_+$  and  $C^{\infty}_+$  and  $C^{\infty}_+$  and  $C^{\infty}_+$  and  $C^{\infty}_+$  and  $C^{\infty}_+$  and  $C^{\infty}_+$  and  $C^{\infty}_+$  and  $C^{\infty}_+$  and  $C^{\infty}_+$  and  $C^{\infty}_+$  and

values represent either low volumes or shorter lengths of time for each section.)

You also must enter two values to define the pitch of the tone. These pitch values can be derived from the table of values displayed on the screen or from the tables in the Commodore <sup>64</sup> Programmer's Reference Guide (pages 384-86).

When you are prompted with the word AGAIN?, press N if you are pleased with the sound that you have produced, or  $Y$  if you wish to continue altering the sound. If you press N, a subroutine will be created that you can add to your own programs. You will be prompted for the starting line number and the increment that you wish to leave between lines for the subroutine. Then your finished sound routine will appear on the screen. (Before you type  $N$ , make sure you have saved the original program, because it will be erased.) You may now use this new sound routine in any program or save it on disk or tape for future use.

#### **One Small Step** One Small step

We have taken only the first step toward understanding the complexities and possibilities of the SID chip. The program uses only one of the Commodore 64's three voices, and we have yet to discuss some advanced applications of the SID chip's features. However, we have taken a large step in our quest to uncover the mechanics of sound synthesis on the Commodore 64.

## Program 1. adsr Envelope

5 PRINT"{CLR}":POKE53281,12:POKE646,0

- 10 PRINTTAB(8)CHR\$(18)CHR\$(169)CHR\$(223)"{OFF} "
- <sup>20</sup> PRINTTAB(7)CHR\$(18)CHR\$(169)"{2 SPACES}"CHR\$(22 3)
- 30 PRINTTAB(6)CHR\$(18)CHR\$(169)"{4 SPACES}"CHR\$(22 3) 3)
- 40 PRINTTAB(5)CHR\$(18)CHR\$(169)"{6 SPACES}"CHR\$(22 3)

.<br>|<br>|-

- <sup>50</sup> PRINTTAB(4)CHR\$(18)CHR\$(169)"{19 SPACES}"CHR\$(2 23)
- 60 PRINTTAB(3)CHR\$(18)CHR\$(169)"{21 SPACES}"CHR\$(2 23)
- <sup>70</sup> PRINTTAB(2)CHR\$(18)CHR\$(169)"{23 SPACES}"CHR\$(2 23) - -
- 80 PRINTTAB(1)CHR\$(18)CHR\$(169)"{25 SPACES}"CHR\$(2 23)

#### **Chapter Five** 'Chapter Five

```
90 PRINT
90 PRINTER
100 PRINT"{4 SPACES}A{5 SPACES}D{3 SPACES}SUSTAIN
    {4 SPACES}R
110 PRINT"{4 SPACES}T{5 SPACES}e{14 SPACESjE
120 PRINT"{4 SPACES}T{5 SPACES}C{14 SPACESjL
130 PRINT"{4 SPACES}A{5 SPACES}a{14 SPACESjE
140 PRINT"{4 SPACES}C{5 SPACES}Y{14 SPACESjA
150 PRINT"{4 SPACES}K{20 SPACES}S
160 PRINT"{25 SPACESjE
170 CL=55296:S=54272:W=S+4:AD=S+5:SR=S+6:V=S+24
175 POKEV,15:POKEAD,202:POKESR,58:POKES,135:POKES+
    1,33:POKEW,33
180 FORR=CLTOCL+5:FORU=RTOCL+1024STEP40:
185 POKEU, 1: NEXT: NEXT
190 FORR=CL+6TOCL+12:FORU=RTOCL+1024STEP40
195 POKEU,1:NEXT:NEXT
197 FORR=CL+13TOCL+23:FORU=RTOCL+1024STEP40
198 POKEU,1:NEXT:NEXT
200 POKEW,16:FORR=CL+24TOCL+28:FORU=RTOCL+1024STEP
    40
290 POKEU,1:NEXT:NEXT
```
FORT=STOS+28:POKET,0:NEXT

## Program 2. Soundmaker

```
POKE53281,1:POKE646,0
```
- S=54272:FORE=STOS+28:POKEE,0:NEXT
- PRINT"{CLR}{UP}":GOSUB200
- 20 INPUT: 20 INPUT : 20 INPUT DECAY RATE 0-15 INPUT : 20 IN 5";DE:AD=16\*AT+DE:POKE54277,AD
- 25 INPUT"SUSTAIN{SHIFT-SPACE}VOLUME 1-15"; SU: INPUT "RELEASE RATE  $\emptyset$ -15"; RL: J=16\*SU+RL
- POKE54278,J:INPUT"OVERALL VOLUME 1-15"7V:POKE54 296,V
- INPUT"HIGH BYTE"7H:INPUT"LOW BYTE"7L:POKE54273, :POKE54272,L
- INPUT"SUSTAIN LENGTH (\* .1 SECOND)"7LE:LE=LE\*100
- INPUT"WAVEFORM 17,33,65,OR <sup>129</sup> "7W
- IFW=65THENINPUT"PULSE WIDTH HIGH(1-15)"?PW:INPU T"PULSE WIDTH LOW(0-255)"?P2
- IFW=65THENPOKE54275,PW:POKE54274,P2:GOTO39
- PRINT"{DOWN}"
- POKE54276,W
- FORT=1TOLE:NEXTT
- POKE54276,(W-l)
- FORT=1TODL:NEXT
- S=54272
- PRINT"{HOME}{12 DOWN}{RVS}AGAIN OR CLEAR ?{OFF} Y OR N" ----

## Chapter Five

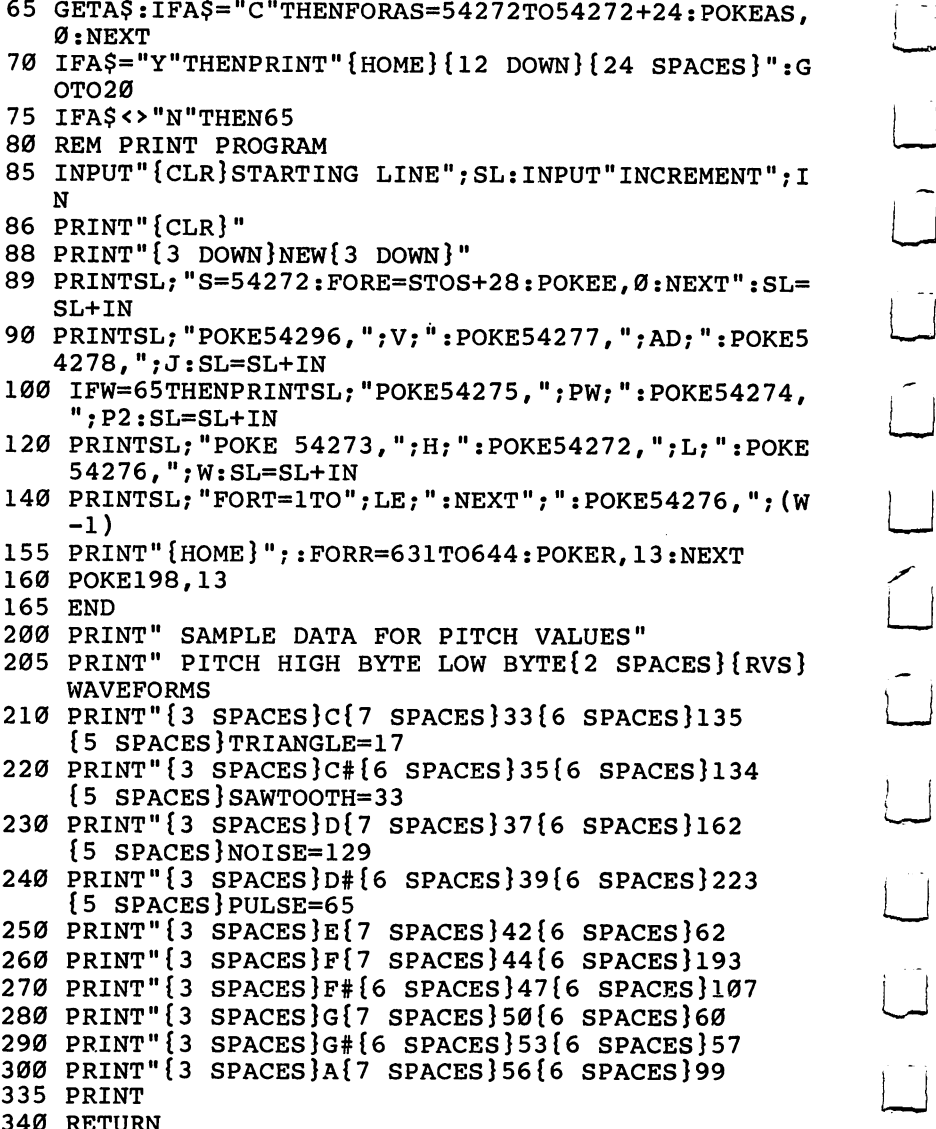

 $\begin{bmatrix} 1 & 1 \\ 1 & 1 \end{bmatrix}$ 

 $\begin{pmatrix} 1 & 1 \\ 1 & 1 \end{pmatrix}$ 

 $\overline{L}$ 

 $\overline{\bigcup}$ 

CU

 $\begin{bmatrix} 1 & 1 \\ 1 & 1 \end{bmatrix}$ 

 $\overline{\cup}$ 

 $\overline{\Box}$ 

 $\begin{bmatrix} 1 \\ 1 \end{bmatrix}$ 

<u>- - - - - - - - - -</u>

#### **Chapter Five** Chapter Five

# understanding **Sound** Part 2

Gregg Peele

Ever wished you could create just that right sound for a game effect? Or that right tone for a song? The conclusion of this two-part article and the accompanying utility program may be just what you need to create interesting new sounds on your 64.

In Part 1 we explored some of the basics of producing sound on the Commodore 64. We discussed ADSR (attack, decay, sustain, and release) and used these parameters along with volume, pitch, and waveform to produce various sounds. In this part we will look even further into the capabilities of the 64's built-in synthesizer on a chip, the Sound Interface Device (SID). We'll discuss filters, ring modulation, and synchronization, and pre sent a utility, "Soundmaker 2," which will make it easier to use these techniques within your own programs.

## Changed Your Filters Lately?

The Commodore  $64$  SID chip has three filters  $-$  but unlike the filters in your car, they should never need replacing. However, they do share some similarities with car filters. Just as an oil filter allows oil to pass while blocking out other unwanted particles, the SID chip filters let parts of sounds pass - selectively filtering out the remainder of the sound. Synthesizer filters provide an important means of manipulating sounds to produce various effects.  $-$ 

The three filters are called *high pass, low pass,* and *band pass.* (See Figures 1-3.) The high-pass filter is designed to remove the lower frequencies, letting the higher frequencies pass. The lowpass filter has the opposite effect  $-$  it removes the high frequencies while allowing low frequencies to pass. The band-pass filter allows <sup>a</sup> band or group of frequencies to pass through while fre quencies above and below the band are suppressed.

#### **Chapter Five** Chapter Five,

The filter you choose is activated by turning on bits 4 (low pass), 5 (band pass), or 6 (high pass) in SID register 24 (see "Bitmapped Graphics" for details on turning bits on or off). These filters can be used in combinations for additional effects. For instance, adding the low- and high-pass filters together creates the inverse effect of the band-pass filter; only the higher and lower frequencies pass, suppressing the middle frequencies.

The amount of sound that is removed by a filter is determined by the *cutoff frequency*. The filter cuts off the sound beginning at this frequency. The cutoff frequency for filtering is controlled by the lower three bits in SID register <sup>21</sup> and all eight bits in register 22. Some of the most interesting effects possible on the <sup>64</sup> are created by incrementing or decrementing these series of bits while a sound is being played. Want the sound of an alien ship as it lands? Use your normal alien ship sound, add a filter, and gradually increment or decrement these eight bits as your ship descends. A certain combination of waveforms and a changing filter can create just the right sound effect for a descending alien ship.

## Additive and Subtractive Synthesis

Filtering is an example of *subtractive synthesis*. Subtractive synthesis is a method of manipulating sounds by subtracting parts of a single sound  $-$  pushing other parts which normally may not be heard into the forefront. Additive synthesis, however, brings two sounds together to form a totally new sound. Both ring modulation and synchronization are examples of additive sound synthesis.

 $\bigg($ 

## Ring Modulation

Ring modulation is a form of additive sound synthesis that dramatically changes the timbre or tone quality of two tones. Tones that have been fed through a ring modulator do not retain their original pitches or timbres. Instead, the sums and remain ders of the two frequencies are retained. For instance, if the first their original pitches or timbres. Instead, the sums and remain-<br>ders of the two frequencies are retained. For instance, if the first<br>sound is a tone that vibrates at 100 vibrations per second (vps),<br>and the second tone vi and the second tone vibrates at <sup>200</sup> vps, then the ring-modulated tone will be a combination of the sum (300 vps) and the  $difference (100 vps)$ .

Usually the ring-modulated tone sounds very different than the two original tones. Since most tones are complex phenomena consisting of many less obvious inner frequencies (harmonics),

the ring-modulated tone may be very complex in tonal character.

To achieve ring modulation on the  $64$ , you have to set bit 2 of the waveform byte when using the triangle waveform (POKE register 4 with 21). Voice 3 must be set to some frequency. No other parameters of voice 3 have any effect on ring modulation.

Synchronization on the <sup>64</sup> also adds two tones together to produce a new and different sound. If bit 1 of the waveform byte is set (POKE register 4 with 19), then setting voice 3 to a definite pitch (POKE registers <sup>14</sup> and <sup>15</sup> for the pitch of voice 3) and manipulating the pitch of voice  $1$  (registers  $0$  and  $1$ ) cause the tone quality of the resulting pitch to change.

Synchronization happens when the two waveforms are linked to make the waveform of voice 1 dependent on whether it is in sync with the frequency produced by voice 3. Since the two waveforms are not usually in sync, the waveform is distorted, producing different and sometimes interesting waveforms. In sync mode, the pitch of the tone you hear depends on the pitch of voice 3, not voice 1, as would normally be the case.

## Paddling with the SID

The SID chip also contains two registers (25-26) connected to the two joystick ports. These registers will contain a number from 0 to 255 depending on the resistance of a potentiometer attached to the ports (255 at maximum resistance). Since game paddles are really potentiometers (variable resistors), these ports can be used to register paddle movement and can easily be used to change values in other registers within the chip while sounds are being produced.

This simple routine can be added to a sound program to control the pitch of voice 1 with a paddle plugged into port 1 while a tone is being played:

<sup>10</sup> POKE 54272+1,PEEK(54272+25):GOTO <sup>10</sup>

This line connects the paddle value to the high byte frequency value of voice 1. It's much easier to study the effects of changing sound values if you can hear the sound playing as you experi ment. That is the basis of Soundmaker 2.

#### **Soundmaker** 'I Soundmaker

Soundmaker 2 allows you to create your own sounds and manipulate them by changing various parameters. Attack, decay, sustain, and release are included as well as pitch, filters, ring modulation,

## Chapter Five

and synchronization. The pulse waveform may be manipulated to change the pulse width of the sound – altering the timbre of the resulting sound considerably.

To use Soundmaker 2, type it in and SAVE it on disk or tape. When you are sure you have a saved copy, run the program. After a brief delay while the program loads a small machine language routine into memory, the word Attack appears at the upper-right corner of your screen. Using the  $+$  and  $-$  keys, you can increase or decrease the attack value for your sound. The current value POKEd is represented by both a bar graph and a number. The number varies in units of 16 or 1 depending on which parameter you are working with. These values are meant to serve as reference point only, since they may differ from the actual value by one unit. The increments were selected to make the changes in parameters very easy to hear and the program easy to use.

Once you have decided on the attack value, simply hit RETURN and the next parameter appears. Keep in mind that Sustain and Volume must be a reasonably high number for the sound to be audible. When you have picked all the parameters (Pulse wave low is the last one on the screen), then you can play the sound with the function keys. The fl key plays the sound with the sawtooth waveform, f3 with the triangle waveform, f5 with the noise waveform, and f7 with the pulse waveform.

## Ring Modulation and Sync

The up-arrow key (beside the asterisk) plays your sound as it is \*\*-^ ring modulated with voice 3, and the left-arrow key (beside the 1) plays the synchronized sound resulting from the pitches of voice 1 and voice 3. (Ring modulation and synchronization are limited to voice 1.)

Once you have heard voice 1, simply hit the 2 key and you will again be prompted for the parameters. As with voice 1, you play voice 2 with the function keys. To hear voices 1 and 2 simultaneously, hit the space bar. To select the parameters for voice 3, press the 3 key. The space bar then plays all voices previously defined. If you have selected ring modulation or syn chronization for voice 1, you may not be able to use voice 3 as a separate sound.

## Changing Sounds

To alter any parameter at any time after entering it originally, merely press the key which is in reverse field on the parameter name and press the  $+$  or  $-$  key to raise or lower the value. When done, hit RETURN.

You can even change parameters as the sound is playing. To do this, hit one of the function keys or one of the arrow keys to start the note and, without releasing it, hit the reverse field character of the parameter you wish to change. Then change the sound with the  $\overline{+}$  and  $\overline{-}$  keys.

To use the filters as the sound is being played, you must first start the sound that you want, then, without releasing the key, hit either H (for high pass), B (for band pass), or L (for low pass). Next, hit F for filter and use the  $+$  and  $-$  keys to increment or decrement the cutoff frequency. As before, hit RETURN to end the note. nthe note.

To save the sound or sounds that you have created, press Q while the note is playing. The screen clears and a program appears on the screen. Type NEW and press RETURN over the lines as they are listed on the screen. Then you can play this sound, or save it on tape or disk and use it later as a routine in your own programs. To use it as a routine, you'll need a delay loop such as this to set the duration:

```
70 FOR T=l TO 2000:NEXT
```
Then, to turn off the sound, use this line:

<sup>80</sup> FOR T=49152+4 TO 49152+18 STEP7:POKE T,(PEEK(T) AND 254):NEXT:SYS <sup>53017</sup>

To turn on the sound in your own program, you can either GOSUB the whole routine or use this line (with your own line number):

FOR T=49152+4 TO 49152+18 STEP 7:POKE T,(PEEK(T)OR 1):NEXT:SYS <sup>53017</sup>

## A Bit about the Program

Soundmaker 2 uses a tiny machine language (ML) routine which copies the contents of <sup>24</sup> bytes starting at <sup>49152</sup> to the sound registers beginning at 54272. The ML routine copies the registers in the order they should be POKEd to properly create a sound.

This is done because sound registers are write-only registers. That is, when values are POKEd into the SID registers, they can not be PEEKed later. Instead, you must store the values in variables or other memory locations. The ML routine stores these values in a safe area of memory and allows us to copy them at any time to the SID registers. The ability to remember the

## **Chapter Five**  $\mathcal{C}$  . The state  $\mathcal{C}$  and  $\mathcal{C}$  are  $\mathcal{C}$  . The state of  $\mathcal{C}$  and  $\mathcal{C}$  are  $\mathcal{C}$  and  $\mathcal{C}$  are  $\mathcal{C}$  and  $\mathcal{C}$  are  $\mathcal{C}$  and  $\mathcal{C}$  are  $\mathcal{C}$  and  $\mathcal{C}$  are  $\mathcal{C}$  and  $\mathcal{C}$

values which have been POKEd into the SID chip makes Soundmaker 2 possible.

#### Soundmaker 2 s soundwakers and sound the sense of the sense of the sense of the sense of the sense of the sense of the sense

```
100 1=52992
110 READ A:IF A=256 THEN 190 ^^ 120 POKE I,A:1=1+1:GOTO 110
130 DATA 24,5,6,0,1,2,3
140 DATA 21,12,13,7,8,9,10
150 DATA 11,19,20,14,15,16,17
160 DATA 23,4,11,18,162,0,188
170 DATA 0,207,185,0,192,153,0
180 DATA 212,232,224,25,208,242,96,256
190 POKE53281,1:POKE53280,1
200 POKE650,128
210 F F$="\{19 SPACES}"
220 S=49152:D=0:Q=54272:P=53017:M$="VOICE":Z$=11
    {4 SPACES {4} LEFT "230 FORT=STOS+30:POKET,0:NEXT:SYSP
240 PRINT"{CLR}";:FI$=" NONE "
250 FORA=1TO11:ON GOSUB500,510,520,530,540,550,5
    60,570,590,600,610:NEXT
270 GETE$:U=PEEK(197):IFU=64ANDPEEK(S+4)THENPOKES+
    4,PEEK(S+4)AND2 54:SYSP
280 IFU=64ANDPEEK(S+7+4)THENPOKES+7+4,PEEK(S+7+4)A
    ND254:SYSP
290 IFU=64ANDPEEK(S+14+4)THENPOKES+14+4,PEEK(S+14+ l—'
    4)AND254:SYSP
300 IFU=62THENSYSP:GOTO1330
310 IFE$="1"ORE$="2"ORE$="3"THEND=(ASC(E$)-49)*7:P
    RINT"{CLR}";TAB(25);M$;E$:GOTO250
320 IFD>7THENPOKES+24,(PEEK(S+24)AND127):SYSP
330 IFU=4THENPOKES+4+D,33:SYSP
340 IFU=5THENPOKES+4+D,17:SYSP
350 IFU=6THENPOKES+4+D,129:SYSP
360 IFU=3THENPOKES+4+D,65:SYSP
370 IF U=39THENPOKES+24, (PEEK(S+24)AND255):FI$=" N
    ONE{6 SPACES}":POKES+23,0:SYSP
380 IF U=60 THENFORT=0TO14STEP7:POKES+4+T,PEEK(S+4
    +T)OR1:NEXT:SYSP 390 IFU=57THENPOKES+4+D, PEEK(S+4+D)OR3:SYSP
400 IFU=54THENPOKES+4+D,21:SYSP
410 V=2f(D/7)420 IFU=42THENFI$=" LOWPASS ":POKES+23, V:POKES+24,
    (PEEK(S+24)OR16):SYSP
430 IFU=29THENFI$=" HIGHPASS ":POKES+23,V:POKES+24
    ,(PEEK(S+24)OR64):SYSP440 IFU=28THENFI$=" BANDPASS ":POKES+23,V:POKES+24
    ,(PEEK(S+24)OR32):SYSP
```
 $\bigcup$ 

 $\overline{\phantom{a}}$ 

#### •Chapter Five Chapter Five Street, and the Chapter Five Street, and the Chapter Five Street, and the Chapter Five Street, and

<sup>450</sup> N\$="ADSROYTVFPW":FORJ=1TO LEN(N\$):G\$=MID\$(N\$,J ):IF LEFT\$(G\$,1)=E\$THEN480 **460 NEXT** 4 NEXT 2012 12:00 12:00 <sup>470</sup> GOTO270 <sup>480</sup> ONLEN(G\$)GOSUB610,600,590,570,560,550,540,530, 520,510,500 <sup>490</sup> GOTO270 <sup>500</sup> PRINT"{BLK}{HOME}{RVS}a{0FF}TTACK{2 SPACESjRAT +-":GOSUB620:RETURN <sup>510</sup> PRINT"{BLU}{HOME}{2 DOWN}{RVS}D{OFF}ECAY {2 SPACES}RATE +-":GOSUB700:RETURN <sup>520</sup> PRINT"{RED}{HOME}{4 DOWN}{RVS}S{OFFJUSTAIN LEV EL +-":GOSUB770:RETURN <sup>530</sup> PRINT"{GRN}{HOME}{6 DOWN}{RVS}R{OFF}ELEASE RAT E{2 SPACES}+-":GOSUB840:RETURN <sup>540</sup> PRINT"gl3{HOME}{8 DOWN}{RVS}O{OFFJVERALL VOL UME +-":GOSUB910:RETURN <sup>550</sup> PRINT"B23{HOME}{10 DOWN}PITCH (HIGH B{RVS}Y {OFF}TE)+-":GOSUB970:RETURN <sup>560</sup> PRINT"{PUR}{HOME}{12 DOWN}PI{RVS}t{OFF}CH (LOW byte)+-":gosub1030:return <sup>570</sup> ifd>0thenprint"{home}{14 downjno ring/sync for voices two and three":return <sup>580</sup> print"B73{home}{14 down}pitch {rvs}v{off}oic E 3 (FOR RING) +-": GOSUB1090: RETURN <sup>590</sup> PRINT"g43{HOME}{l6 DOWN}{RVS}F{OFF}lLTERS  ${2$  SPACES  $\}$ CUTOFF ${2}$  SPACES  $}+-$ ": GOSUB1150: RETURN 600  $prinr$ " $83$ {HOME}{18 DOWN}{RVS}P{OFF}ULSE WAVE high{2 spaces)+-":gosub1210:return <sup>610</sup> print"E23{home}{20 down}pulse {rvs}w{off}ave low{3 spaces}+-":gosub1270:return <sup>620</sup> poke198,0:geta\$:if a\$<>""then620 630 IF PEEK(197)<>40ANDPEEK(197)<>43ANDPEEK(197)<> 1THEN680 640  $I$ FPEEK(197)=40ANDX1 <15THENX1=X1+1 <sup>650</sup> IFPEEK(197)=43ANDX1>0THENX1=X1-1 <sup>660</sup> IFPEEK(197)=1THENPOKE197,0:POKE198,0:FORT=1TO5 00:NEXT:POKE198,0:PRINT:RETURN <sup>670</sup> PRINT"{RVS}";LEFT\$(F\$,X1);"{OFF}";RIGHT\$(F\$,15 -X1);Z\$; (PEEK(S+D+5)AND240);"{2 UP}" <sup>680</sup> POKES+D+5,(Xl\*16)+(PEEK(S+D+5)AND15):POKEQ+D+5 ,(PEEK(S+D+5)) <sup>690</sup> GOTO630 <sup>700</sup> POKE198,0:IF PEEK(197)<>40ANDPEEK(197)<>43ANDP EEK(197)<>1THEN750 <sup>710</sup> IFPEEK(197)=40ANDX2<15THENX2=X2+1 <sup>720</sup> IFPEEK(197)=43ANDX2>0THENX2=X2-1 <sup>730</sup> IFPEEK(197)=1THENPOKE197,0:POKE198,0:FORT=1TO5 00:NEXT:POKE198,0:PRINT:RETURN

## Chapter Five

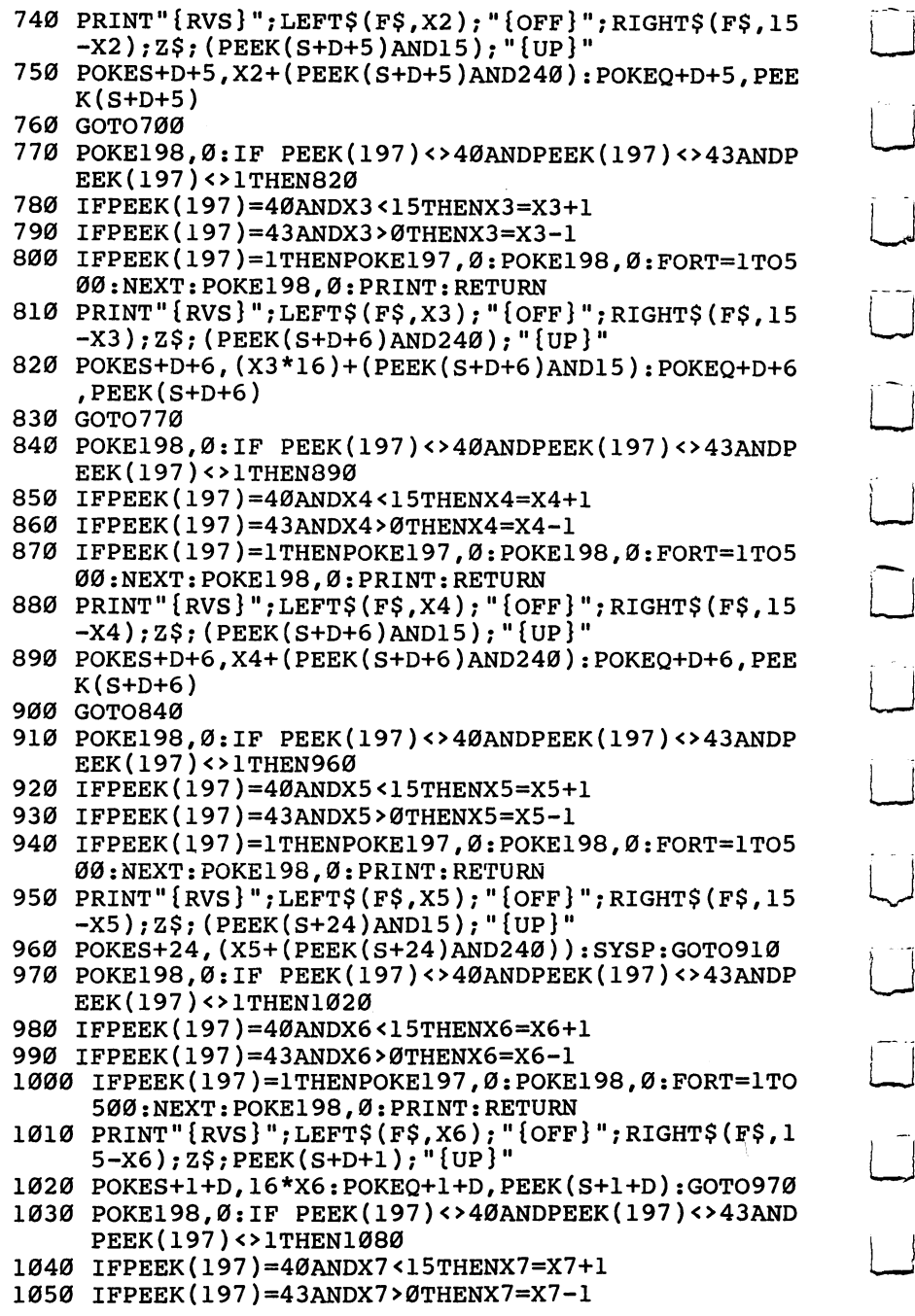

 $\overline{\bigcup}$ 

 $\overline{\bigcup}$ 

 $\begin{bmatrix} 1 \\ 1 \end{bmatrix}$ 

 $\begin{array}{c} \square \end{array}$ 

 $\begin{array}{c} \boxed{1} \\ \boxed{1} \end{array}$ 

 $\begin{bmatrix} 1 & 1 \\ 1 & 1 \end{bmatrix}$ 

## **Chapter Five**

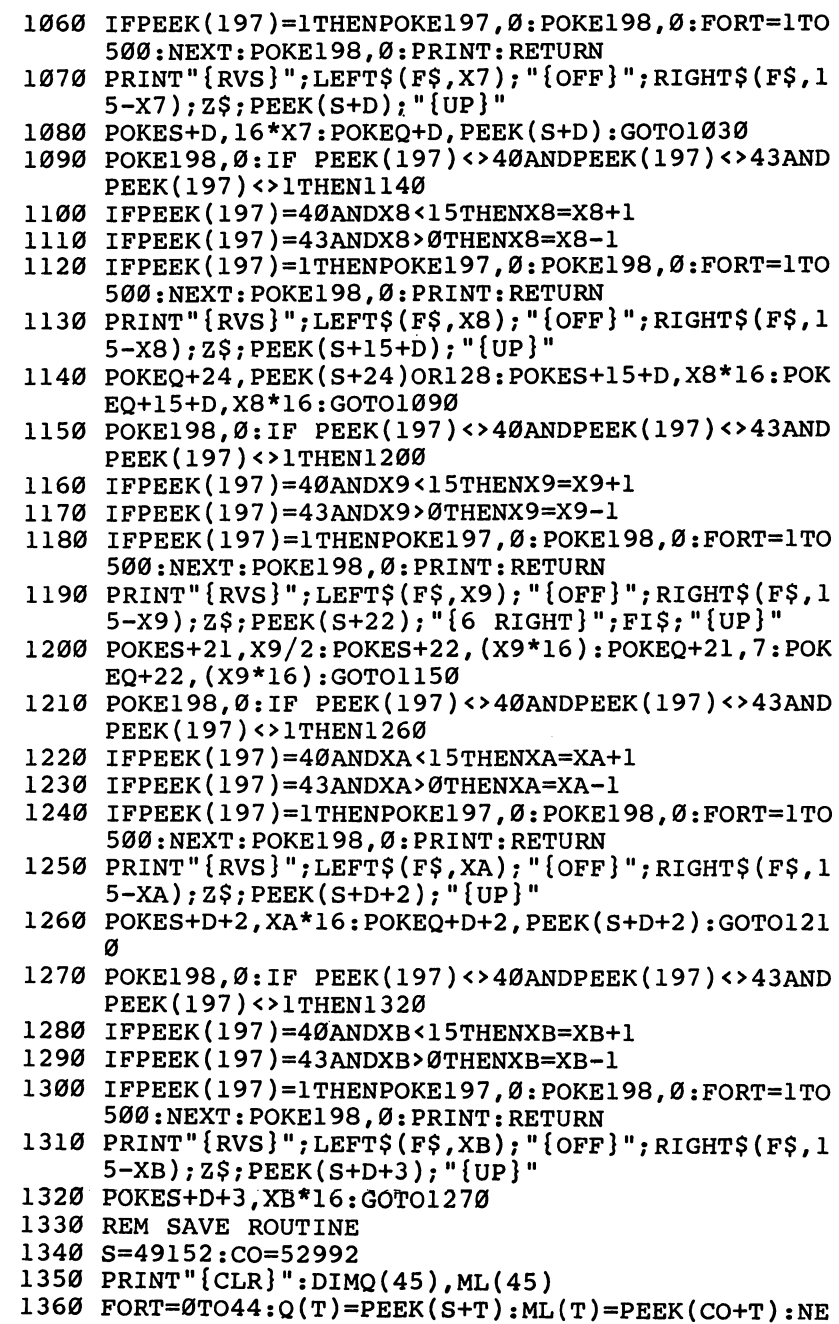

 $\ddot{\phantom{0}}$ 

XT

 $\Box$ 

 $\mathbf{L}$ 

 $\Box$ 

 $\Box$ 

 $\Box$ 

 $\Box$ 

 $\Box$ 

 $\Box$ 

 $\overline{a}$ 

 $\overline{ }$ 

I.

 $\mathbf{I}$ 

#### **Chapter Five** Chapter Five

- <sup>1370</sup> PRINT"1 RP=52992:FORR=RPTORP+44:READGP:POKER, GP:NEXT"
- <sup>1380</sup> PG=0:FORA=0TO4:PG=PG+3
- 1390 PRINT PG"DATA";:FORT=0TO8 :PRINTML(T+9\*A);:IF  $T < 8$  THENPRINT" {LEFT }  $, "$ ;

t.<br>Li

- <sup>1400</sup> NEXT:PRINT:NEXT
- <sup>1410</sup> PRINT"20S=49152:FORT=STOS+24:POKET,0:NEXT:P=5 3017{2 SPACES}11
- <sup>1420</sup> PRINT"30FORT=STOS+25:READDS:POKET,DS:NEXT:SYS  $P{3$  SPACES  $"$ P{3 SPACES}"
- <sup>1430</sup> PO=30:FORW=0TO2:PO=PO+10
- <sup>1440</sup> PRINTPC'DATA";:FORT=0TO8:PRINTQ(T+9\*W);:IFT<8 THENPRINT"{LEFT},";
- <sup>1450</sup> NEXT:PRINT:NEXT

## Figure 1. low Pass Filter (Cutoff frequency is incremented through time.)

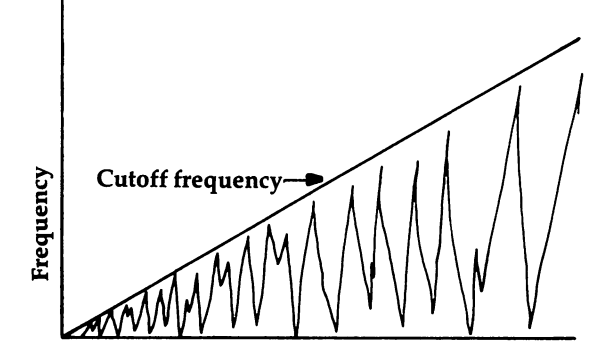

## Figure 2. Band Pass Filter (Cutoff frequency is incremented through time.)

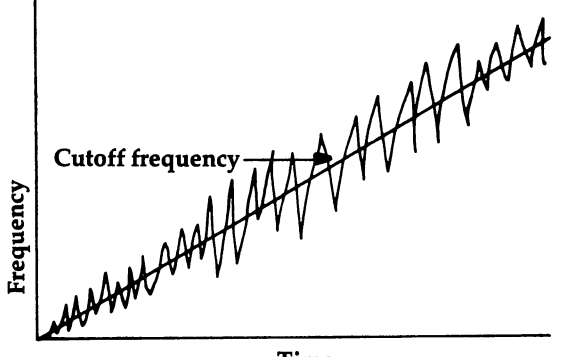

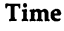

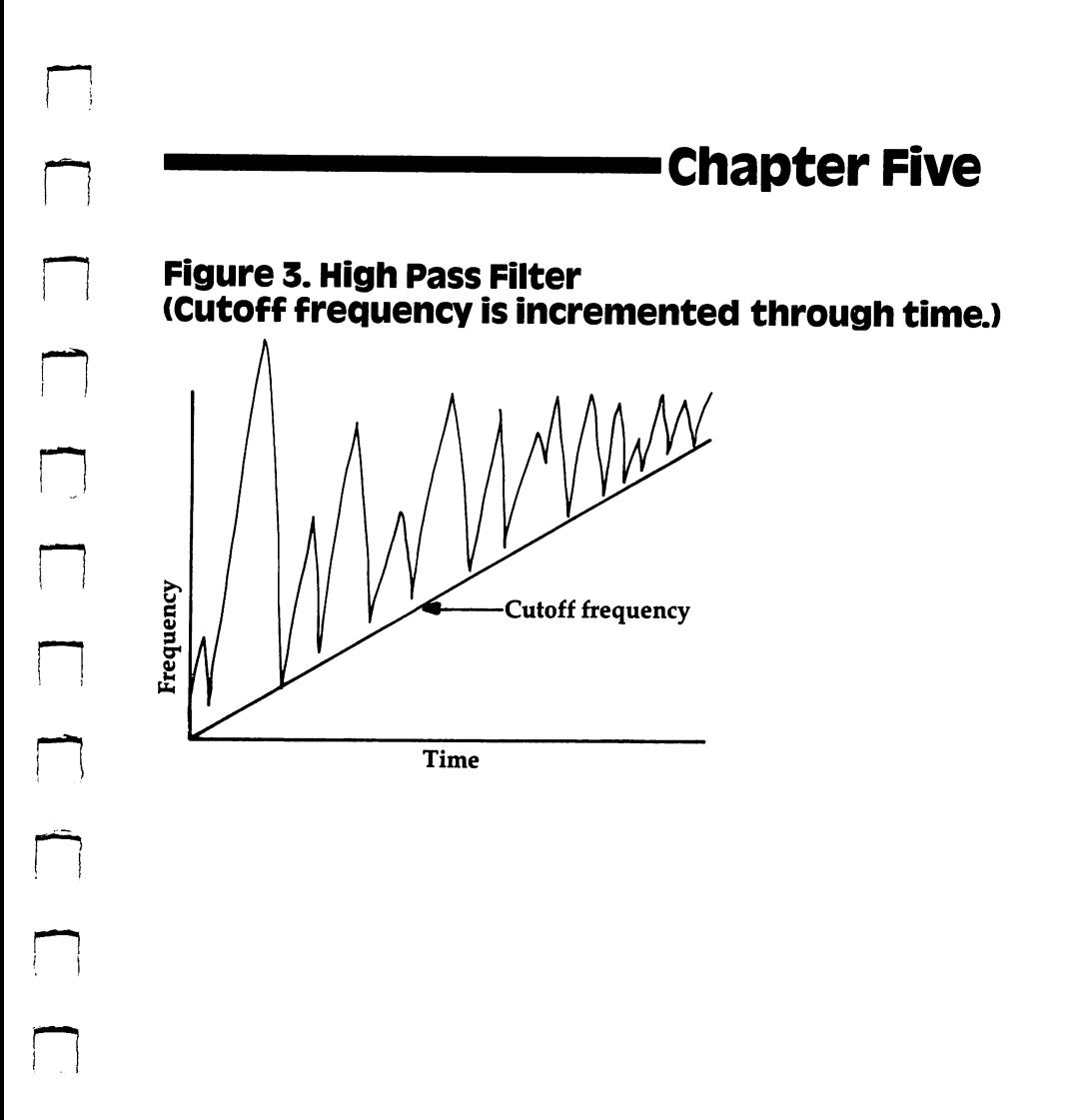

 $\bar{z}$ 

 $\begin{bmatrix} 1 \\ 1 \end{bmatrix}$  $\begin{array}{c} \square \end{array}$  $\begin{bmatrix} 1 \\ 1 \end{bmatrix}$ Ŷ,  $\begin{bmatrix} 1 & 1 \\ 1 & 1 \end{bmatrix}$  $\begin{bmatrix} 1 \\ 1 \end{bmatrix}$  $\boxed{\phantom{1}}$  $\begin{tabular}{|c|c|} \hline \quad \quad & \quad \quad & \quad \quad \\ \hline \quad \quad & \quad \quad & \quad \quad \\ \hline \quad \quad & \quad \quad & \quad \quad \\ \hline \end{tabular}$  $\overline{a}$  $\begin{picture}(220,20) \put(0,0){\line(1,0){10}} \put(15,0){\line(1,0){10}} \put(15,0){\line(1,0){10}} \put(15,0){\line(1,0){10}} \put(15,0){\line(1,0){10}} \put(15,0){\line(1,0){10}} \put(15,0){\line(1,0){10}} \put(15,0){\line(1,0){10}} \put(15,0){\line(1,0){10}} \put(15,0){\line(1,0){10}} \put(15,0){\line(1,0){10}} \put(15,0){\line($  $\begin{bmatrix} 1 \\ 1 \end{bmatrix}$  $\begin{bmatrix} 1 \\ 1 \end{bmatrix}$  $\begin{array}{c} \n\hline \n\end{array}$  $\begin{array}{c} \square \end{array}$  $\boxed{\phantom{1}}$  $\begin{tabular}{|c|c|} \hline \quad \quad & \quad \quad & \quad \quad \\ \hline \quad \quad & \quad \quad & \quad \quad \\ \hline \quad \quad & \quad \quad & \quad \quad \\ \hline \end{tabular}$  $\begin{bmatrix} 1 & 1 \\ 1 & 1 \end{bmatrix}$  $\Box$ 

# **Chapter Six**

# WUSIG

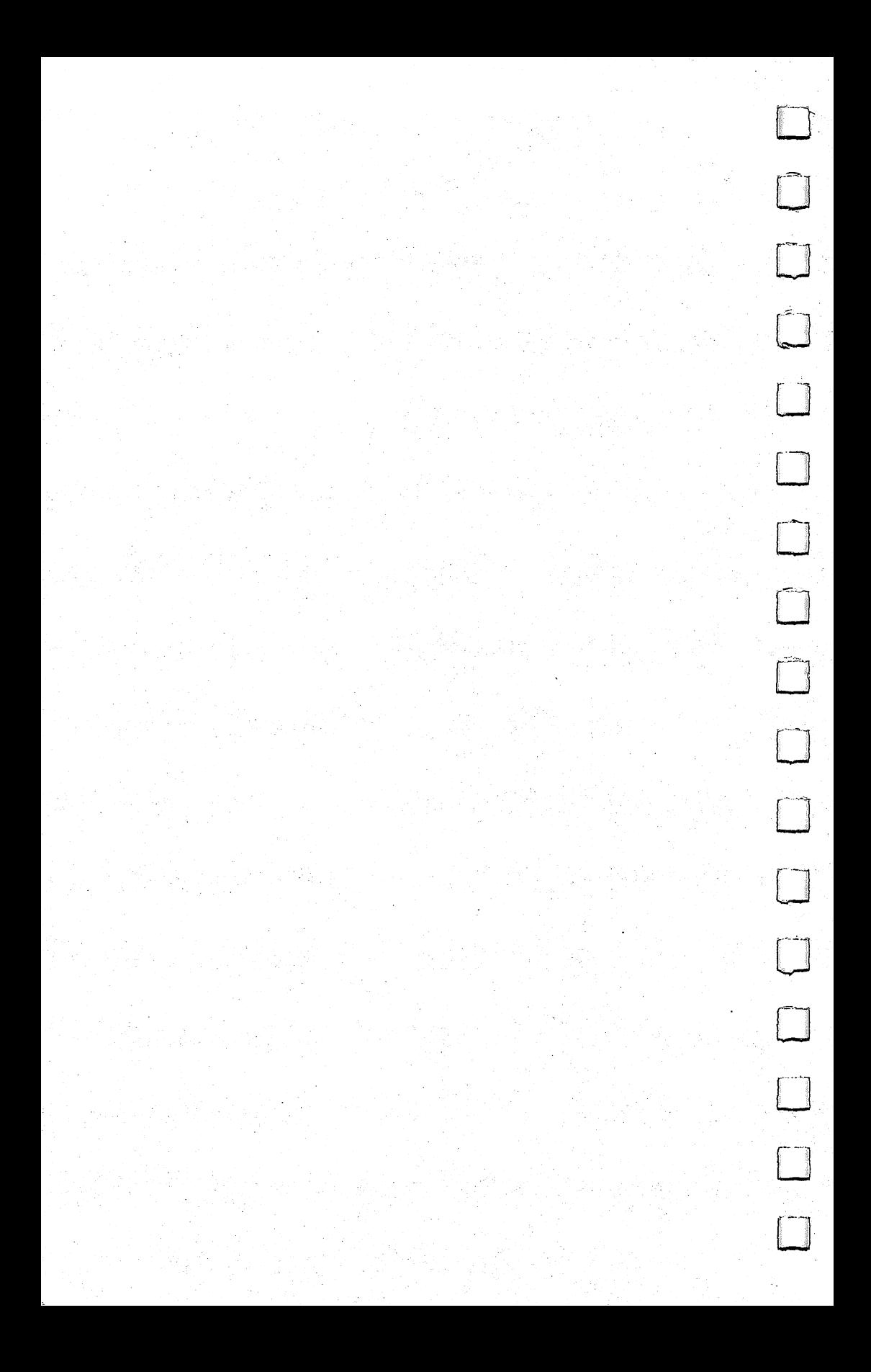

## Chapter Six

# songster

W. J. Crowley

Creating songs on the Commodore 64 using DATA statements can be a long process. "Songster" makes this process much easier by creating a file on disk or tape, thus avoiding the need for DATA statements. The instructions for using the program are contained within the program.

As a proud new owner of a Commodore 64, I immediately became fascinated by the capabilities of the Sound Interface Device (SID). After exploring all the examples in the *Program*mer's Reference Guide, I tried converting sheet music into DATA statements so that I could try SID on some of my favorite songs and sounds.

Eventually, I decided it would be more convenient to have a program that would do the music-to-data translation, and provide a way to store and retrieve songs from tape or disk, as well as play them back. The result of this exploration is "Songster."

## The Program

Referring to the program listing, lines <sup>100</sup> through <sup>280</sup> provide screen formatting and a menu for the various functions available. The subroutine at lines <sup>1000</sup> through <sup>1130</sup> initializes variables and sets up the Sound Interface Device as described in the Programmer's Reference Guide, except that I changed the note storage arrays from floating-point to integer variables. Since integer variables require less memory, there is room for longer songs.

The HELP subroutine begins at line 1500 and gives a short explanation of how Songster is used. Line <sup>1510</sup> changes the screen display to upper/lowercase for ease of reading. Lines <sup>1660</sup> and 1670 halt the screen display until you press the space bar. Lines <sup>1700</sup> through <sup>1790</sup> give an example of how the screen will look when you begin entering notes. Line <sup>1830</sup> returns the display to uppercase/graphics mode.

Lines <sup>5000</sup> through <sup>6170</sup> are the ENTER/EDIT module. Line <sup>5030</sup> starts things off accepting notes for voice 1, and creates loop for accepting notes for voices 2 and 3. Line 5090 tests to see if you've typed a negative number, indicating a rest. Line 6000 interprets a 0 to mean you want to change to the next voice (or

## Chapter Six<sup>®</sup>

return to the Command Menu if you've completed the third voice). Lines 6030 and 6040 test to see if you want to move notes up or down an octave, and then redisplay that information if you've made a change. Line 6050 changes the note-name normally used in musical annotation to an equivalent number. Lines <sup>6060</sup> through <sup>6150</sup> are borrowed directly from the Programmer's Reference Guide, and line <sup>6170</sup> returns action to the Command Menu. Lines <sup>9000</sup> through <sup>9180</sup> do the note-name to number conversion. Notice that if some invalid key is pressed, this module defaults to the bass note (C, for the current octave).

Lines 10000 through 10150 provide for loading a song from tape. Disk users should make the necessary changes to lines <sup>10040</sup> and <sup>20040</sup> as indicated in the REM statement.

Lines <sup>15000</sup> through <sup>15030</sup> format the screen for playing back songs, and accept a tempo number from the keyboard before the song is played. I left some space between lines 15030 and 15100, thinking that I might want to accept some waveform control inputs here. Lines <sup>15100</sup> through <sup>15200</sup> are also taken almost directly from the Programmer's Reference Guide, which explains these lines very well.

Now let's type the program in, so you can see how it works. After you SAVE a copy on tape, RUN it and look at the Command Menu displayed on your screen. The first choice is HELP, but rather than examine that first, let's do a simple example. Type  $E$  (without a carriage return) and notice that we go to the ENTER/EDIT module, where the program asks for a song title. Type JUNQUE or some other testing-title; note that we are enter ing data for voice 1. Songster is asking for duration, or how long the note should last. Answer as follows: the note that the note show it as follows:  $\frac{1}{2}$ 

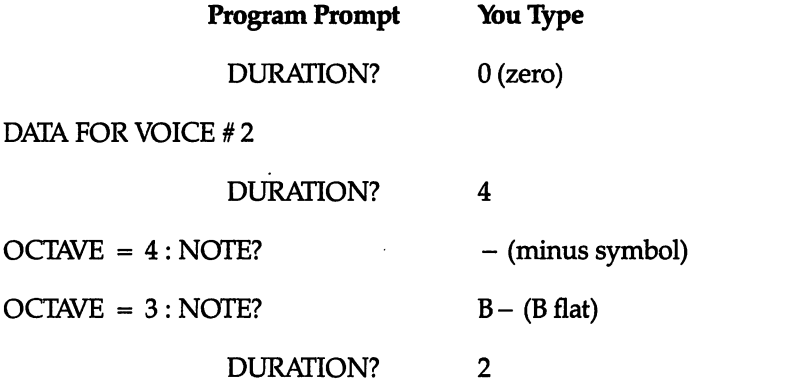

 $-$ 

## •Chapter Six

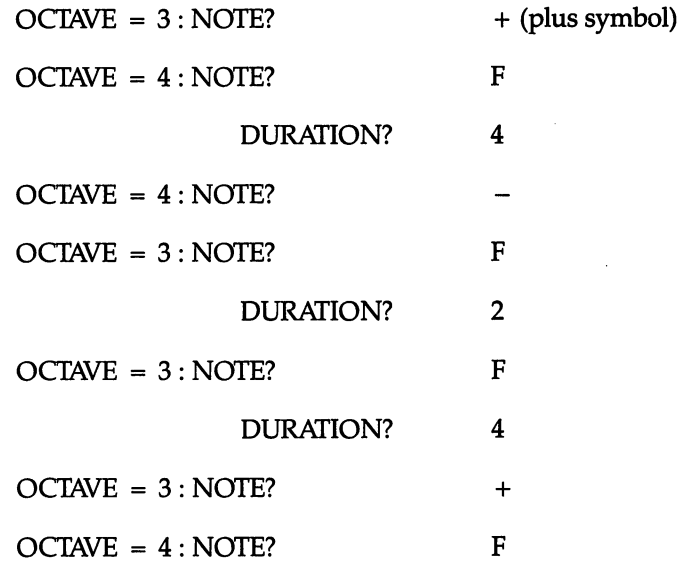

#### **DURATION?**

Now look at the screen. Notice that except when you're in the Command Menu, all your responses are followed by a carriage return. The responses to DURATION? are always a number (negative numbers for rests). NOTE questions are always answered with a plus  $(+)$ , a minus  $(-)$ , or a note letter-name (A through G).

The program is now waiting at the DURATION? question, so answer with <sup>a</sup> zero (0) and notice that we switched to voice 3. Answer this DURATION? question with a zero (0) also, and we return to the Command Menu. Typing a P will switch us to the PLAY module, and the song title will be displayed. The TEMPO is set to <sup>80</sup> by default, so just turn up the volume on your mon itor and type a carriage return. You will hear our little song played, and at the conclusion we return to the Command Menu. Now select the PLAY module again, but this time answer the TEMPO question with a 40 and notice the difference in the speed at which notes are played. If you play the song again, you'll see that this TEMPO (40) will be retained until you change it again. If you now select the ENTER/EDIT module, you can enter informa tion for voices 1 or 3, without changing or disturbing voice 2. You can also change voice 2 if you wish. You may want to try storing and retrieving examples from tape now, to complete testing the program.

If you want to try a song of your own choice now, type the  $Q$ selection in the Command Menu to stop the program, then type RUN in order to clear all variables and arrays previously used.

## Songster

```
100 GOSUB 1000:REM INITIALIZE
110 REM ****** COMMAND SELECTION ******
120 GOSUB 1400
130 PRINT" {3 SPACES } COMMAND MENU ........"
140 PRINT"{8 SPACES}H...HELP/INSTRUCTIONS"
150 PRINT"{8 SPACES}E...ENTER/EDIT SONG"
160 PRINT11 {8 SPACES}L...LOAD SONG-FROM TAPE"
170 PRINT"{8 SPACES}P...PLAY SONG"
180 PRINT"{8 SPACES}S...SAVE SONG-ON TAPE"
190 PRINT"{8 SPACES}Q...QUIT/END PROGRAM" "j
200 PRINT"{3 SPACES}COMMAND?"
210 GET I$:IF I$=""THEN210
220 IF LEFT$(I$,1)="H" THEN 1500
230 IF LEFT$(I$,1)="E" THEN 5000
240 IF LEFT$(l$,l)="L" THEN 10000
250 IF LEFT$(l$,l)="P" THEN 15000
260 IF LEFT$(I$,1)="S" THEN 20000
270 IF LEFT$(I$, 1) = "Q" THEN 999
280 GOTO 120
999 GOSUME 1400: PRINT "END": PRINT "END": PRINT "END": PRINT "END": PRINT "END": PRINT "END": PRINT "END": P
1000 REM **** INITIALIZE ****
1010 S=54272: FORL=STOS+24: POKEL, 0: NEXT
1020 DIMH%(2,600),L%(2,600),C%(2,600)
1030 DIMFO(11)
1030 DIMFORM COMPUTER 1999
1040 \text{ V}(0)=17:V(1)=65:V(2)=331060 FOR I=0TO11:READ FQ(l):NEXT
1070 TEMPO=80:0CT%=4
1080 RETURN
1100 REM ---- DATA-TOP OCTAVE
1110 DATA 34334,36376,38539,40830
1120 DATA 43258,45830,48556,51443
1130 DATA 54502,57743,61176,64814
1400 REM ---- SCREEN CLEAR ROUTINE
1410 PRINT"{CLR}":FOR 1=1 TO 8:PRINTCHR$(13);:NEXT
1420 RETURN
1500 REM **** HELP/INSTRUCTIONS ****
1500 REM **** HELP/INSTRUCTIONS ****
1510 GOSUB 1400:PRINTCHR$(14)
1520 PRINT"TO WRITE MUSIC, YOU TYPE THE DURATION,
      2^{\sim} SPACES OCTAVE, LETTER OF EACH NOTE AND 2^{\sim} and 2^{\sim} and 2^{\sim} and 2^{\sim} and 2^{\sim} and 2^{\sim} and 2^{\sim} and 2^{\sim} and 2^{\sim} and 2^{\sim} and 2^{\sim} and 2^{\sim} and 2^{\sim} and 2^{\sim} and 2^{\sim}1530 PRINT"FOR EACH OF THE 3 VOICES."
1540 PRINT"{2 SPACES}DURATION OF NOTES IS IN 1/16T
      HS, SO 8={2 SPACES}8/16THS, OR HALF-NOTE."
1550 PRINT"{2 SPACES}AN ANSWER OF '0' MEANS NO MOR E ENTRIES {2 SPACES}FOR THIS VOICE; A MINUS"
```
## -Chapter Six

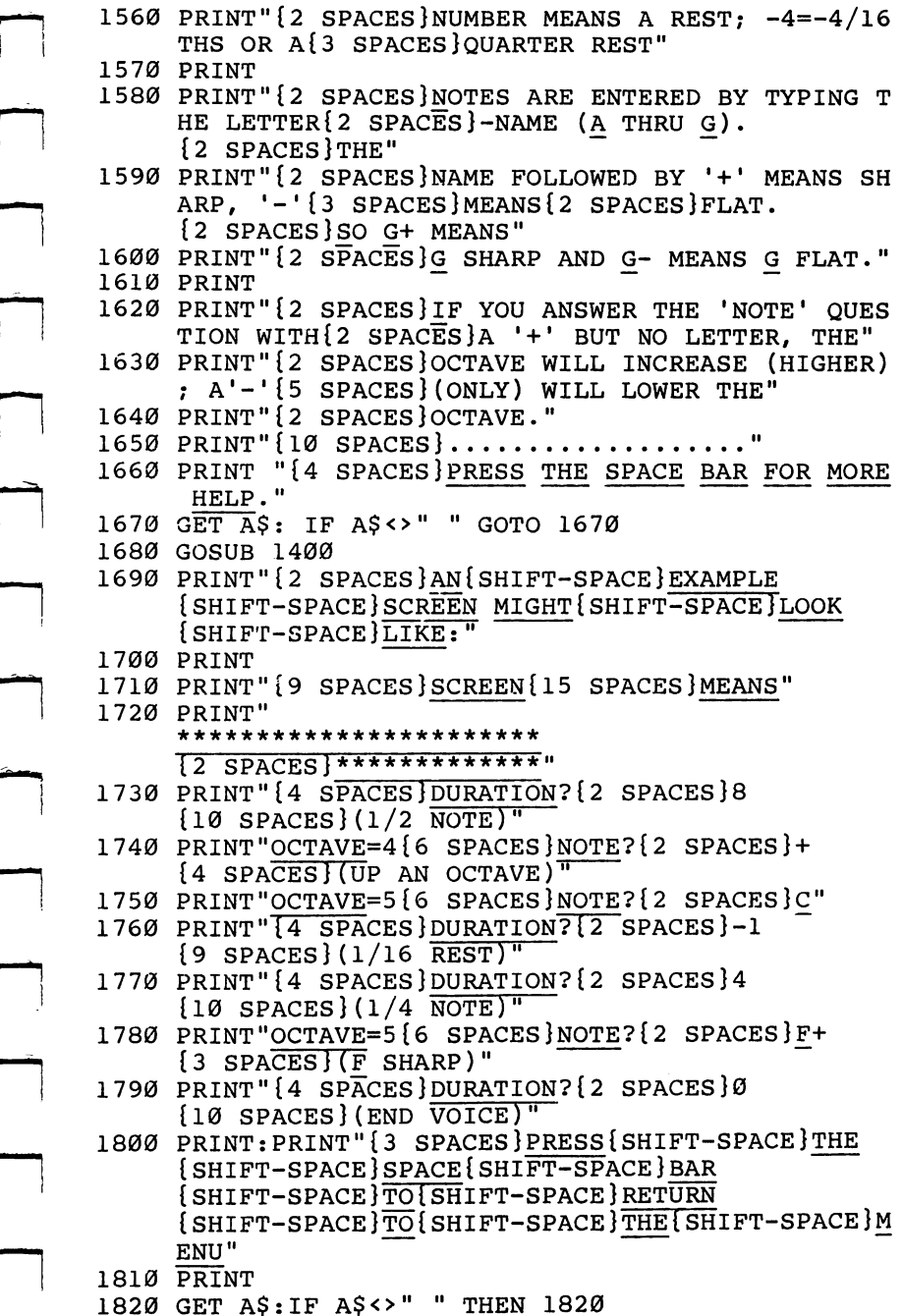

 $\Box$ 

 $\Box$ 

 $\Box$ 

 $\Box$ 

 $\Box$ 

 $\Box$ 

#### **Chapter Six-**Chapter Six

```
1830 PRINTCHR$(142):GOTO 110
5000 REM **** ENTER/EDIT SONG ****
5010 GOSUB 1400:REM - CLR SCREEN
5020 PRINTTAB(10); "ENTER/EDIT SONG"-.PRINT: INPUT
     {5 SPACESjSONG TITLE ";F$
5030 FOR K=0 TO 5040 PRINT: PRINT" \{4 SPACES DATA FOR VOICE #"; K+1
5050 PRINT
5050 PRINT
5060 1=0
5070 N$="":NT=0:DUR%=0
5080 INPUT "{10 SPACES}DURATION";DUR%
5090 IF DUR%<0 THEN 6060:REM=A REST
6000 IF DUR%=0 THEN 6150:REM=NEXT VOICE
6010 PRINT "\{4 \text{ SPACES}\}OCTAVE = ";OCT%;
6020 INPUT " : {3 SPACES }NOTE {4 SPACES } "; N$
6030 IF LEFT$(N$,1)="+" THEN OCT%=OCT%+1:GOTO 6010
6040 IF LEFT$(N$,1)="-" THEN OCT%=OCT%-1 :GOTO 6010
6050 GOSUB 9000:REM-CHANGE NAME/NOTE
6060 WA=V(K): IF DUR8 < 0THENDUR8 = -DUR8 : WA = 16060 WA=V(K):IF DUR%<0THENDUR%=-DUR%:WA=l
6070 FR=FQ(N) 6080 IF OCT%=7 THEN 6100
6090 FOR J=6 TO OCT%STEP-1:FR=FR/2:NEXT
6100 HF%=FR/256:LF%=FR-256*HF%
6110 IF DUR%=1 THEN H% (K, I)=HF%:L% (K, I)=LF%:C% (K, I)
     )=WA:1=1+1:GOTO 5070
6120 FOR J=l TO DUR%-1:H%(K,I)=HF%:L%(K,I)=LF%:C%(
     K, I)=WA:I=I+1:NEXT6130 H%(K,l)=HF%:L%(K,l)=LF%:C%(K,l)=WA-l
6140 1=1+1:GOTO 5070
6150 IFI>IM THEN IM=I
6160 NEXT
6170 GOTO 110
9000 REM ---- CHANGE NOTE LETTER TO #
9010 IF N$="C" THEN N=0: RETURN
9020 IF N$="C+" THEN N=l:RETURN
9030 IF N$="D-" THEN N=l:RETURN
9040 IF N$="D" THEN N=2:RETURN
9050 IF N^{\leq -} D+" THEN N=3: RETURN
9060 IF N$="E-" THEN N=3:RETURN
9070 IF N$="E" THEN N=4:RETURN
9080 IF N$="F" THEN N=5:RETURN
9090 IF N$="F+" THEN N=6:RETURN<br>9100 IF N$="G-" THEN N=6:RETURN
9100 IF N$="G-" THEN N=6:RETURN
9110 IF N$="G" THEN N=7:RETURN
9120 IF N$="G+" THEN N=8:RETURN
9130 IF NS="A-" THEN N=8:RETURN
9140 IF N$="A" THEN N=9:RETURN
9150 IF N$="A+" THEN N=10:RETURN
9160 IF N^2="B-" THEN N=10: RETURN
```
## •Chapter Six

```
9170 IF N$="B" THEN N=11: RETURN
9180 RETURN
10000 REM **** LOAD SONG-TAPE ****
10010 GOSUB 1400
10020 PRINTTAB(10);"LOAD SONG FROM TAPE":PRINT
10030 INPUT"{9 SPACES}TITLE ";F$
10040 OPEN 1,1,0,F$:REM DISK USERS OPEN1,8,2,F$
10050 INPUT* 1,IM
10060 FOR K=0 TO
10070 1=0
10100 INPUT* 1,L%(K,I),H%(K,I),C%(K,I)
10110 IF L%(K,I)=0 THEN 10130
-----------------
10130 NEXT K
10140 CLOSE 1
10150 GOTO 110
15000 REM **** PLAY SONG ****
15010 GOSUB 1400
15020 PRINT "{11 SPACES}PLAY ";F$:PRINT
15030 INPUT "{5 SPACES}TEMPO (NORM=80)";TEMPO
15100 POKES+10,8:POKES+22,128:POKES+23,244
15110 POKES+5,0:POKES+6,240
15120 POKES+12,85:POKES+13,133
15130 POKES+19,10:POKES+20,197
15140 POKES+24,31
15150 FOR 1=0 TO IM
15160 POKES,L%(0,I):POKES+7,L%(1,1):POKES+14,L%(2 ,1)
15170 POKES+1,H%(0,I):POKES+8,H%(1,I):POKES+15,H%(
      2,1)
15180 POKES+4,C%(0,l):POKES+11,C%(1,I):POKES+18,C%
      (2,1)
15200 FOR T=l TO 200:NEXT:POKES+24,0
20000 REM **** SAVE SONG TAPE ****
20010 GOSUB 1400
20020 PRINTTAB(10);"SAVE ";F$:PRINT
20030 C$=","
20040 OPEN1,1,2,F$:REM DISK USER OPEN 1,8,2,F$+",S
      ,W"
20050 PRINT* 1,IM
20060 FOR K=0 TO
2010 PRINT* 2010 PRINT* 1, L% (K, I)C (K, I)C (K, I)C (K, I)C (K, I)C (K, I)C (K, I)C (K, I)C (K, I)C (K, I)C (
20110 IF L%(K,I)=0 THEN 20130
20120 1=1+1:GOTO 20100
20130 NEXT
20140 CLOSE
20150 GOTO 110
```
## Chapter Sixon Sixon Sixon Sixon Sixon Sixon Sixon Sixon Sixon Sixon Sixon Sixon Sixon Sixon Sixon Sixon Sixon S

# MusicMaster

Chris Metcalf and Marc Sugiyama

This excellent program simulates a realtime, full-function, synthesizer control panel for Commodore 64 sound and music. Your keyboard becomes the connection between you and the sounds you hear. The screen displays a double piano keyboard and the status of the other elements of the sounds you are creating.

The functions of "MusicMaster" include: slide, one-key access to all the primary chords, timbre, envelope, duration, octave, maintain, polyphony, waveform, and others. All available immediately and automatically from the keyboard.

The power and versatility of the 64's "music synthesizer on a chip" offer the programmer-musician extraordinary control over sound: its shape, color, even interactions between sounds (modulation). There is much freedom, but this also means that there are many aspects of each sound for the programmer to control. MusicMaster automates this control: for example, you can play chords as easily as single notes. Above all, you'll learn the meaning of the various sound registers  $-$  because you'll hear the effect as you change the registers. Now you can begin to fully explore the amazing sounds of the 64.

 $\sum_{i=1}^{n}$ 

př.

in<br>L

Enter the "MusicMaster" program into your Commodore 64 as you would enter any other BASIC program. MusicMaster includes two short machine language subroutines in DAIA statements, so be certain that all those numbers are entered correctly. After you have entered and saved the program, run it. Be sure that the volume of your television or audio output device is turned up enough so that you can hear the computer.

Shortly before the message PLEASE STAND BY has left the screen, the computer will display the instructions. Across the top of the screen, you will find a row of indicators. The first item on this row is the OCTAVE, which has a range from  $1$  to 8. This is followed by the VOICE number, which indicates the particular timbre of your output. After this is a series of letters which indicate the current mode of operation. These modes will be described below. The last indicator is the VOLUME, with a range of 0 to 15.

## ■Chapter Six

## The Double Keyboard

Under the indicator line are the two musical keyboards. They indicate where on the computer's keyboard the musical keyboards can be found. The lower keyboard is continuation of the upper keyboard; thus the lower set of keys plays the higher notes.

Below the keyboards is description of the functions assigned to the programmable function keys. The left column describes the unshifted function keys, and the right column describes the shifted function keys.

fl and f3: These keys allow you to change the volume of the music. Pressing fl will increase the volume one step, and pressing f3 will decrease the volume one step. Notice how the VOLUME indicator changes as you press either one of these keys. Remem ber that the volume ranges from  $0$  to 15; 0 is completely silent, and <sup>15</sup> is the maximum volume.

**f4**: Pressing f4 will change the status of the Maintain mode, indicated by the M in the indicator row. When this mode is in operation, the M will be in reverse field. When this mode is activated, the computer does not release the tones after the keys have been pressed. Instead, the tones continue until other keys are pressed. To silence all the voices, press the space bar.

f6: This key changes the status of the Multivoice mode. This mode is indicated by the V in the indicator row. A reverse field  $V$ indicates that the mode is in operation. The Multivoice mode enables more than one voice to be played at the same time. The program powers on with this mode activated. If this mode is not activated, then one tone follows the next on the same voice and chords cannot be played. This has some disadvantages, but it is useful in conjunction with the Slide mode. With this mode, you can have up to three simultaneous voices.

f7 and f5: Pressing these keys changes the status of the Slide and Chord modes. They will be described below.

f2: This key allows you to define your own waveforms.

## **Making Music**

Once the program is ready, press the following key sequence: QWERTYUI. You should hear a C major scale. If you do not, check the program for typing errors. Now try this key sequence: IOP@\*(up arrow)(RUN/STOP)Z. This time you should hear the same scale, but one octave higher.

Pressing the sequence ZXCVBNM, produces another scale

## Chapter Six

one octave higher than the last. Now try pressing the keys QET all at once to get a  $C$  major chord. Each note of this chord is assigned one voice. Since there are only three voices, the com puter can accept only three keys at one time as input.

If you want to change octaves, press the control key and a number from 1 to 8, 1 being the lowest octave and 8 the highest. Some of the voices do not work well in very low octaves. Pressing the Commodore key and a number will change the VOICE number. This, too, has a range from  $1$  to  $8$ .

The Slide mode is very interesting. A reverse-field S on the status row indicates that the Slide mode is active. The Slide mode will work regardless of the Multivoice and Maintain modes. When in this mode, the computer steps smoothly through the tones rather than moving by half tones as a piano would. This can produce an intriguing, eerie effect with the Maintain mode activated. For example, enter the Slide mode, make sure that the Maintain and Multivoice modes are activated, and press the following key sequence: QETIP\*ZCB,. As always, you can silence the voices by pressing the space bar.

## Forming Chords

Another mode of operation is the Chord mode. This allows for single key control over different types of chords and their inversions. Once you activate the Chord mode, a second indicator row appears. On the left is the chord name, and on the right is the chord position  $-$  root, first inversion, or second inversion.

The root chord is a chord in which the lowest note is also the key of the chord. For example, the  $C$  major triad is formed using the notes C, E, and G. When the notes are in that order, CEG, the chord is a root chord. If the notes of the chord start on a different note than C, then we have the inversions of the chord. For example, E and G, with high C, is the first inversion, and  $G<sub>i</sub>$ with high  $C$  and  $E$ , is the second inversion.

To change the chord type, press the SHIFT key and number from 1 to 9. The chords which are available correspond to the following numbers: (1) Major; (2) Minor; (3) Diminished; (4) Augmented; (5) Major Seventh; (6) Minor Seventh; (7) Domi nant Seventh; (8) Major Sixth; (9) Minor Sixth.

The inversions are selected by pressing the SHIFT key and the plus sign for root, the minus sign for the first inversion, and the pound sign for the second inversion.

In order to play a chord, you must first select the chord type

#### **•Chapter Six** •Chapter Six

and inversion that you want, and then press the note on the keyboard which corresponds to the lowest note of your chord. For example, if you want to play a B-flat minor second inversion chord, enter the chord mode, select the minor chord and the second inversion (by pressing SHIFT-2 and SHIFT- $\hat{\boldsymbol{\epsilon}}$ ) and press R, which corresponds to the note F on the musical keyboard. The chord that you will hear is comprised of the following notes: F, B-flat, and high D-flat. (Since the Slide mode can slide only one voice at a time, the Chord and Slide modes are incompatible, so turning on one automatically turns off the other.)

## Attack, Decay, Sustain, Release

To define your own waveform, press f2. Once you are in this mode, the computer asks a series of questions that apply to the construction of a new waveform. The first question is which voice you wish to change. Pressing RETURN with no other input returns program control to the play mode. After this question, the computer displays the current Attack, Decay, Sustain, and Release values, and asks for new values. Pressing RETURN with no other input or giving a bad input returns you to the first question.

## The Envelope

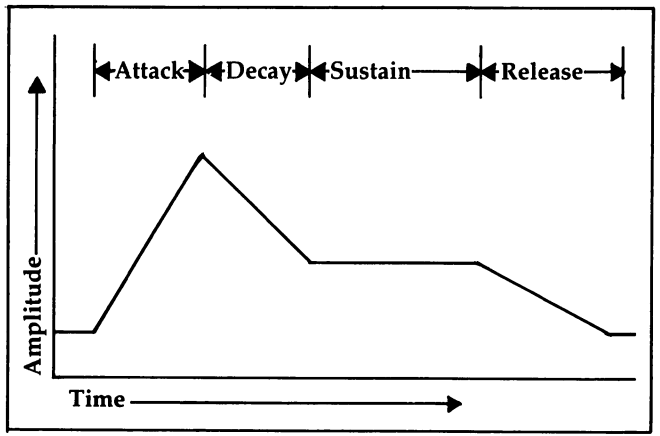

The attack rate is the time that it takes the sound to reach its highest volume level. The larger the number, the more time it takes. Decay is the time it takes the sound to drop to the Sustain volume level. Sustain is the volume level at which the sound remains until the Release is in initiated. The Release rate is the time rate  $\alpha$ 

## chapter six and six and six and six and six and six and six and six and six and six and six and six and six an

(see the figure).

After these questions, the computer asks for the waveform type. You must enter the first letter of the type of waveform desired. If the pulse waveform is selected, then the pulse rate must be entered. The authors of the Commodore <sup>64</sup> manual have written the pulse value as two numbers, the LOW pulse and the HIGH pulse. To obtain a single value for the pulse rate, take the HIGH pulse times <sup>256</sup> and add it to the LOW pulse. Once these questions have been answered, the computer returns to the playing mode with the voice set to the one you have just modified.

## Program structure

The mechanics are fairly simple since most of the program is written in BASIC. The REMs identify the major sections of the program (see the table for a description of variables). However, some programming tricks are used. The POKE214,X command moves the cursor to line  $X$  on the screen. But a PRINT with no statement must follow this POKE or the cursor will not move to its new location. A POKE 788,52 disables the RUN/STOP key, but this can be annoying when listing programs. To reenable the RUN/STOP key, POKE 788,49. WAIT is also employed when waiting for input (WAIT 198,255).

The SYSS1 (to 49152) is a full keyboard scan routine for the Commodore 64. This routine is very useful because it allows the user to enter more than one key at a time.

The machine language routine returns the ASCII values of the keys being pressed to addresses 830, 831, and 832. (Due to hardware problem involving the way the keyboard is wired, cer tain combinations of keys yield incorrect values.) The number of keys being pressed is stored in location 829. This routine could be used by games in which a multiple input is required.

A second machine language subroutine simply loads the values from 900-906 into the appropriate voice in the sound chip. Select the increment for voices 0, 1, and 2  $(0, 7, 0r 14)$ , POKE 251 with this value, then SYS(49408). The subroutine does not start the note, but leaves it to BASIC, via a POKE to the sound chip (SID), for the corresponding voice.

## **Example 25 Chapter Six**

## Variables

 $\Box$ 

 $\sqrt{2}$ 

 $\Box$ 

 $\Box$ 

ì.

 $\left\{ \begin{array}{c} 1 \\ 1 \end{array} \right.$ 

 $\hat{\Box}$ 

 $\Box$ 

 $\mathbb{R}^2$ 

 $\vert \ \ \vert$ 

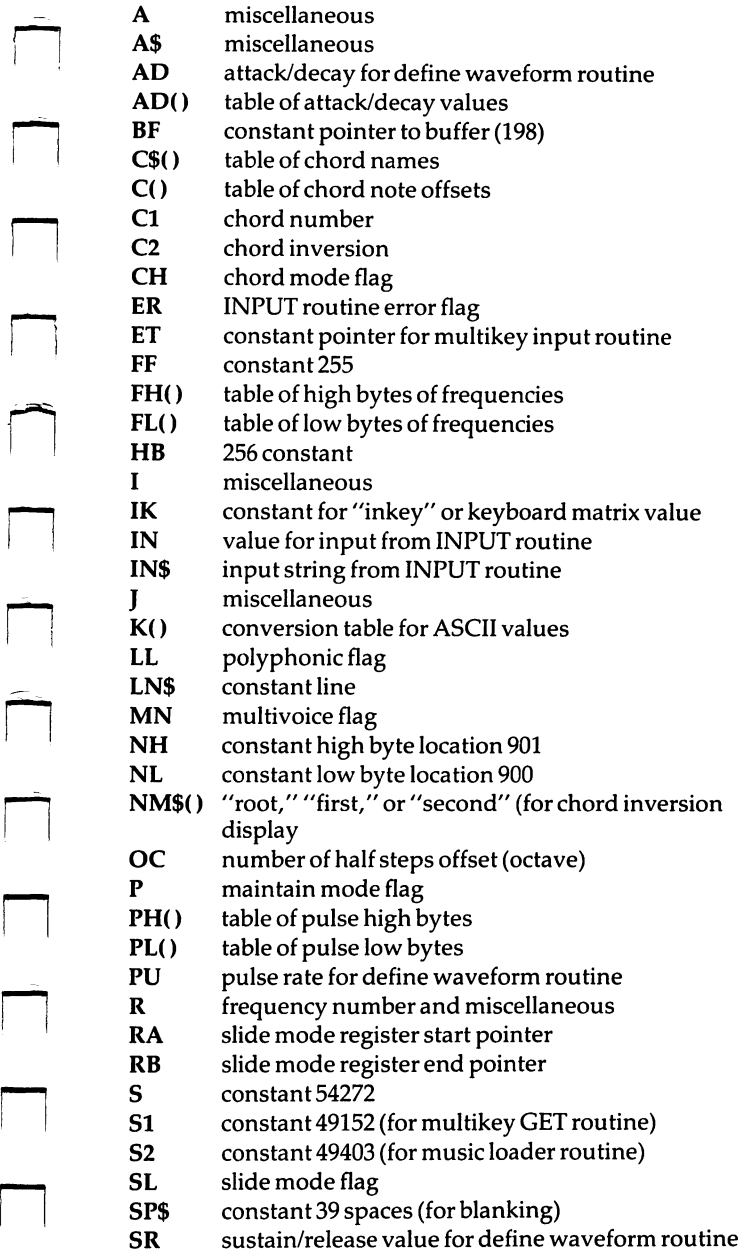

## **Chapter Six-**

- SR() table of sustain/release values
- T current base address of SID
- T() table of last used base locations
- $\mathbf{V}$ computer voice number
- VL volume
- VN constant voice number location for music loader (251)

 $\overline{\phantom{a}}$ 

 $\bigcap$ 

- WF waveform holder for define waveform routine
- WV current waveform
- WV() table of waveform values

All variables beginning with "Z" are low numeric constants.

#### **MusicMaster** MusicMaster

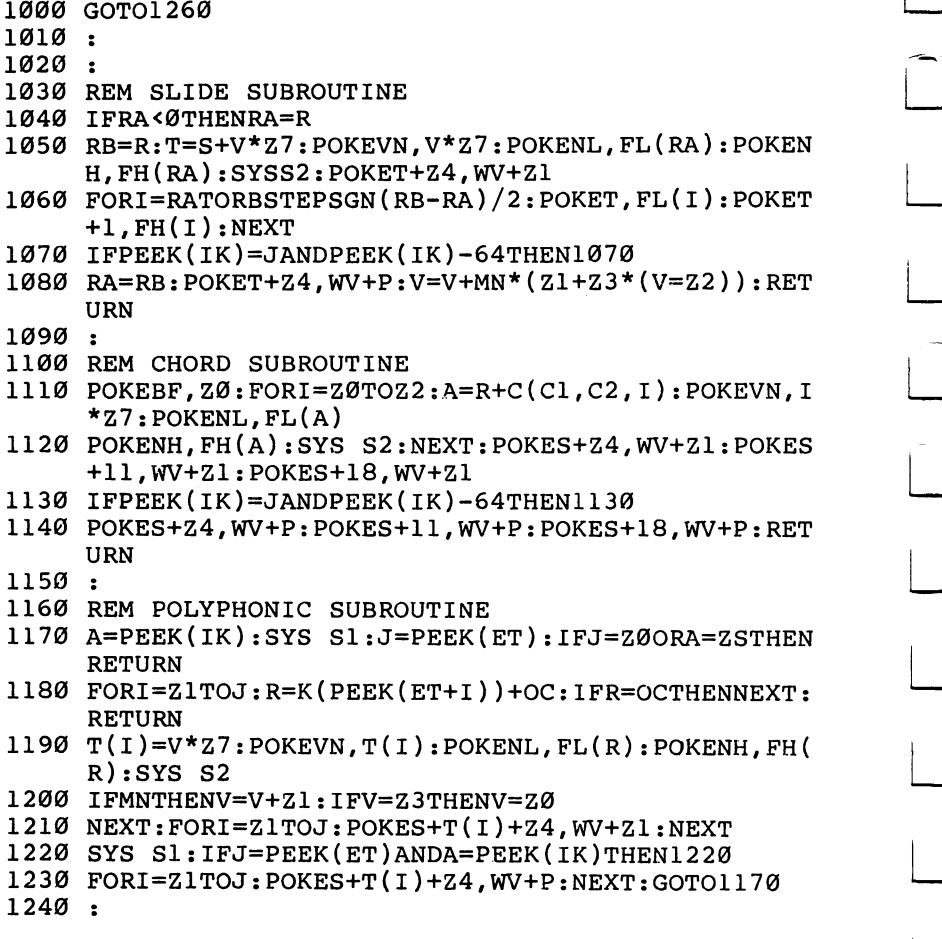
### -Chapter Six

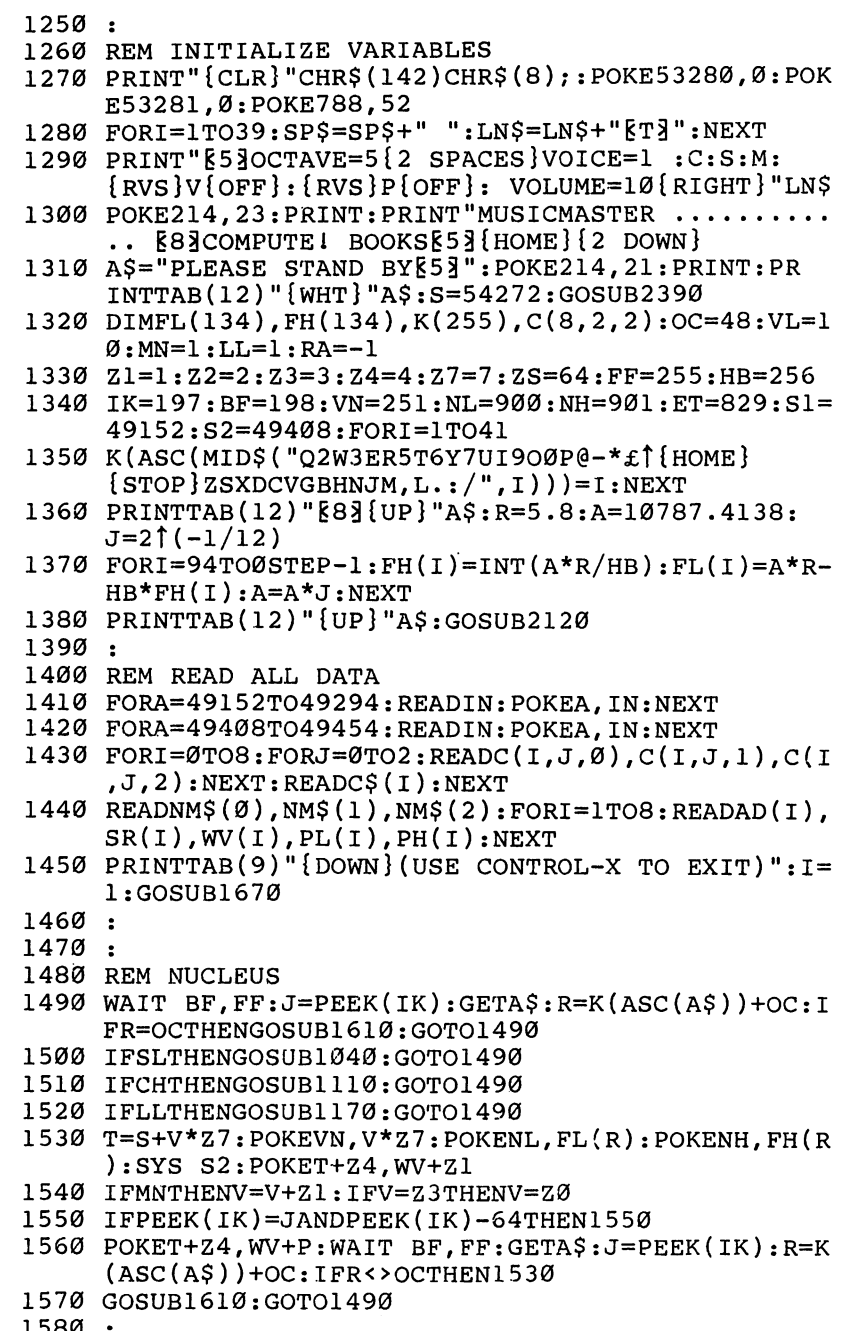

 $\frac{1}{2}$ 

 $\Box$ 

 $\begin{array}{c} \square \\ \square \end{array}$ 

 $\Box$ 

 $\boxed{\phantom{12.6cm}}$ 

 $\boxed{\phantom{\rule{0pt}{0pt}}\smash{\bigcup}}$ 

 $\begin{array}{c} \hline \end{array}$ 

 $\boxed{\phantom{1}}$ 

 $\mathbb{R}^3$ 

# Chapter Six-

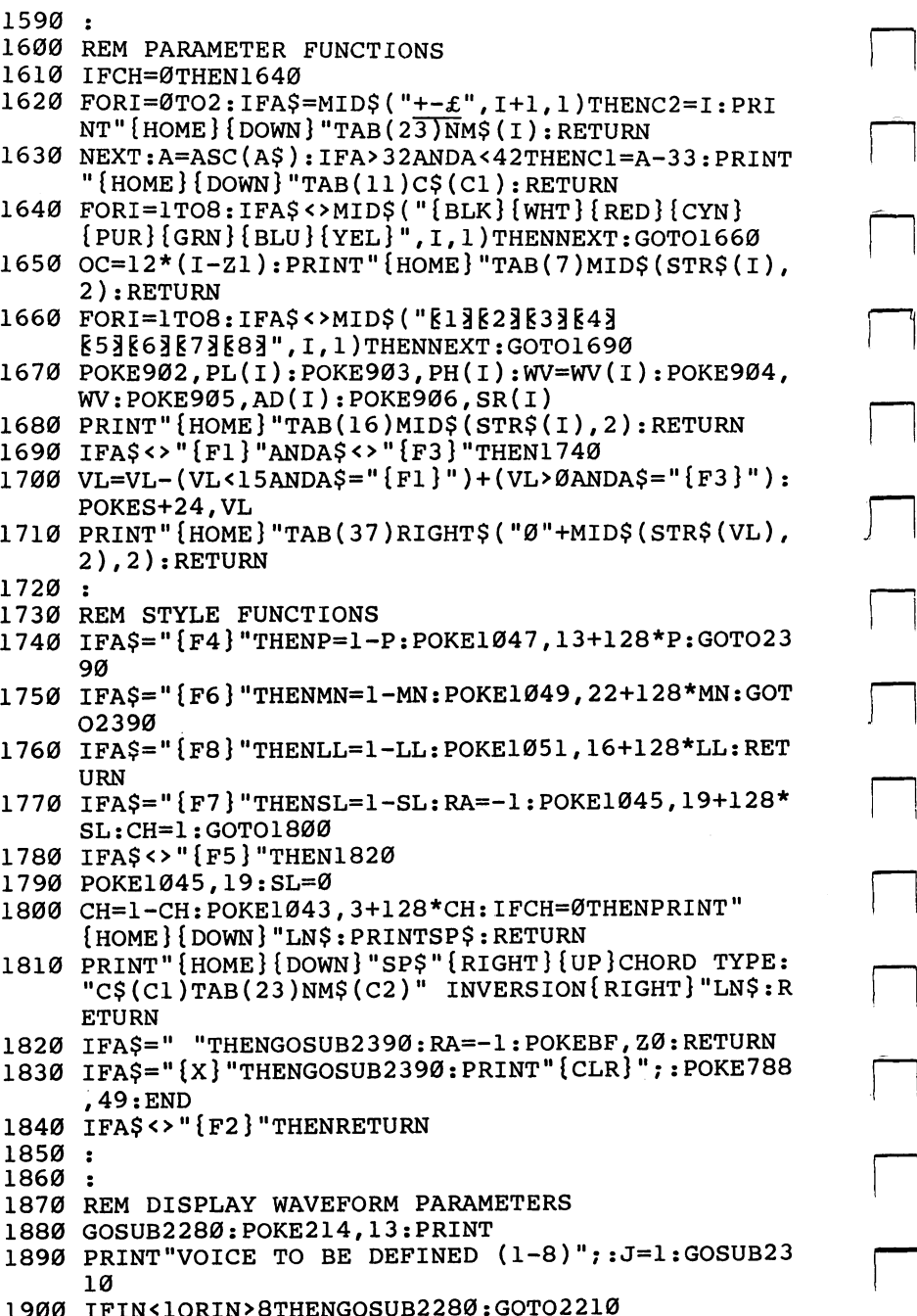

### -Chapter Six

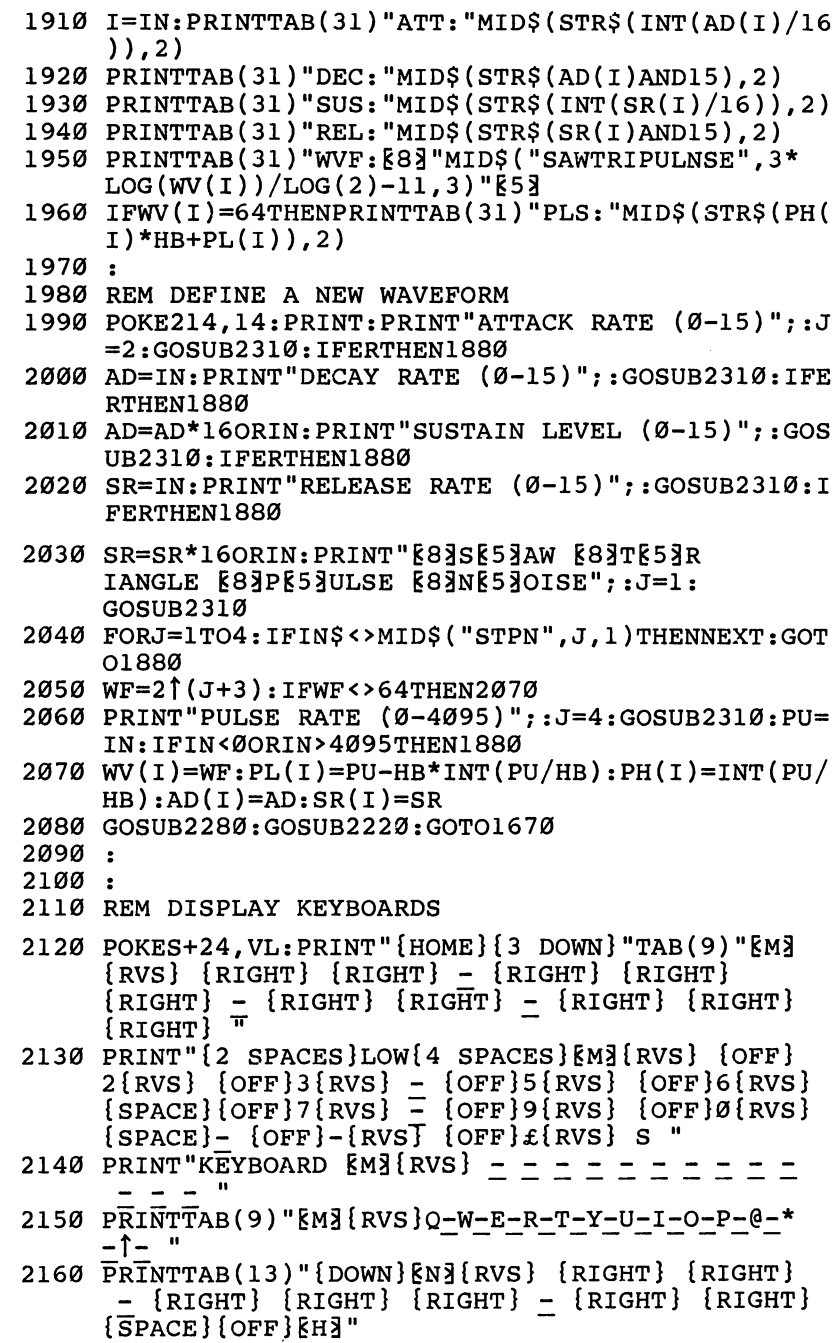

 $\sim$  1

 $\mathbb{R}^{\mathbb{Z}}$ 

 $\begin{bmatrix} 1 & 1 \\ 1 & 1 \end{bmatrix}$ 

 $\begin{array}{c} \hline \end{array}$ 

 $\begin{array}{c} \hline \end{array}$ 

 $\overline{\phantom{a}}$ 

 $\begin{array}{c} \hline \end{array}$ 

 $\begin{array}{c} \hline \end{array}$ 

 $\begin{array}{c} \hline \end{array}$ 

 $\begin{array}{c} \hline \end{array}$ 

 $\begin{array}{c} \boxed{1} \end{array}$ 

 $\begin{array}{c} \hline \end{array}$ 

 $\Box$ 

 $\begin{array}{c} \hline \end{array}$ 

 $\mathcal{L}^{\mathcal{L}}$ 

# Chapter Six—

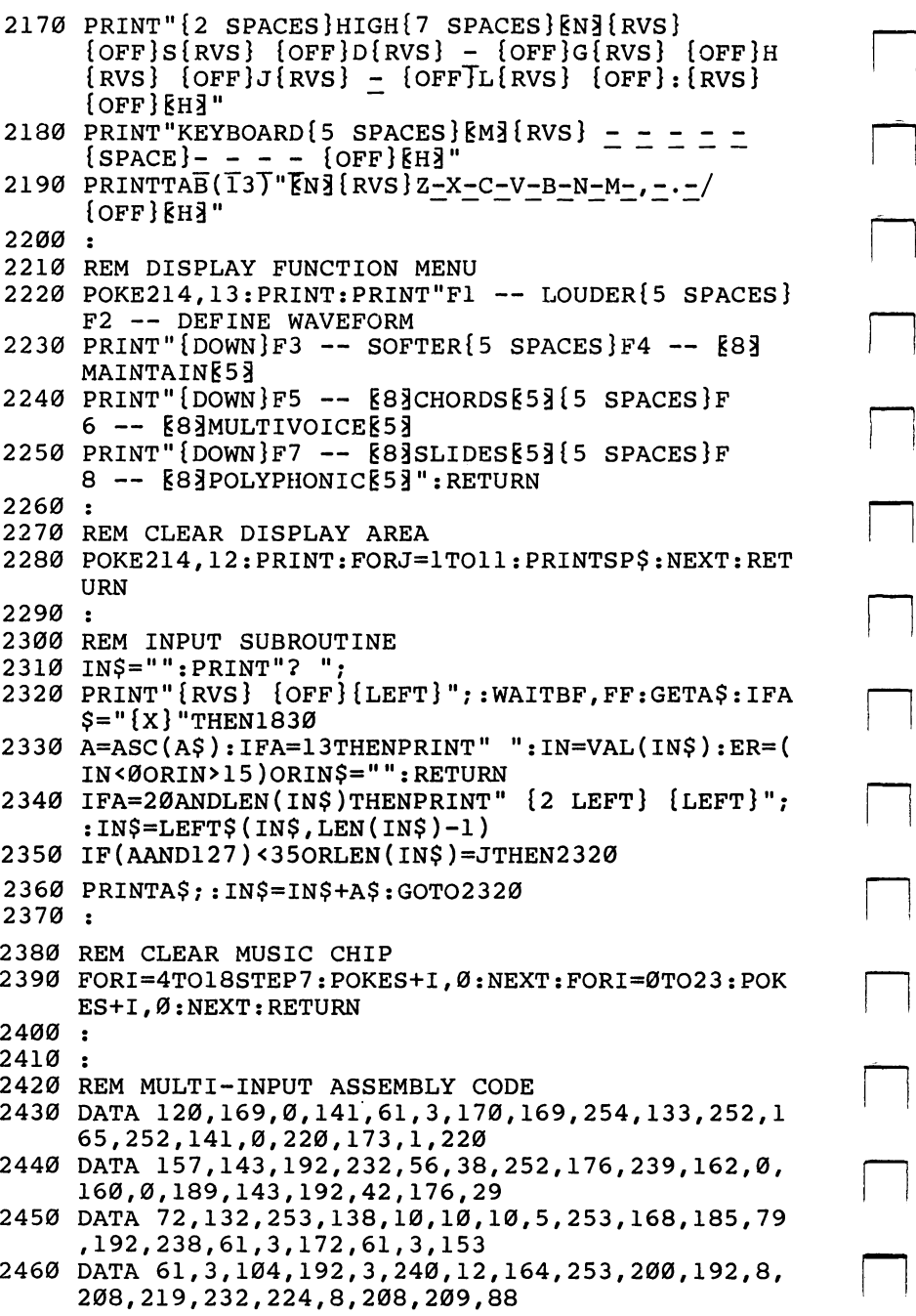

#### Chapter Six

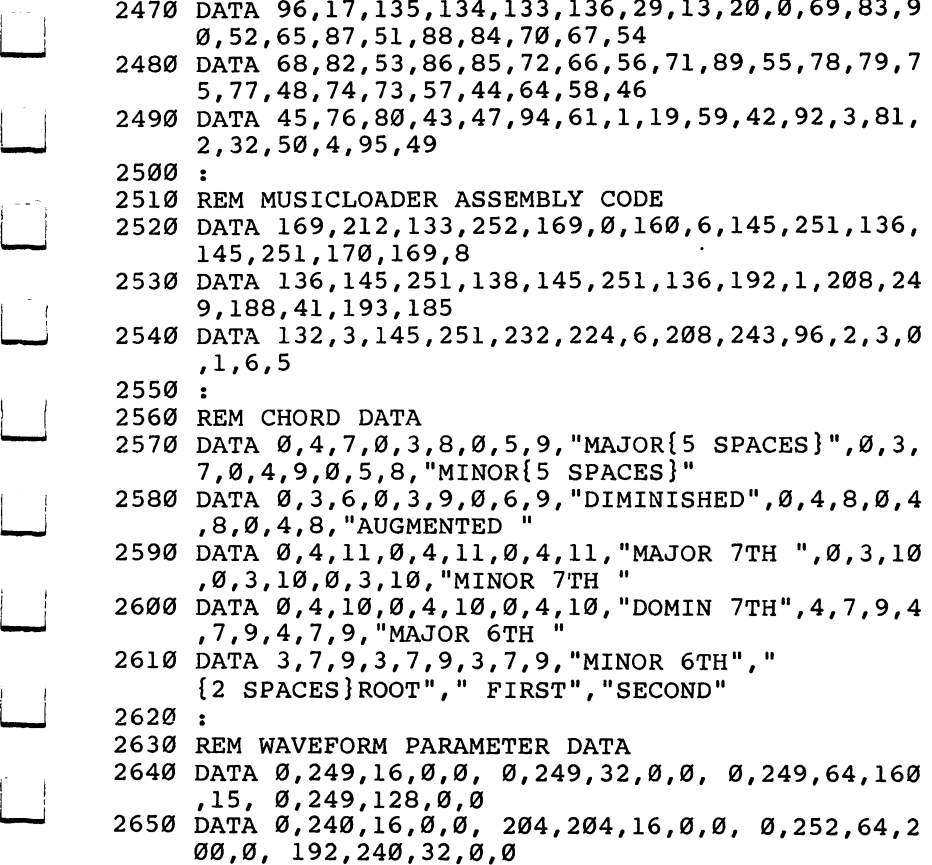

LE LE LE L

 $\begin{pmatrix} 1 & 1 \\ 1 & 1 \end{pmatrix}$ 

 $\vert \ \ \vert$ 

 $\Box$ 

 $\begin{array}{c} \hline \end{array}$ 

<u>. 249 March 2002 - 259 March 2002 - 259 March 2002 - 259 March 2003 - 259 March 2003 - 259 March 2003 - 259 Ma</u>

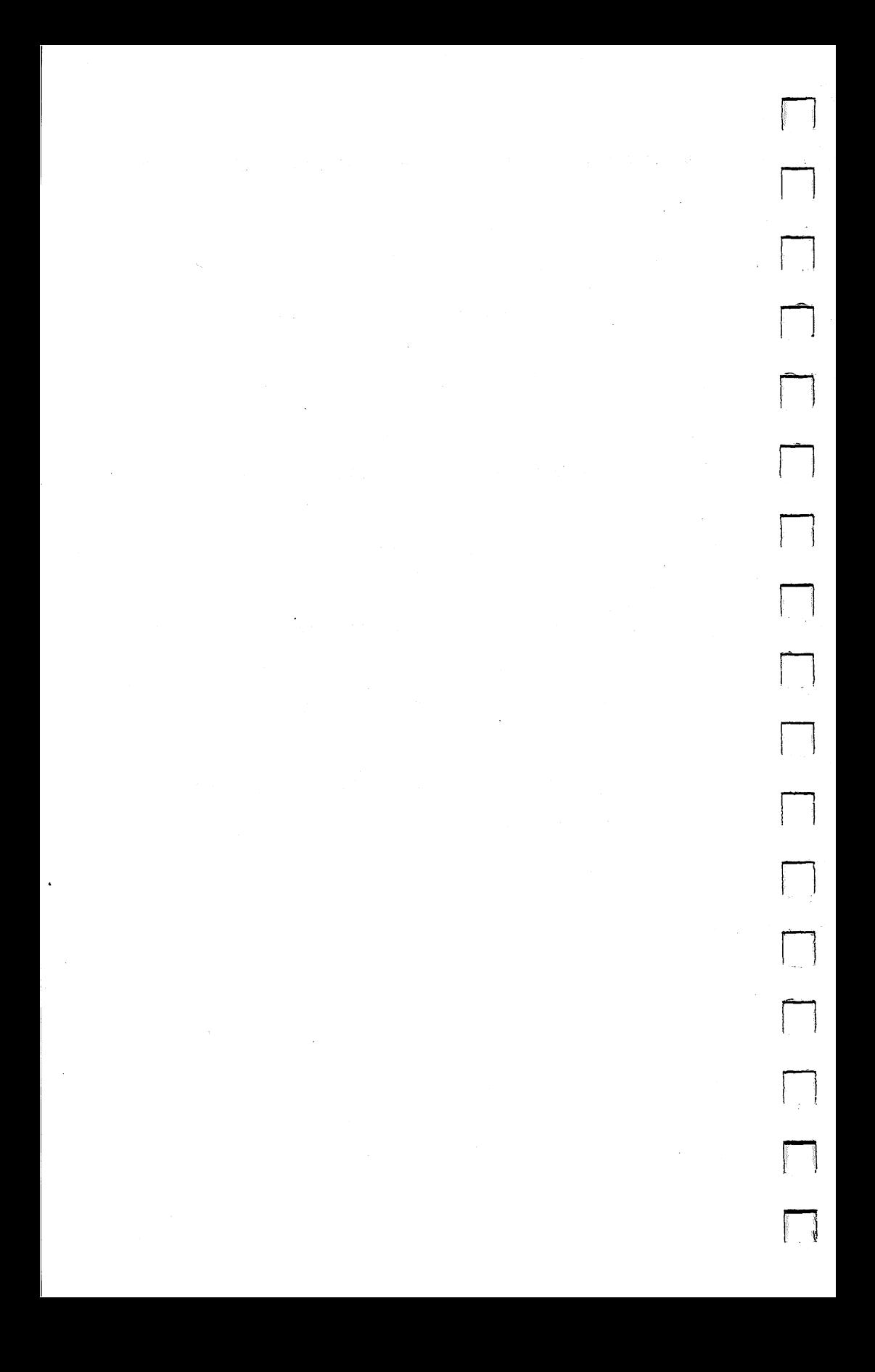

# Appendices

Ë

 $\Box$ 

 $\Box$ 

 $\Box$ 

 $\Box$ 

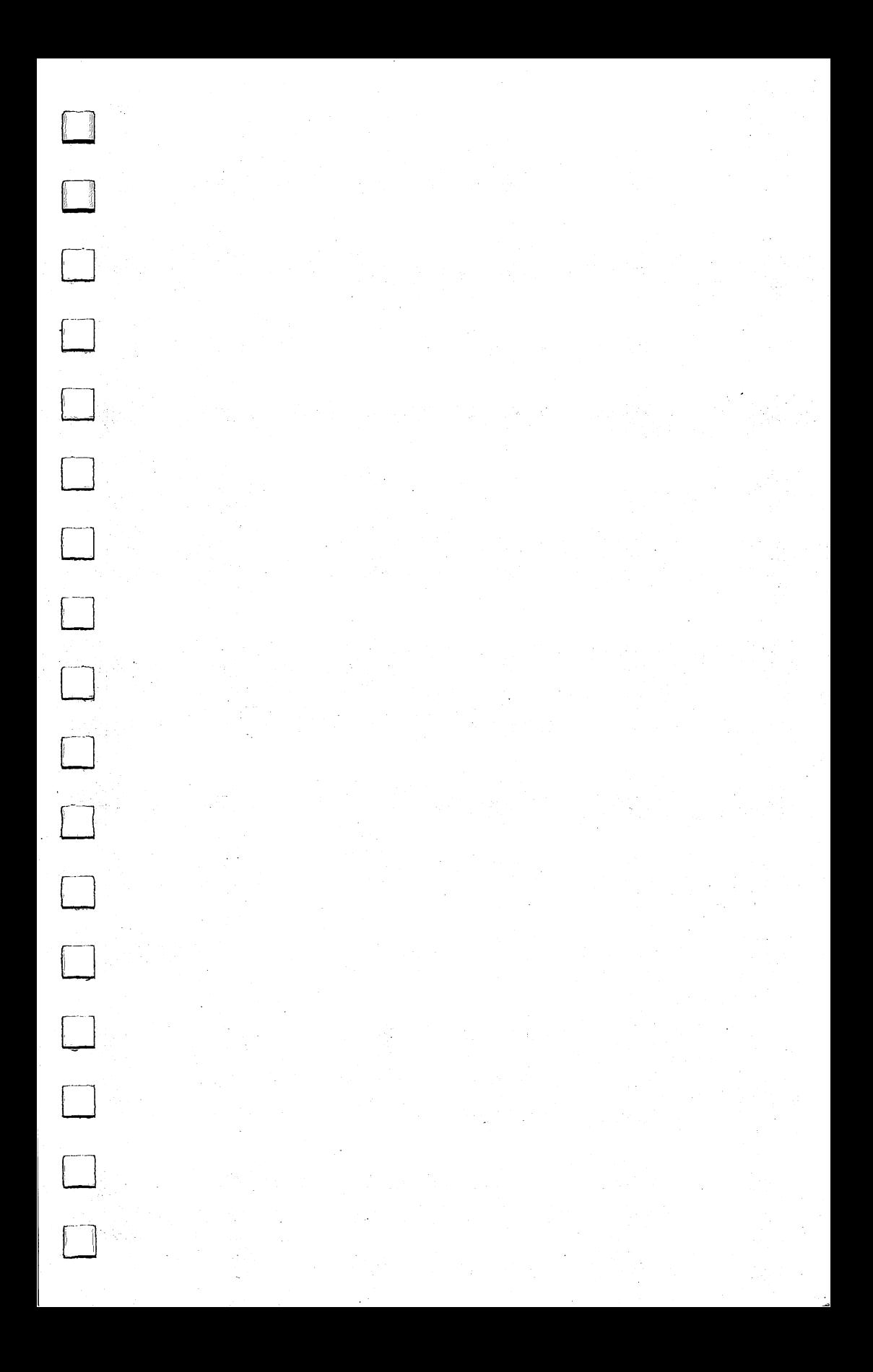

#### **Appendix A** i-i ^^^^^^——Appendix

# **A Beginner's Guide** to Typing in Programs

#### What Is a Program?

A computer cannot perform any task by itself. Like a car without gas, a computer has *potential*, but without a program, it isn't going<br>anywhere. Most of the programs published in this book are writanywhere. Most of the programs published in this book are writ ten in computer language called BASIC. BASIC is easy to learn and is built into all Commodore 64s. p—7 and is built into all Commodore 64s.

#### **BASIC Programs** basic Programs in the programs of the programs of the programs of the programs of the programs of the programs

Computers can be picky. Unlike the English language, which is full of ambiguities, BASIC usually has only one right way of stating something. Every letter, character, or number is significant. A common mistake is substituting a letter such as  $\overline{O}$  for the<br>numeral 0, a lowercase I for the numeral 1, or an uppercase B for numeral 0, a lowercase I for the numeral 1, or an uppercase B for the numeral 8. Also, you must enter all punctuation such as colons and commas just as they appear in the book. Spacing can be im-<br>nortant. To be safe, type in the listings exactly as they appear. portant. To be safe, type in the listings exactly as they appear.

#### Braces and Special Characters

The exception to this typing rule is when you see the braces, such as  $\{DOWN\}$ . Anything within a set of braces is a special character or characters that cannot easily be listed on a printer. When you come across such a special statement, refer to Appendix B "How to Type In Programs."

#### **About DATA Statements** PI About data statements

Some programs contain a section or sections of DATA statements. These lines provide information needed by the program. Some DATA statements contain actual programs (called machine lan guage); others contain graphics codes. These lines are especially sensitive to errors.

If a single number in any one DATA statement is mistyped, your machine could lock up, or crash. The keyboard and STOP key may seem dead, and the screen may go blank. Don't panic no damage is done. To regain control, you have to turn off your computer, then turn it back on. This will erase whatever program

### Appendix ■—^—■——^^—

was in memory, so always SAVE a copy of your program before you RUN it. If your computer crashes, you can LOAD the program and look for your mistake.

Sometimes a mistyped DATA statement will cause an error message when the program is RUN. The error message may refer to the program line that READs the data. The error is still in the DATA statements, though.

#### **Get to Know Your Machine** e e e e anne en die en dinne en dinne

You should familiarize yourself with your computer before attempting to type in a program. Learn the statements you use to store and retrieve programs from tape or disk. You'll want to save a copy of your program, so that you won't have to type it in every time you want to use it. Learn to use your machine's editing functions. How do you change a line if you made a mistake? You can always retype the line, but you at least need to know how to backspace. Do you know how to enter reverse video, lowercase, and control characters? It's all explained in your computer's manuals.

#### **A Ouick Review** quick Review Review Review Production Products Review Review Review Review Review Review Review Review Review R

1) Type in the program a line at a time, in order. Press RETURN at the end of each line. Use backspace or the back arrow to correct mistakes.

.<br>Col

2) Check the line you've typed against the line in the book. You can check the entire program again if you get an error when you RUN the program.

#### **Appendix B** - - - - - - - - - - - -

# how to Type in Programs

To make it easy to know exactly what to type when entering one of these programs into your computer, we have established the following listing conventions.

Generally, Commodore <sup>64</sup> program listings will contain words within braces which spell out any special characters: {DOWN} would mean to press the cursor down key. {5 SPACES } would mean to press the space bar five times.

To indicate that a key should be shifted (hold down the SHIFT key while pressing the other key), the key would be underlined in our listings. For example, S would mean to type the S key while holding the SHIFT key. This would appear on your screen as a heart symbol. If you find an underlined key enclosed in braces (e.g.,  $\{10 \text{ N}\}\$ ), you should type the key as many times as indicated  $\pi$  (in our example, you would enter ten shifted N's).

If a key is enclosed in special brackets,  $\le$  >], you should hold down the Commodore key while pressing the key inside the special **brackets.** (The Commodore key is the key in the lower-left corner<br>of the keyboard) Again, if the key is preceded by a number you of the keyboard.) Again, if the key is preceded by a number, you should press the key as many times as necessary.

> Rarely, you'll see a solitary letter of the alphabet enclosed in braces. These characters can be entered by holding down the CTRL key while typing the letter in the braces. For example, {A} would indicate that you should press CTRL-A.

About the *quote mode*: you know that you can move the cursor around the screen with the CRSR keys. Sometimes a programmer will want to move the cursor under program control. That's why you see all the {LEFT}'s, {HOME}'s, and {BLU}'s in our programs. The only way the computer can tell the difference between direct and programmed cursor control is the quote mode.

Once you press the quote (the double quote, SHIFT-2), you are in the quote mode. If you type something and then try to change it by moving the cursor left, you'll only get a bunch of reverse-video lines. These are the symbols for cursor left. The only editing key that isn't programmable is the DEL key; you can still use DEL to back up and edit the line. Once you type another quote, you are out of quote mode.

### Appendix

You also go into quote mode when you INSerT spaces into a line. In any case, the easiest way to get out of quote mode is to just press RETURN. You'll then be out of quote mode and you can cursor up to the mistyped line and fix it.

Use the following table when entering cursor and color control keys:

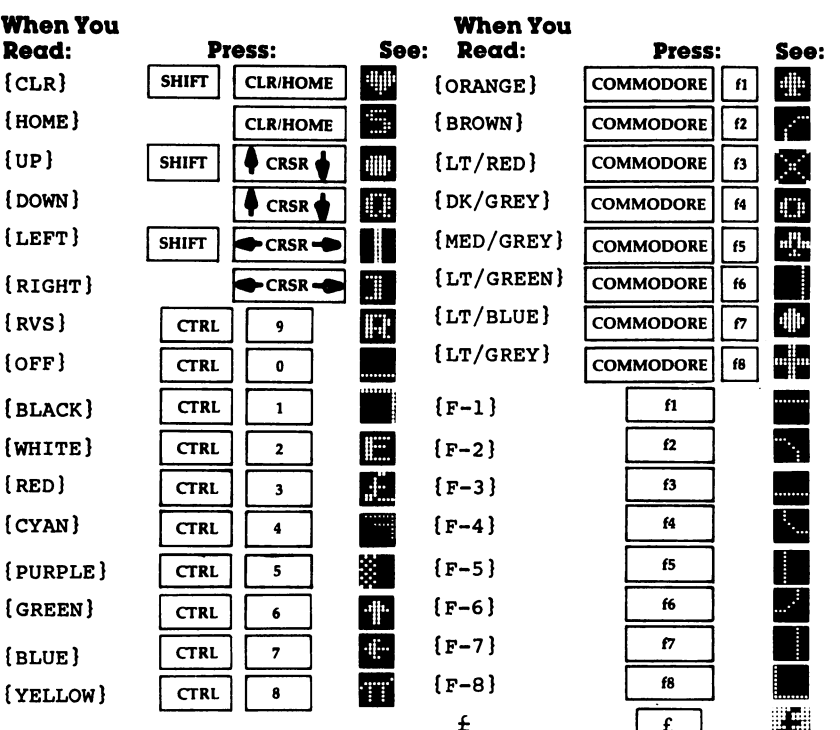

il and

### **Examplement Controller**

# Screen Location Table

 $\Box$ 

 $\Box$ 

 $\Box$ 

 $\Box$ 

 $\sqrt{2}$ 

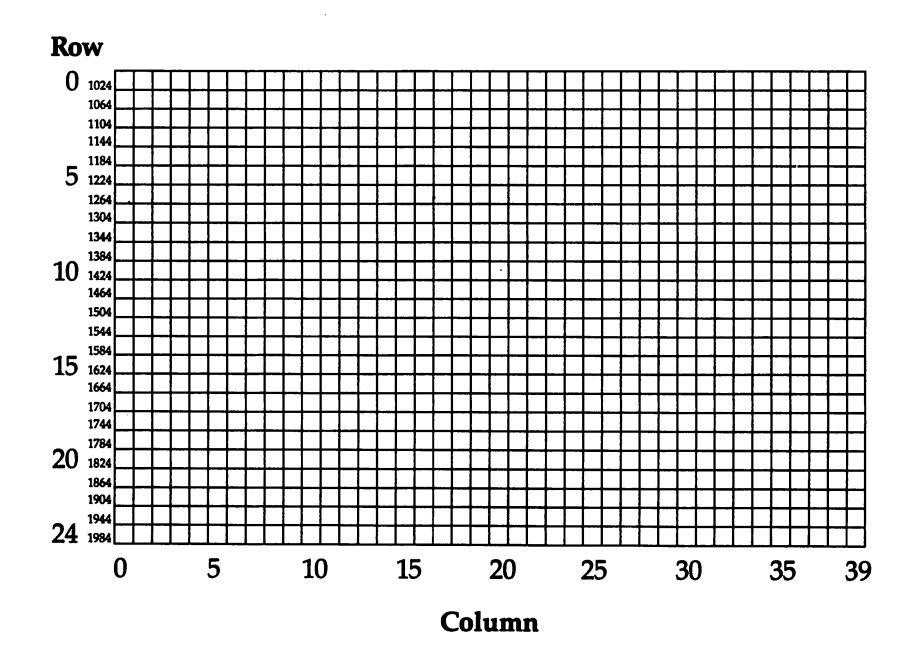

### **Appendix D**

# Screen color Memory Table

#### Row 0 55296 <sup>55336</sup> <sup>55376</sup> <sup>55416</sup> <sup>55456</sup> 554% <sup>55536</sup> <sup>55576</sup> <sup>55616</sup> ------<sup>55736</sup> <sup>55776</sup> 55816 <sup>55856</sup> ID 558% <sup>55976</sup> <sup>56016</sup>  $20 \frac{20056}{56096}$ <sup>56136</sup> <sup>24</sup> <sup>56256</sup> 5 10  $\bf{0}$ 20 25 <sup>30</sup> 35

Column

 $\begin{array}{c} \hline \end{array}$ 

 $\begin{array}{c} \hline \end{array}$ 

 $\begin{array}{c} \hline \end{array}$ 

 $\begin{array}{c} \hline \end{array}$ 

 $\begin{array}{c} \boxed{1} \\ \boxed{1} \end{array}$ 

 $\Box$ 

 $\boxed{\phantom{1}}$ 

 $\begin{array}{c} \hline \end{array}$ 

 $\Box$ 

 $\Box$ 

 $\Box$ 

 $\begin{array}{c} \hline \end{array}$ 

 $\vert \ \ \vert$ 

39

#### — Appendix E

# Screen color codes

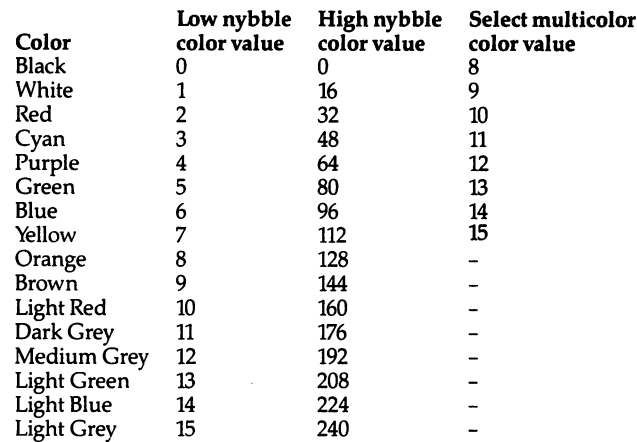

#### Where To POKE Color Values For Each Mode

 $B16.4$ 

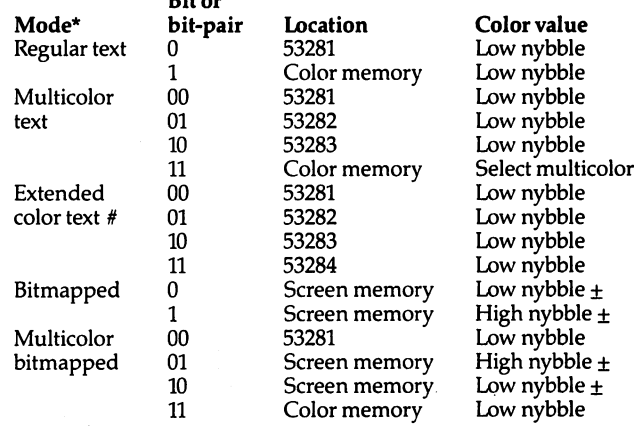

\* For all modes, the screen border color is controlled by POKEing location <sup>53280</sup> with the low nybble color value.

 $#$  In extended color mode, bits 6 and 7 of each byte of screen memory serve as the bit-pair controlling background color. Be cause only bits 0-5 are available for character selection, only

 $\pm$  In the bitmapped modes, the high and low nybble color values are ORed together and POKEd into the same location in screen memory to control the colors of the corresponding cell in the bitmap. For example, to control the colors of cell 0 of the bitmap, OR the high and low nybble values and POKE the result into location 0 of screen memory.

### **Appendix F =**

# **ASCII Codes**

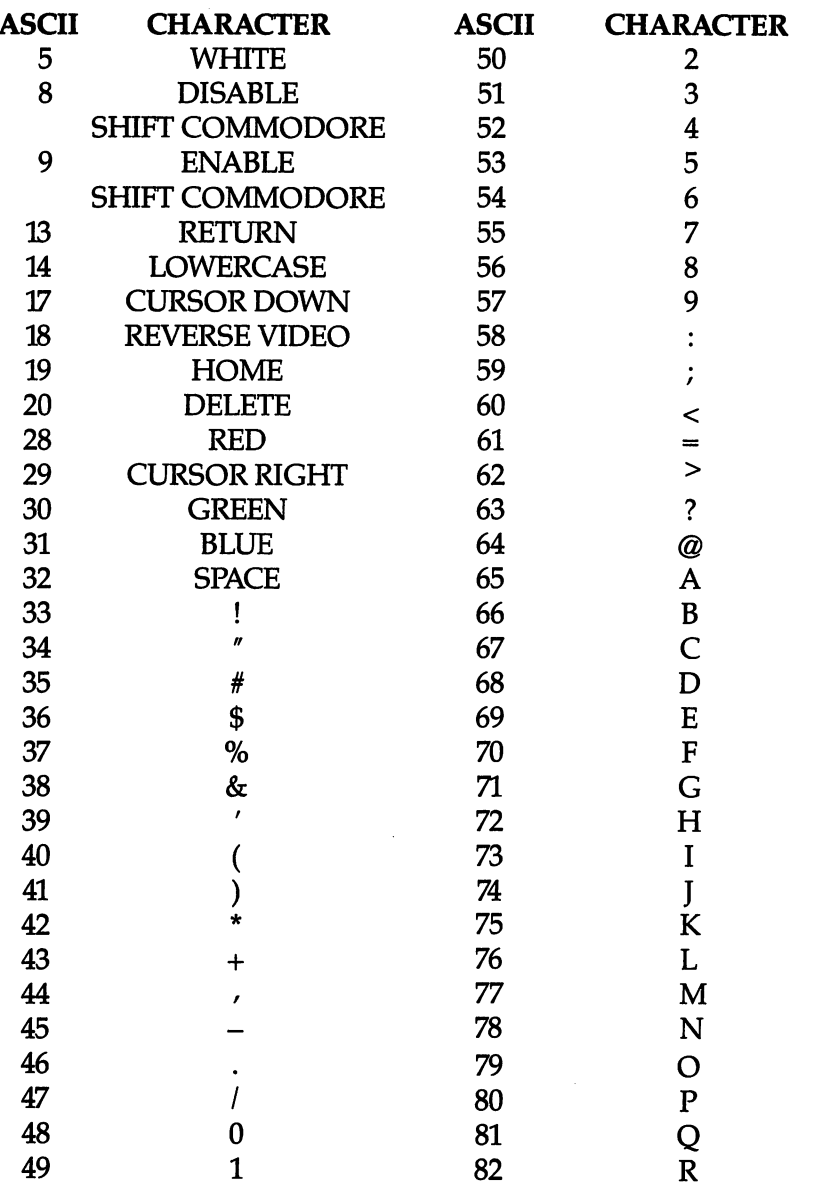

 $\begin{bmatrix} 1 & 1 \\ 1 & 1 \end{bmatrix}$ 

 $\begin{bmatrix} 1 & 1 \\ 1 & 1 \end{bmatrix}$ 

 $\begin{array}{c} \hline \end{array}$ 

 $\begin{array}{c} \hline \end{array}$ 

 $\begin{array}{c} \hline \end{array}$ 

 $\Box$ 

 $\Box$ 

 $\begin{array}{c} \hline \end{array}$ 

 $\overline{\mathbf{L}}$ 

 $\begin{array}{c} \hline \end{array}$ 

 $\boxed{\phantom{1}}$ 

 $\begin{array}{c} \hline \end{array}$ 

 $\Box$ 

 $\vert \ \vert$ 

Appendix

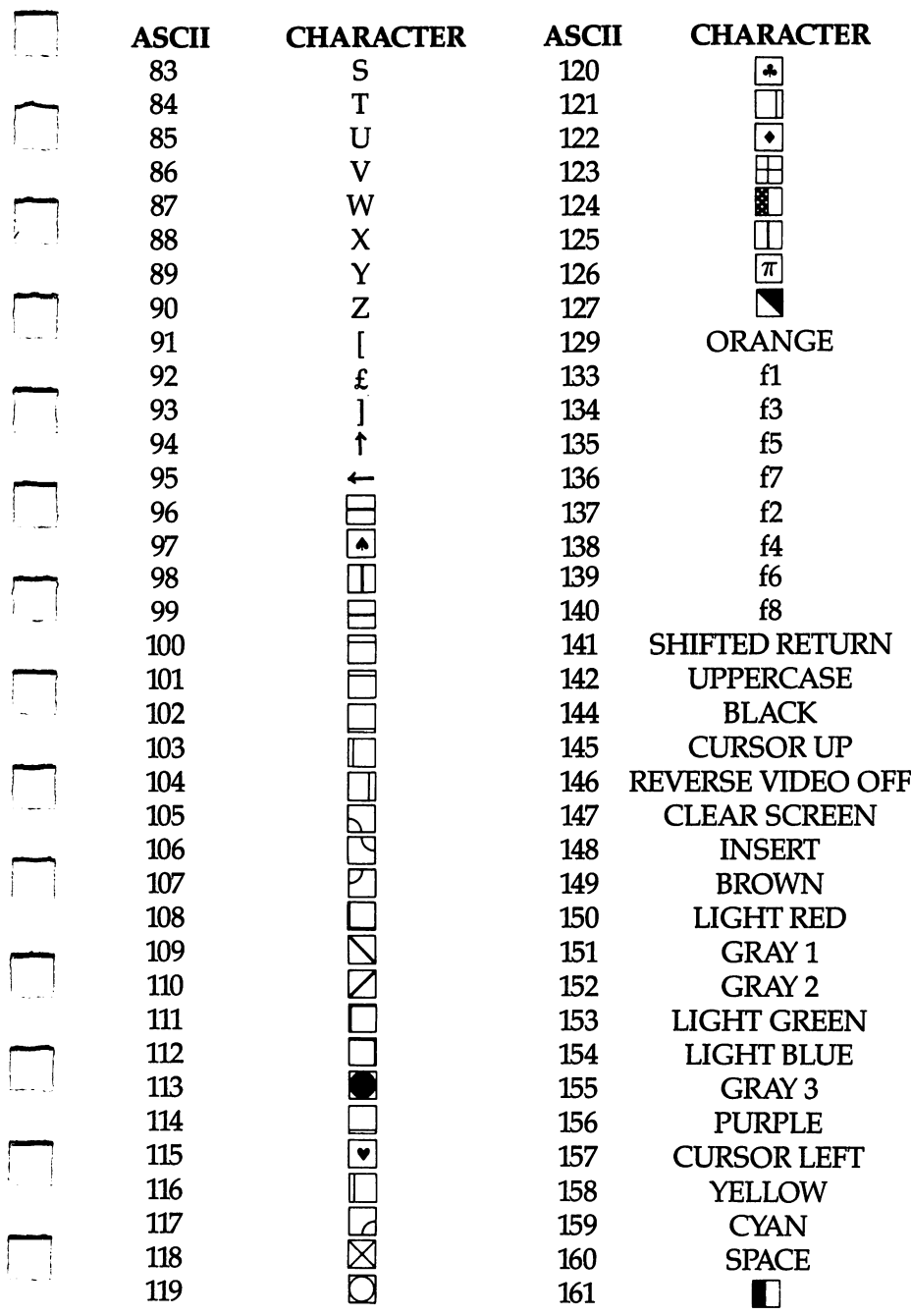

 $\Box$ 

 $\begin{picture}(20,20) \put(0,0){\line(1,0){10}} \put(15,0){\line(1,0){10}} \put(15,0){\line(1,0){10}} \put(15,0){\line(1,0){10}} \put(15,0){\line(1,0){10}} \put(15,0){\line(1,0){10}} \put(15,0){\line(1,0){10}} \put(15,0){\line(1,0){10}} \put(15,0){\line(1,0){10}} \put(15,0){\line(1,0){10}} \put(15,0){\line(1,0){10}} \put(15,0){\line(1$ 

 $\Box$ 

 $\Box$ 

### Appendix F

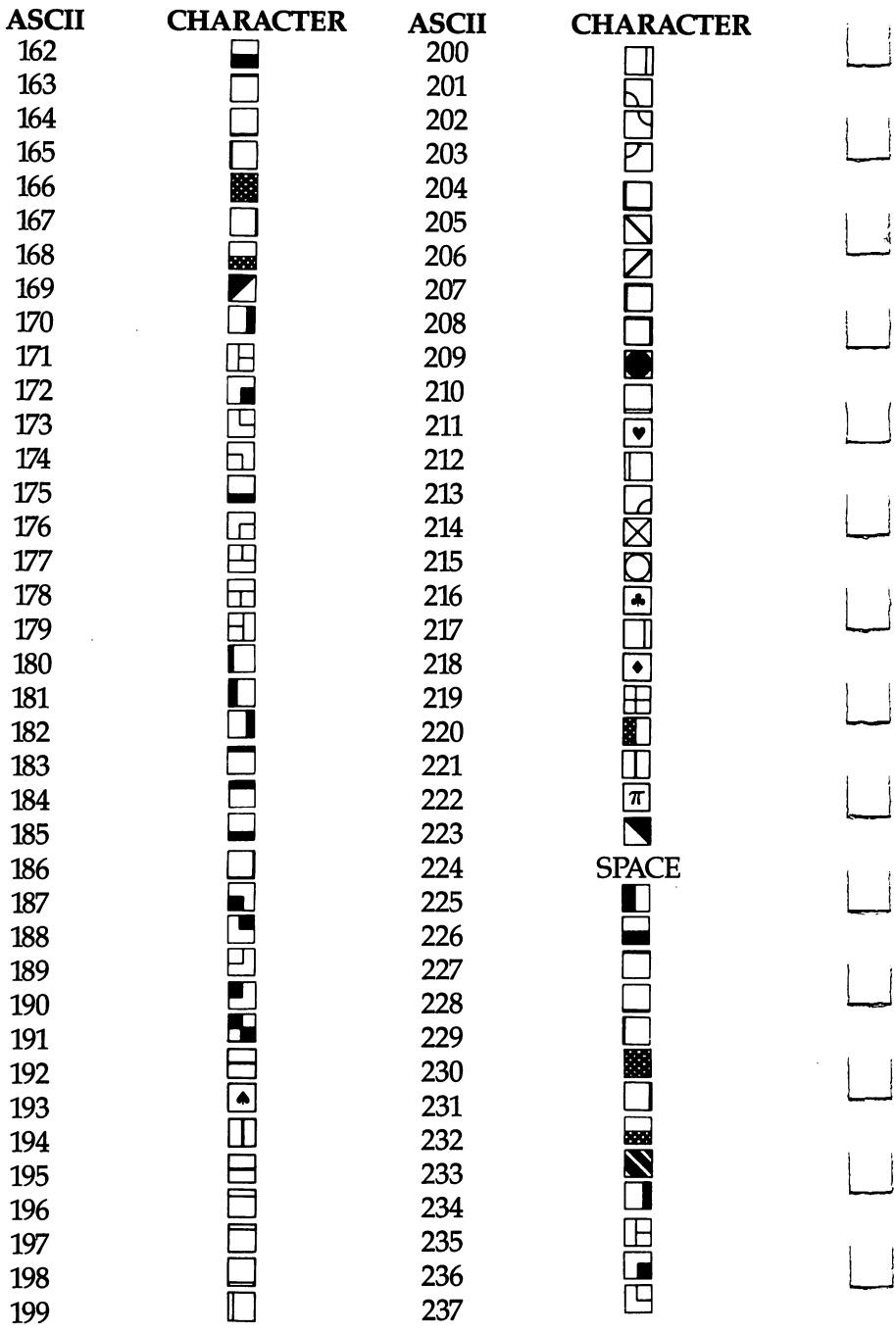

 $\begin{array}{c} \hline \end{array}$ 

 $\Box$ 

 $\begin{array}{c} \hline \end{array}$ 

 $\Box$ 

 $\begin{array}{c} \hline \end{array}$ 

 $\overline{\Box}$ 

 $\Box$ 

 $\overline{\mathsf{L}}$ 

 $\begin{array}{c} \hline \end{array}$ 

 $\begin{array}{c} \hline \end{array}$ 

 $\boxed{\phantom{1}}$ 

 $\begin{array}{c} \hline \end{array}$ 

 $\Box$ 

 $\begin{array}{c} \hline \end{array}$ 

### Appendix

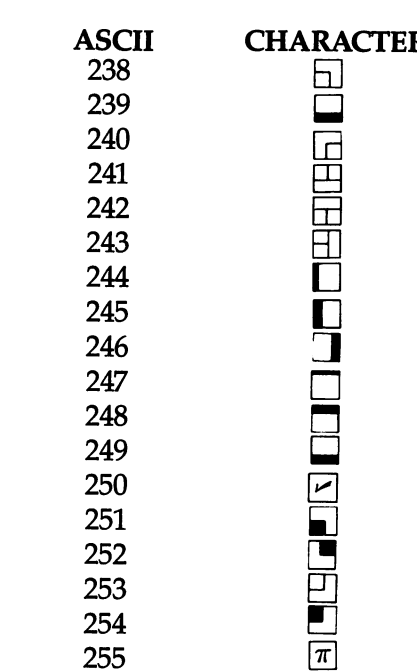

 $\Box$ 

 $\Box$ 

 $\sqrt{2}$ 

 $\Box$ 

 $\Box$ 

 $\prod$ 

 $\Box$ 

 $\Box$ 

 $\Box$ 

 $\Box$ 

0-4, 6, 7,10-12,15,16, 21-27,128, 130-132, and <sup>143</sup> are not used.

### Appendix G

# Screen codes

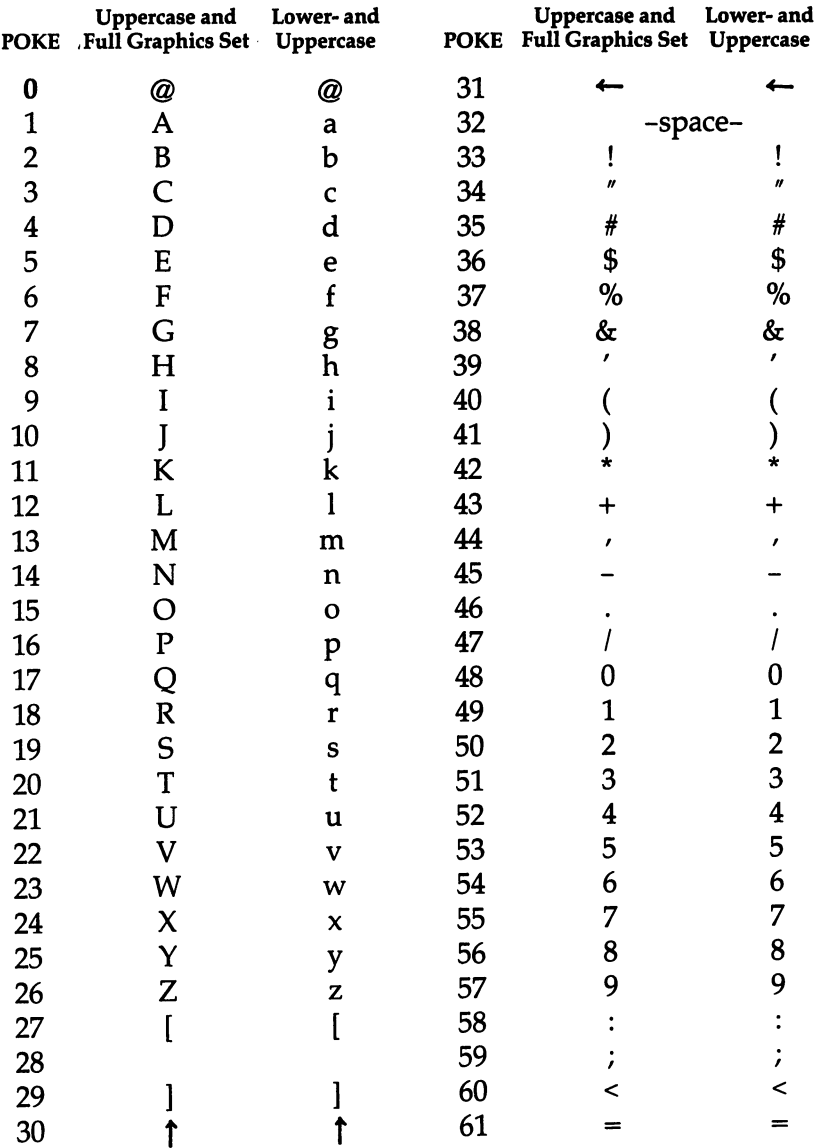

LJ

 $\begin{array}{c} \hline \end{array}$ 

 $\boxed{\phantom{1}}$ 

 $\begin{array}{c} \hline \end{array}$ 

 $\Box$ 

 $\begin{bmatrix} 1 & 1 \\ 1 & 1 \end{bmatrix}$ 

 $\begin{tabular}{|c|c|} \hline \quad \quad & \quad \quad & \quad \quad \\ \hline \quad \quad & \quad \quad & \quad \quad \\ \hline \quad \quad & \quad \quad & \quad \quad \\ \hline \end{tabular}$ 

 $\Box$ 

 $\boxed{\phantom{1}}$ 

 $\begin{array}{c} \hline \end{array}$ 

 $\Box$ 

 $\overline{\phantom{0}}$ 

 $\bigcup$ 

**30** 

### **Appendix G**

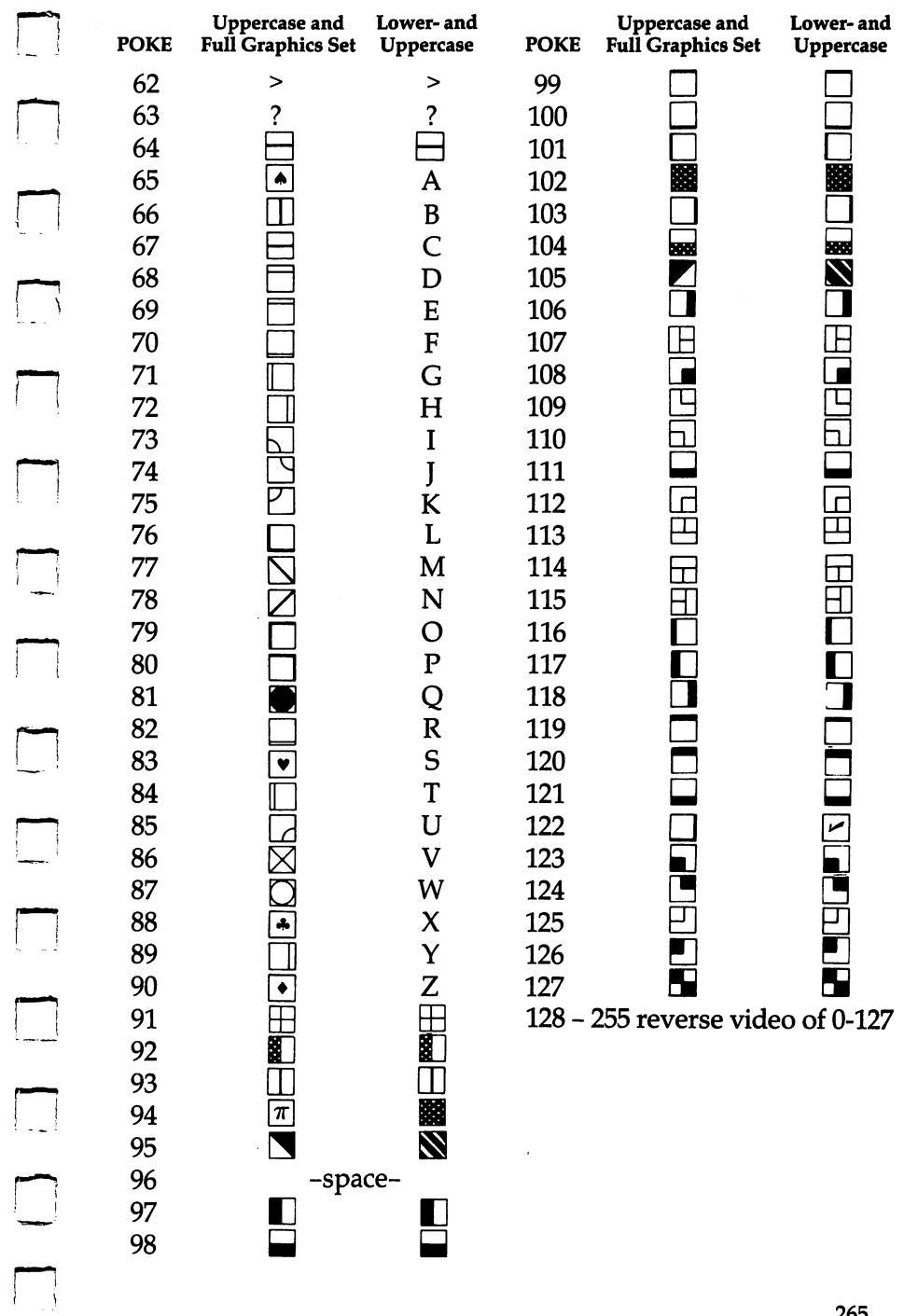

 $\Box$ 

 $\Box$ 

### Appendix H-

# Commodore <sup>64</sup> Keycodes

i<br>Lihat

 $\sim$ 

 $\begin{pmatrix} 1 & 1 \\ 1 & 1 \end{pmatrix}$ 

 $\mathbb{R}^3$ 

 $\mathbb{R}^3$ 

 $\vert$   $\vert$ 

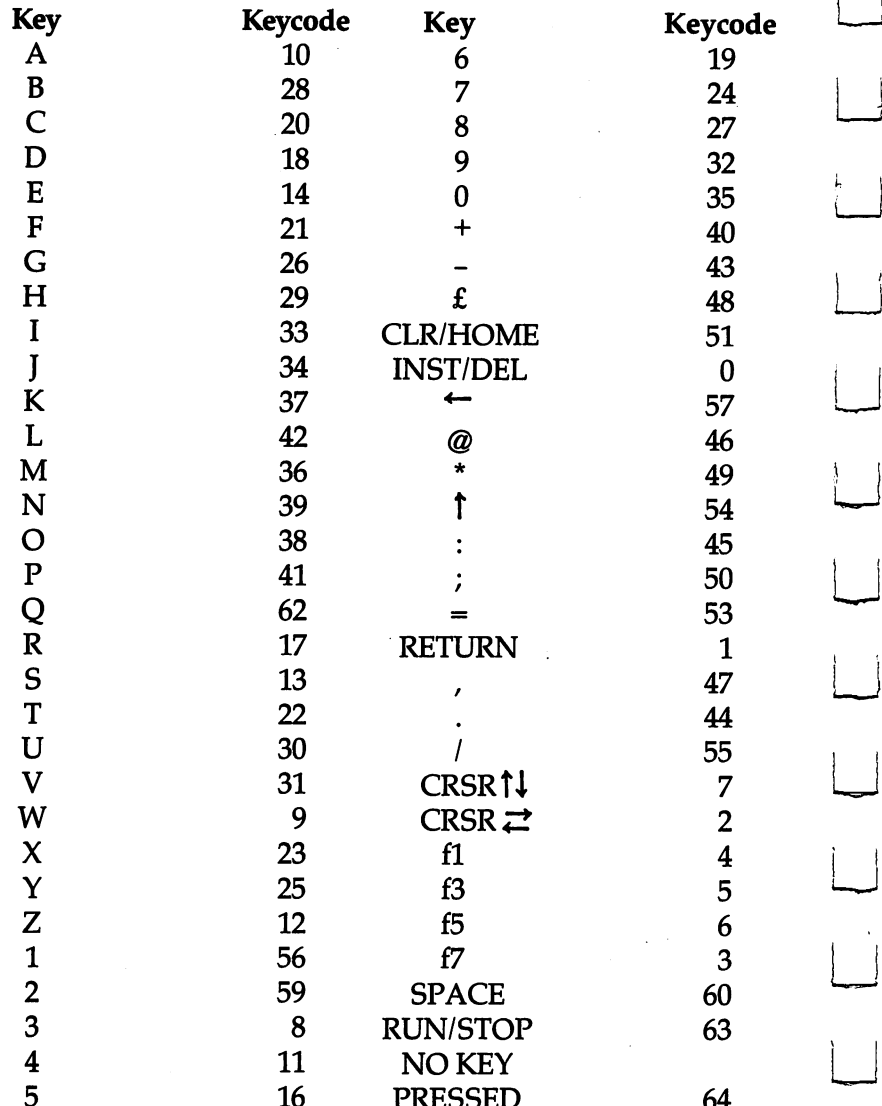

The keycode is the number found at location <sup>197</sup> for the current key being pressed. Try this one-line program:

> **10 PRINT PEEK (197): GOTO 10** 10 PRINT PEEK (1970): GOTO 10 PRINT PEEK (1970)

PRESSED <sup>64</sup>

#### **Appendix I** —"^—^^— Appendix

# using the Machine Language Editor: mlx

**Charles Brannon** 

Remember the last time you typed in a long machine language program? You typed in hundreds of DATA statements, numbers, and commas. Even then, you couldn't be sure if you'd typed it in right. So you went back, proofread, tried to run the program,<br>crashed, went back and proofread again, corrected a few typing crashed, went back and proofread again, corrected a few typing errors, ran again, crashed, rechecked your typing ....

Frustrating, wasn't it?<br>Until now, though Until now, though, that has been the best way to enter machine language into your machine. Unless you happen to own an assembler and are willing to wrangle with machine  $\sum_{\substack{\text{language on the assembly level, it is much easier to enter a}}$ BASIC program that reads the DAIA statements and POKEs

the numbers into memory.<br>Some of these "BASIC Some of these "BASIC loaders" will use a checksum to see if you've typed the numbers correctly. The simplest checksum is just the sum of all the numbers in the DAIA statements. If you make an error, your checksum will not match up. Some pro grammers have made your task easier by creating checksums every ten lines, so you can zero in on your errors.

But wait! MLX comes to the rescue! MLX is a great way to enter all those long machine language programs with a minimum of fuss. MLX lets you enter the numbers from a special list that Iooks similar to BASIC DATA statements. It checks your typing<br>an a line by line besis. It would let you onter illocal sharedom on a line-by-line basis. It won't let you enter illegal characters when you should be typing numbers. It won't let you enter numbers greater than 255. It will prevent you from entering the wrong numbers on the wrong line. In short, MLX will make proofreading obsolete!

#### **Boot Disks** Boot Disks

 $\Box$ 

 $\sqrt{2}$ 

In addition, MLX will generate a ready-to-use tape or disk file. You can then use the LOAD command to read the program into

# Appendix -^——■—^—

the computer, just like with any program. Specifically, you enter:

LOAD "program", $1,1$  (for tape)

or

LOAD "program", $8,1$  (for disk)

To start the program, you need to enter a SYS command that transfers control from BASIC to machine language. The starting SYS will always be given in the appropriate article.

#### using MLX

Type in and save MLX (you'll want to use it in the future). When you're ready to type in the ML program, RUN it. The program will ask you for two numbers: the start address and the ending address. These numbers should be 36864 and 39947 respectively, for "Hi-Res Sketchpad "For "Ultrafont," the starting address is 49152; the ending address, 52139.

The prompt is the current line you are entering from the listing. Each line is six numbers plus a checksum. If you enter any of the six numbers wrong, or enter the checksum wrong, the <sup>64</sup> will ring the buzzer and prompt you to reenter the line. If you i\_ .1 enter it correctly, a pleasant bell tone will sound and you go on and enter the next line.

 $\overline{\phantom{a}}$ 

#### **A Special Editor**

You are not using the normal Commodore <sup>64</sup> editor with MLX. For example, it will only accept numbers as input. If you need to make a correction, press the  $\leq$ INST/DEL  $>$  key; the entire number is deleted. You can press it as many times as necessary back to the start of the line. If you enter three-digit numbers as listed, the  $\Box$ computer will automatically print the comma and go on to accept the next number. If you enter less than three digits, you can press either the comma, space bar, or RETURN key to advance to the next number. The checksum will automatically appear in inverse video; don't worry  $-$  it's highlighted for emphasis.

When testing it, I've found it to be extremely easy to enter long listings. With the audio cues provided, you don't even have to look at the screen if you're a touch-typist.

#### Done at Last!

When you get through typing, assuming you type it all in one session, you can then save the completed and bug-free program to tape or disk. Follow the screen instructions. If you get any

errors while writing, you probably have a bad disk, or the disk was full, or you've made a typo when entering the MLX program. (Sorry, it can't check itself!)

#### **Command Control**

What if you don't want to enter the whole program in one sitting? MLX lets you enter as much as you want, save the whole schmeer, and then reload the file from tape or disk when you want to continue. MLX recognizes these few commands:

SHIFT-S: Save **SHIFT-L: Load**  $S$  . The contract contract  $\mathcal{L}$  and  $\mathcal{L}$  are contracted to  $\mathcal{L}$ 

**SHIFT-N: New Address** p-y SHIFT-N: New Address (New Address of the SHIFT-New Address of the SHIFT-New Address (New Address of the SH

SHIFT-D: Display

^^ Hold down SHIFT while you press the appropriate key. You will jump out of the line you've been typing, so I recommend you do it at new prompt. Use the Save command to save what you've been working on. It will write the tape or disk file as if<br>you've finished, but the tape or disk won't work, of course, us<br>you've finish the tuning. Beneamber what a diverse you at me. you've finished, but the tape or disk won't work, of course, until you finish the typing. Remember what address you stop on. The next time you RUN MLX, answer all the prompts as you did before, then insert the disk or tape. When you get to the entry prompt, press SHIFT-L to reload the file into memory. You'll then use the New Address command to resume typing.

#### New Address and Display

After you press SHIFT-N, enter the address where you previously stopped. The prompt will change, and you can then continue typing. Always enter a New Address that matches up with one of the line numbers in the special listing, or else the checksum won't match up. You can use the Display command to display section of your typing. After you press SHIFT-D, enter two addresses within the line number range of the listing. You can abort the listing by pressing any key.

#### **Tricky Stuff** Tricky Stuff Stuff Stuff Stuff Stuff Stuff Stuff Stuff Stuff Stuff Stuff Stuff Stuff

The special commands may seem a little confusing, but as you work with MLX, they will become valuable. For example, what if you forgot where you stopped typing? Use the Display command to scan memory from the beginning to the end of the program. When you see a bunch of 170's, stop the listing (press a key) and

### Appendix ^—^— ,,

continue typing where the 170's start. Some programs contain many sections of 170's. To avoid typing them, you can use the New Address command to skip over the blocks of 170's. Be careful, though; you don't want to skip over anything you should type.

You can use the Save and Load commands to make copies of the completed game. Use the Load command to reload the tape or disk, then insert a new tape or disk and use the Save command to create a new copy.

One quirk about tapes made with the Save command: when you load them, the message "FOUND program" may appear twice. The tape will load just fine, however. Once the Hi-Res Sketchpad is loaded, type SYS <sup>36864</sup> <RETURN> to run the program. For Ultrafont, SYS 49152.

Programmers will find MLX to be an interesting program, in terms of protecting the user from mistakes. There is also some screen formatting. Most interesting is the use of ROM Kernal routines for LOADing and SAMEing blocks of memory. Just POKE the starting address (low byte/high byte) into <sup>251</sup> and 252 and POKE the ending address into 254 and 255. Any error code can be found in location 253 (an error would be a code less than ten).

I hope you will find MLX to be a true labor-saving program. Since it has been tested by entering actual programs, you can count on it as an aid for generating bug-free machine language.

#### Machine Language Editor

```
100 PRINT"{CLR}{RED}";CHR$(142);CHR$(8);:POKE53281
    ,1:POKE53280,1
```

```
101 POKE 788,52:REM DISABLE RUN/STOP
```

```
110 PRINT"\{RVS\}\{4\emptyset SPACES\}";
```

```
120 PRINT"\{RVS\}\{15 SPACES\{RIGHT\}\{OFF\}\{*3f\{RVS\}{RIGHT} {RIGHT} {2 SPACES} {F*} {OPT}{\text{RVS}}{\text{EWS}}{13} SPACES}";
```
130 PRINT" $\{RVS\}$ {15 SPACES}{RIGHT}  $\{G3\}$ {RIGHT}  ${2 RIGHT}$   ${OFF}$ ; ${RVS}$ ; ${E*}$  ${OFF}$ } ${F*}$  ${RVS}$ {13 SPACES}";

```
140 PRINT"{RVS}{40 SPACES}"
```

```
150 V=53248: POKE2040, 13: POKE2041, 13: FORI=832TO894:
    POKEI, 255: NEXT: POKEV+27, 3
```

```
160 POKEV+21,3:POKEV+39,2:POKEV+40,2:POKEV,144:POK
    EV+1,54:POKEV+2,192:POKEV+3,54
```

```
170 POKEV+29,3
```
#### **Appendix I**

180 FORI=0TO23: READA: POKE679+I, A: POKEV+39, A: POKEV+ 40, A: NEXT 185 DATA169, 251, 166, 254, 164, 255, 32, 216, 255, 133, 253 .96 187 DATA169, Ø, 166, 251, 164, 252, 32, 213, 255, 133, 253, 9 190 POKEV+39, 7: POKEV+40, 7 200 PRINT" [2 DOWN] [PUR] [BLK] [3 SPACES] A FAILSAFE M ACHINE LANGUAGE EDITOR {5 DOWN } " 210 PRINT" [53] {2 UP } STARTING ADDRESS ? {8 SPACES }  ${9 \; \text{LEFT}}$  ";: INPUTS: F=1-F: C\$=CHR\$ (31+119\*F) 220 IFS<256OR(S>40960ANDS<49152)ORS>53247THENGOSUB 3000:GOTO210 225 PRINT: PRINT: PRINT 230 PRINT"[53][2 UP]ENDING ADDRESS?[8 SPACES]  ${9 \; \text{LEFT}}$  "; : INPUTE:  $F=1-F$ :  $C$=CHR$$  (31+119\*F) 240 IFE<256OR(E>40960ANDE<49152)ORE>53247THENGOSUB 3000:GOTO230 250 IFE<STHENPRINTC\$; "{RVS}ENDING < START [2 SPACES]":GOSUB1000:GOTO 230 260 PRINT: PRINT: PRINT 300 PRINT"{CLR}";CHR\$(14):AD=S:POKEV+21,0 310 PRINTRIGHT\$("0000"+MID\$(STR\$(AD),2),5);":";:FO  $RJ=1TO6$ 320 GOSUB570: IFN=-1THENJ=J+N:GOTO320 390 IFN=-211THEN 710 400 IFN=-204THEN 790 410 IFN=-206THENPRINT: INPUT" {DOWN}ENTER NEW ADDRES  $S''$ ; ZZ 415 IFN=-206THENIFZZ<SORZZ>ETHENPRINT"{RVS}OUT OF [SPACE]RANGE": GOSUB1000: GOTO410 417 IFN=-206THENAD=ZZ:PRINT:GOTO310 420 IF N<>-196 THEN 480 430 PRINT: INPUT "DISPLAY: FROM"; F: PRINT, "TO"; : INPUTT 440 IFF<SORF>EORT<SORT>ETHENPRINT"AT LEAST";S;"  ${LEFT}$ , NOT MORE THAN"; E: GOTO430 450 FORI=FTOTSTEP6: PRINT: PRINTRIGHT\$("0000"+MID\$(S  $TR$(1), 2), 5); ";";$ 451 FORK=ØTO5:N=PEEK(I+K):PRINTRIGHT\$("ØØ"+MID\$(ST  $R\$ ( N), 2), 3); "," 460 GETAS: IFAS> ""THENPRINT: PRINT: GOTO310 470 NEXTK: PRINTCHR\$(20);:NEXTI: PRINT: PRINT: GOTO310 480 IFN<0 THEN PRINT:GOTO310 490  $A(J) = N : NEXTJ$ 500 CKSUM=AD-INT(AD/256)\*256:FORI=1TO6:CKSUM=(CKSU  $M+A(I)$ ) AND  $255:$  NEXT 510 PRINTCHR\$(18);:GOSUB570:PRINTCHR\$(20) 515 IFN=CKSUMTHEN530 520 PRINT: PRINT "LINE ENTERED WRONG : RE-ENTER": PRI NT:GOSUB1000:GOTO310

 $\overline{\phantom{a}}$ 

#### **Appendix I**

```
530 GOSUB2000
540 FORI=1TO6: POKEAD+I-1, A(I): NEXT: POKE54272, Ø: POK
    E54273.0
550 AD=AD+6:IF AD<E THEN 310
560 GOTO 710
570 N = 0:Z = 0580 PRINT"E+3";
581 GETAS: IFAS=""THEN581
585 PRINTCHR$(20);:A=ASC(A$):IFA=13ORA=44ORA=32THE
    N670
590 IFA>128THENN=-A:RETURN
600 IFA<>20 THEN 630
610 GOSUB690: IFI=1ANDT=44THENN=-1: PRINT"{LEFT}
    {LEFT} "; : GOTO690
620 GOTO570
630 IFA<480RA>57THEN580
640 PRINTAS: : N=N*10+A-48
650 IFN>255 THEN A=20:GOSUB1000:GOTO600
660 Z=Z+1: IFZ<3THEN580
670 IFZ=ØTHENGOSUB1000:GOTO570
680 PRINT", "; : RETURN
690 S%=PEEK(209)+256*PEEK(210)+PEEK(211)
691 FORI=1TO3:T=PEEK(S%-I)
695 IFT<>44ANDT<>58THENPOKES%-I,32:NEXT
700 PRINTLEFT$("{3 LEFT}", I-1); : RETURN
710 PRINT"{CLR}{RVS}*** SAVE ***{3 DOWN}"
720 INPUT" {DOWN} FILENAME"; F$
730 PRINT:PRINT"\{\overline{2} DOWN\}{RVS}T{OFF}APE OR {RVS}D
    [OFF]ISK: (T/D)"
740 GETAS: IFAS <>"T"ANDAS <>"D"THEN740
750 DV=1-7*(A$="D"):IFDV=8THENF$="0:"+F$
760 OPEN 1, DV, 1, F$: POKE252, S/256: POKE251, S-PEEK (25)
    2) * 256
765 POKE255, E/256: POKE254, E-PEEK(255)*256
253)=ØTHENPRINT"{DOWN}DONE.":END
780 PRINT" (DOWN) ERROR ON SAVE. [2 SPACES] TRY AGAIN.
    ": IFDV=1THEN\overline{7}20
781 OPEN15, 8, 15: INPUT#15, DS, DS$: PRINTDS; DS$: CLOSE1
    5:GOTO720
790 PRINT" {CLR} {RVS} *** LOAD *** {2 DOWN}"
800 INPUT" [2 DOWN] FILENAME"; F$
810 PRINT: PRINT" {2 DOWN} {RVS}T {OFF}APE OR {RVS}D
    {OFF} ISK: (T/D) "
820 GETAS: IFAS <>"T"ANDAS <> "D"THEN820
830 DV=1-7*(A$="D"): IFDV=8THENF$="0:"+F$
840 OPEN 1, DV, Ø, F$: POKE252, S/256: POKE251, S-PEEK (25
    2) * 256
850 POKE253, 10: SYS 691: CLOSE1
```
#### Appendix I

- R860 IFPEEK(253)>9 OR PEEK(253)=0 THEN PRINT:PRINT: GOTO310 GOTO310
- <sup>870</sup> PRINT"{DOWN}ERROR ON LOAD.{2 SPACESjTRY AGAIN.  ${Down}$ : IFDV=1THEN800
- 880 OPEN15,8,15:INPUT#15,DS,DS\$:PRINTDS;DS\$:CLOSE1 5:GOTO800
- <sup>1000</sup> REM BUZZER

- nl001 POKE54296,15:POKE54277,45:POKE54278,165
- <sup>1002</sup> POKE54276,33:POKE 54273,6:POKE54272,5
- <sup>1003</sup> FORT=1TO200:NEXT:POKE54276, 32:POKE54273,0:POK E54272, Ø: RETURN
- <sup>2000</sup> REM BELL SOUND
- 2001 POKE54296,15:POKE54277,0:POKE54278,247
- <sup>2002</sup> POKE 54276,17:POKE54273,40:POKE54272,0
- n2003 FORT=1TO100:NEXT:POKE54276,16:RETURN
- <sup>3000</sup> PRINTC\$;"{RVS}NOT ZERO PAGE OR ROM":GOTO1000

#### **Index** index and the second contract of the second contract of the second contract of the second contract of the second contract of the second contract of the second contract of the second contract of the second contract of the s

<sup>6510</sup> chip <sup>44</sup> additive synthesis <sup>218</sup> animation 71-72,147-52 attack (sound) 212,213, <sup>241</sup> ADSR envelope <sup>217</sup> defined 212-13 example 213-15 AND 57-60, 67-68 ASCII 80,174 background color 13-14 background color register <sup>69</sup> band pass filter 217, <sup>226</sup> bank selection 44-50, <sup>61</sup> binary operations <sup>54</sup> bitmap <sup>36</sup> bitmap block 62-63 bitmap in memory 56, 60-63 bitmap mode <sup>95</sup> "Bitmap Utility'7 73-74 bitmapped graphics 43, 52-74 bitwise AND <sup>57</sup> bitwise OR <sup>57</sup> BASIC, modifying 35-40, 40-45, <sup>70</sup> character creation 171-72 character graphics 19-27, 43, 139 character memory <sup>141</sup> relocating 142-45 character sets <sup>30</sup> mixed 144-45 character ROM <sup>47</sup> color changes color key color memory 16, 22,142 color POKE values <sup>13</sup> cursor <sup>19</sup> cutoff frequency <sup>218</sup> CHR\$ codes 9-11 CIA chip 44,84 CRSRkey 20-21 Datassette <sup>97</sup> decay (sound) 190, 212, <sup>241</sup> disk <sup>97</sup> DATA statement 23, 87, 149, 159-60 envelope sound <sup>212</sup> extended background color mode 78-82,173-74 f8key <sup>97</sup> "Fanfare" program 209-10 filters, sound 217, <sup>221</sup> fire button 155, 158 flashing <sup>30</sup> "Graph" program 24-25 graphic characters

graphics base address <sup>60</sup> graphics memory 43-50 high pass filter 189, 217, <sup>227</sup> high-resolution graphics 35-40, 91 high-resolution graphics screen <sup>46</sup> "High-Resolution Sketchpad" program 91-136 HUE command <sup>36</sup> interrupt see raster interrupt jiffy clock 84, 86 joystick in "High-Resolution Sketchpad" 95-97 in "Ultrafont" 154-55,158 Kernal <sup>36</sup> Kernal ROM 47 low pass filter 189,217, <sup>226</sup> machine language editor 93,153-54 mixing graphics modes 83-90 "Moving Maze" game 187,198-205 multicolor characters 171-73 multicolor bitmap mode 66-70 multicolor mode 94,171-73 "MusicMaster" program 238-47 MLX See "Machine Language Editor" nybble <sup>92</sup> OR 57-60, 67 pitch 211, <sup>218</sup> pixels definition <sup>52</sup> 63-64, <sup>66</sup> PEEK command, defined <sup>31</sup> POKE command <sup>13</sup> in text mode 12,13,15 POKEing graphics 28-34 PRINT statement 16-17 raster interrupt 69, 175-76 in mixing graphics modes 83-90 redefining character sets 137-48 release (sound) 212, 241 resonance <sup>190</sup> reversed characters <sup>79</sup> ring modulation 218-19, <sup>220</sup> RAM 36-38, <sup>44</sup> RESTORE key <sup>84</sup> ROM 36-38,44 RVSkeys <sup>21</sup> screen code 16, 141 screen memory 13,15, 22, 65,140 screen memory block <sup>61</sup> "Shuttle Escape" program 187-97,199 "Songster" program 231-37 sound registers <sup>221</sup> sound chip See SID chip Sound Interface Device See SID chip

 $\bigcap$ 

"Soundmaker2" program 217,219-26 "Soundmaker" program 215-16 special characters See character creation and character graphics sprite 43, 71, 173, 191 definition and creation 183-84 animation 187-93 "Sprite Editor" program 183-86 sprite graphics 43 subtractive synthesis <sup>218</sup> sustain (sound) 190, 212, 241 synchronization (sound) 218-19 SCREEN command <sup>36</sup> SID chip 189, 211, 217, 218, 231 SYS command 72, 86,154,157 tape See Datassette text colors 5

text mode 4-12 turtle <sup>94</sup> 'Typing" program 22-27 TAB statement <sup>80</sup> TI variable <sup>84</sup> TI\$ variable 84,187 TV screen control 139-40 "Ultrafont" character editor 153-71, 172 multicolor mode 157-58 VIC-II chip 2,12,15,44,48-49, 54,66, 79, 85,139 waveform byte <sup>190</sup> waveform - noise 212 waveform - pulse 211, 212 waveform - sawtooth 212 waveform - triangle 212 waveforms (sound) 190, 211, <sup>212</sup> WIPE command <sup>36</sup>

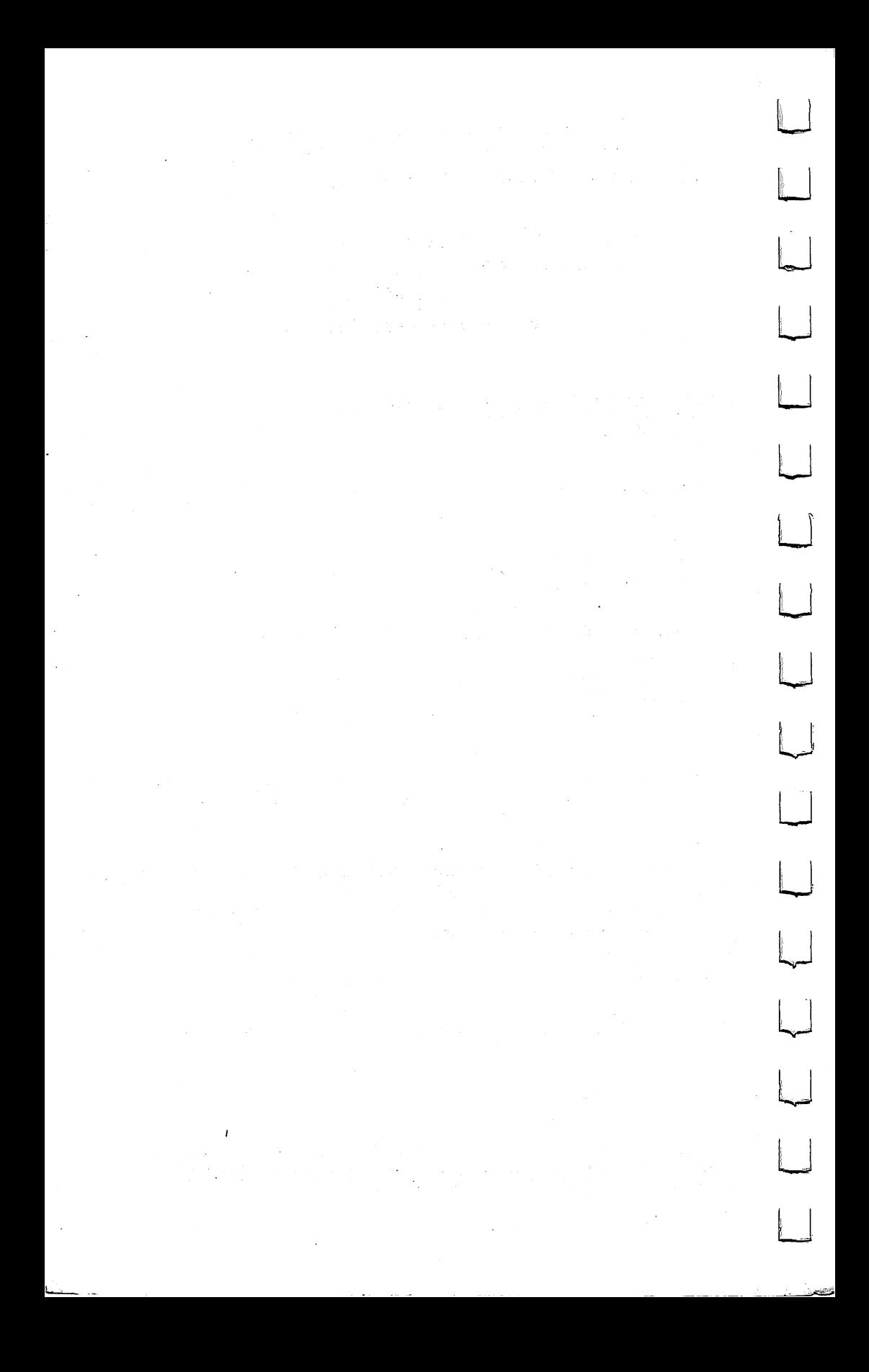

1.. If you've enjoyed the articles in this book you'll find the same style and quality in every monthly issue of **COMPUTE!** Magazine. Use this form to order your subscription to **COMPUTE!.** COMPUTE!.

#### For Fastest Service, Call Our Toll-Free US Order Line call our Toulous Call Our Toulous Contract Contract Contract Contract Contract Contract Contract Contract Contract Contract Contract Contract Contract Contract Contract Contract Contract Contract Contract Contract Contract 800-334-0868 -800-334-08688 In NC call 919-275-9809 ..... <del>.... ... ......</del>

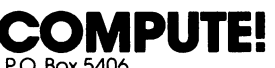

Greensboro, NC 27403

My Computer ls: My Computer Is:

I—I

right and the control of the control of

**Side** 

Ì

rio de la concelho de la concelho de la concelho de la concelho de la concelho de la concelho de la concelho d

ļ

nj

 $\ddot{\phantom{a}}$ 

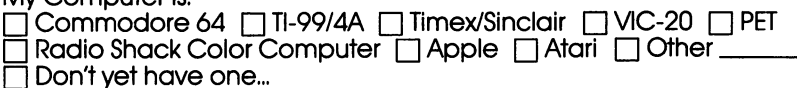

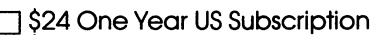

\$45 Two Year US Subscription

 $\overline{\hspace{0.1cm}\mathbb{I}}$  \$65 Three Year US Subscription

Subscription rates outside the US:

\$30 Canada

- \$42 Europe, Australia, New Zealand/Air Delivery
- \$52 Middle East, North Africa, Central America/Air Mail
- \$72 Elsewhere/Air Mail
- \$30 International Surface Mail (lengthy, unreliable delivery)

Name

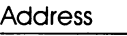

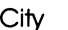

city state  $\sim$  city state  $\sim$  city state  $\sim$  city state  $\sim$ 

Country

Payment must be in US Funds drawn on a US Bank; International Money Order, or charge card.

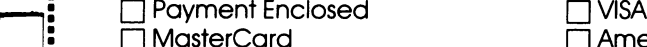

**Manufacturizan Express** Acct. No. **Expires** 

T

21-3

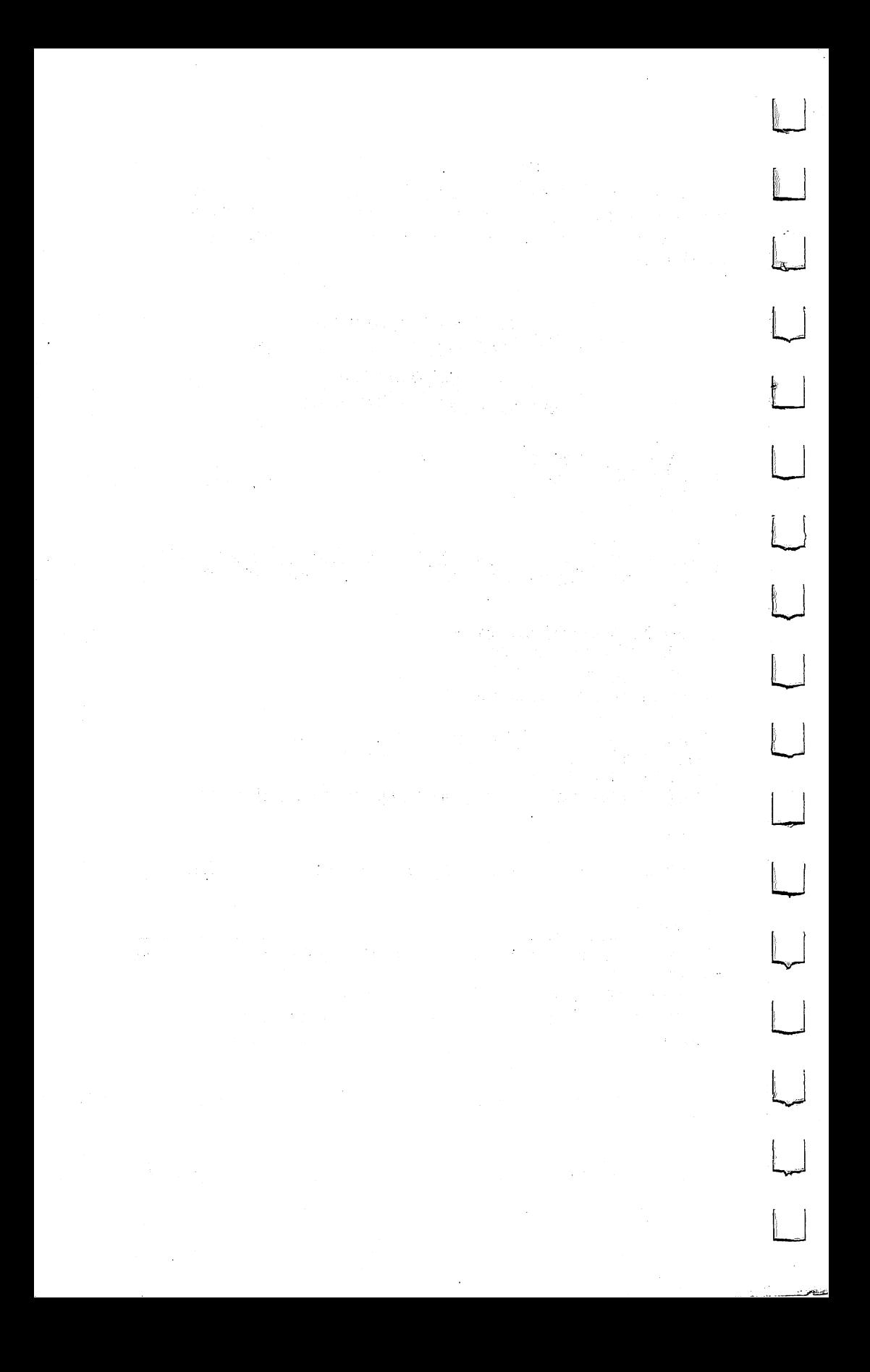

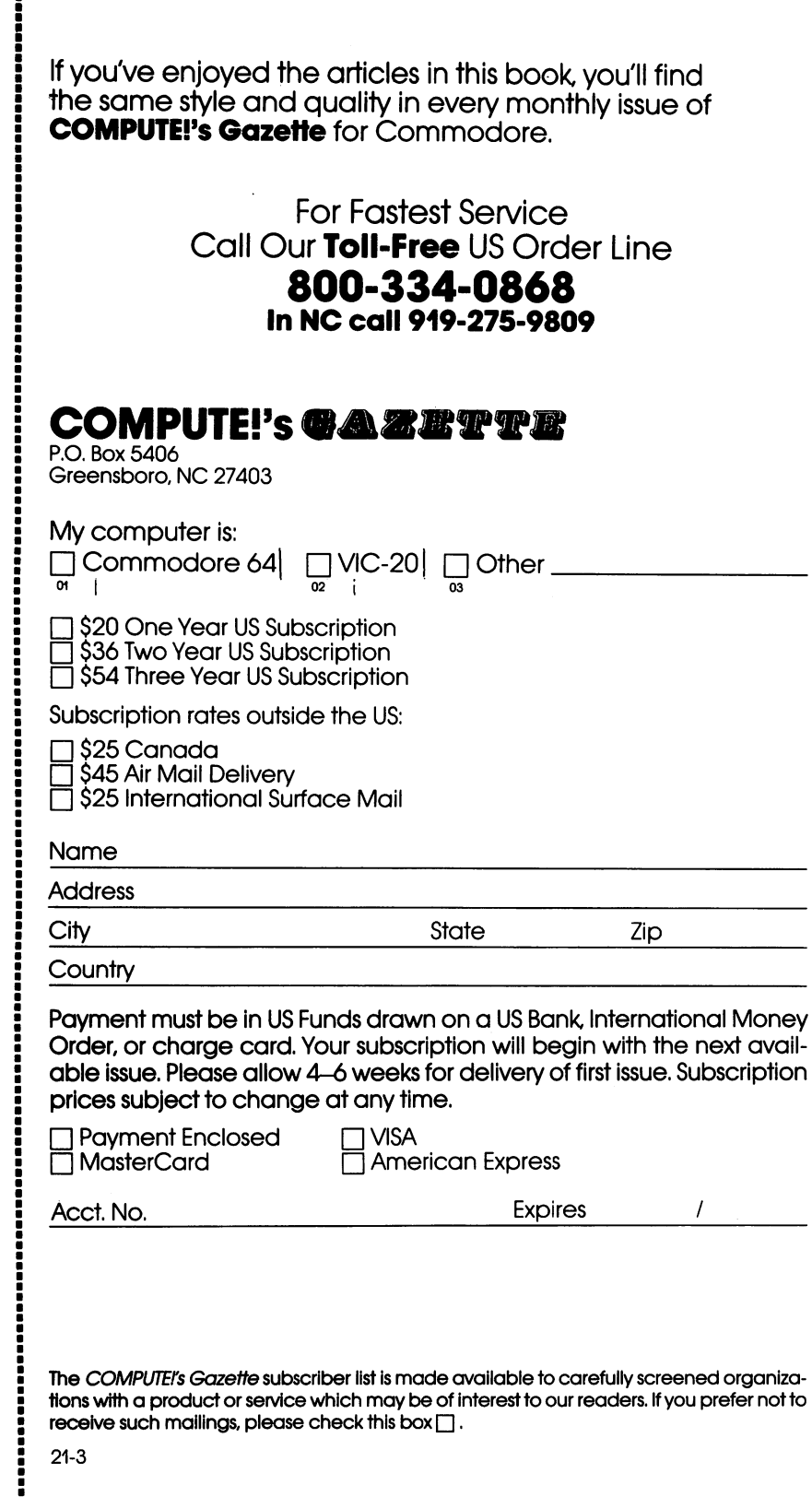

The COMPUTEI's Gazette subscriber list is made available to carefully screened organizations with a product or service which may be of interest to our readers. If you prefer not to receive such mailings, please check this box  $\Box$ .

I

 $\sum$ 

 $\vert \ \ \vert$ 

 $\Box$ 

 $\Box$ 

 $\Box$ 

 $\Box$ 

 $\vert$ 

i

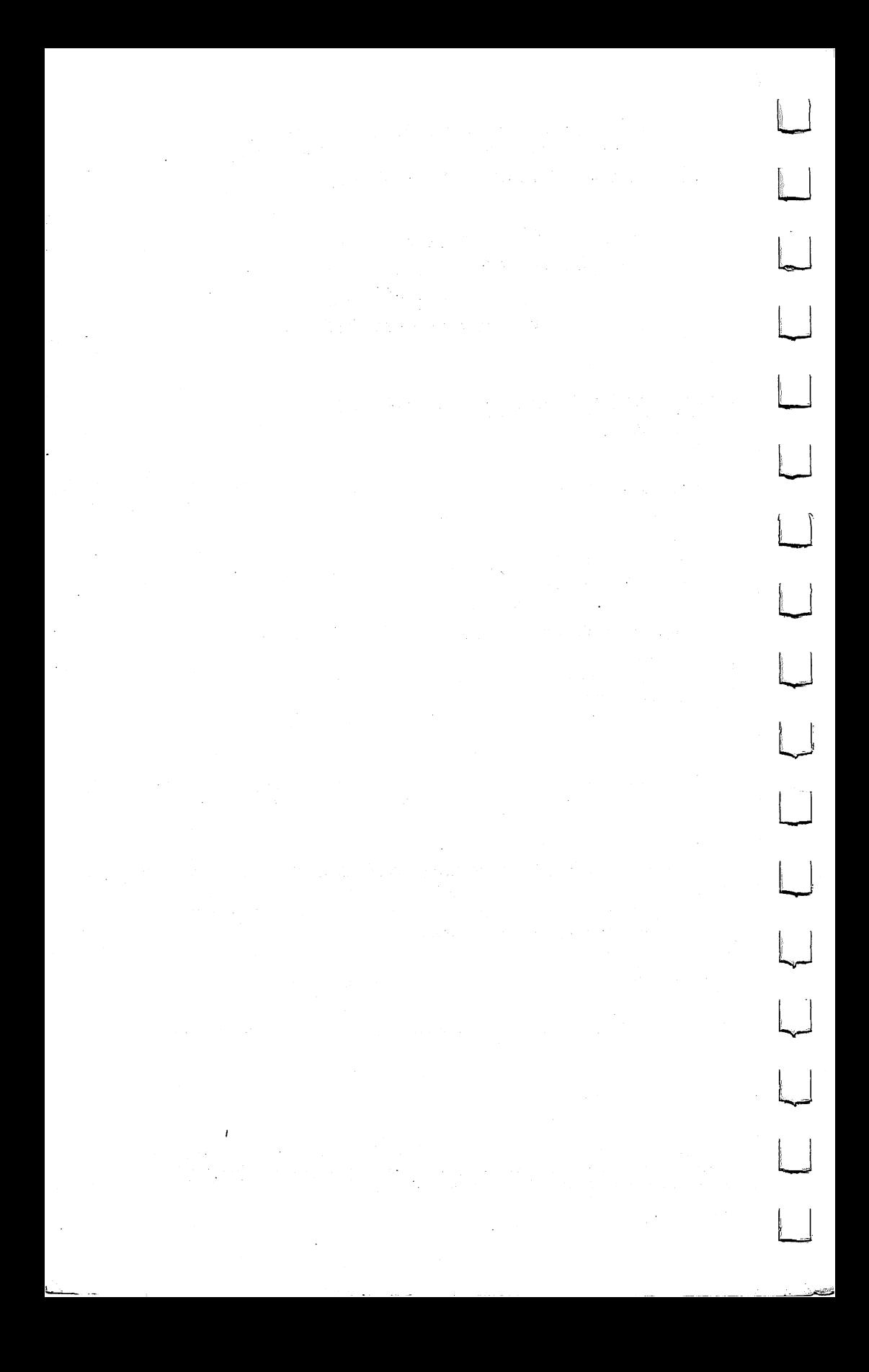
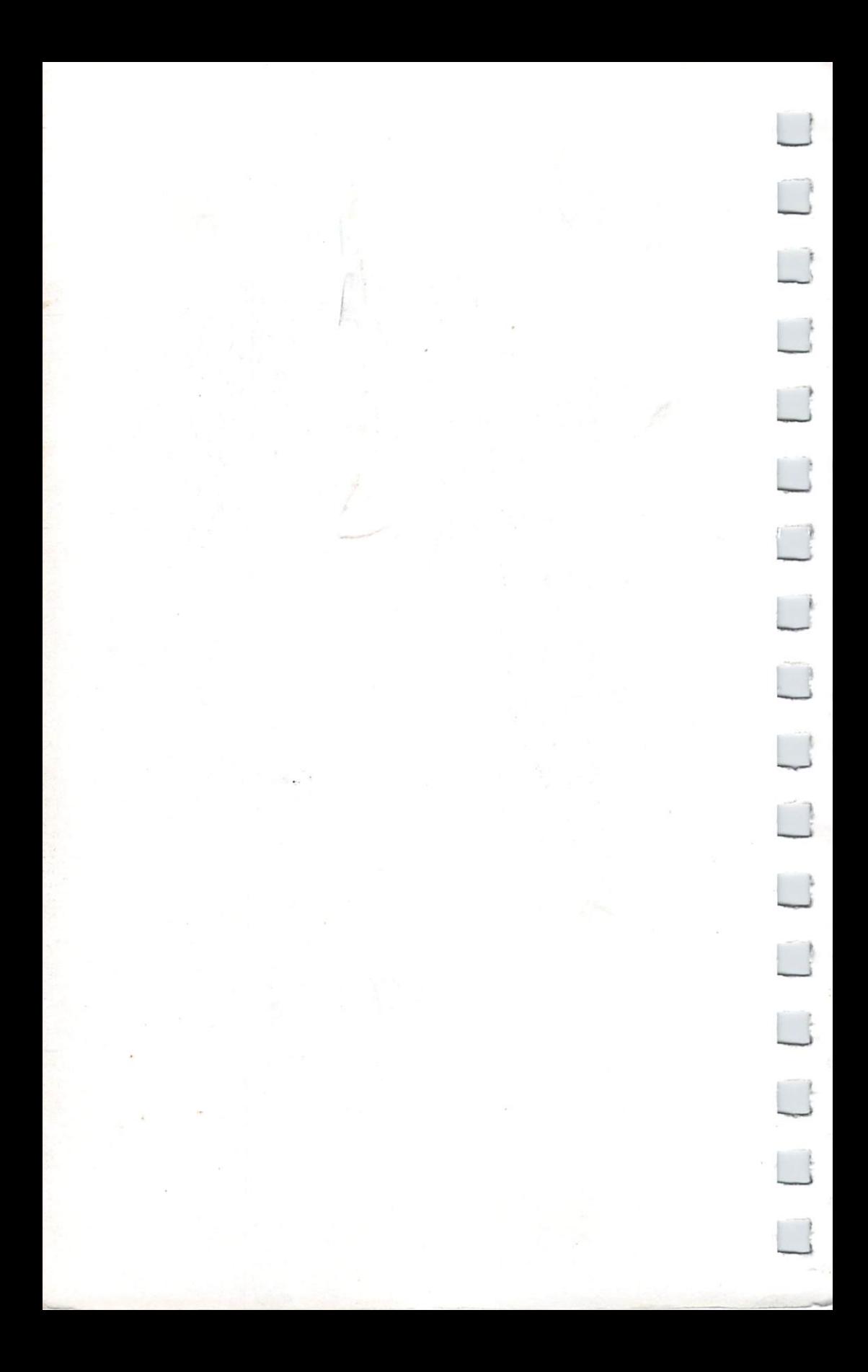

## **COMPUTE!'s First Book of** Commodore <sup>64</sup> Sound and Graphics

COMPUTEf's First Book of Commodore <sup>64</sup> Sound and Graphics puts the TV screen and speakers under your control. Beginners will find good introductions to sound and graphics on the Commodore 64. More advanced users will find exciting, sophisticated techniques that will let you use the most advanced capabilities of the machine. And there are utilities that anyone can use  $-$  even if you've never programmed before.

Here is a sample of what you'll find in this book:

- Programs to help you add music to your programs.
- A sprite editor.
- Programs that let you change the characters printed on the screen to any shape you want, including pictures.
- A complete music synthesizer.
- A utility to create high-resolution, fine line graphics, like those you see in arcade games.
- A program that adds four new graphics commands<sup>t</sup>to **BASIC.**
- Many clear, understandable explanations for how to program graphics.